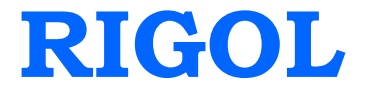

## **Programming Guide**

# **DSA1000 Series Spectrum Analyzer**

**Apr. 2015**

**RIGOL Technologies, Inc.**

### <span id="page-2-0"></span>**Guaranty and Declaration**

#### **Copyright**

© 2010 RIGOL Technologies, Inc. All Rights Reserved.

#### **Trademark Information**

**RIGOL** is a registered trademark of RIGOL Technologies, Inc.

#### **Publication Number**

PGD02109-1110

#### **Software Version**

00.01.17

Software upgrade might change or add product features. Please acquire the latest version of the manual from **RIGOL** website or contact **RIGOL** to upgrade the software.

#### **Notices**

- **RIGOL** products are covered by P.R.C. and foreign patents, issued and pending.
- **RIGOL** reserves the right to modify or change parts of or all the specifications and pricing policies at company's sole decision.
- Information in this publication replaces all previously corresponding material.
- Information in this publication is subject to change without notice.
- **RIGOL** shall not be liable for either incidental or consequential losses in connection with the furnishing, use or performance of this manual as well as any information contained.
- Any part of this document is forbidden to be copied, photocopied or rearranged without prior written approval of **RIGOL**.

#### **Product Certification**

**RIGOL** guarantees this product conforms to the national and industrial standards in China as well as the ISO9001:2008 standard and the ISO14001:2004 standard. Other international standard conformance certification is in progress.

#### **Contact Us**

If you have any problem or requirement when using our products or this manual, please contact **RIGOL**.

E-mail: service@rigol.com Website[:www.rigol.com](http://www.rigol.com/)

### **Contents of this Book**

This manual is written for users who want to use remote commands to control **RIGOL** DSA1000 Series Spectrum Analyzer for measurement tasks. We believe that readers of this manual have read User's Guide for **RIGOL** DSA1000 Series Spectrum Analyzer carefully and gotten familiar with usage of the analyzer.

The manual contains the following topics:

- Chapter 1 summarizes the remote command programming and lists some relevant provisions of the SCPI commands.
- Chapter 2 introduces the command system of DSA1000 Series Spectrum Analyzer in details.
- Chapter 3 gives seval application examples of the command system.
- The Appendix lists all DSA1000 Series Spectrum Analyzer commands from A to Z.

### **Contents**

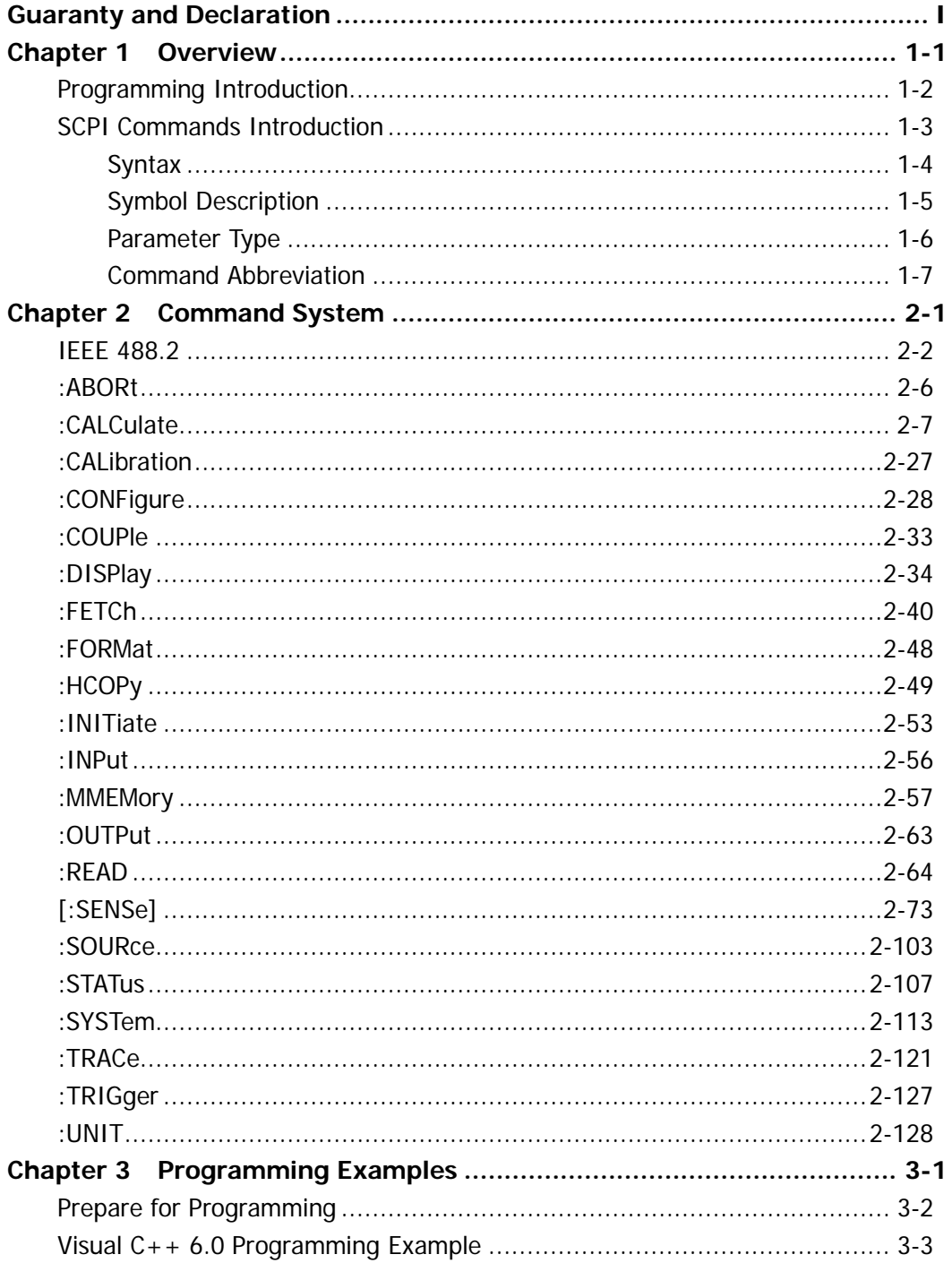

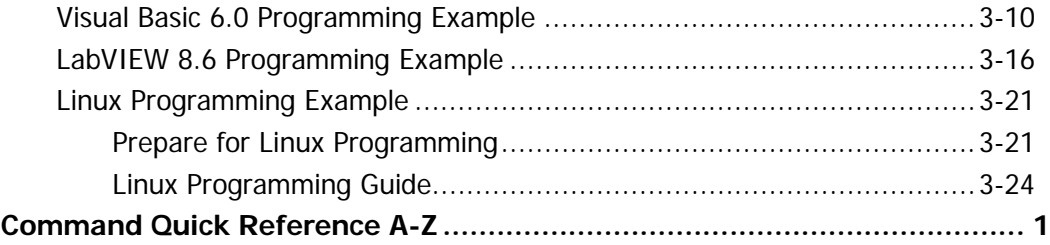

### <span id="page-6-0"></span>**Chapter 1 Overview**

This chapter introduces you the remote command programming and some relevant provisions of the SCPI (Standard Commands for Programmable Instruments) commands, which mainly includes:

- **[Programming Introduction](#page-7-0)**
- SCPI [Commands Introduction](#page-8-0) [Syntax](#page-9-0) [Symbol Description](#page-10-0) [Parameter Type](#page-11-0) [Command Abbreviation](#page-12-0)

### <span id="page-7-0"></span>**Programming Introduction**

DSA1000 can communicate with the PC via USB, LAN and GPIB interfaces. For the specified method of application, refer to the User's Guide of this product.

While you program using commands, all command words are transmitted and identified as ASCII character string that enables users to control and carry out secondary development.

By programming, you can:

- Setup the analyzer.
- $\bullet$  Make a measurement.
- Obtain data from the analyzer (such as the working status of the analyzer and the measurement data).

### <span id="page-8-0"></span>**SCPI Commands Introduction**

SCPI (Standard Commands for Programmable Instrument) is based on IEEE 488.2 and consists of common commands and control commands defined for SCPI instruments.

The common commands are defined by IEEE 488.2 and must be supported by the instrument. Its syntax and sementeme comform to the specifications of IEEE 488.2. The common commands which are not related to the measurements, are used to control the reset, self-test and status operations. For more detalis, refer to "**[IEEE](#page-15-0) [488.2](#page-15-0)**".

The control command defined for SCPI instrumentc are used to make measurements, read data, control the state of a function or mode and so on. They are applicable to all the measurement functions and some specific functional functions.

### <span id="page-9-0"></span>**Syntax**

SCPI commands present a hierarchical tree structure and have multiple sub-systems, each of which contains a root keyword and one or more sub-keywords. The command string usually begins with ":"; the keywords are separted by ":" and are followed by the parameter settings available; "?" is added at the end of the command string top indicate query; space is used to separate the command and parameter.

For example, :CALCulate:BANDwidth:NDB <rel\_ampl> :CALCulate:BANDwidth:NDB?

**CALCulate** is the root keyword of the command above. **BANDwidth** and **NDB** are the second-level and third-level keyword separately. The command string begins with "**:**" which are also used to separate the multi-level keywords; **<rel\_ampl>** denotes the parameter available for setting; "**?**" denotes query; the command "**:CALCulate:BANDwidth:NDB**" and prarameter **<rel\_ampl>** are separated by a space.

"," is generally used for separating different parameters contained in the same command, for example,

:SYSTem:DATE <year>,<month>,<day>

### <span id="page-10-0"></span>**Symbol Description**

The following four symbols are not the content of SCPI commands but are usually used to describe the parameters in the commands.

#### **1. Braces { }**

The parameters enclosed in braces are optional and can be ignored or set for one or more times. For example,

[:SENSe]:CORRection:CSET<n>:DATA

<freq>,<rel\_ampl>{,<freq>,<rel\_ampl>}

In the command above, you can ignore the parameters  $\{2, 5, 6, 7, 8, 9, 10\}$ or set them to one or more values.

#### **2. Vertical Bar |**

The vartical bar is used to separate multiple parameters. When you send a command, one of the parameters should be selected. For example, :DISPlay:MENU:STATe OFF|ON|0|1

In the command above, you can select "OFF", "ON", "0" or "1".

#### **3. Square Brackets [ ]**

The content (such as keywords) enclosed in the square brackets could be omitted, but it would be executed regardless whether it is omitted. For example, [:SENSe]:CORRection:OFFSet[:MAGNitude]?

Sending any of the three commands below can generate the same effect. :CORRection:OFFSet?

:CORRection:OFFSet:MAGNitude?

:SENSe:CORRection:OFFSet?

#### **4. Triangle Brackets < >**

The parameter enclosed in the triangle brackets must be replaced by an effective value. For example,

:DISPlay:BRIGhtness <integer>

:DISPlay:BRIGhtness 10

### <span id="page-11-0"></span>**Parameter Type**

The commands presented in this manual contains 6 kinds of parameters: Bool, Keyword, Integer, Consecutive Real Number, Discrete and ASCII Character String.

#### **1. Bool**

The parameter could be "OFF", "ON", "0" or "1". For example, :DISPlay:MENU:STATe OFF|ON|0|1

#### **2. Keyword**

The parameter could be any of the values listed. For example, :DISPlay:AFUnction:POSition BOTTom|CENTer|TOP The parameter is "BOTTom", "CENTer" or "TOP".

#### **3. Integer**

Unless otherwise noted, the parameter can be any integer within the effective value range. Note that do not set the parameter to a decimal, otherwise errors will occur. For example,

:DISPlay:BRIGhtness <integer>

<integer> can be any integer within 0 and 255.

#### **4. Consecutive Real Number**

The parameters can be any value within the effective value range (the default accuracy contains up to 6 digits after the decimal point). For example, :CALCulate:BANDwidth:NDB <rel\_ampl> <rel\_ampl> can be any real number within -100 and 100.

#### **5. Discrete**

The parameter could only be one of the specified values and these values are discontinuous. For example, [:CALCulate:MARKer<n>:MAXimum:MAX](#page-28-0)  $\langle$ n  $>$  can only be 1, 2, 3 or 4.

#### **6. ASCII Character String**

The parameter should be the combinations of ASCII characters. For example, :SYSTem:DATE <year>,<month>,<day>

Parameters above should be a character string with the specified date format.

### <span id="page-12-0"></span>**Command Abbreviation**

Since all commands are case-insensitive, you can use any kind of them. But if abbreviation is used, all the capital letters in the command must be written completely. For example, :CALCulate:BANDwidth:NDB? canbe abbreviated to :CALC:BAND:NDB?

### <span id="page-14-0"></span>**Chapter 2 Command System**

This chapter introduces the command subsystems of DSA1000 series in alphabetical order (from A to Z; except the IEEE 488.2 standard commands). In this command set, commands relating to the preamplifier, demodulation and advanced measurement are only applicable to DSA1030 installed with the corresponding options (for details, refer to the note in each command subsystem) and commands relating to the tracking generator are only applicable to DSA1030 with the tracking generator function (the order number is DSA1030-TG).

- IEEE [488.2](#page-15-0)
- $\blacksquare$   $\blacksquare$   $\blacksquare$
- [:CALCulate](#page-20-0)
- [:CALibration](#page-40-0)
- [:CONFigure](#page-41-0)
- [:COUPle](#page-46-0)
- [:DISPlay](#page-47-0)
- $\blacksquare$ [:FETCh](#page-53-0)
- [:FORMat](#page-61-0)
- [:HCOPy](#page-62-0)
- [:INITiate](#page-66-0)
- [:INPut](#page-69-0)
- [:MMEMory](#page-70-0)
- [:OUTPut](#page-76-0)
- $\blacksquare$ [:READ](#page-77-0)
- $\blacksquare$  [\[:SENSe\]](#page-86-0)
- [:SOURce](#page-116-0)
- $\blacksquare$ : STATus
- [:SYSTem](#page-126-0)
- [:TRACe](#page-134-0)
- [:TRIGger](#page-140-0)
- $\blacksquare$   $\blacksquare$

**Note: in this command set, unless otherwise noted, the query returns "N/A" (quotation marks excluded) if the corresponding option is not installed and returns "ERR" (quotation marks excluded) if the corresponding function is not enabled or the type does not match.**

### <span id="page-15-0"></span>**IEEE 488.2**

The IEEE standards define some common commands for querying the basic information about the instrument or executing common operations. These commands usually begin with "\*" and contain a 3-character keyword.

The IEEE 488.2 common commands are mainly used to operate or query the status register. For the structure of the status register, please refer to [":STATus"](#page-120-0).

- [\\*CLS](#page-16-0)
- [\\*ESE](#page-16-1)
- [\\*ESE?](#page-16-2)
- [\\*ESR?](#page-16-3)
- $\bullet$  [\\*IDN?](#page-16-4)
- [\\*OPC](#page-17-0)
- [\\*OPC?](#page-17-1)
- [\\*RST](#page-17-2)
- [\\*SRE](#page-17-3)
- [\\*SRE?](#page-17-4)
- [\\*STB?](#page-17-5)
- [\\*TRG](#page-18-0)
- [\\*WAI](#page-18-1)

<span id="page-16-4"></span><span id="page-16-3"></span><span id="page-16-2"></span><span id="page-16-1"></span><span id="page-16-0"></span>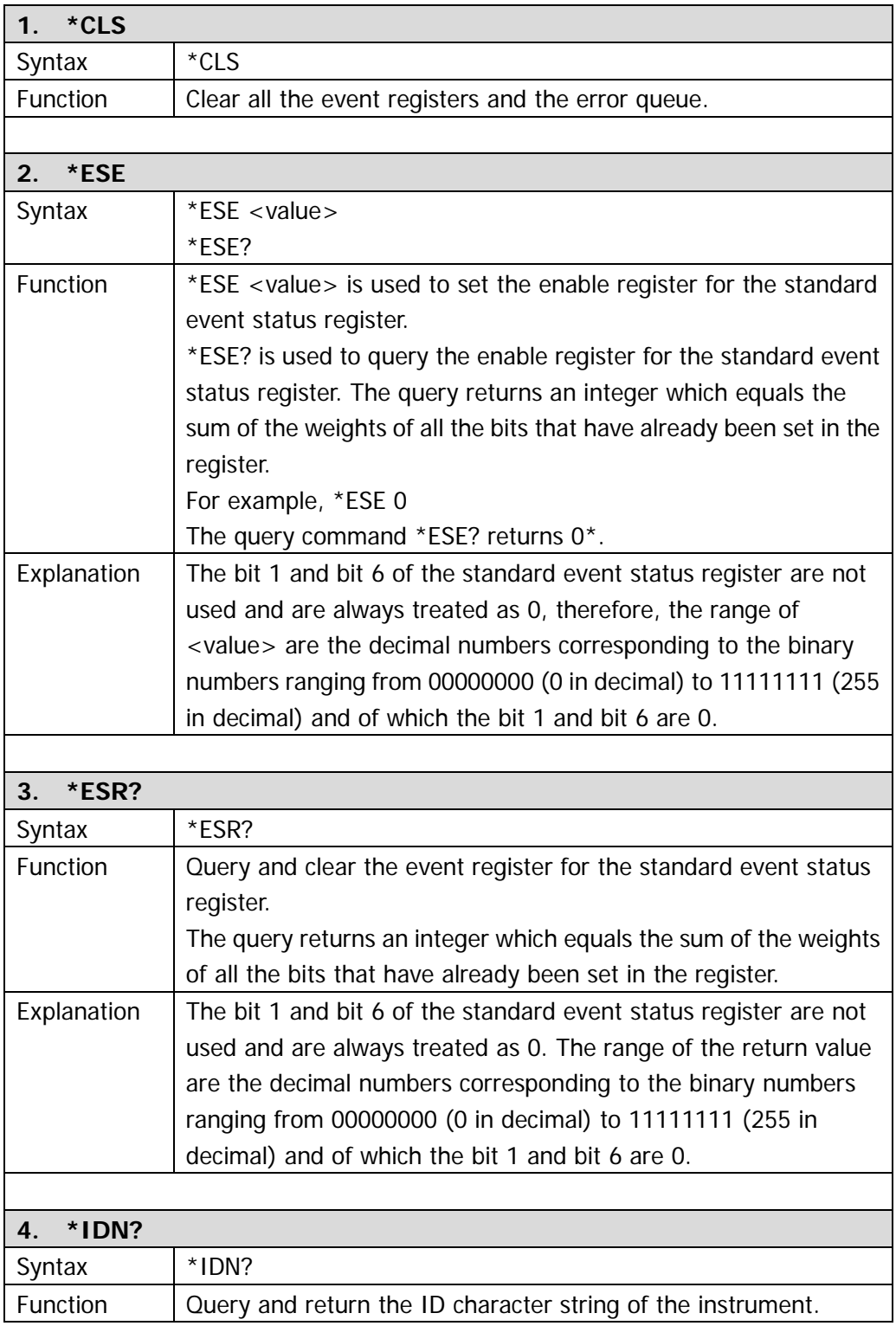

<span id="page-17-5"></span><span id="page-17-4"></span><span id="page-17-3"></span><span id="page-17-2"></span><span id="page-17-1"></span><span id="page-17-0"></span>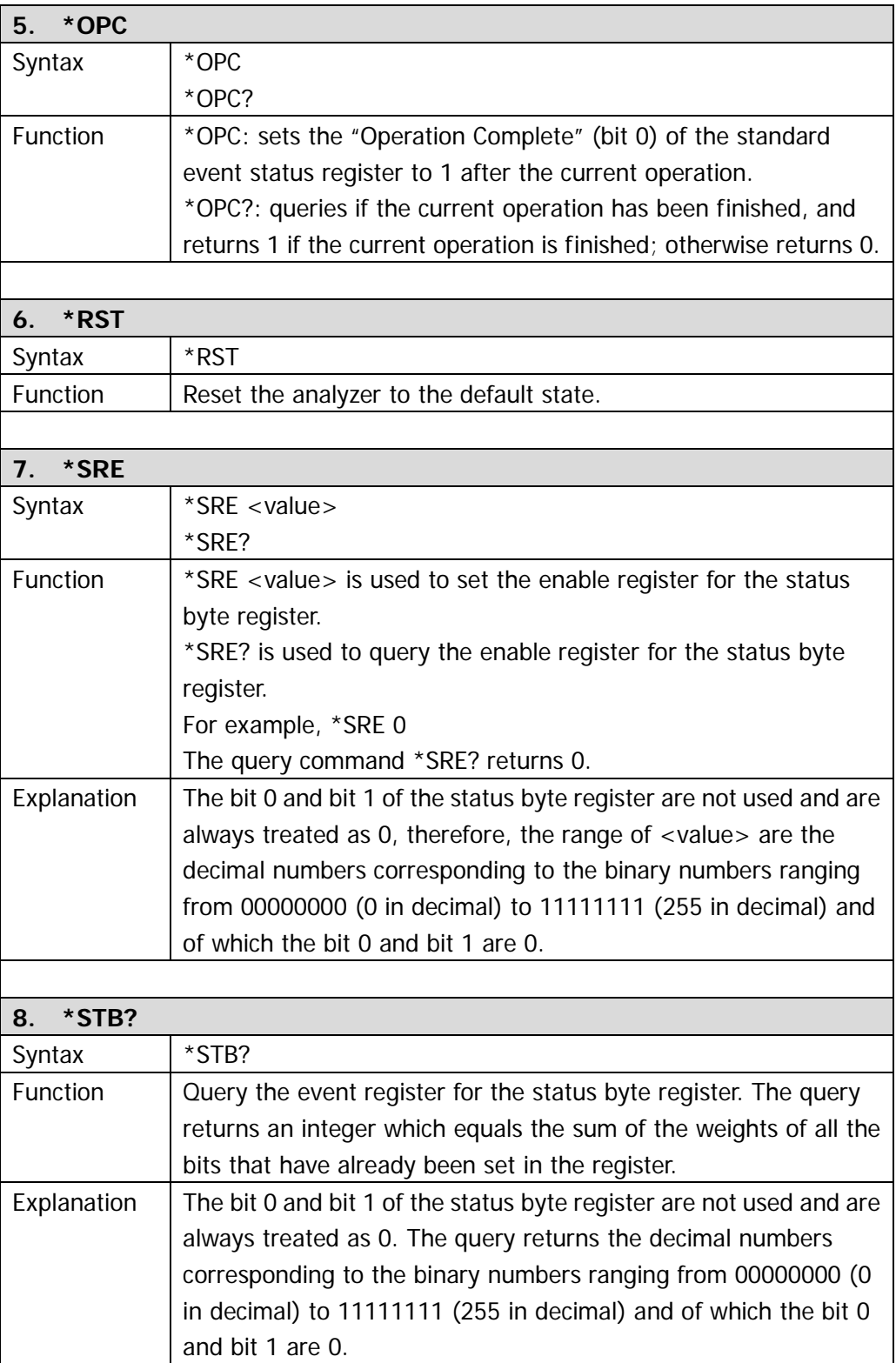

<span id="page-18-1"></span><span id="page-18-0"></span>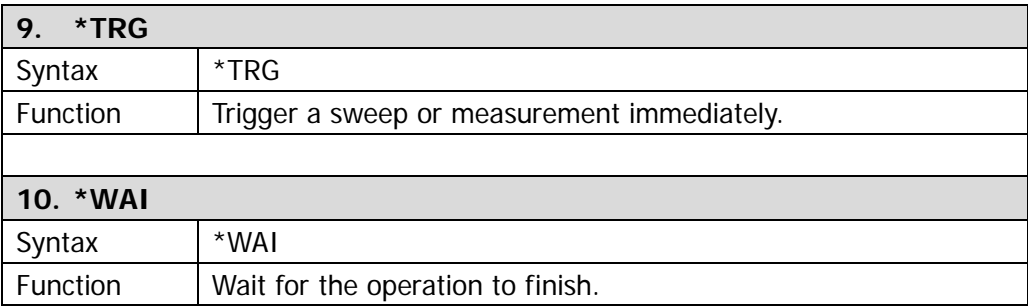

### <span id="page-19-0"></span>**:ABORt**

● [:ABORt](#page-19-1)

<span id="page-19-1"></span>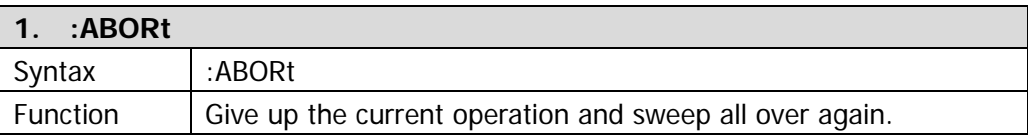

### <span id="page-20-0"></span>**:CALCulate**

- [:CALCulate:BANDwidth:NDB](#page-22-0)
- [:CALCulate:BANDwidth:RESult?](#page-22-1)
- [:CALCulate:LLINe:ALL:DELete\\*](#page-22-2)
- [:CALCulate:LLINe:CONTrol:DOMain\\*](#page-22-3)
- [:CALCulate:LLINe<n>:CONTrol:INTerpolate:TYPE\\*](#page-23-0)
- [:CALCulate:LLINe<n>:STATe\\*](#page-23-1)
- [:CALCulate:LLINe<n>:DATA\\*](#page-23-2)
- [:CALCulate:LLINe<n>:DATA:MERGe\\*](#page-24-0)
- [:CALCulate:LLINe<n>:DELete\\*](#page-24-1)
- [:CALCulate:LLINe:FAIL?\\*](#page-24-2)
- [:CALCulate:LLINe:FAIL:STOP:STATe\\*](#page-25-0)
- [:CALCulate:LLINe:FAIL:RATIo?\\*](#page-25-1)
- [:CALCulate:MARKer:AOFF](#page-25-2)
- [:CALCulate:MARKer<n>:CPEak\[:STATe\]](#page-25-3)
- [:CALCulate:MARKer<n>:DELTa\[:SET\]:CENTer](#page-25-4)
- [:CALCulate:MARKer<n>:DELTa\[:SET\]:SPAN](#page-26-0)
- [:CALCulate:MARKer:FCOunt:RESolution](#page-26-1)
- [:CALCulate:MARKer:FCOunt:RESolution:AUTO](#page-26-2)
- [:CALCulate:MARKer:FCOunt\[:STATe\]](#page-27-0)
- CALCulate:MARKer:FCOunt:X?
- [:CALCulate:MARKer<n>:FUNCtion](#page-27-2)
- [:CALCulate:MARKer<n>:MAXimum:MAX](#page-28-0)
- [:CALCulate:MARKer<n>:MAXimum:LEFT](#page-28-1)
- [:CALCulate:MARKer<n>:MAXimum:NEXT](#page-28-2)
- [:CALCulate:MARKer<n>:MAXimum:RIGHt](#page-28-3)
- [:CALCulate:MARKer<n>:MINimum](#page-29-0)
- [:CALCulate:MARKer<n>:MODE](#page-29-1)
- [:CALCulate:MARKer<n>:PEAK:EXCursion](#page-30-0)
- [:CALCulate:MARKer<n>:PEAK:SEARch:MODE](#page-30-1)
- [:CALCulate:MARKer<n>:PEAK\[:SET\]:CF](#page-30-2)
- [:CALCulate:MARKer<n>:PEAK:THReshold](#page-31-0)
- [:CALCulate:MARKer<n>:PTPeak](#page-31-1)
- [:CALCulate:MARKer<n>\[:SET\]:CENTer](#page-31-2)
- [:CALCulate:MARKer<n>\[:SET\]:RLEVel](#page-31-3)
- [:CALCulate:MARKer<n>\[:SET\]:STARt](#page-32-0)
- [:CALCulate:MARKer<n>\[:SET\]:STEP](#page-32-1)
- [:CALCulate:MARKer<n>\[:SET\]:STOP](#page-32-2)
- [:CALCulate:MARKer<n>:STATe](#page-33-0)
- [:CALCulate:MARKer:TABLe:STATe](#page-33-1)
- [:CALCulate:MARKer<n>:TRACe](#page-33-2)
- [:CALCulate:MARKer<n>:TRACe:AUTO](#page-34-0)
- [:CALCulate:MARKer:TRACking\[:STATe\]](#page-34-1)
- [:CALCulate:MARKer<n>:X](#page-34-2)
- [:CALCulate:MARKer<n>:X:CENTer](#page-35-0)
- [:CALCulate:MARKer<n>:X:POSition](#page-36-0)
- [:CALCulate:MARKer<n>:X:POSition:CENTer](#page-36-1)
- [:CALCulate:MARKer<n>:X:POSition:SPAN](#page-36-2)
- [:CALCulate:MARKer<n>:X:POSition:STARt](#page-37-0)
- [:CALCulate:MARKer<n>:X:POSition:STOP](#page-37-1)
- [:CALCulate:MARKer<n>:X:READout](#page-37-2)
- [:CALCulate:MARKer<n>:X:SPAN](#page-37-3)
- [:CALCulate:MARKer<n>:X:STARt](#page-38-0)
- [:CALCulate:MARKer<n>:X:STOP](#page-38-1)
- [:CALCulate:MARKer<n>:Y?](#page-39-0)
- [:CALCulate:NTData\[:STATe\]](#page-39-1)

**Note: commands marked with "\*" only apply to DSA1030 installed with the advanced measurement option.**

<span id="page-22-3"></span><span id="page-22-2"></span><span id="page-22-1"></span><span id="page-22-0"></span>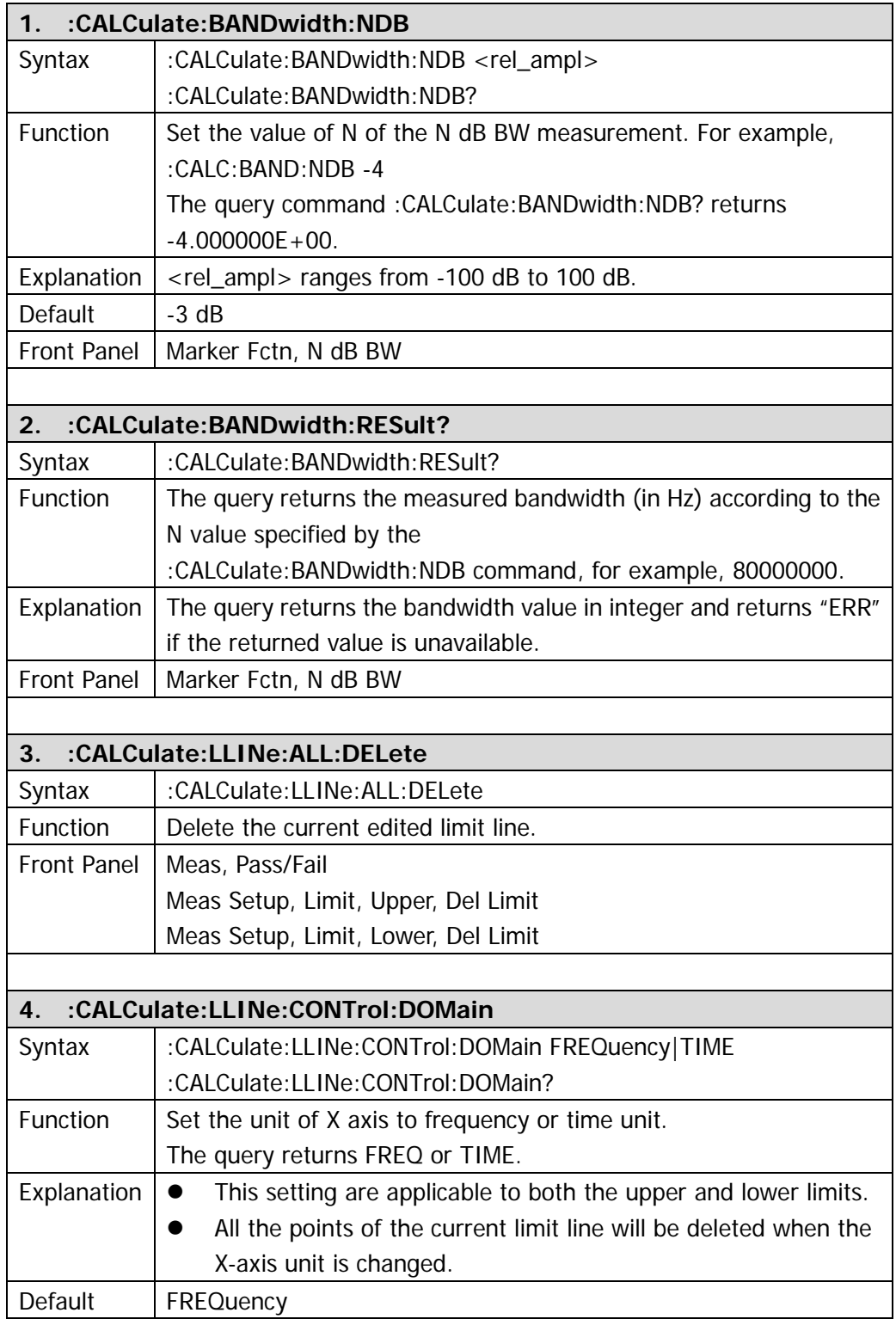

<span id="page-23-2"></span><span id="page-23-1"></span><span id="page-23-0"></span>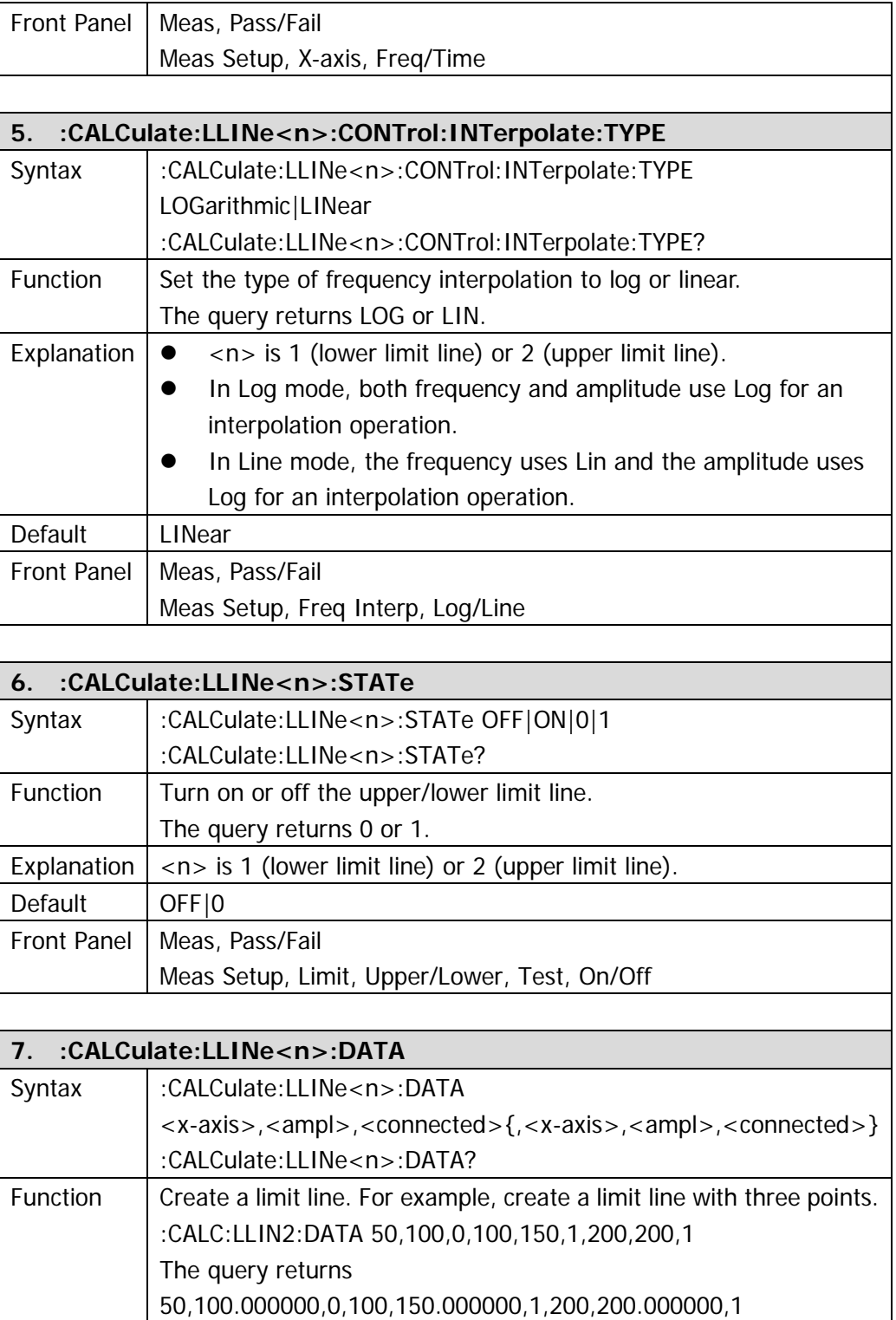

<span id="page-24-2"></span><span id="page-24-1"></span><span id="page-24-0"></span>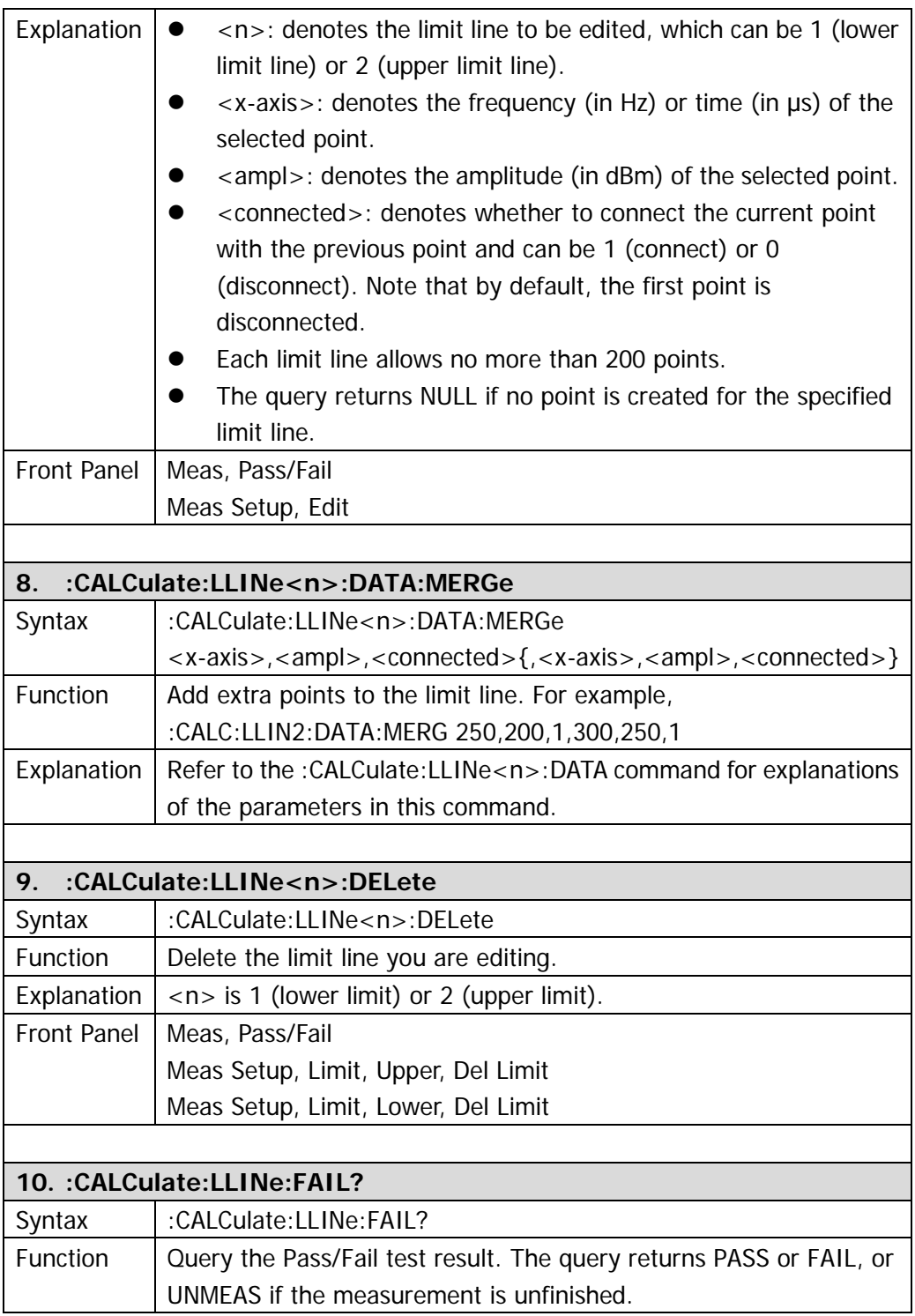

<span id="page-25-4"></span><span id="page-25-3"></span><span id="page-25-2"></span><span id="page-25-1"></span><span id="page-25-0"></span>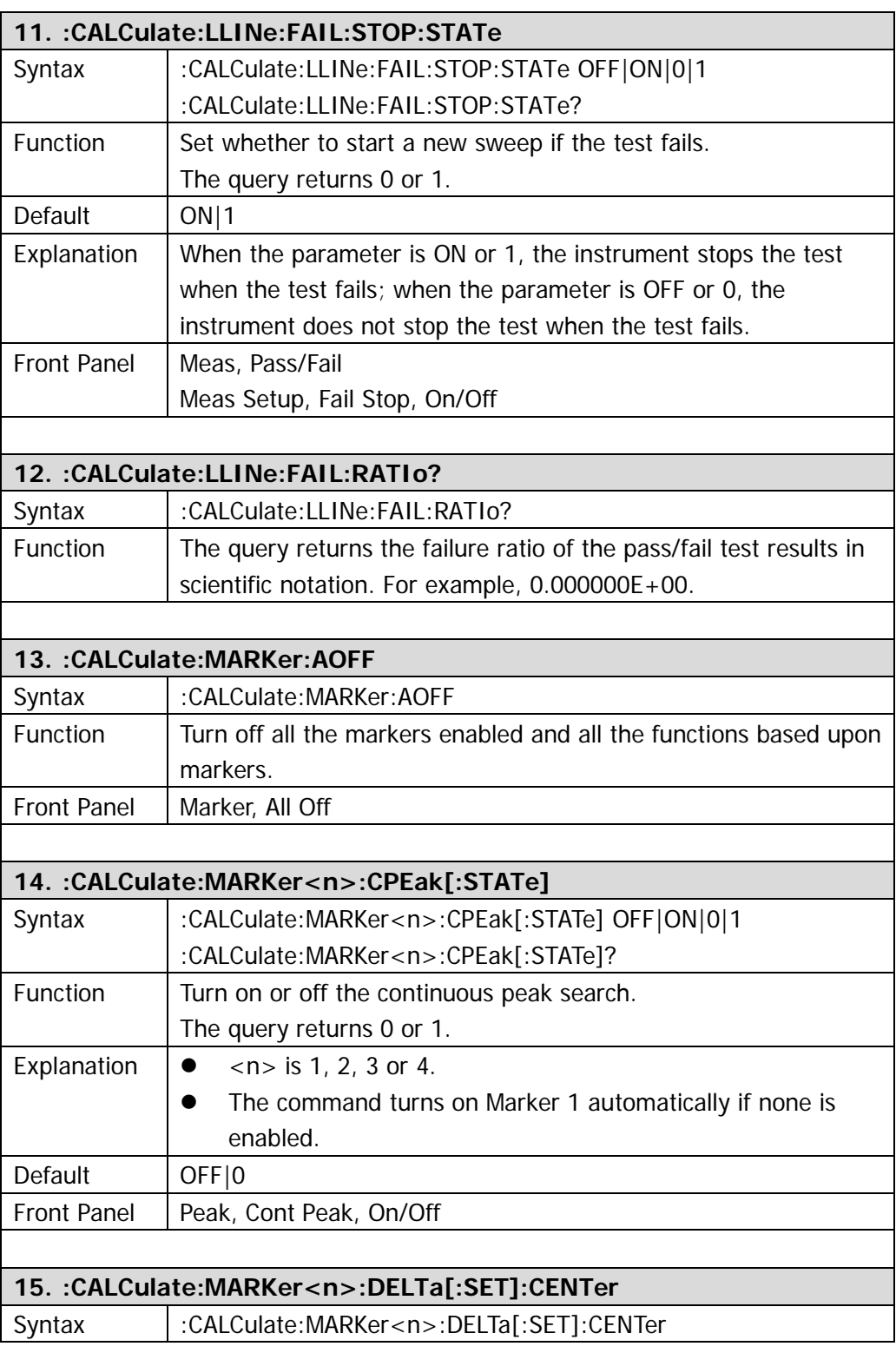

<span id="page-26-2"></span><span id="page-26-1"></span><span id="page-26-0"></span>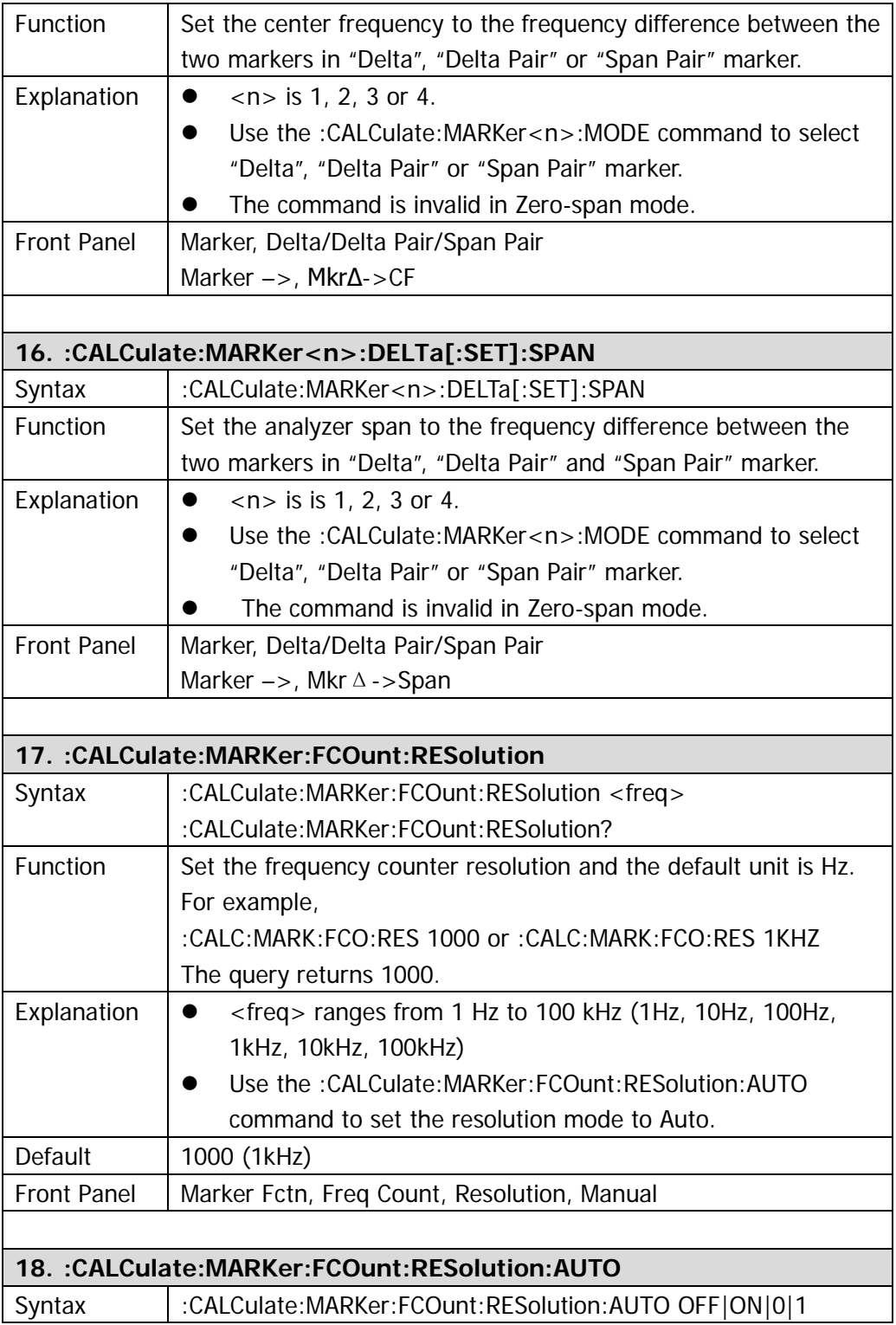

<span id="page-27-2"></span><span id="page-27-1"></span><span id="page-27-0"></span>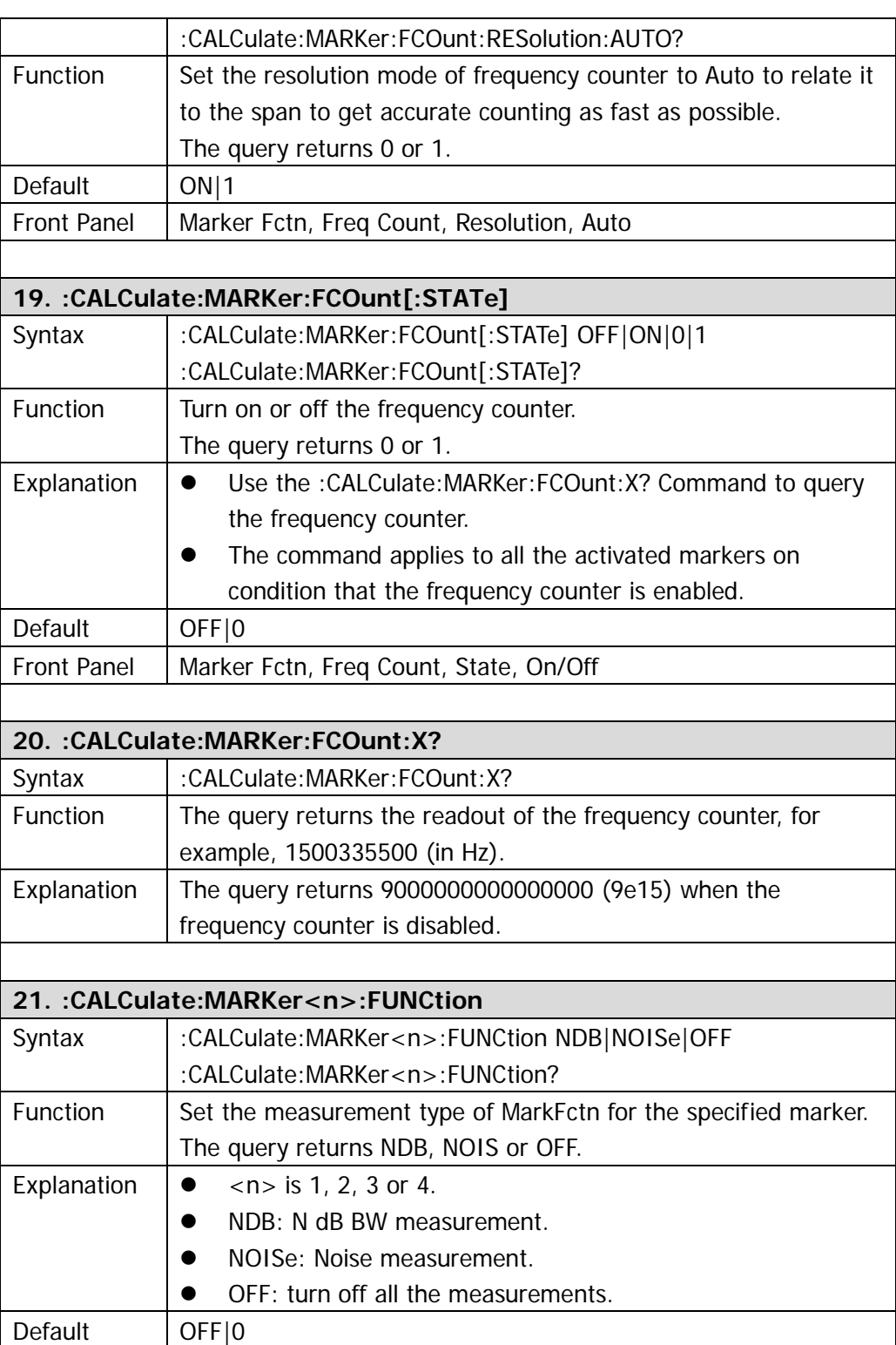

<span id="page-28-3"></span><span id="page-28-2"></span><span id="page-28-1"></span><span id="page-28-0"></span>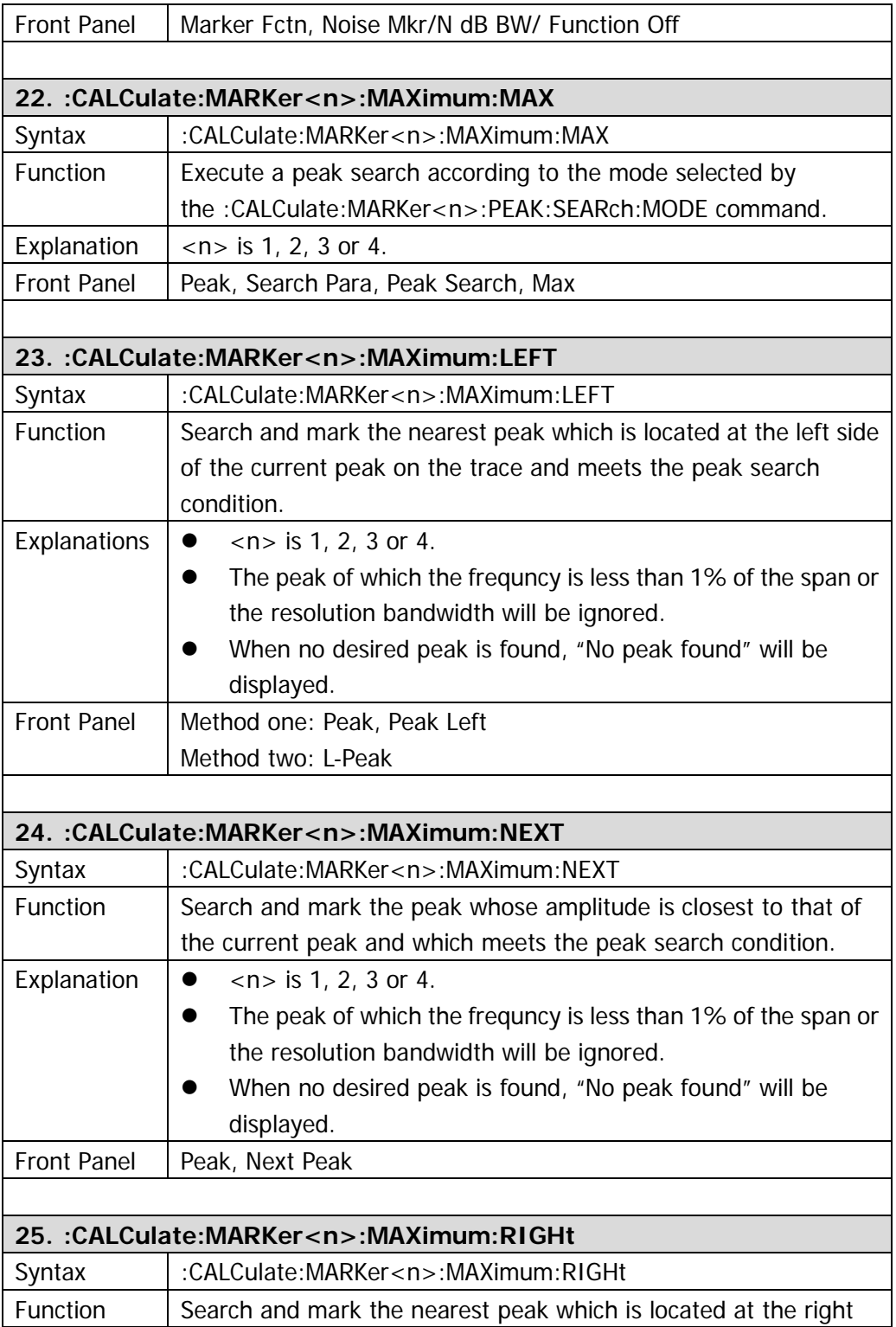

<span id="page-29-1"></span><span id="page-29-0"></span>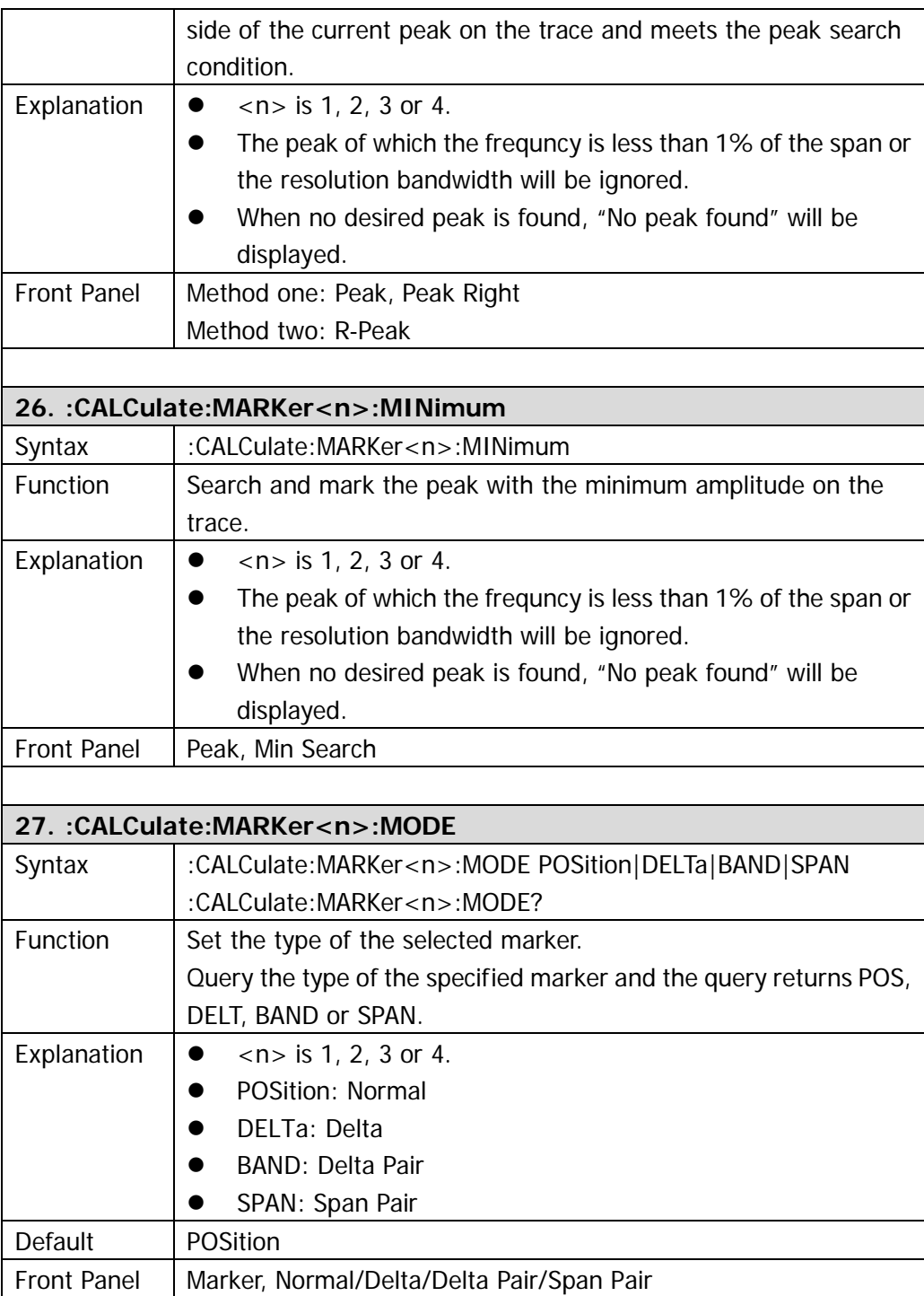

<span id="page-30-2"></span><span id="page-30-1"></span><span id="page-30-0"></span>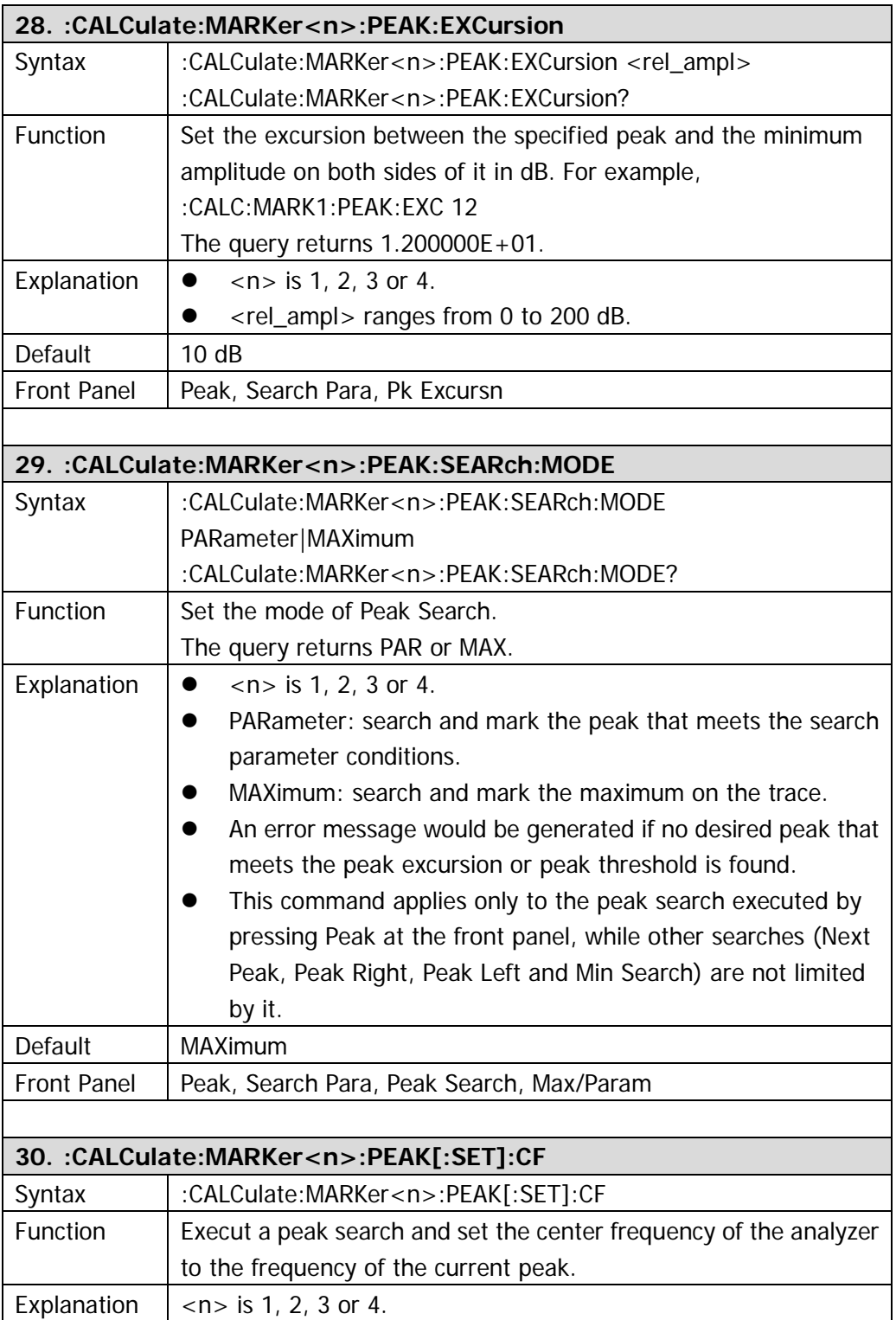

<span id="page-31-3"></span><span id="page-31-2"></span><span id="page-31-1"></span><span id="page-31-0"></span>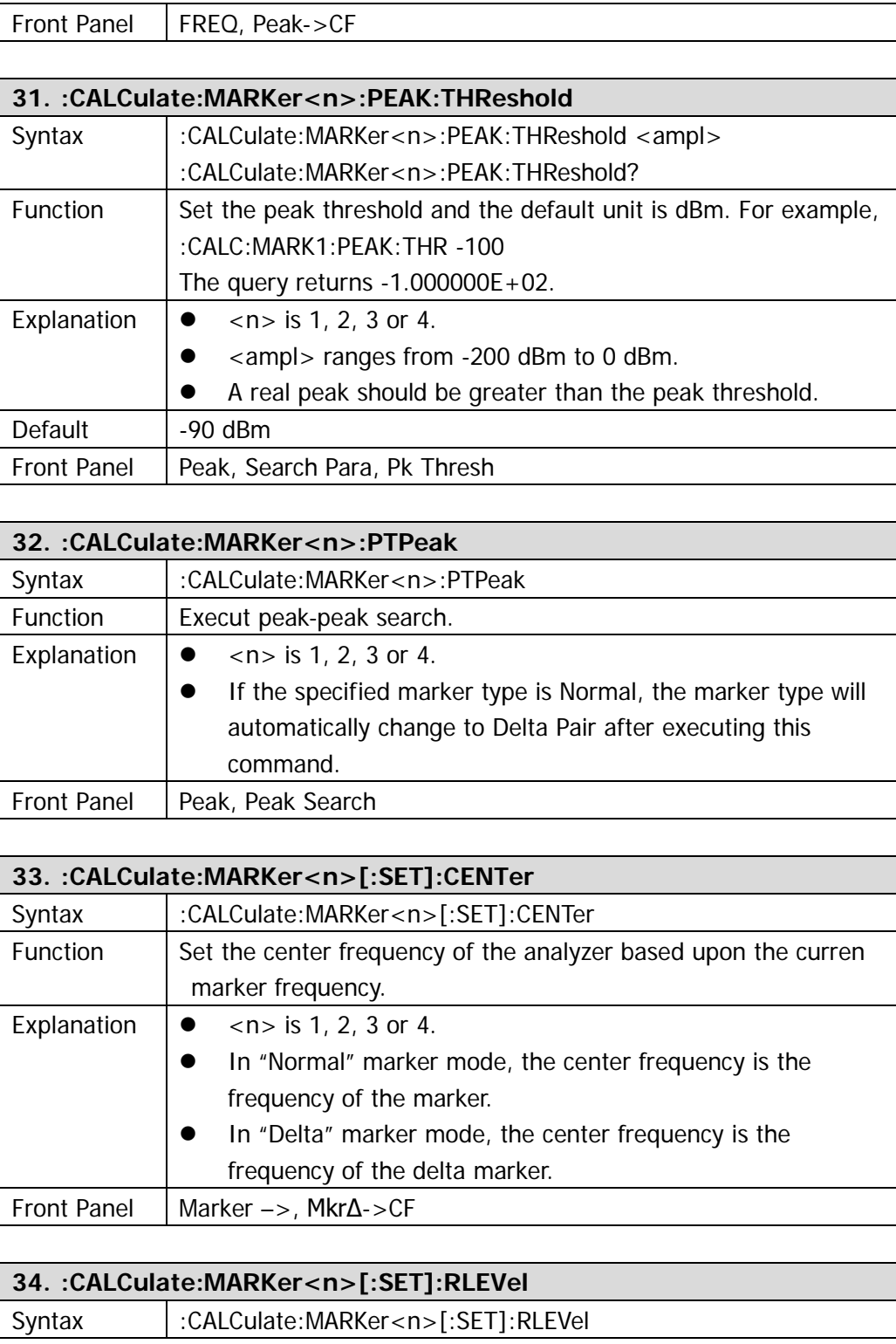

<span id="page-32-2"></span><span id="page-32-1"></span><span id="page-32-0"></span>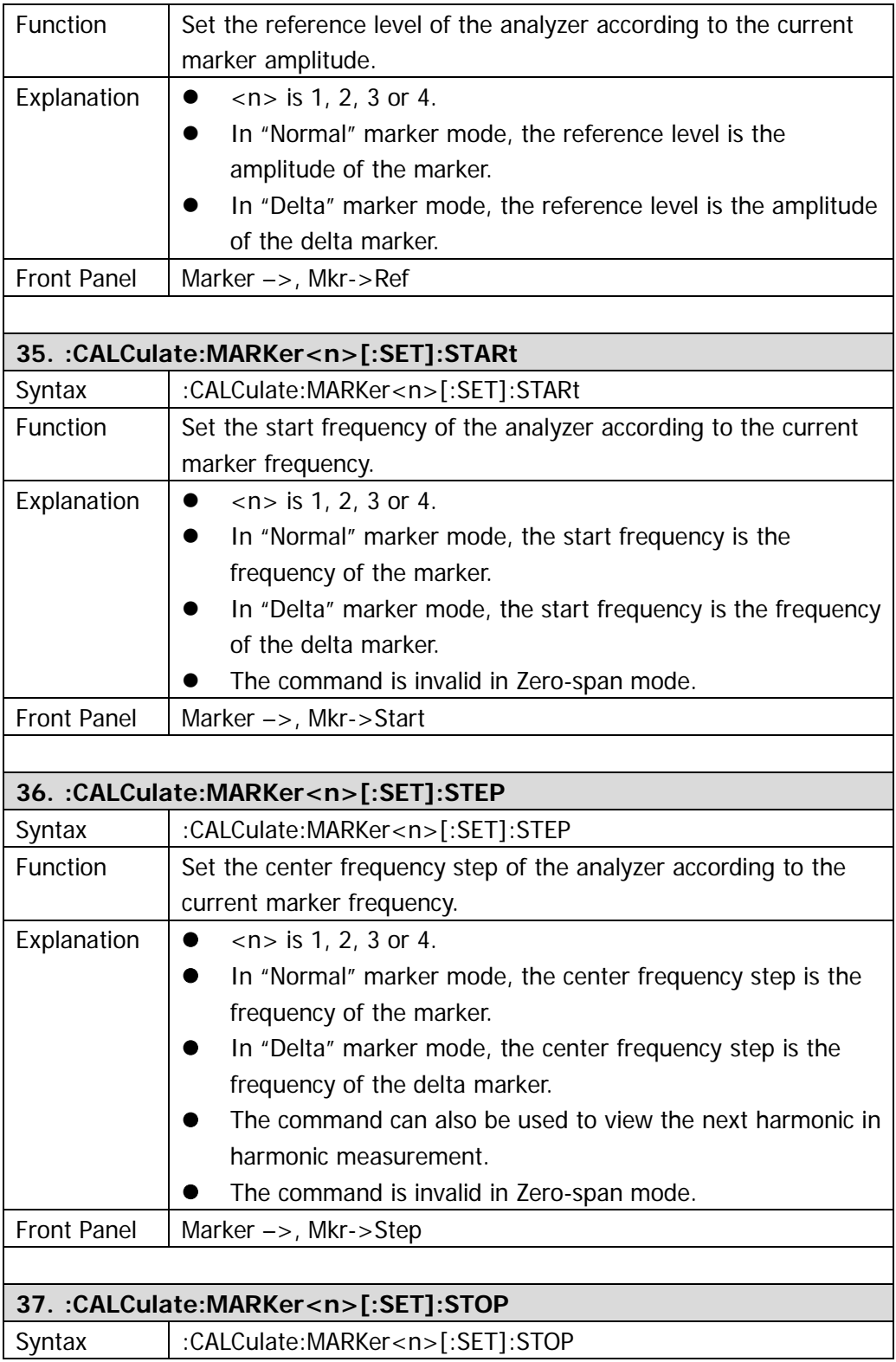

<span id="page-33-2"></span><span id="page-33-1"></span><span id="page-33-0"></span>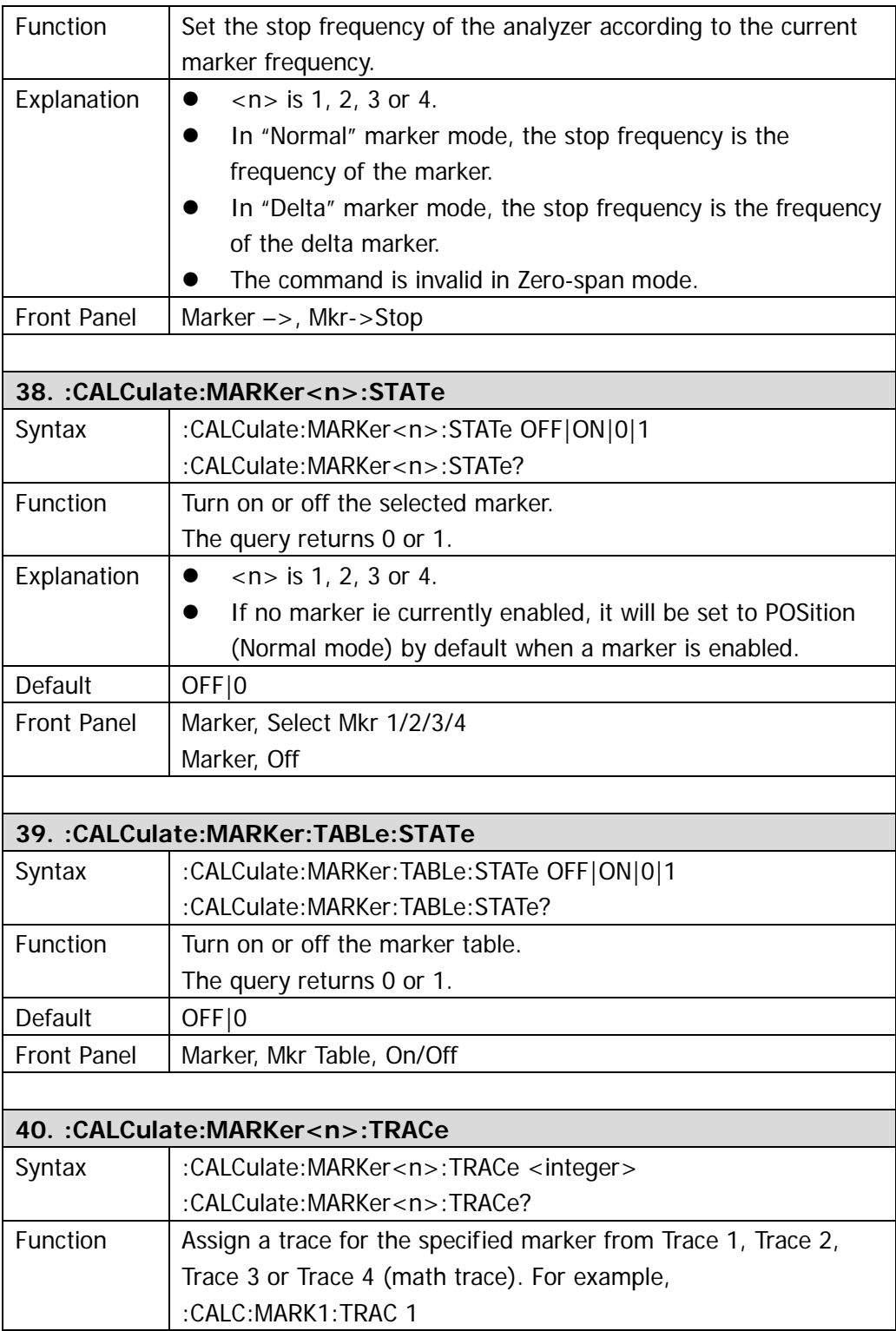

<span id="page-34-2"></span><span id="page-34-1"></span><span id="page-34-0"></span>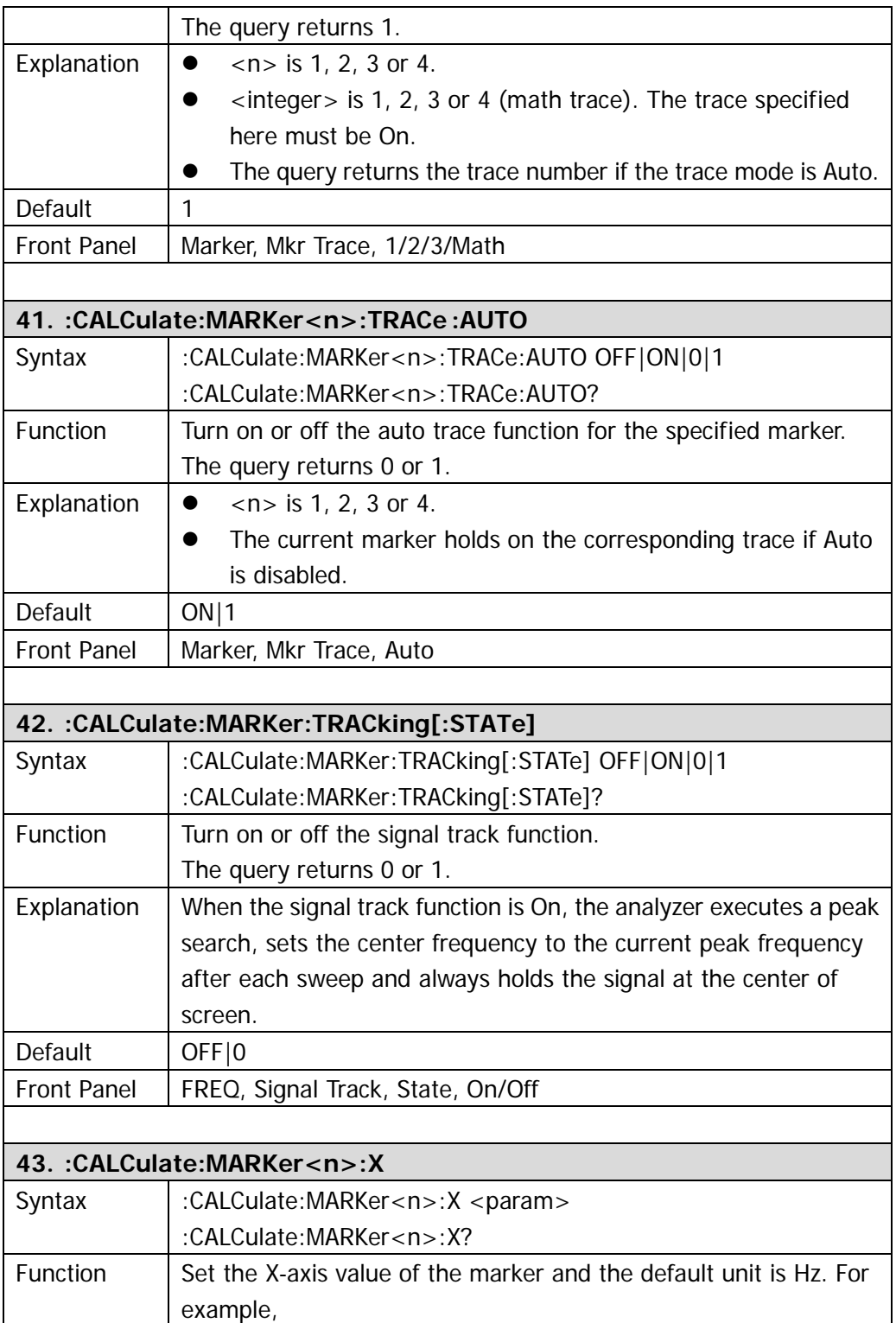

<span id="page-35-0"></span>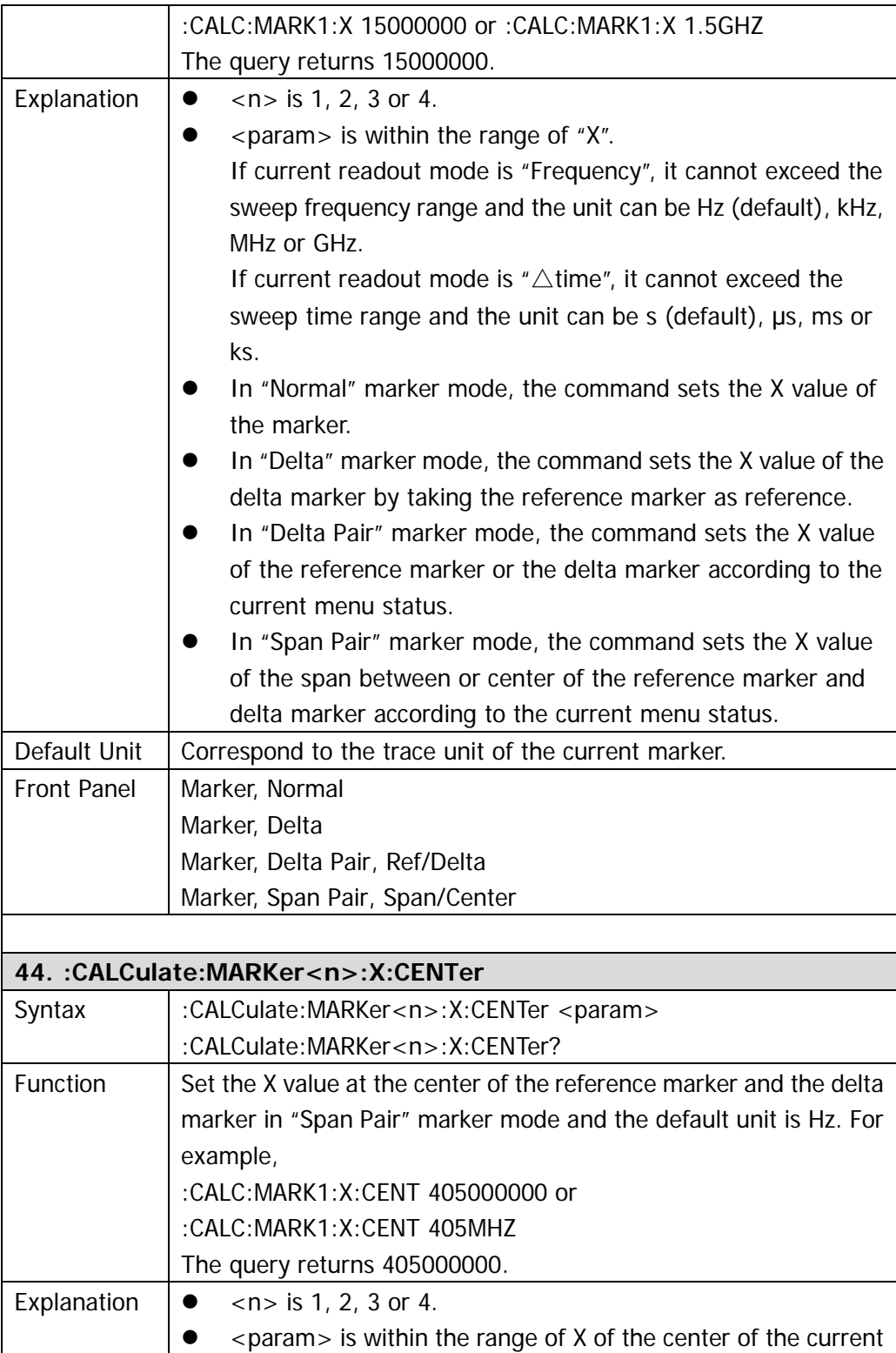
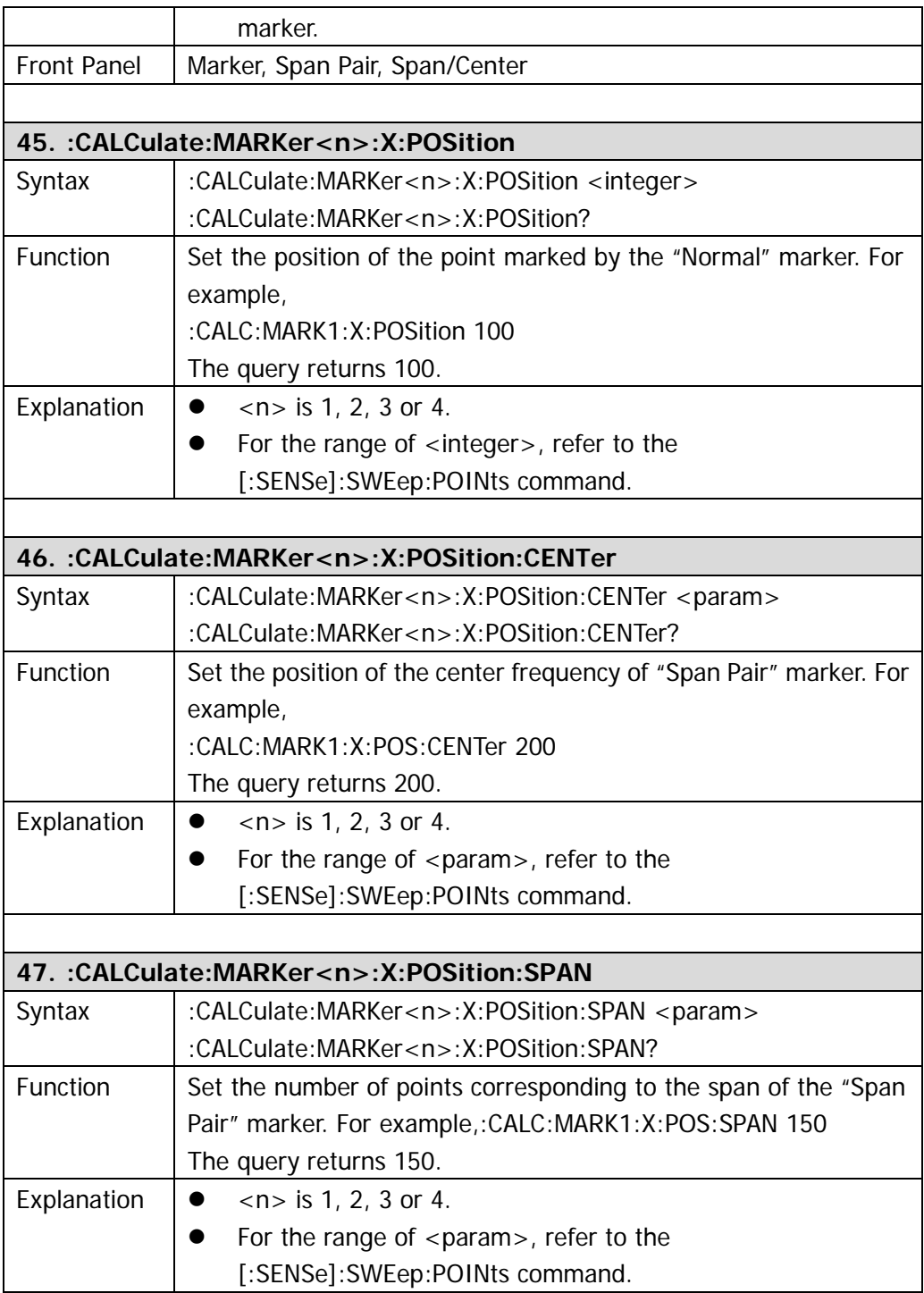

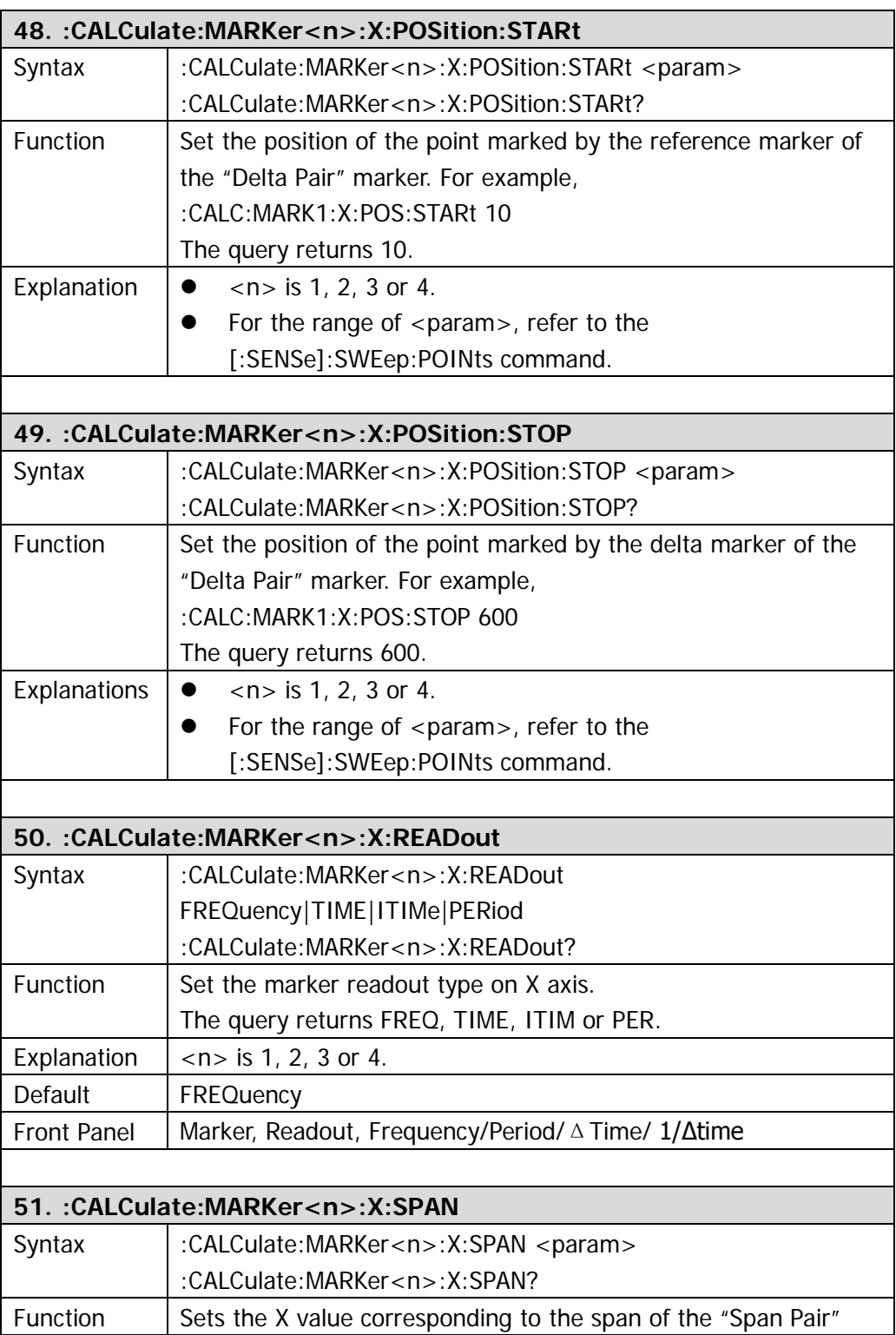

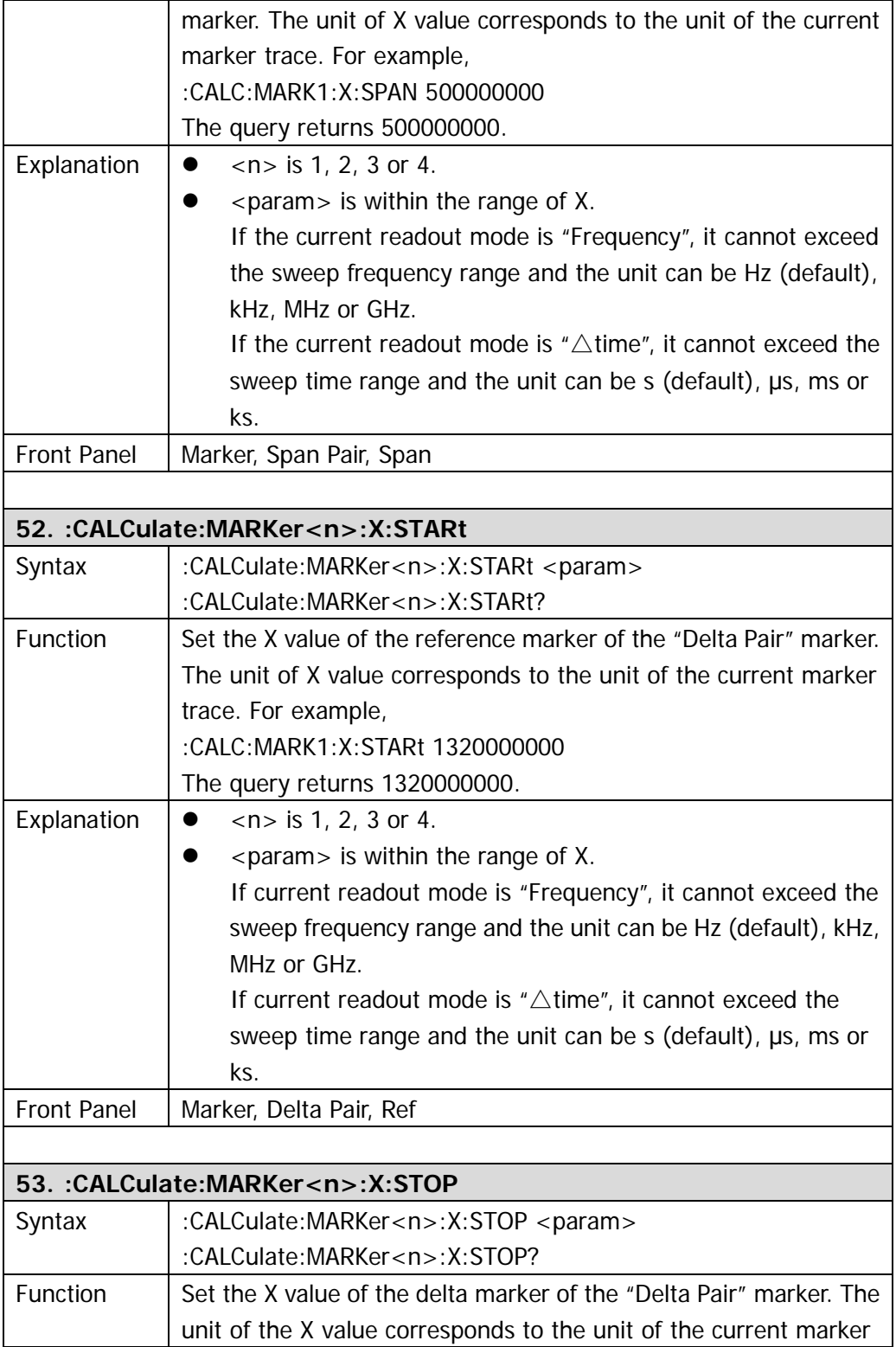

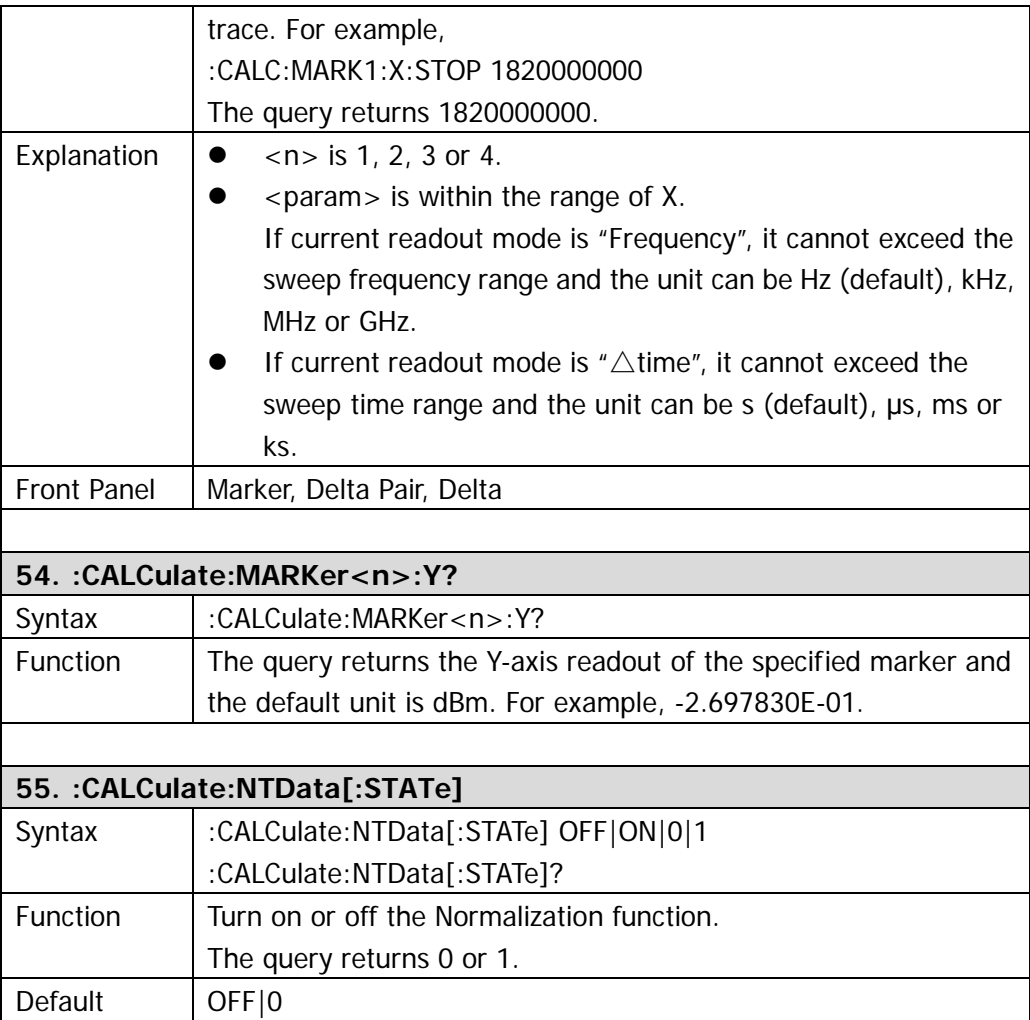

# **:CALibration**

- [:CALibration:\[ALL\]](#page-40-0)
- [:CALibration:AUTO](#page-40-1)

<span id="page-40-1"></span><span id="page-40-0"></span>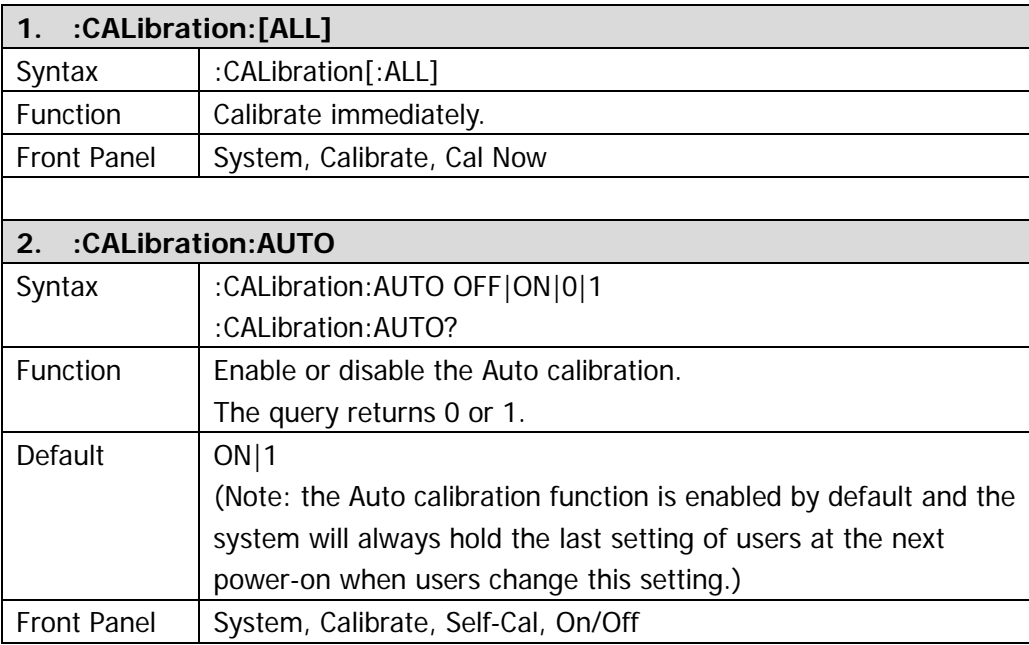

### **:CONFigure**

- [:CONFigure:ACPower](#page-42-0)
- [:CONFigure:CHPower](#page-42-1)
- [:CONFigure:CNRatio](#page-42-2)
- [:CONFigure:EBWidth](#page-43-0)
- [:CONFigure:HDISt](#page-43-1)
- [:CONFigure:OBWidth](#page-43-2)
- [:CONFigure:PF](#page-44-0)
- [:CONFigure:SANalyzer](#page-44-1)
- [:CONFigure:TOI](#page-45-0)
- [:CONFigure:TPOWer](#page-45-1)
- [:CONFigure?](#page-45-2)

**Note: the CONFigure commands only apply to DSA1030 installed with the advanced measurement option.**

<span id="page-42-2"></span><span id="page-42-1"></span><span id="page-42-0"></span>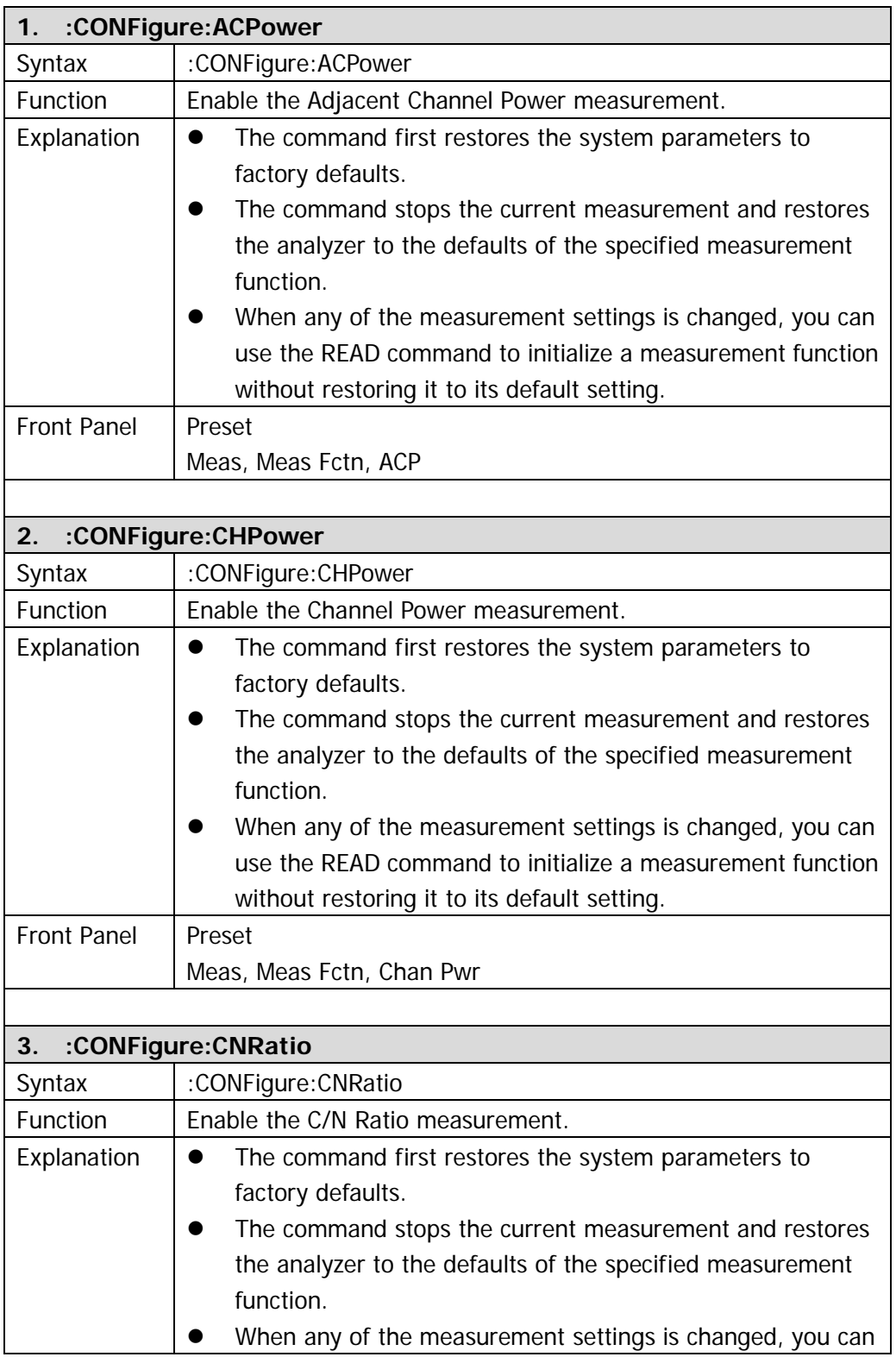

<span id="page-43-2"></span><span id="page-43-1"></span><span id="page-43-0"></span>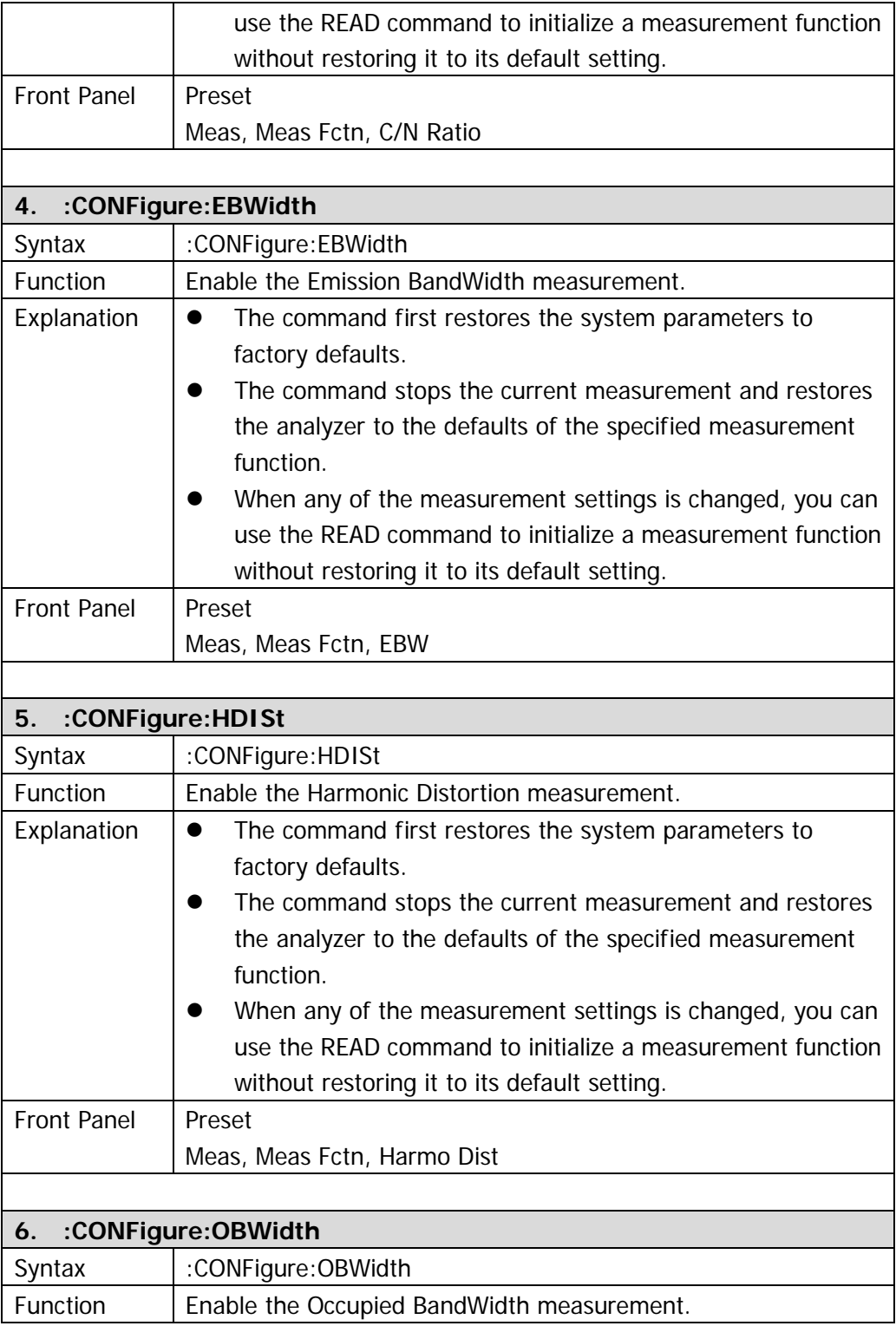

<span id="page-44-1"></span><span id="page-44-0"></span>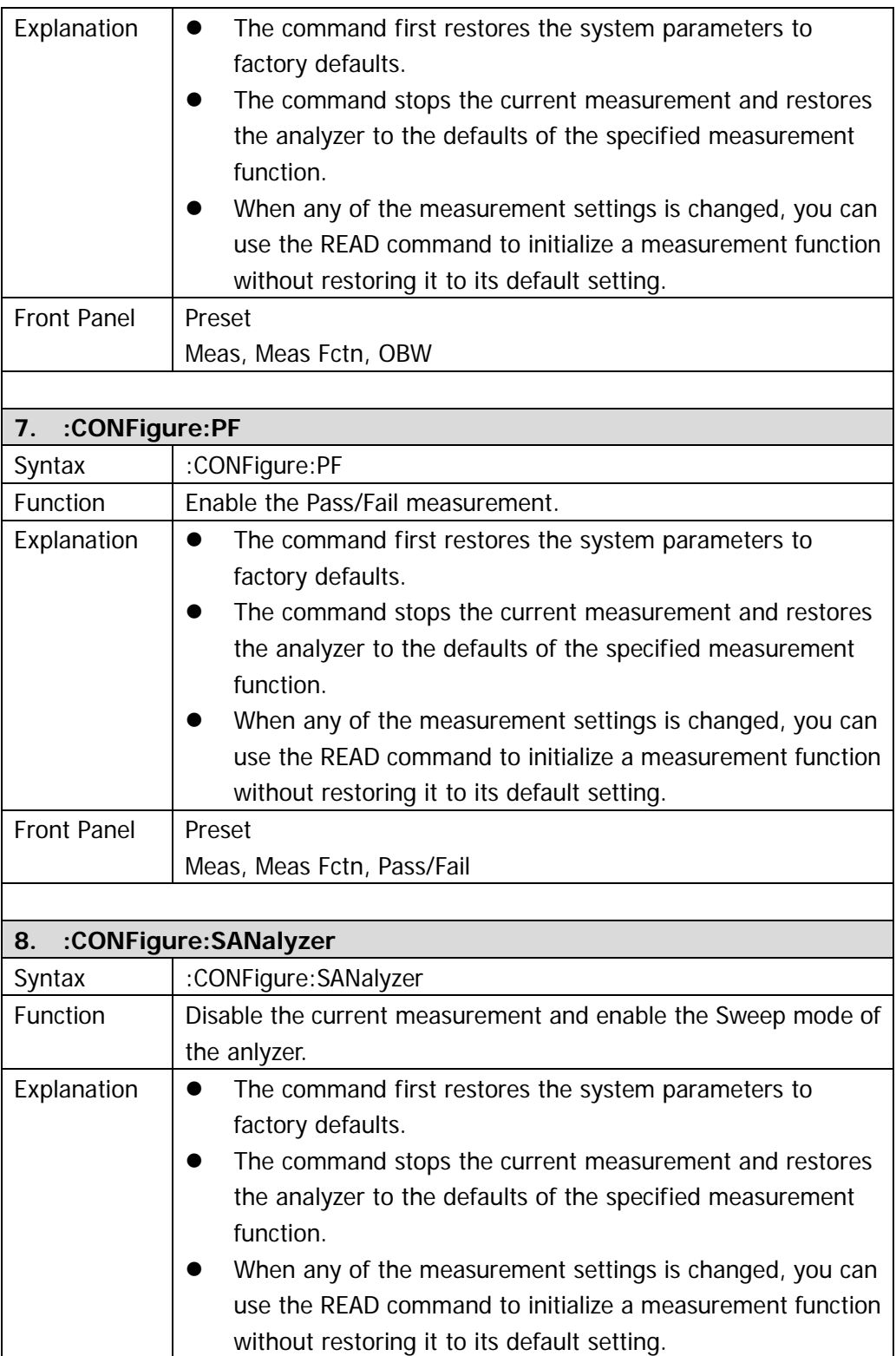

<span id="page-45-2"></span><span id="page-45-1"></span><span id="page-45-0"></span>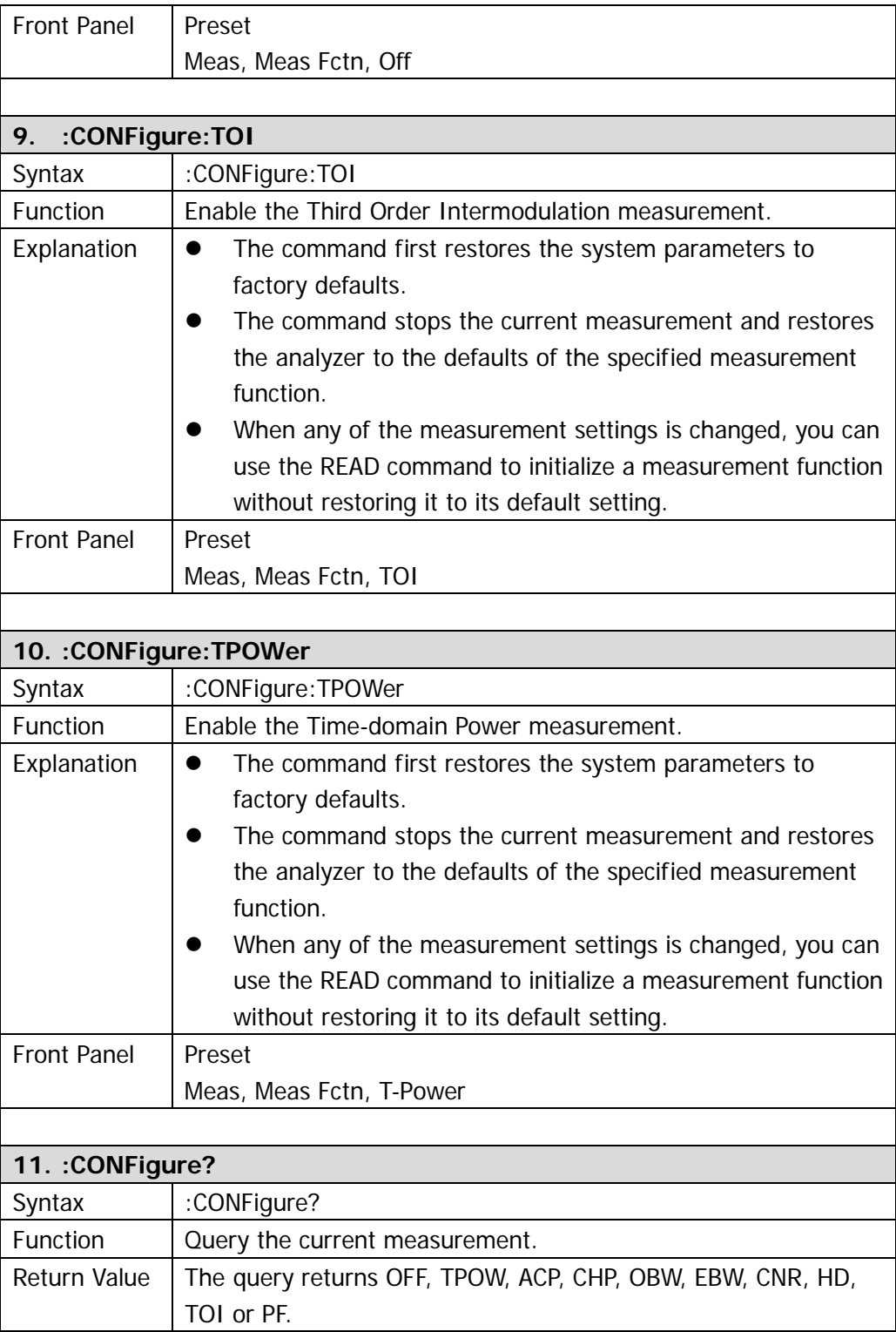

#### **:COUPle**

● [:COUPle](#page-46-0)

<span id="page-46-0"></span>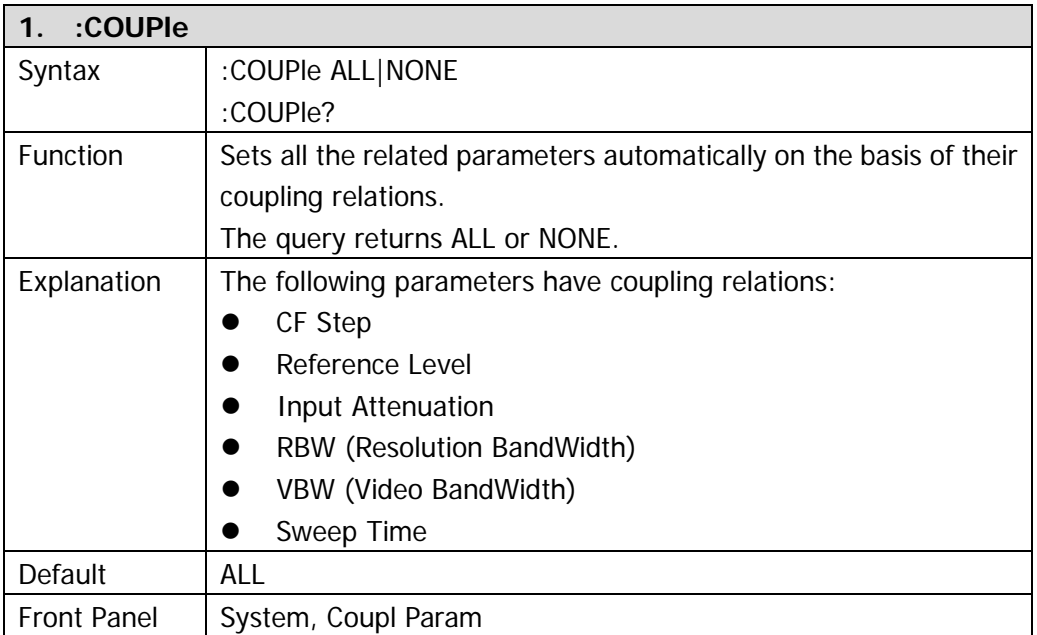

# **:DISPlay**

- [:DISPlay:AFUnction:POSition](#page-48-0)
- [:DISPlay:ANNotation:CLOCk](#page-48-1)
- [:DISPlay:BRIGhtness](#page-48-2)
- [:DISPlay:ENABle](#page-48-3)
- [:DISPlay:MENU:STATe](#page-49-0)
- [:DISPlay:MENU:HTIMe](#page-49-1)
- [:DISPlay:MSGswitch:STATe](#page-49-2)
- [:DISPlay:SKIN](#page-49-3)
- [:DISPlay:SSAVer:TIME](#page-49-4)
- [:DISPlay:WINdow:TRACe:GRATicule:GRID](#page-50-0)
- [:DISPlay:WINdow:TRACe:Y:DLINe](#page-50-1)
- [:DISPlay:WINdow:TRACe:Y:DLINe:STATe](#page-50-2)
- [:DISPlay:WINdow:TRACe:Y:SCALe:PDIVision](#page-50-3)
- [:DISPlay:WINdow:TRACe:Y:SCALe:RLEVel](#page-51-0)
- [:DISPlay:WINdow:TRACe:Y:SCALe:RLEVel:OFFSet](#page-51-1)
- [:DISPlay:WINdow:TRACe:Y:SCALe:SPACing](#page-51-2)
- [:DISPlay:WINdow:TRACe:Y:SCALe:NRLevel\\*](#page-52-0)\*\*
- [:DISPlay:WINdow:TRACe:Y:SCALe:NRPosition\\*](#page-52-1)\*\*

**Note: the commands marked with "\*\*\*" only apply to DSA1030 with the tracking generator function (the order number is DSA1030-TG).**

<span id="page-48-3"></span><span id="page-48-2"></span><span id="page-48-1"></span><span id="page-48-0"></span>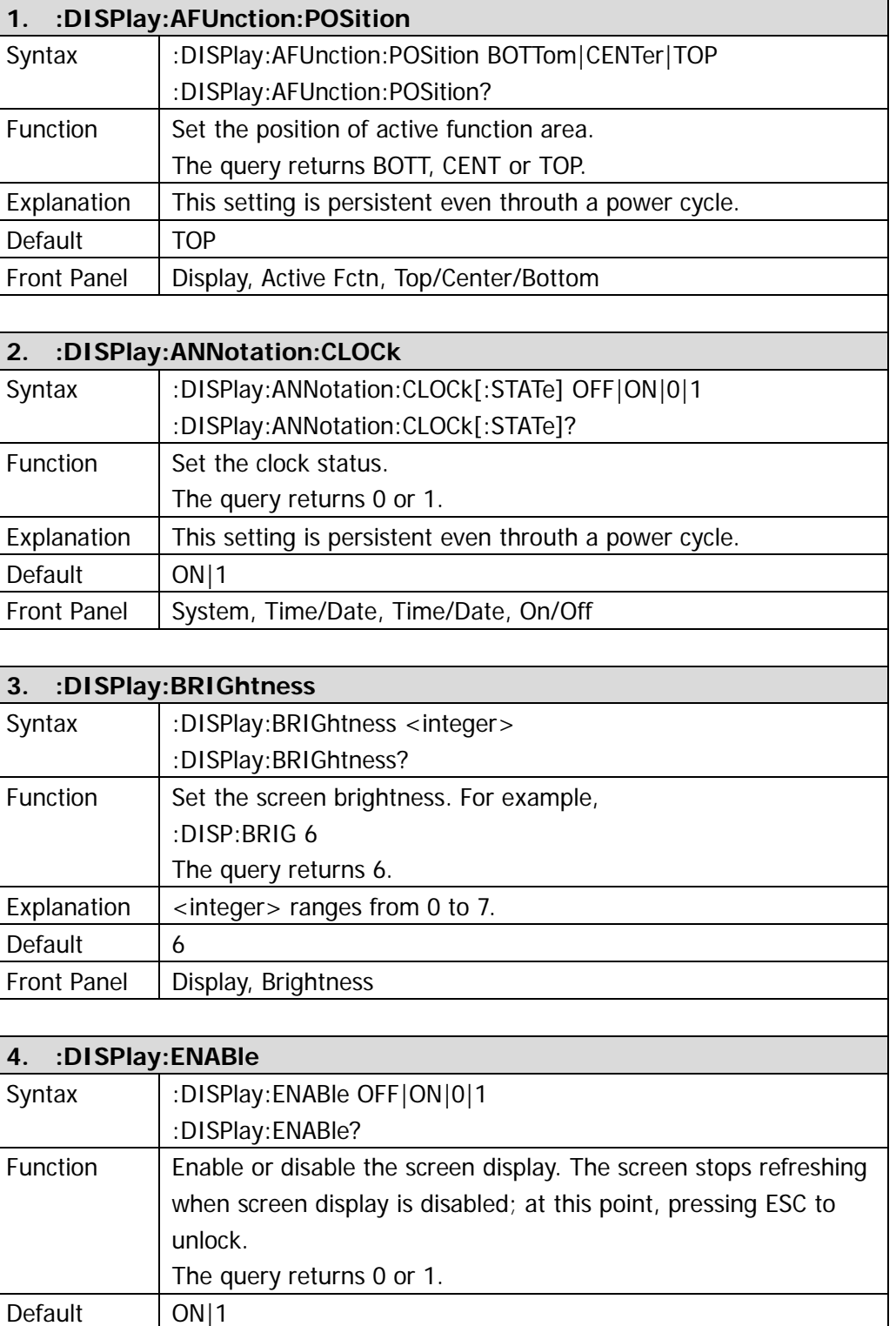

<span id="page-49-4"></span><span id="page-49-3"></span><span id="page-49-2"></span><span id="page-49-1"></span><span id="page-49-0"></span>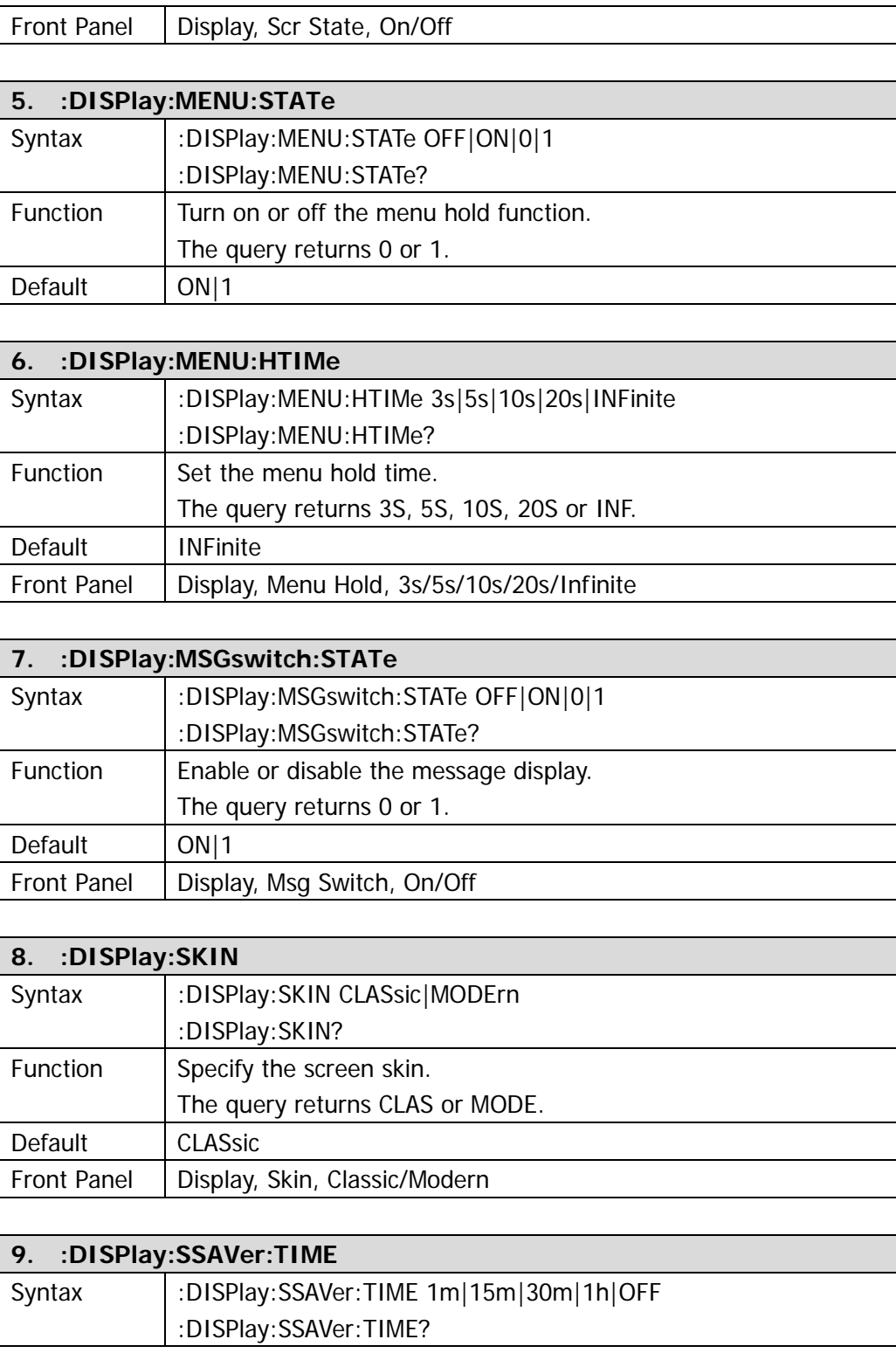

<span id="page-50-3"></span><span id="page-50-2"></span><span id="page-50-1"></span><span id="page-50-0"></span>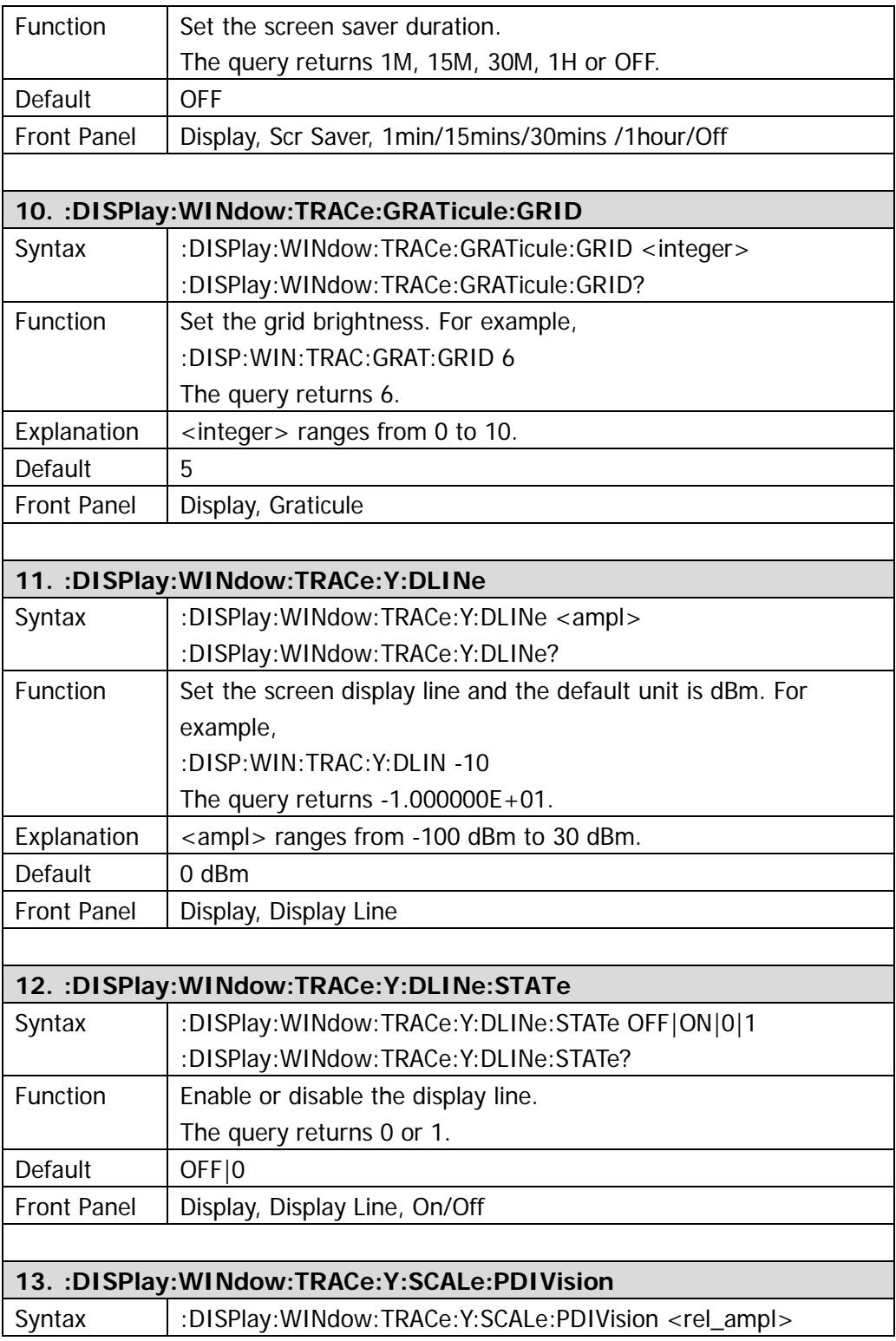

<span id="page-51-2"></span><span id="page-51-1"></span><span id="page-51-0"></span>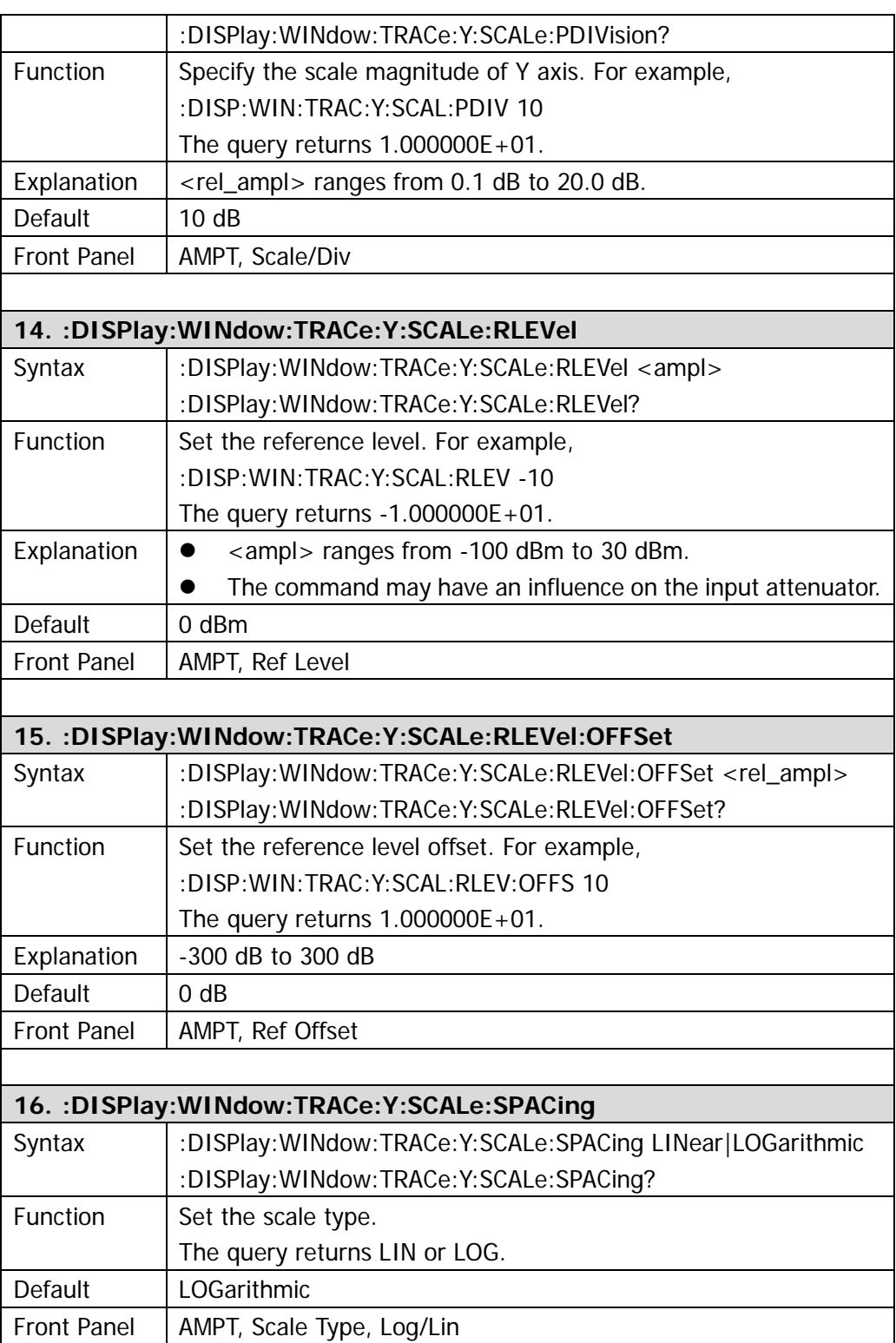

<span id="page-52-1"></span><span id="page-52-0"></span>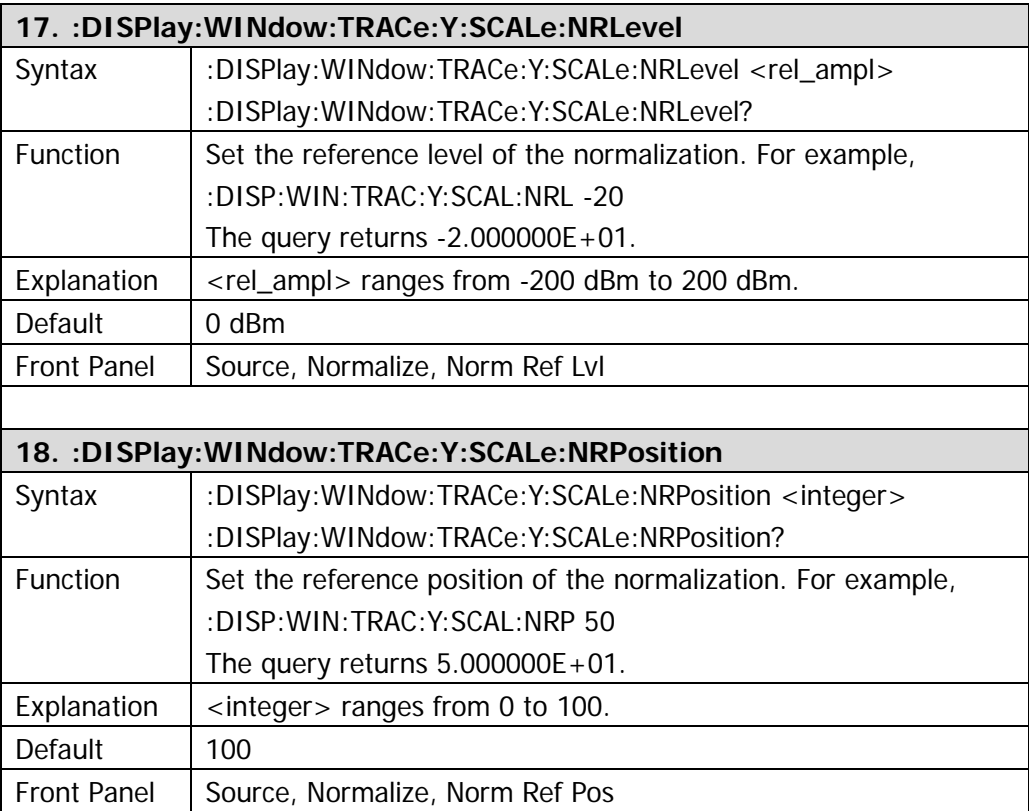

# **:FETCh**

- [:FETCh:ACPower?](#page-54-0)
- [:FETCh:ACPower:LOWer?](#page-54-1)
- [:FETCh:ACPower:UPPer?](#page-54-2)
- [:FETCh:ACPower:MAIN?](#page-55-0)
- $\bullet$  :FFTCh:CHPower?
- [:FETCh:CHPower:CHPower?](#page-55-2)
- [:FETCh:CHPower:DENSity?](#page-55-3)
- [:FETCh:CNRatio?](#page-56-0)
- [:FETCh:CNRatio:CARRier?](#page-56-1)
- [:FETCh:CNRatio:CNRatio?](#page-56-2)
- :FFTCh:CNRatio:NOISe?
- [:FETCh:EBWidth?](#page-57-0)
- [:FETCh:HARMonics:AMPLitude:ALL?](#page-57-1)
- [:FETCh:HARMonics:AMPLitude? <n>](#page-57-2)
- [:FETCh:HARMonics\[:DISTortion\]?](#page-58-0)
- [:FETCh:HARMonics:FREQuency:ALL?](#page-58-1)
- [:FETCh:HARMonics:FREQuency? <n>](#page-58-2)
- [:FETCh:HARMonics:FUNDamental?](#page-58-3)
- [:FETCh:OBWidth?](#page-59-0)
- [:FETCh:OBWidth:OBWidth?](#page-59-1)
- [:FETCh:OBWidth:OBWidth:FERRor?](#page-59-2)
- [:FETCh:TOIntercept?](#page-59-3)
- [:FETCh:TOIntercept:IP3?](#page-60-0)
- [:FETCh:TPOWer?](#page-60-1)

#### **Note: the FETCh commands only apply to DSA1030 installed with the advanced measurement option.**

<span id="page-54-2"></span><span id="page-54-1"></span><span id="page-54-0"></span>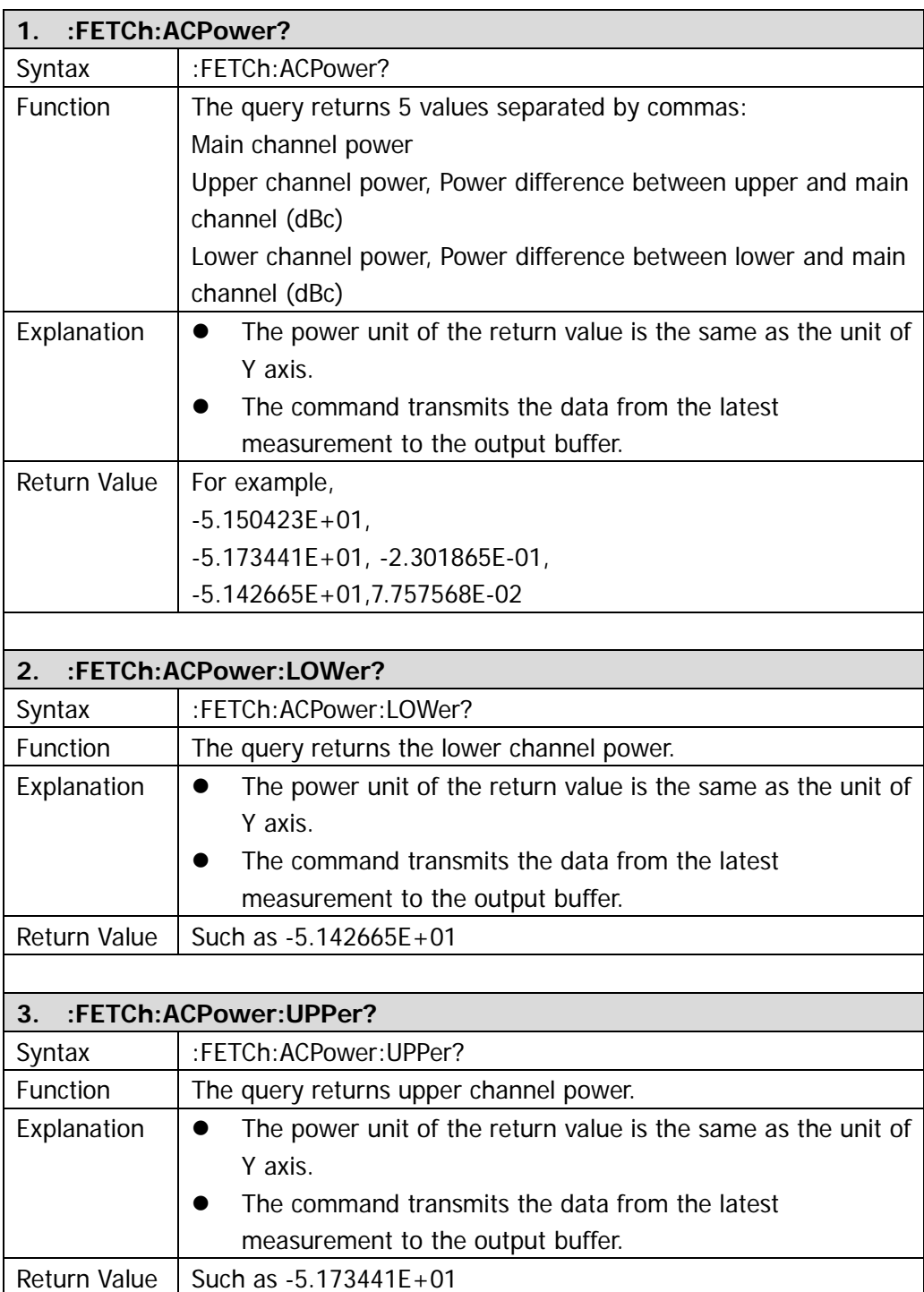

<span id="page-55-3"></span><span id="page-55-2"></span><span id="page-55-1"></span><span id="page-55-0"></span>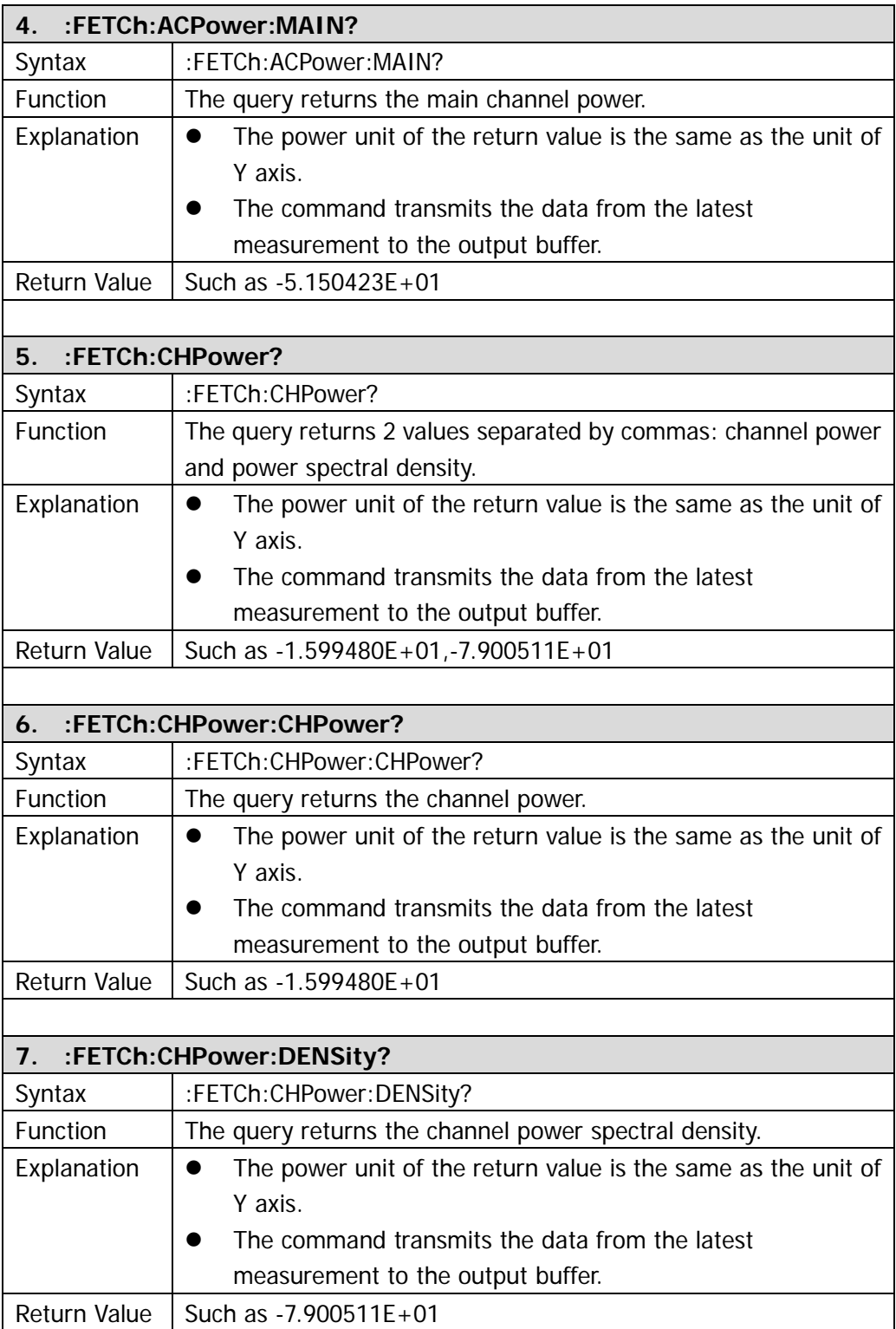

<span id="page-56-3"></span><span id="page-56-2"></span><span id="page-56-1"></span><span id="page-56-0"></span>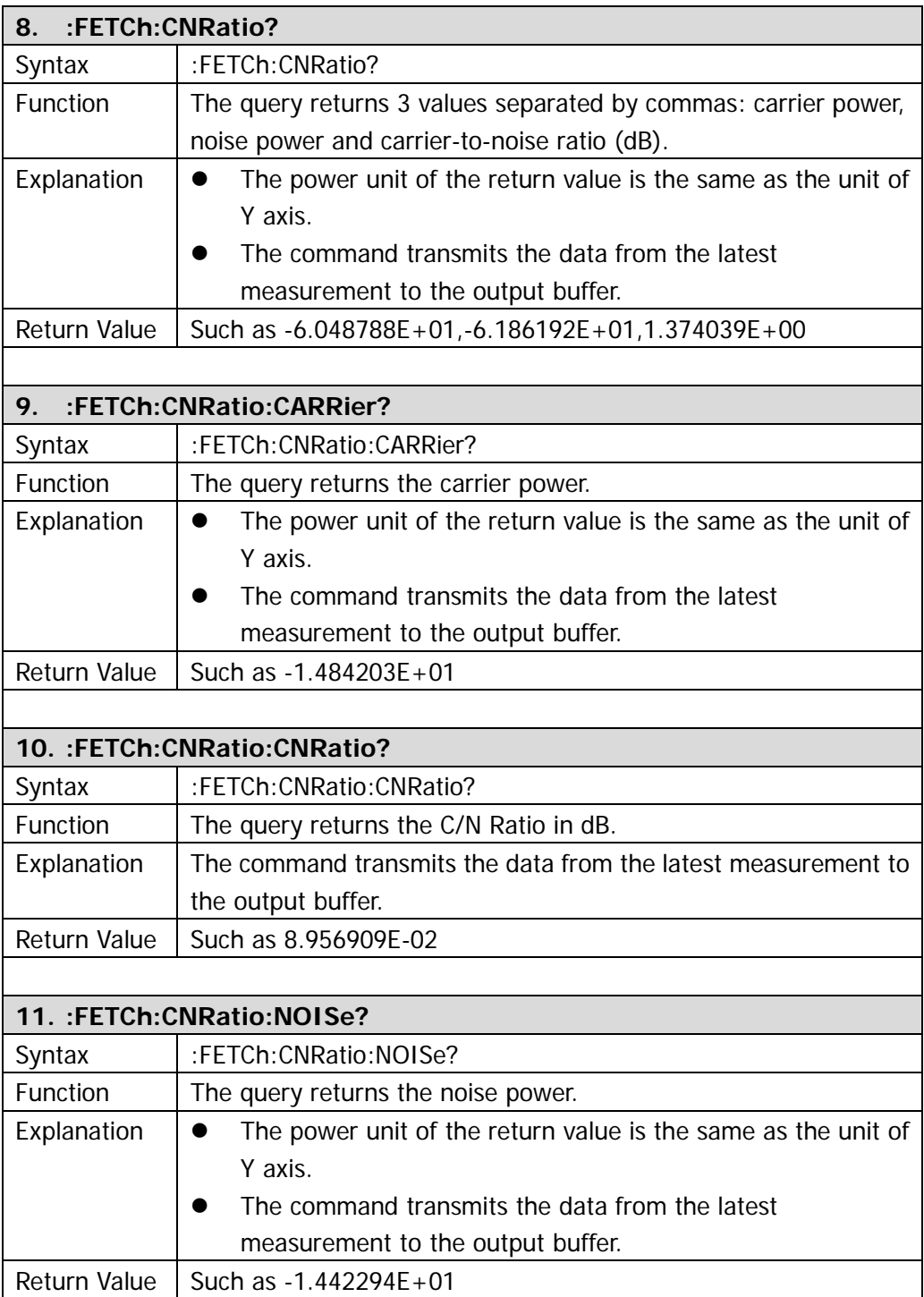

<span id="page-57-2"></span><span id="page-57-1"></span><span id="page-57-0"></span>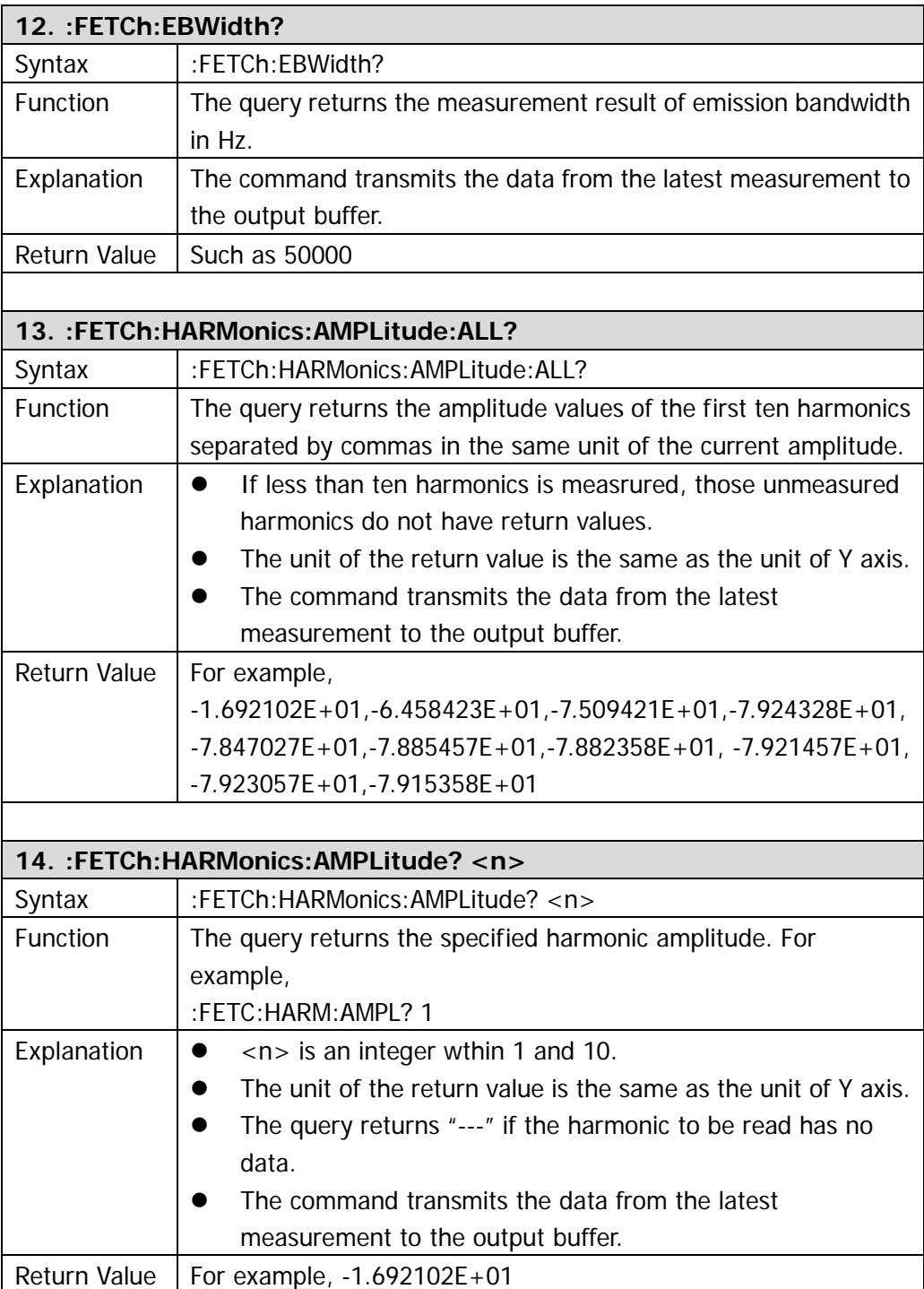

<span id="page-58-3"></span><span id="page-58-2"></span><span id="page-58-1"></span><span id="page-58-0"></span>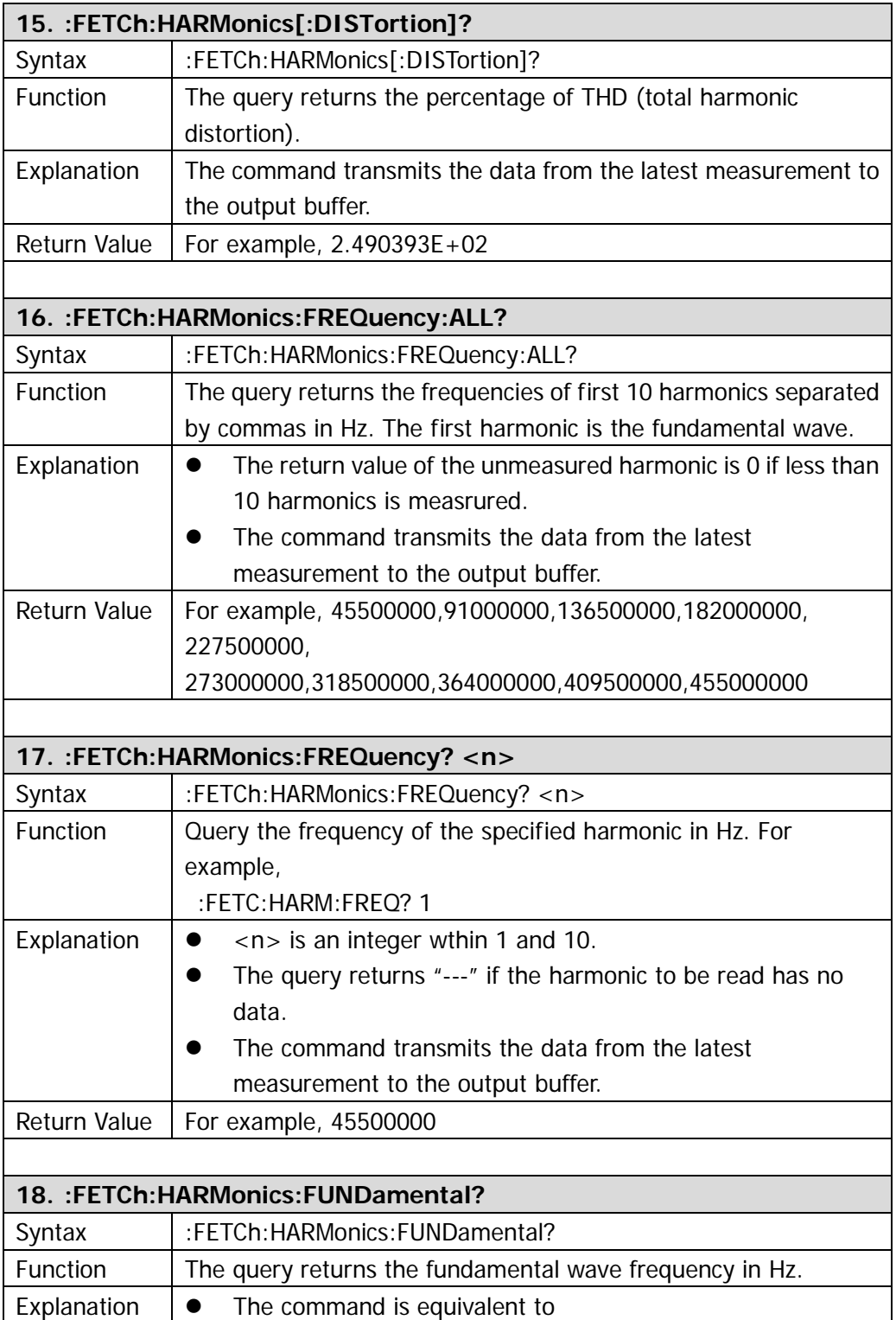

'n

<span id="page-59-3"></span><span id="page-59-2"></span><span id="page-59-1"></span><span id="page-59-0"></span>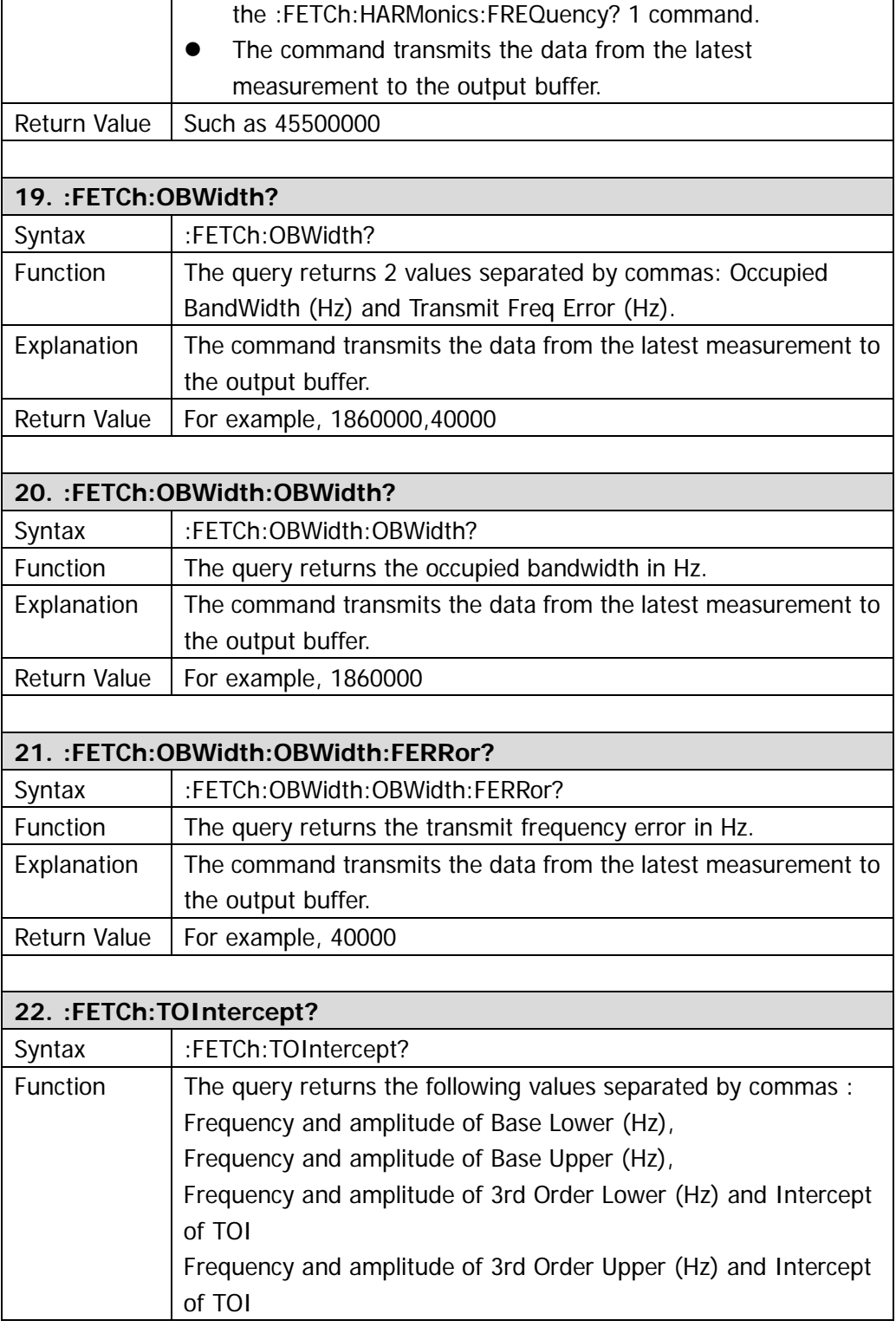

<span id="page-60-1"></span><span id="page-60-0"></span>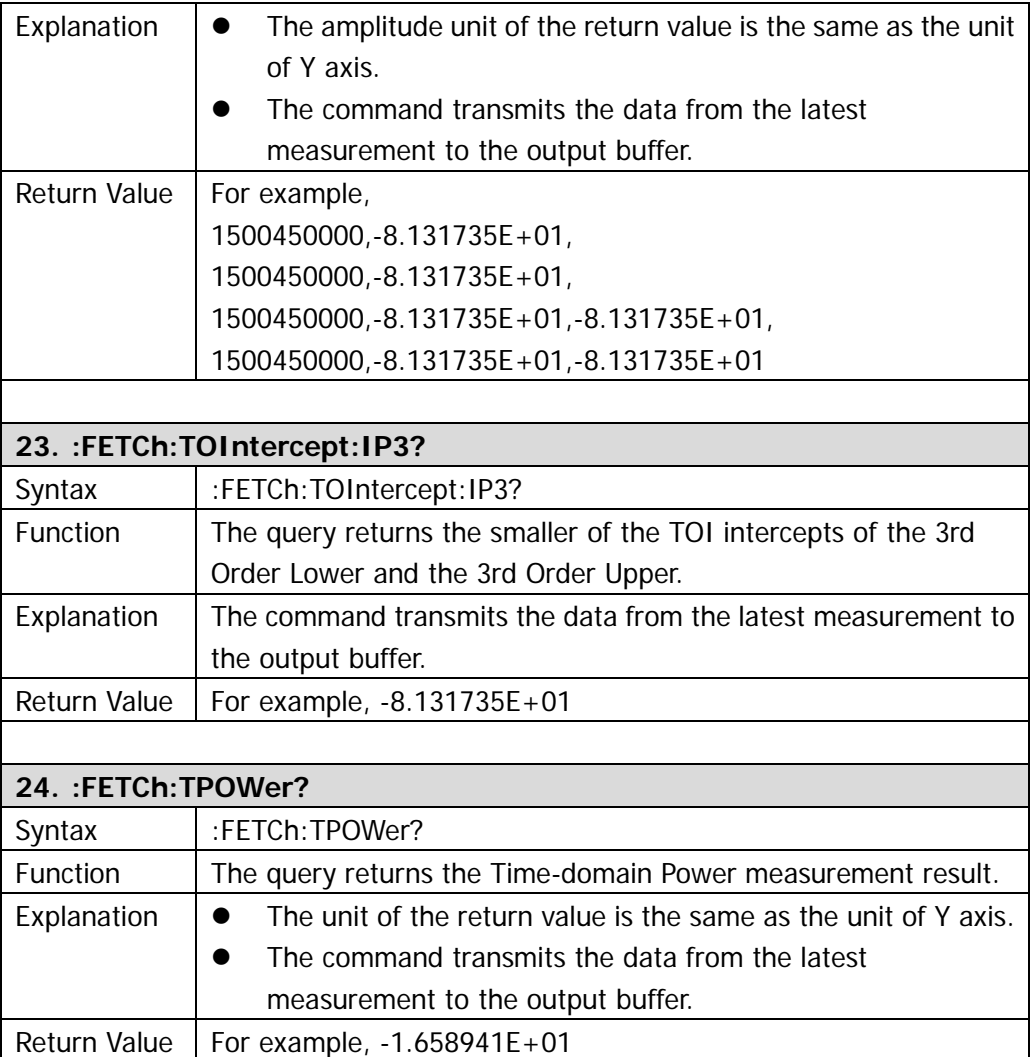

# **:FORMat**

- [:FORMat:BORDer](#page-61-0)
- [:FORMat\[:TRACe\]\[:DATA\]](#page-61-1)

<span id="page-61-1"></span><span id="page-61-0"></span>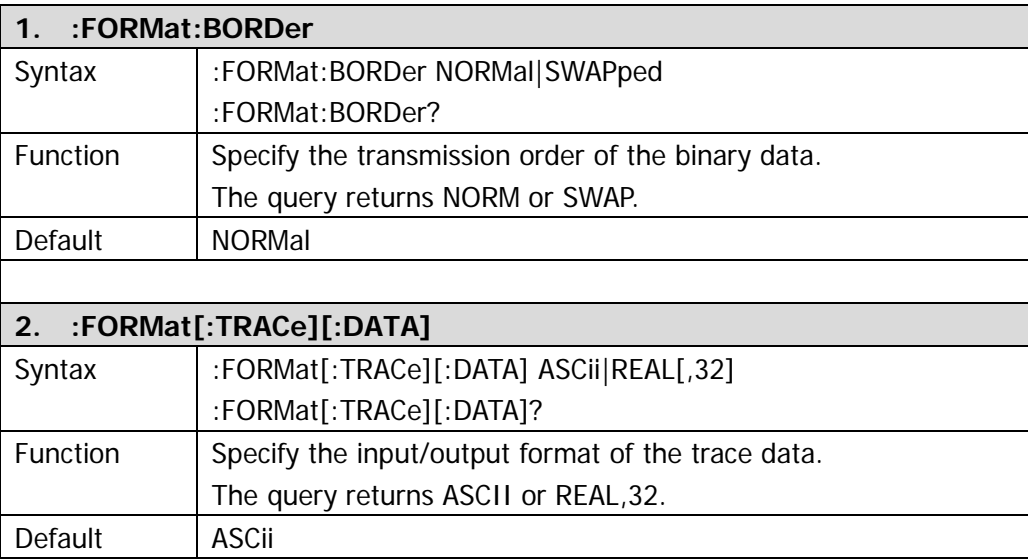

# **:HCOPy**

- [:HCOPy:ABORt](#page-63-0)
- [:HCOPy:IMAGe:COLor\[:STATe\]](#page-63-1)
- [:HCOPy:IMAGe:INVert](#page-63-2)
- [:HCOPy:IMAGe:PTIMe](#page-63-3)
- [:HCOPy:IMAGe:QUALity](#page-63-4)
- [:HCOPy:IMAGe:FTYPe](#page-64-0)
- [:HCOPy\[:IMMediate\]](#page-64-1)
- [:HCOPy:PAGE:ORIentation](#page-64-2)
- [:HCOPy:PAGE:PRINts](#page-64-3)
- [:HCOPy:PAGE:SIZE](#page-64-4)
- [:HCOPy:RESume](#page-65-0)

<span id="page-63-4"></span><span id="page-63-3"></span><span id="page-63-2"></span><span id="page-63-1"></span><span id="page-63-0"></span>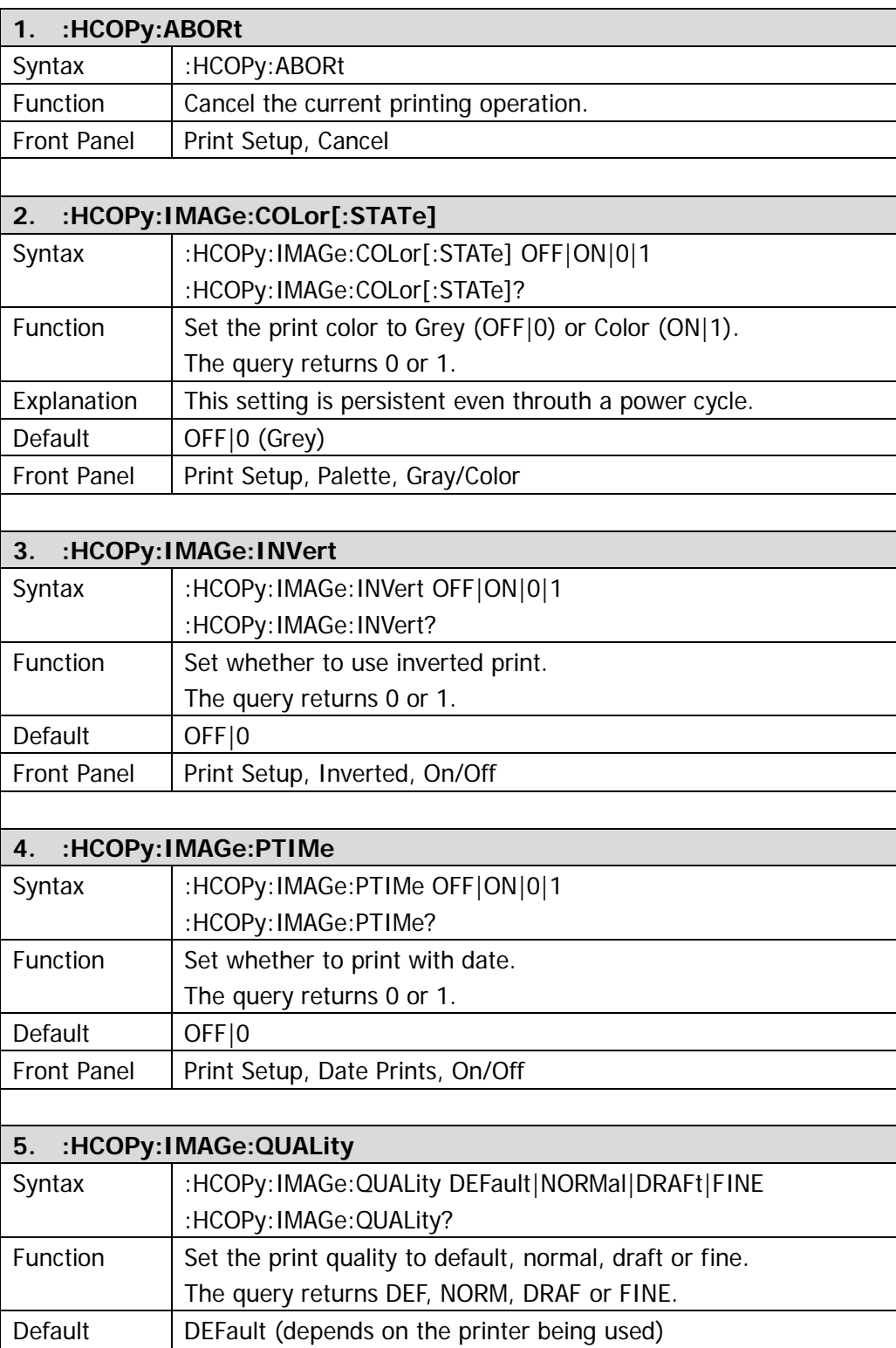

<span id="page-64-4"></span><span id="page-64-3"></span><span id="page-64-2"></span><span id="page-64-1"></span><span id="page-64-0"></span>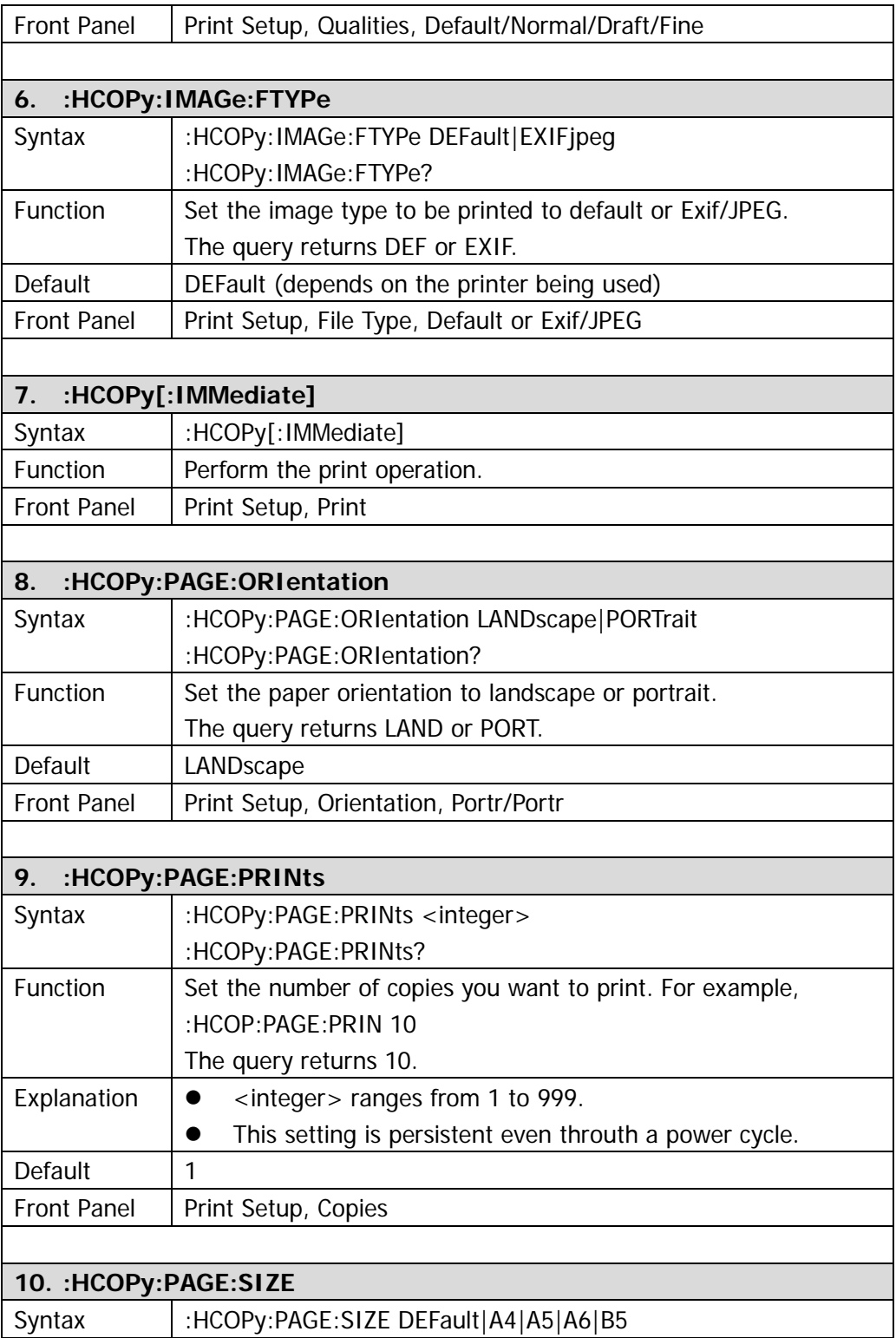

<span id="page-65-0"></span>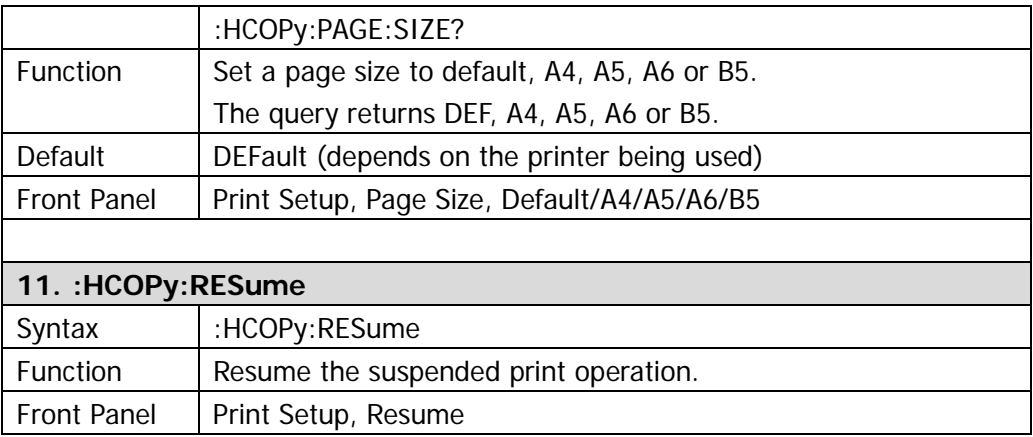

#### **:INITiate**

- [:INITiate:CONTinuous](#page-67-0)
- [:INITiate\[:IMMediate\]](#page-67-1)
- [:INITiate:PAUSe\\*](#page-67-2)
- [:INITiate:RESTart\\*](#page-67-3)
- [:INITiate:RESume\\*](#page-68-0)

**Note: the commands marked with "\*" only apply to DSA1030 installed with the advanced measurement option.**

<span id="page-67-3"></span><span id="page-67-2"></span><span id="page-67-1"></span><span id="page-67-0"></span>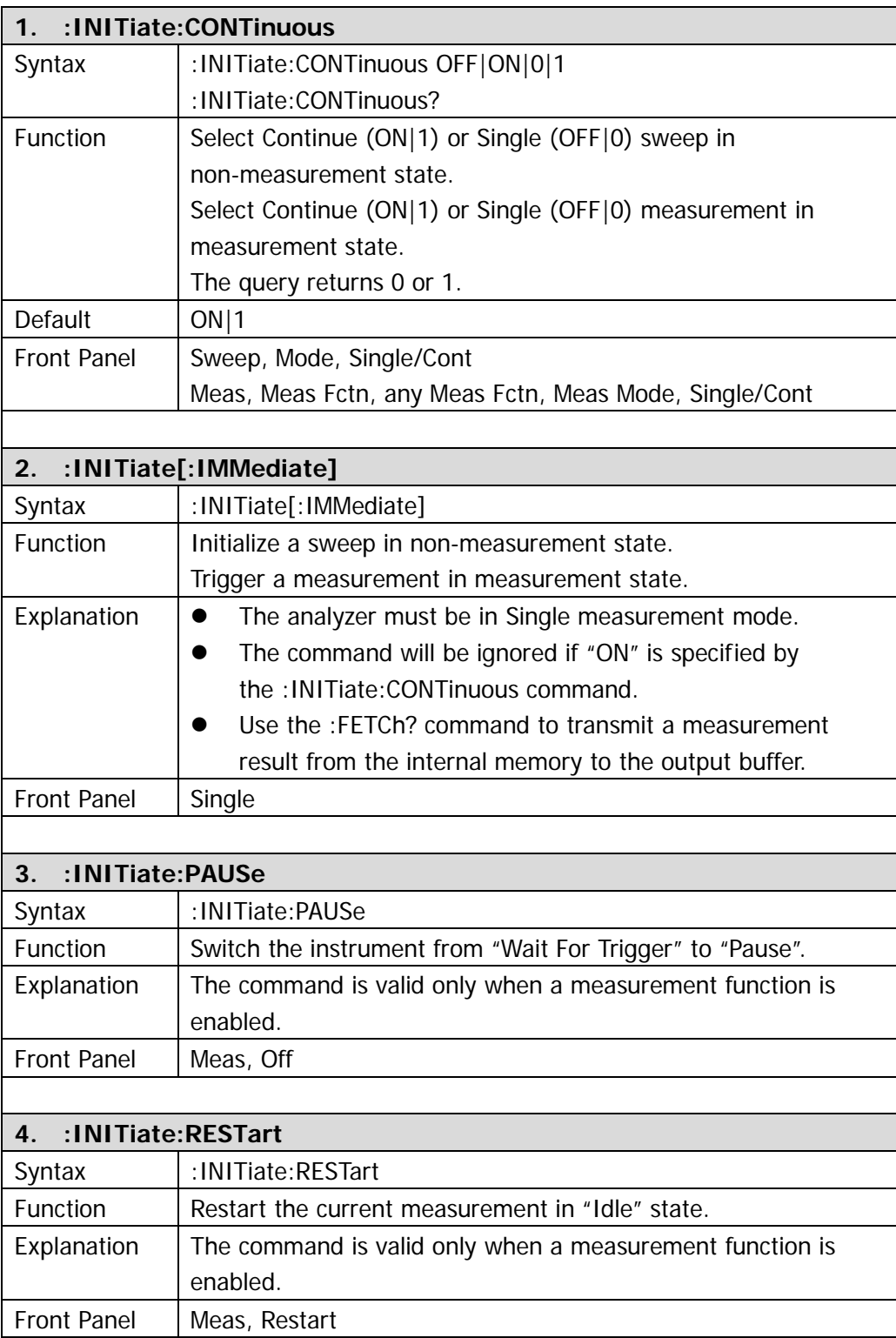

<span id="page-68-0"></span>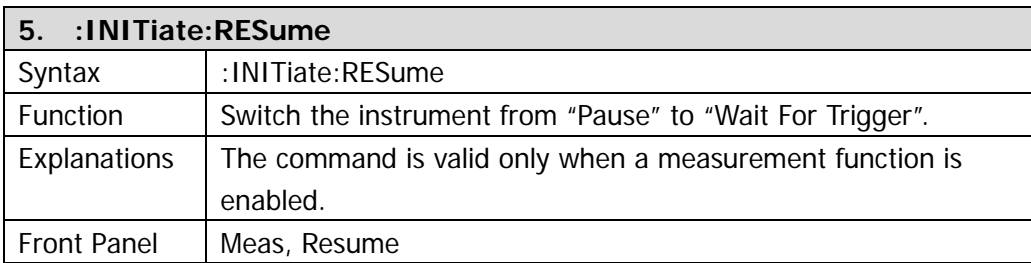

#### **:INPut**

[:INPut:IMPedance](#page-69-0)

<span id="page-69-0"></span>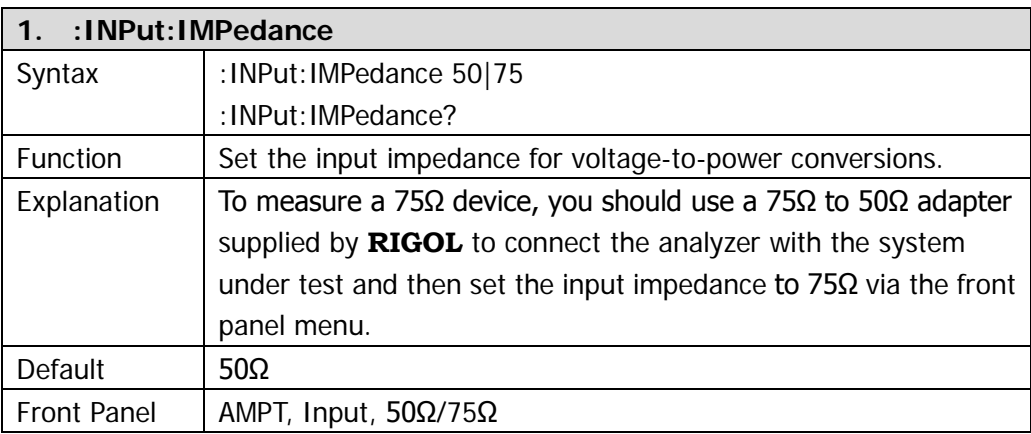

#### **:MMEMory**

- [:MMEMory:DELete](#page-71-0)
- [:MMEMory:DISK:FORMat](#page-71-1)
- [:MMEMory:DISK:INFormation?](#page-71-2)
- [:MMEMory:MOVE](#page-71-3)
- [:MMEMory:LOAD:LIMit\\*](#page-71-4)
- [:MMEMory:LOAD:MTABle](#page-72-0)
- [:MMEMory:LOAD:CORRection](#page-72-1)
- [:MMEMory:LOAD:STATe](#page-72-2)
- [:MMEMory:LOAD:TRACe](#page-72-3)
- [:MMEMory:LOAD:SETUp](#page-73-0)
- [:MMEMory:STORe:CORRection](#page-73-1)
- [:MMEMory:STORe:SCReen](#page-73-2)
- [:MMEMory:STORe:STATe](#page-73-3)
- [:MMEMory:STORe:TRACe](#page-74-0)
- [:MMEMory:STORe:SETUp](#page-74-1)
- [:MMEMory:STORe:RESults\\*](#page-74-2)
- [:MMEMory:STORe:MTABle](#page-75-0)
- [:MMEMory:STORe:PTABle](#page-75-1)
- [:MMEMory:STORe:LIMit\\*](#page-75-2)

**Note: the commands marked with "\*" only apply to DSA1030 installed with the advanced measurement option.**

<span id="page-71-4"></span><span id="page-71-3"></span><span id="page-71-2"></span><span id="page-71-1"></span><span id="page-71-0"></span>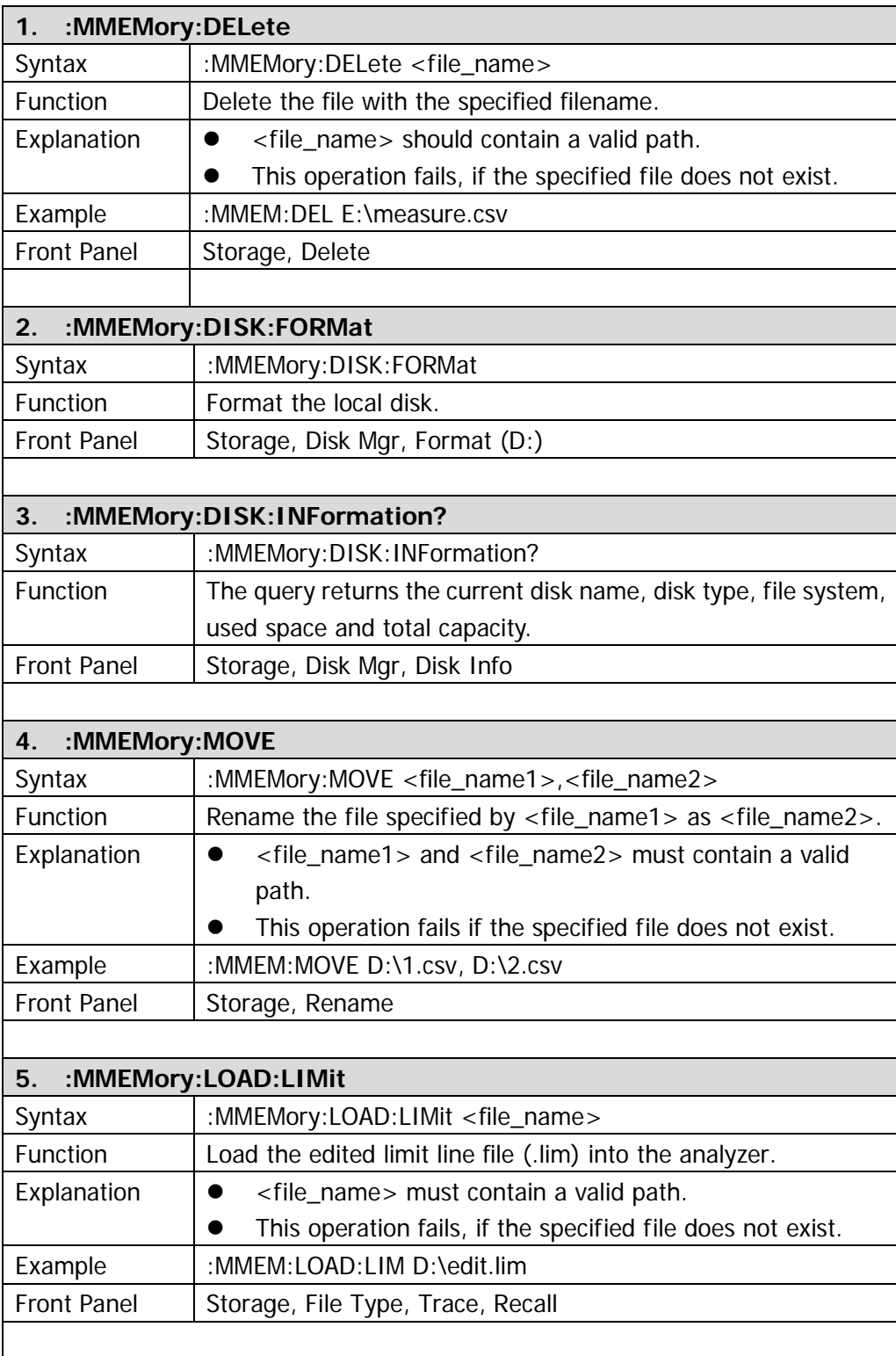
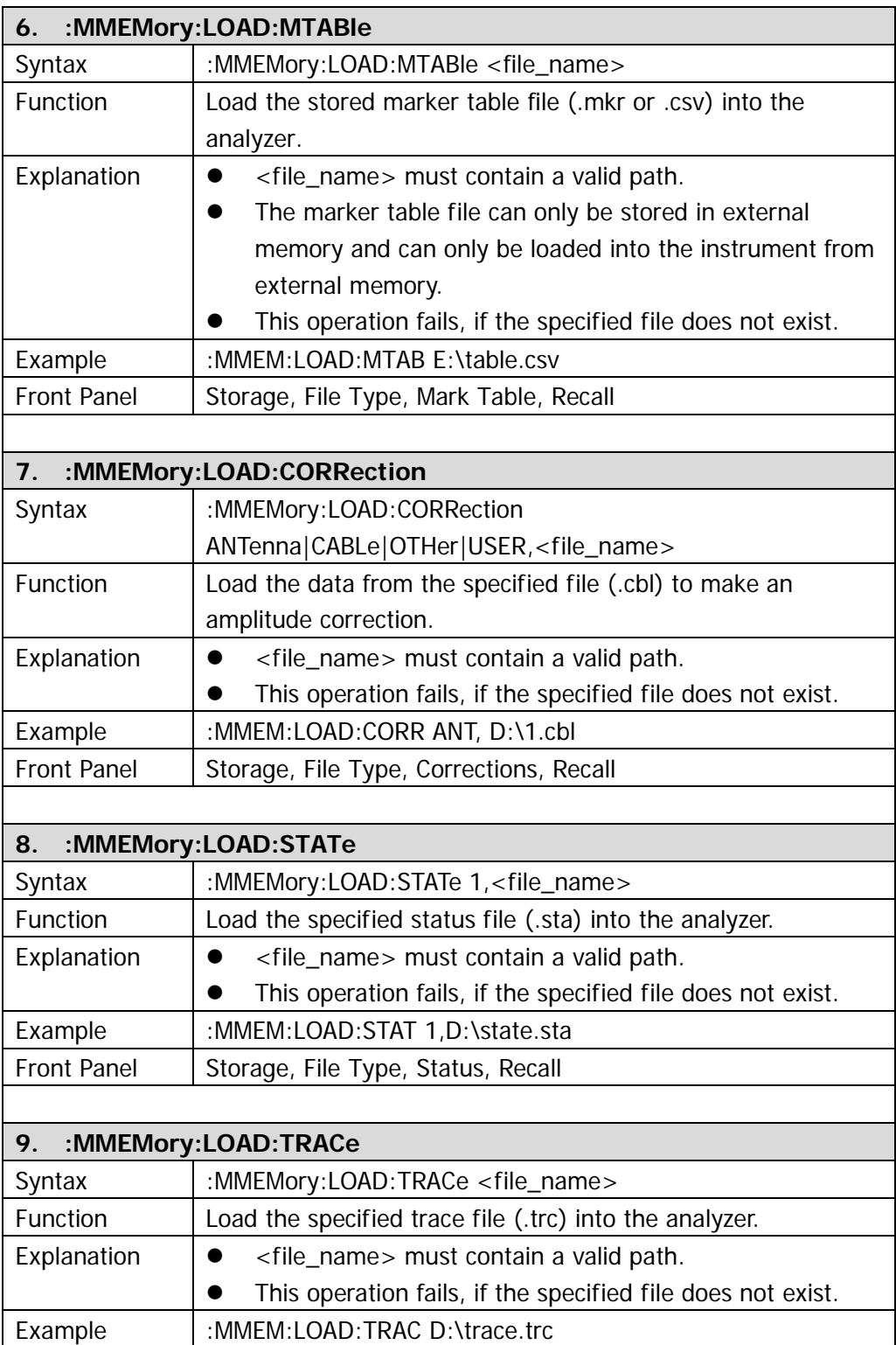

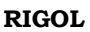

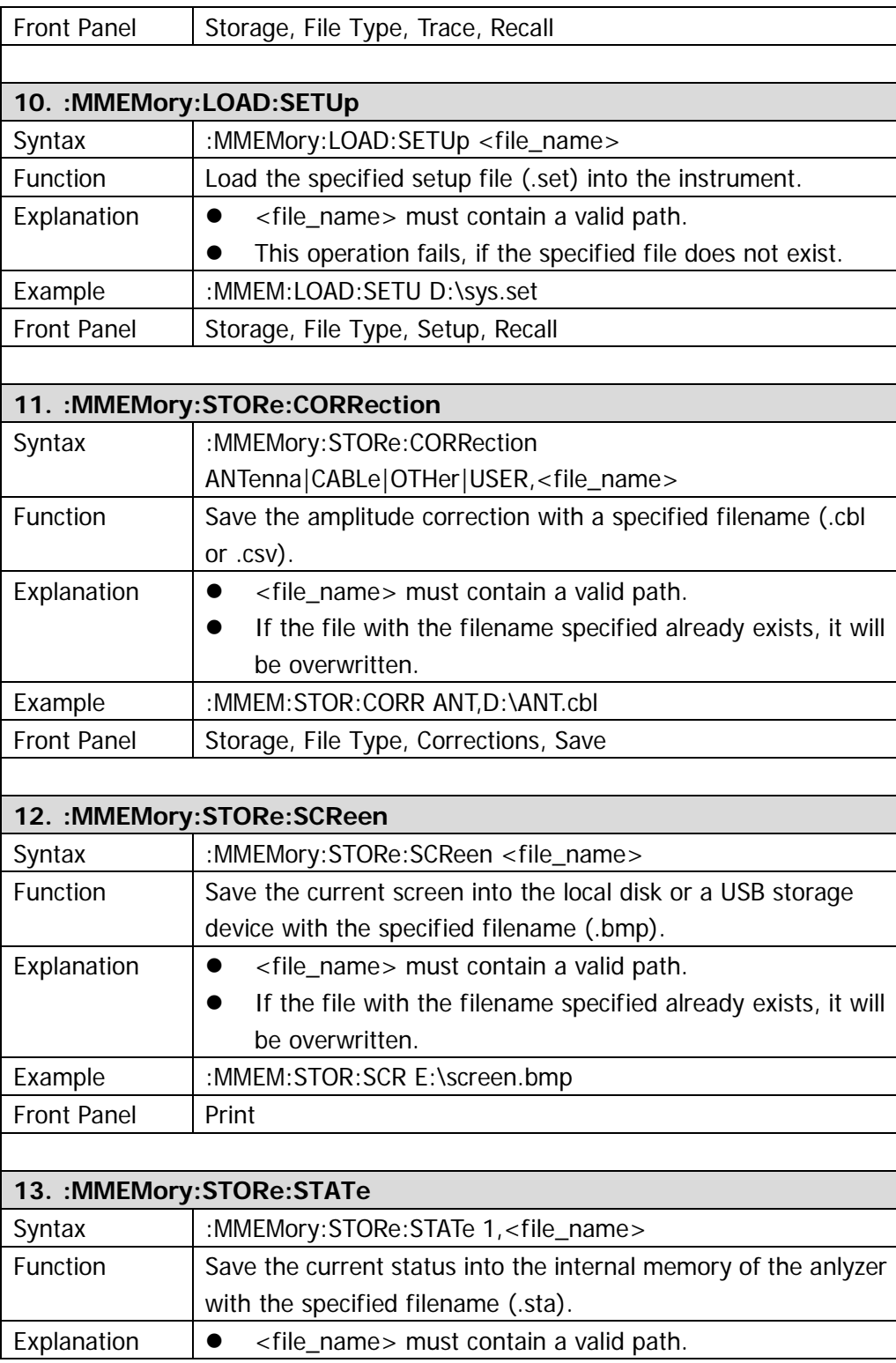

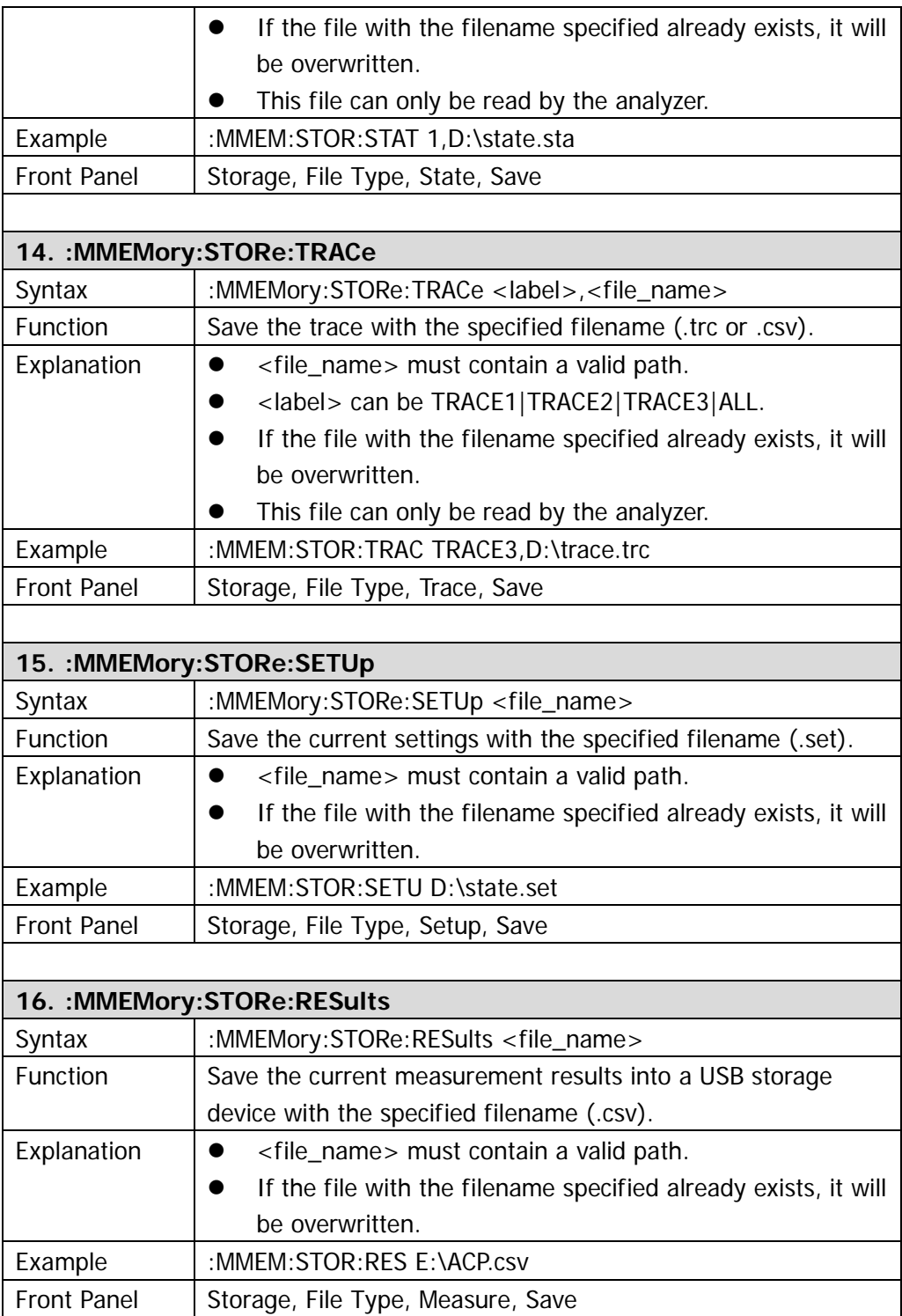

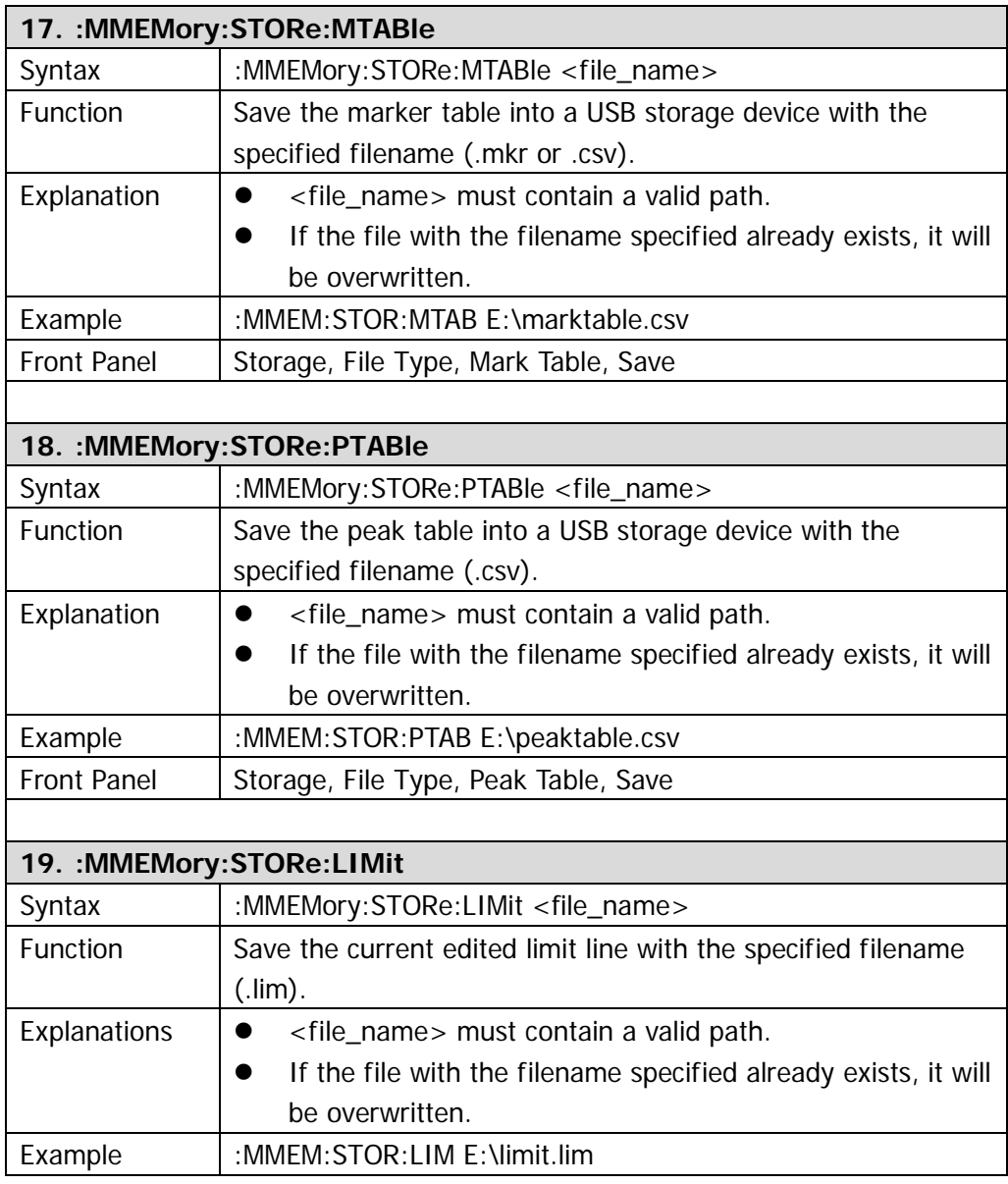

## **:OUTPut**

[:OUTPut\[:STATe\]](#page-76-0)

<span id="page-76-0"></span>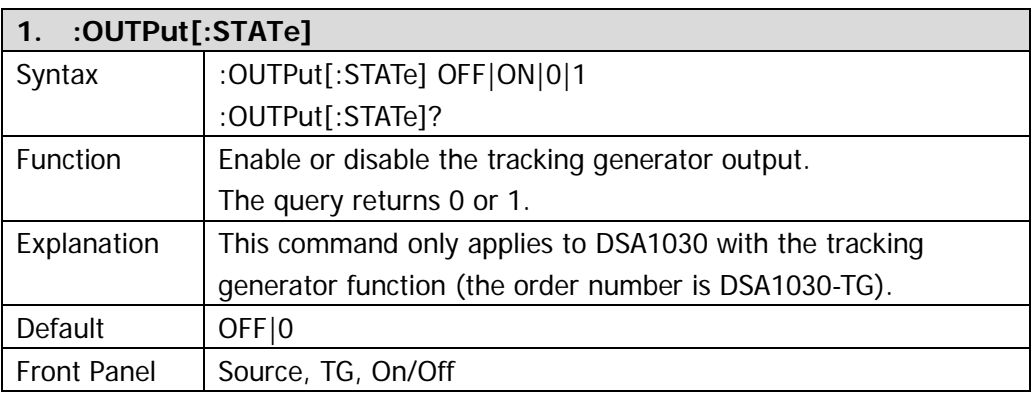

## **:READ**

Both the :READ commands and the [:FETCh](mk:@MSITStore:E:\stella\Work\DSA\DSA800\DSA800编程手册20120516\PGD03X03-1110\DSA800_ProgrammingGuide_EN\DSA800_ProgrammingGuide_EN.chm::/Command%20System/FETCh/FETCh%20Command%20Subsystem.htm) commands are used to acquire the measurement results. The difference between them lies in that the [:FETCh](mk:@MSITStore:E:\stella\Work\DSA\DSA800\DSA800编程手册20120516\PGD03X03-1110\DSA800_ProgrammingGuide_EN\DSA800_ProgrammingGuide_EN.chm::/Command%20System/FETCh/FETCh%20Command%20Subsystem.htm) commands acquire the measurement results immediately while the :READ commands start a measurement and return the measurement results after the measurement finishes.

- [:READ:ACPower?](#page-78-0)
- [:READ:ACPower:LOWer?](#page-78-1)
- [:READ:ACPower:UPPer?](#page-78-2)
- [:READ:ACPower:MAIN?](#page-79-0)
- :RFAD:CHPower?
- [:READ:CHPower:CHPower?](#page-79-2)
- [:READ:CHPower:DENSity?](#page-79-3)
- [:READ:CNRatio?](#page-80-0)
- [:READ:CNRatio:CARRier?](#page-80-1)
- [:READ:CNRatio:CNRatio?](#page-80-2)
- [:READ:CNRatio:NOISe?](#page-80-3)
- :RFAD:FBWidth?
- [:READ:HARMonics:AMPLitude:ALL?](#page-81-1)
- [:READ:HARMonics:AMPLitude? <n>](#page-81-2)
- [:READ:HARMonics\[:DISTortion\]?](#page-82-0)
- [:READ:HARMonics:FREQuency:ALL?](#page-82-1)
- [:READ:HARMonics:FREQuency? <n>](#page-82-2)
- [:READ:HARMonics:FUNDamental?](#page-83-0)
- [:READ:OBWidth?](#page-83-1)
- [:READ:OBWidth:OBWidth?](#page-83-2)
- [:READ:OBWidth:OBWidth:FERRor?](#page-83-3)
- [:READ:TOIntercept?](#page-84-0)
- [:READ:TOIntercept:IP3?](#page-84-1)
- [:READ:TPOWer?](#page-84-2)

**Note: the :READ commands only apply to DSA1030 installed with the advanced measurement option.**

<span id="page-78-2"></span><span id="page-78-1"></span><span id="page-78-0"></span>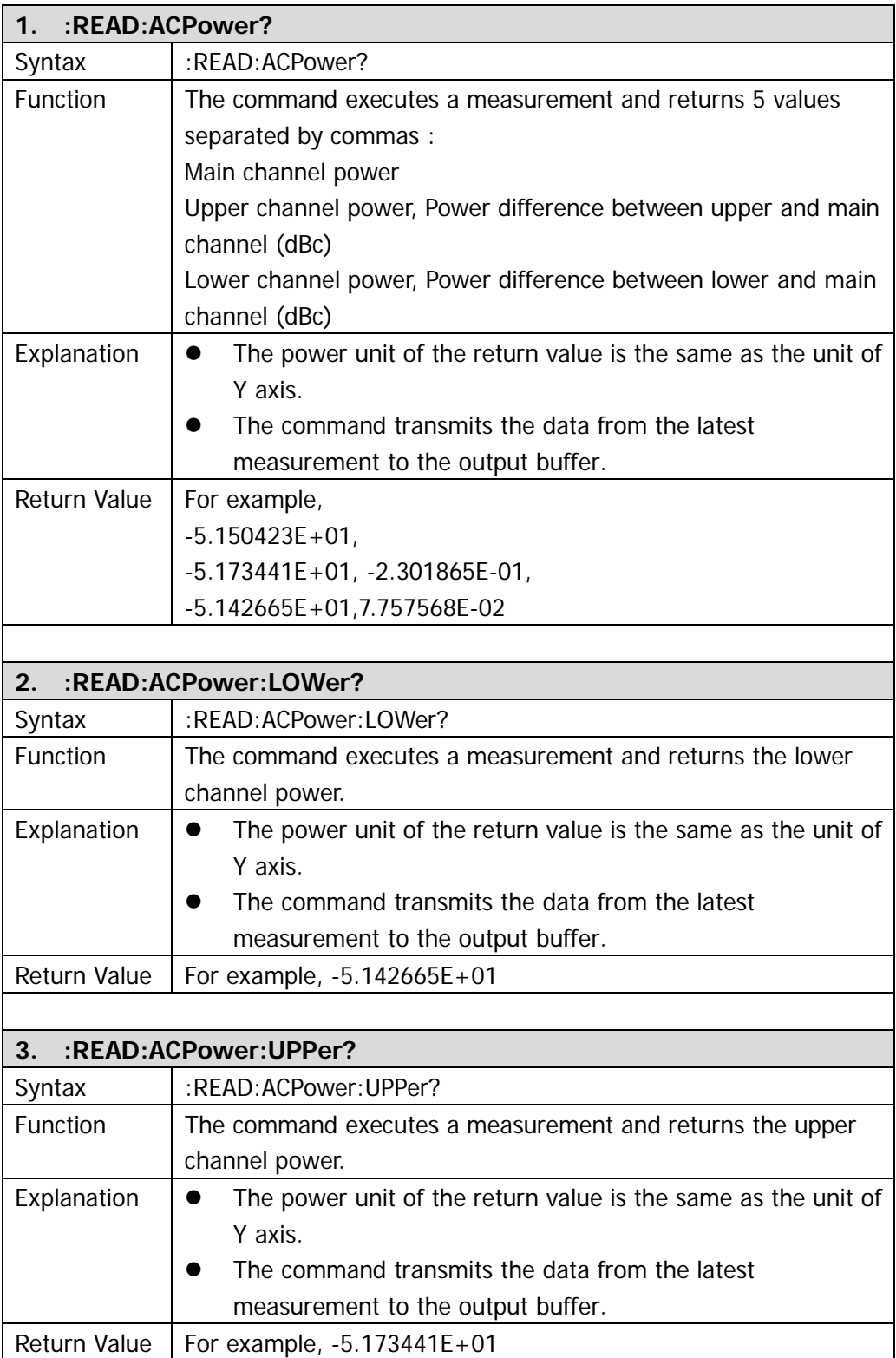

<span id="page-79-3"></span><span id="page-79-2"></span><span id="page-79-1"></span><span id="page-79-0"></span>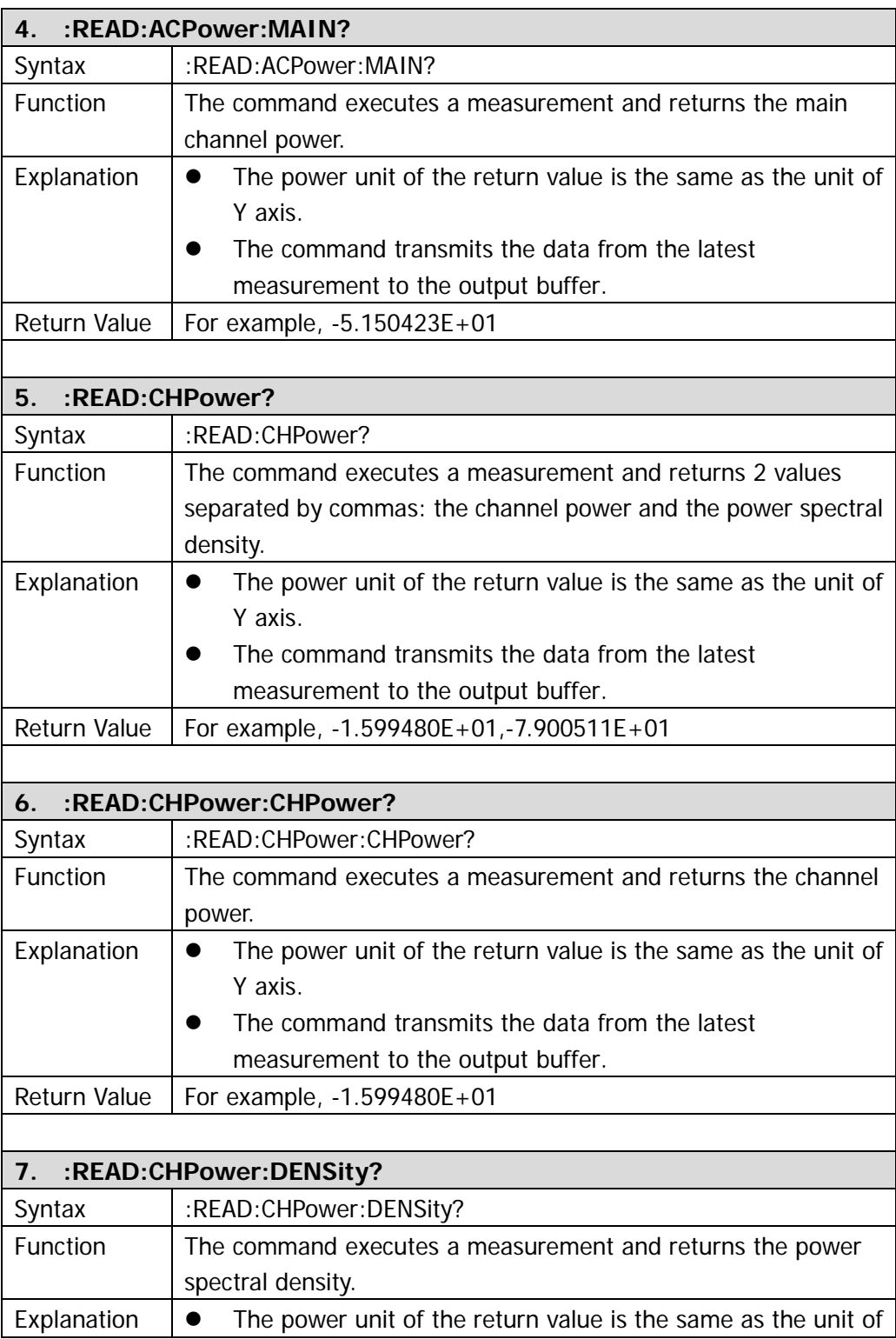

<span id="page-80-3"></span><span id="page-80-2"></span><span id="page-80-1"></span><span id="page-80-0"></span>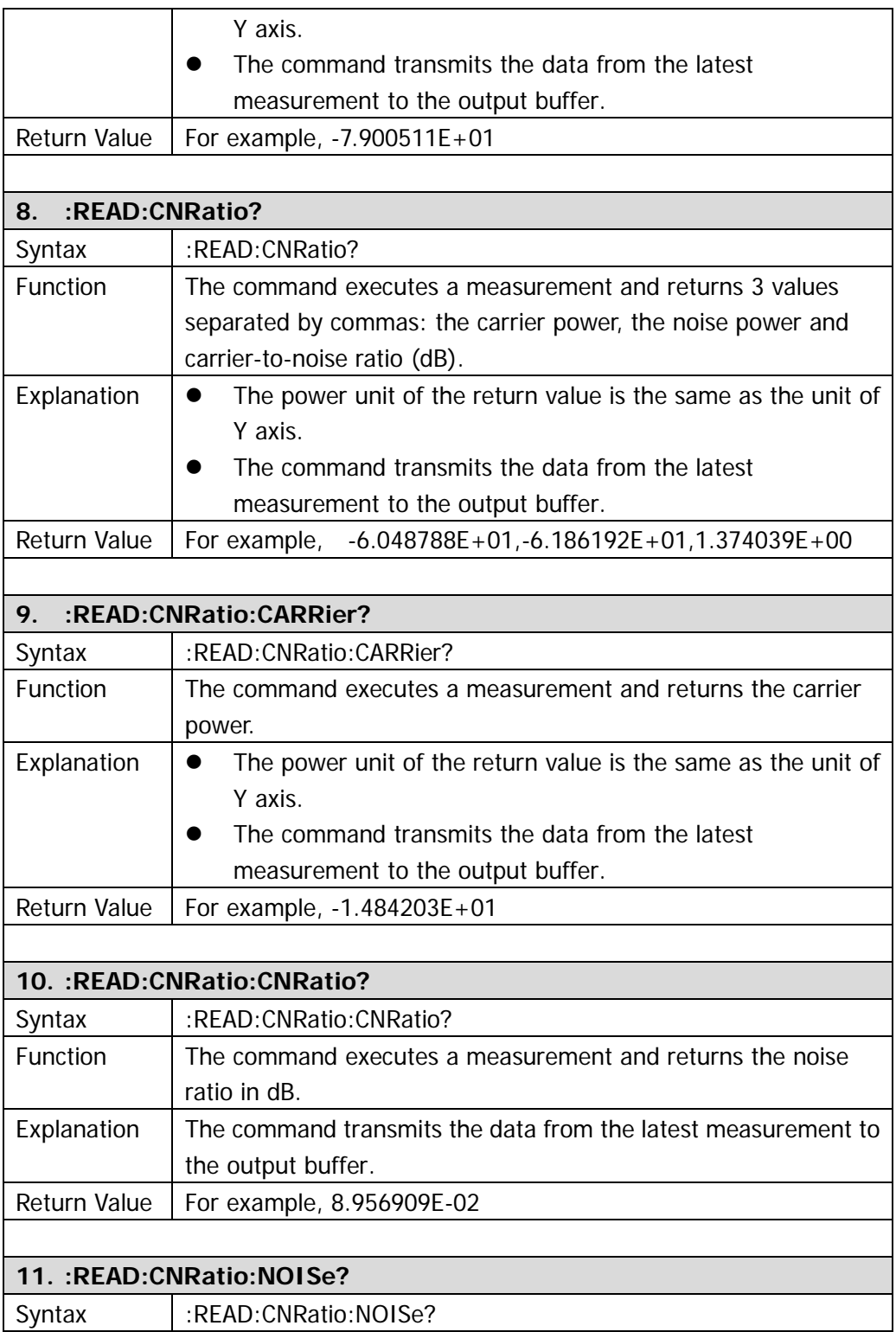

<span id="page-81-2"></span><span id="page-81-1"></span><span id="page-81-0"></span>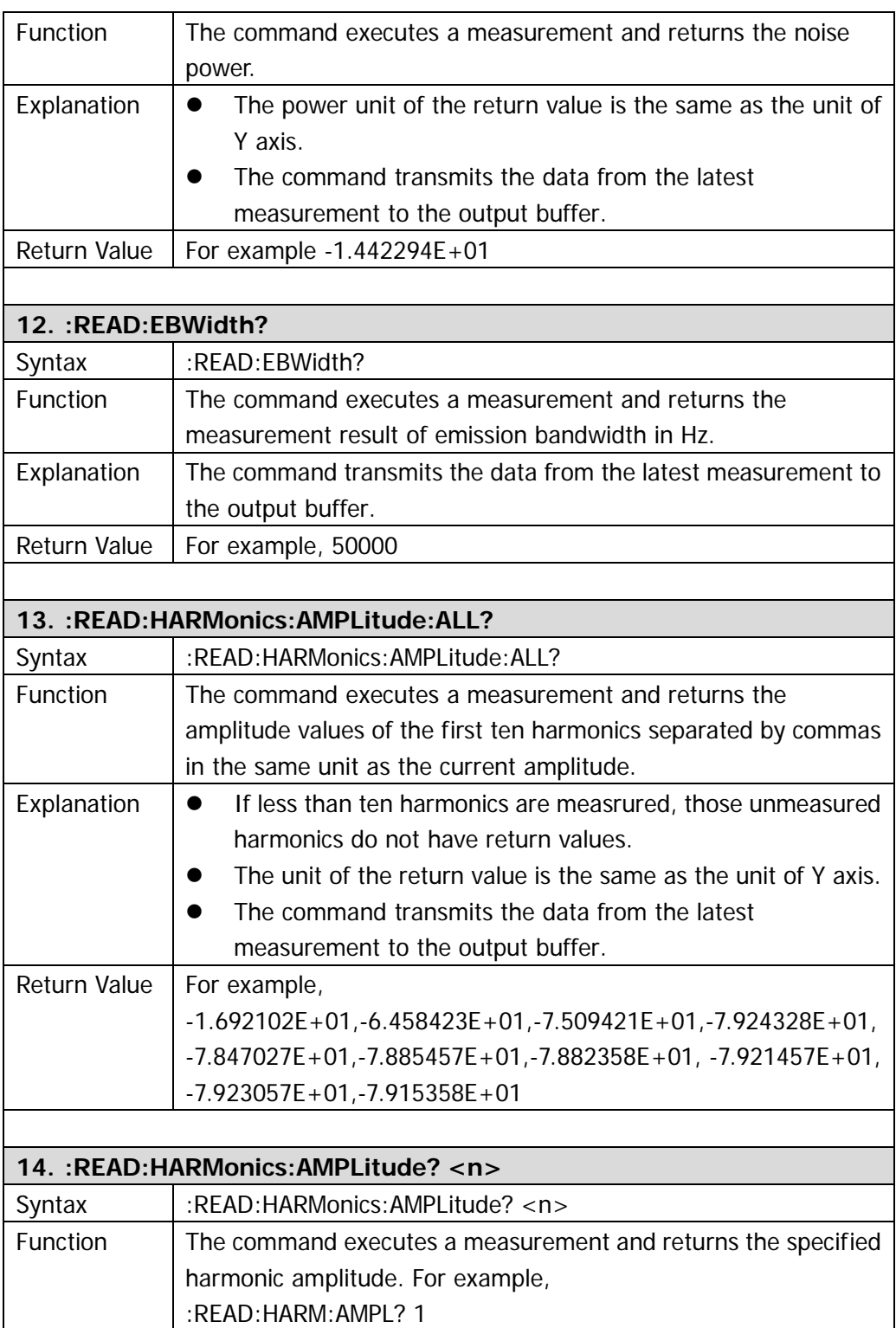

<span id="page-82-2"></span><span id="page-82-1"></span><span id="page-82-0"></span>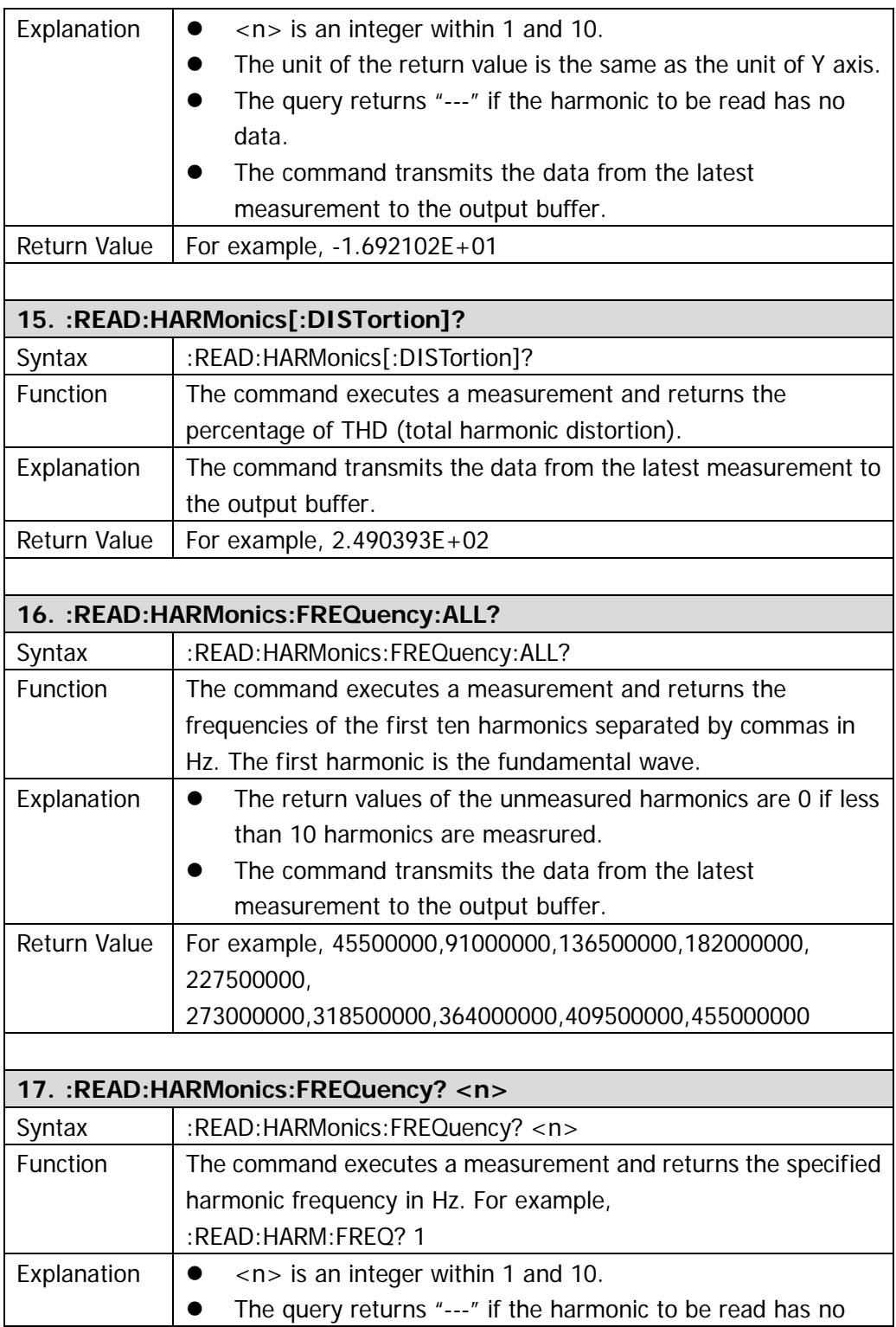

<span id="page-83-3"></span><span id="page-83-2"></span><span id="page-83-1"></span><span id="page-83-0"></span>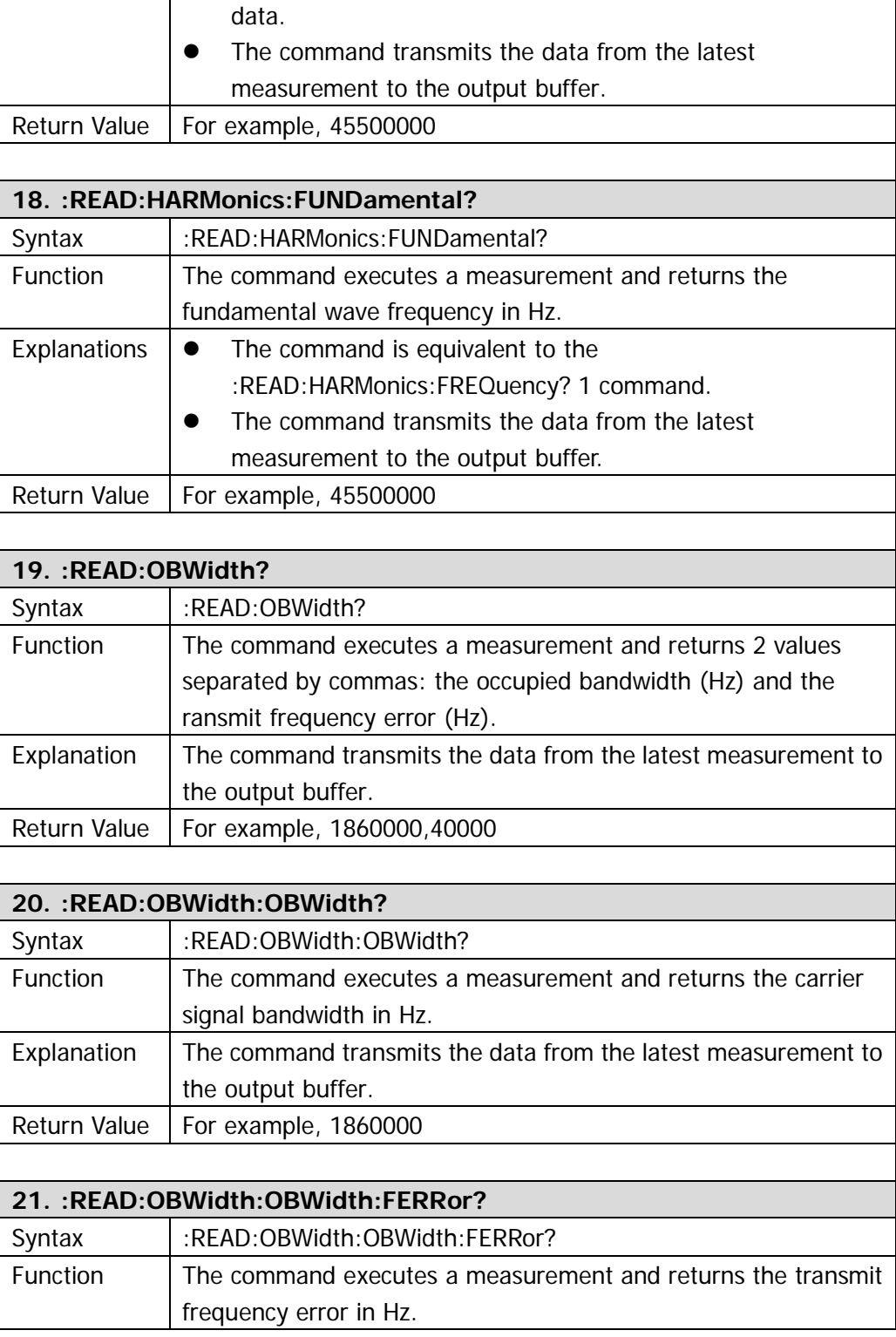

<span id="page-84-2"></span><span id="page-84-1"></span><span id="page-84-0"></span>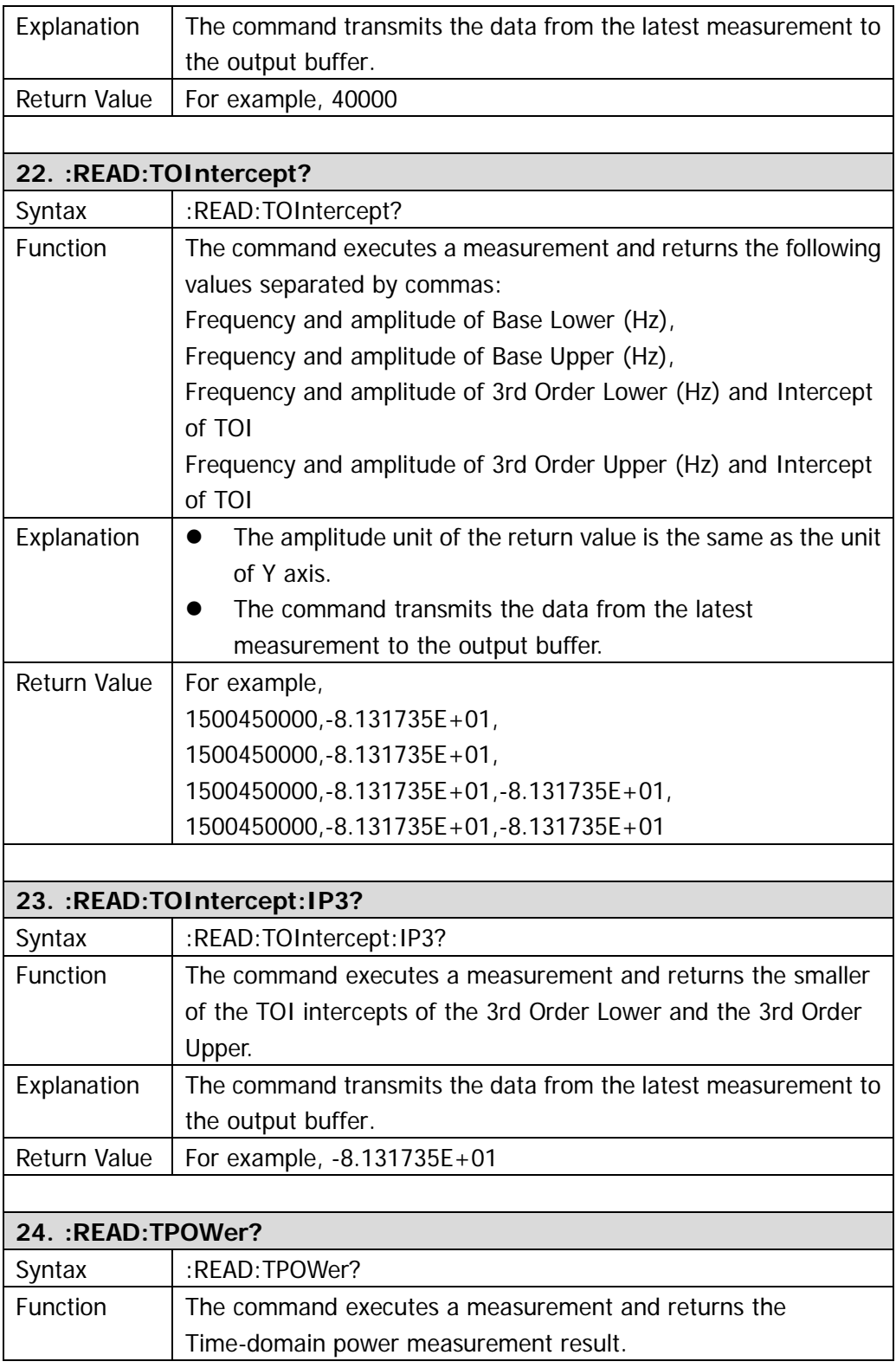

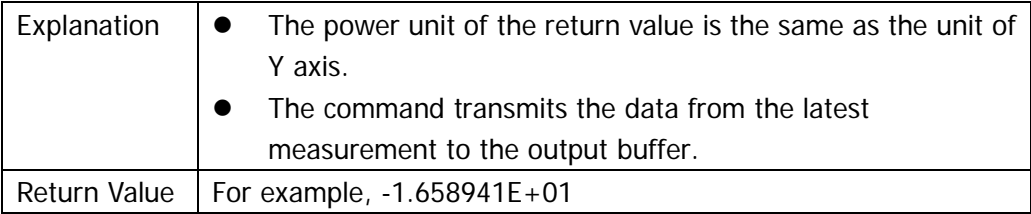

## **[:SENSe]**

- [\[:SENSe\]:BANDwidth:EMIFilter:STATe](#page-89-0)
- **•** [\[:SENSe\]:BANDwidth:RESolution](#page-89-1)
- [\[:SENSe\]:BANDwidth:RESolution:AUTO](#page-89-2)
- [\[:SENSe\]:BANDwidth:VIDeo](#page-90-0)
- $\bullet$  [\[:SENSe\]:BANDwidth:VIDeo:AUTO](#page-90-1)
- $\bullet$  [\[:SENSe\]:BANDwidth:VIDeo:RATio](#page-90-2)
- $\bullet$  [:SENSe1:CORRection:CSET:ALL:DELete
- $\bullet$  [\[:SENSe\]:CORRection:CSET:ALL\[:STATe\]](#page-90-4)
- [\[:SENSe\]:CORRection:CSET<n>:DATA](#page-91-0)
- [\[:SENSe\]:CORRection:CSET<n>:DATA:MERGe](#page-91-1)
- [\[:SENSe\]:CORRection:CSET<n>:DELete](#page-92-0)
- [\[:SENSe\]:CORRection:CSET<n>:X:SPACing](#page-92-1)
- [\[:SENSe\]:CORRection:CSET<n>\[:STATe\]](#page-92-2)
- [\[:SENSe\]:CORRection:CSET:TABLe:STATe](#page-92-3)
- $\bullet$  [\[:SENSe\]:DEMod](#page-93-0)
- [\[:SENSe\]:DEMod:STATe](#page-93-1)
- [\[:SENSe\]:DEMod:TIME](#page-93-2)
- [\[:SENSe\]:DETector\[:FUNCtion\]](#page-93-3)
- [\[:SENSe\]:FREQuency:CENTer](#page-94-0)
- $\bullet$  [\[:SENSe\]:FREQuency:CENTer:SET:STEP](#page-94-1)
- [\[:SENSe\]:FREQuency:CENTer:STEP:AUTO](#page-94-2)
- [\[:SENSe\]:FREQuency:CENTer:STEP\[:INCRement\]](#page-94-3)
- [\[:SENSe\]:FREQuency:OFFSet](#page-94-4)
- [\[:SENSe\]:FREQuency:SPAN](#page-95-0)
- $\bullet$  [\[:SENSe\]:FREQuency:SPAN:FULL](#page-95-1)
- **•** [\[:SENSe\]:FREQuency:SPAN:PREVious](#page-95-2)
- **•** [\[:SENSe\]:FREQuency:SPAN:ZIN](#page-95-3)
- [\[:SENSe\]:FREQuency:SPAN:ZOUT](#page-96-0)
- [\[:SENSe\]:FREQuency:STARt](#page-96-1)
- [\[:SENSe\]:FREQuency:STOP](#page-96-2)
- [\[:SENSe\]:POWer\[:RF\]:ATTenuation](#page-96-3)
- [\[:SENSe\]:POWer\[:RF\]:ATTenuation:AUTO](#page-97-0)
- [\[:SENSe\]:POWer\[:RF\]:GAIN\[:STATe\]\\*](#page-97-1)\*
- [\[:SENSe\]:POWer\[:RF\]:MIXer:RANGe\[:UPPer\]](#page-97-2)
- [\[:SENSe\]:POWer:ASCale](#page-97-3)
- [\[:SENSe\]:POWer:ARANge](#page-97-4)
- [\[:SENSe\]:POWer:ATUNe](#page-98-0)
- [\[:SENSe\]:SWEep:POINts](#page-98-1)
- [\[:SENSe\]:SWEep:COUNt](#page-98-2)
- [\[:SENSe\]:SWEep:COUNt:CURRent?](#page-98-3)
- [\[:SENSe\]:SWEep:TIME](#page-99-0)
- $\bullet$  [\[:SENSe\]:SWEep:TIME:AUTO](#page-99-1)
- $\bullet$  [\[:SENSe\]:SWEep:TIME:AUTO:RULes](#page-99-2)
- [\[:SENSe\]:ACPower:AVERage:COUNt\\*](#page-99-3)
- $\bullet$  [\[:SENSe\]:ACPower:AVERage\[:STATe\]\\*](#page-100-0)
- [\[:SENSe\]:ACPower:AVERage:TCONtrol\\*](#page-100-1)
- [\[:SENSe\]:ACPower:BANDwidth:INTegration\\*](#page-100-2)
- [\[:SENSe\]:ACPower:BANDwidth:ACHannel\\*](#page-101-0)
- [\[:SENSe\]:ACPower:CSPacing\\*](#page-101-1)
- [\[:SENSe\]:CHPower:AVERage:COUNt\\*](#page-101-2)
- [\[:SENSe\]:CHPower:AVERage\[:STATe\]\\*](#page-102-0)
- $\bullet$  [\[:SENSe\]:CHPower:AVERage:TCONtrol\\*](#page-102-1)
- [\[:SENSe\]:CHPower:BANDwidth:INTegration\\*](#page-102-2)
- $\bullet$  [\[:SENSe\]:CHPower:FREQuency:SPAN\\*](#page-103-0)
- [\[:SENSe\]:CNRatio:AVERage:COUNt\\*](#page-103-1)
- [\[:SENSe\]:CNRatio:AVERage\[:STATe\]\\*](#page-103-2)
- [\[:SENSe\]:CNRatio:AVERage:TCONtrol\\*](#page-104-0)
- [\[:SENSe\]:CNRatio:BANDwidth:INTegration\\*](#page-104-1)
- [\[:SENSe\]:CNRatio:BANDwidth:NOISe\\*](#page-105-0)
- [\[:SENSe\]:CNRatio:OFFSet\\*](#page-105-1)
- [\[:SENSe\]:EBWidth:AVERage:COUNt\\*](#page-105-2)
- $\bullet$  [\[:SENSe\]:EBWidth:AVERage\[:STATe\]\\*](#page-106-0)
- [\[:SENSe\]:EBWidth:AVERage:TCONtrol\\*](#page-106-1)
- [\[:SENSe\]:EBWidth:MAXHold:STATe\\*](#page-106-2)
- [\[:SENSe\]:EBWidth:FREQuency:SPAN\\*](#page-107-0)
- [\[:SENSe\]:EBWidth:XDB\\*](#page-107-1)
- $\bullet$  [\[:SENSe\]:HDISt:AVERage:COUNt\\*](#page-107-2)
- [\[:SENSe\]:HDISt:AVERage\[:STATe\]\\*](#page-108-0)
- $\bullet$  [\[:SENSe\]:HDISt:AVERage:TCONtrol\\*](#page-108-1)
- $\bullet$  [:SENSel:HDISt:NUMBers\*
- [\[:SENSe\]:HDISt:TIME\\*](#page-109-0)
- [\[:SENSe\]:HDISt:TIME:AUTO\[:STATe\]\\*](#page-109-1)
- $\bullet$  [\[:SENSe\]:OBWidth:AVERage:COUNt\\*](#page-109-2)
- [\[:SENSe\]:OBWidth:AVERage \[:STATe\]](#page-110-0) \*
- [\[:SENSe\]:OBWidth:AVERage:TCONtrol\\*](#page-110-1)
- [\[:SENSe\]:OBWidth:MAXHold:STATe\\*](#page-110-2)
- [\[:SENSe\]:OBWidth:FREQuency:SPAN\\*](#page-111-0)
- [\[:SENSe\]:OBWidth:PERCent\\*](#page-111-1)
- [\[:SENSe\]:ROSCillator:SOURce](#page-111-2)
- [\[:SENSe\]:STATus:ANALyzer?](#page-111-3)
- [\[:SENSe\]:STATus:CORRections?](#page-112-0)
- [\[:SENSe\]:STATus:DEMod?](#page-112-1)
- [\[:SENSe\]:STATus:POWer?](#page-112-2) \*
- [\[:SENSe\]:STATus:TG?\\*](#page-112-3)\*\*
- [\[:SENSe\]:TOI:AVERage:COUNt\\*](#page-112-4)
- [\[:SENSe\]:TOI:AVERage\[:STATe\]\\*](#page-112-5)
- [\[:SENSe\]:TOI:AVERage:TCONtrol\\*](#page-113-0)
- [\[:SENSe\]:TOI:FREQuency:SPAN\\*](#page-113-1)
- $\bullet$  [\[:SENSe\]:TPOWer:AVERage:COUNt\\*](#page-113-2)
- [\[:SENSe\]:TPOWer:AVERage\[:STATe\]](#page-114-0) \*
- $\bullet$  [\[:SENSe\]:TPOWer:AVERage:TCONtrol\\*](#page-114-1)
- [\[:SENSe\]:TPOWer:MODE\\*](#page-115-0)
- [\[:SENSe\]:TPOWer:LLIMit\\*](#page-115-1)
- [\[:SENSe\]:TPOWer:RLIMit\\*](#page-115-2)

**Note:** 

**The commands marked with "\*" only apply to DSA1030 installed with the advanced measurement option.**

**The commands marked with "\*\*" only apply to DSA1030 installed with the preamplifier option.**

**The commands marked with "\*\*\*" only apply to DSA1030 with the tracking generator function (the order number is DSA1030-TG).**

<span id="page-89-2"></span><span id="page-89-1"></span><span id="page-89-0"></span>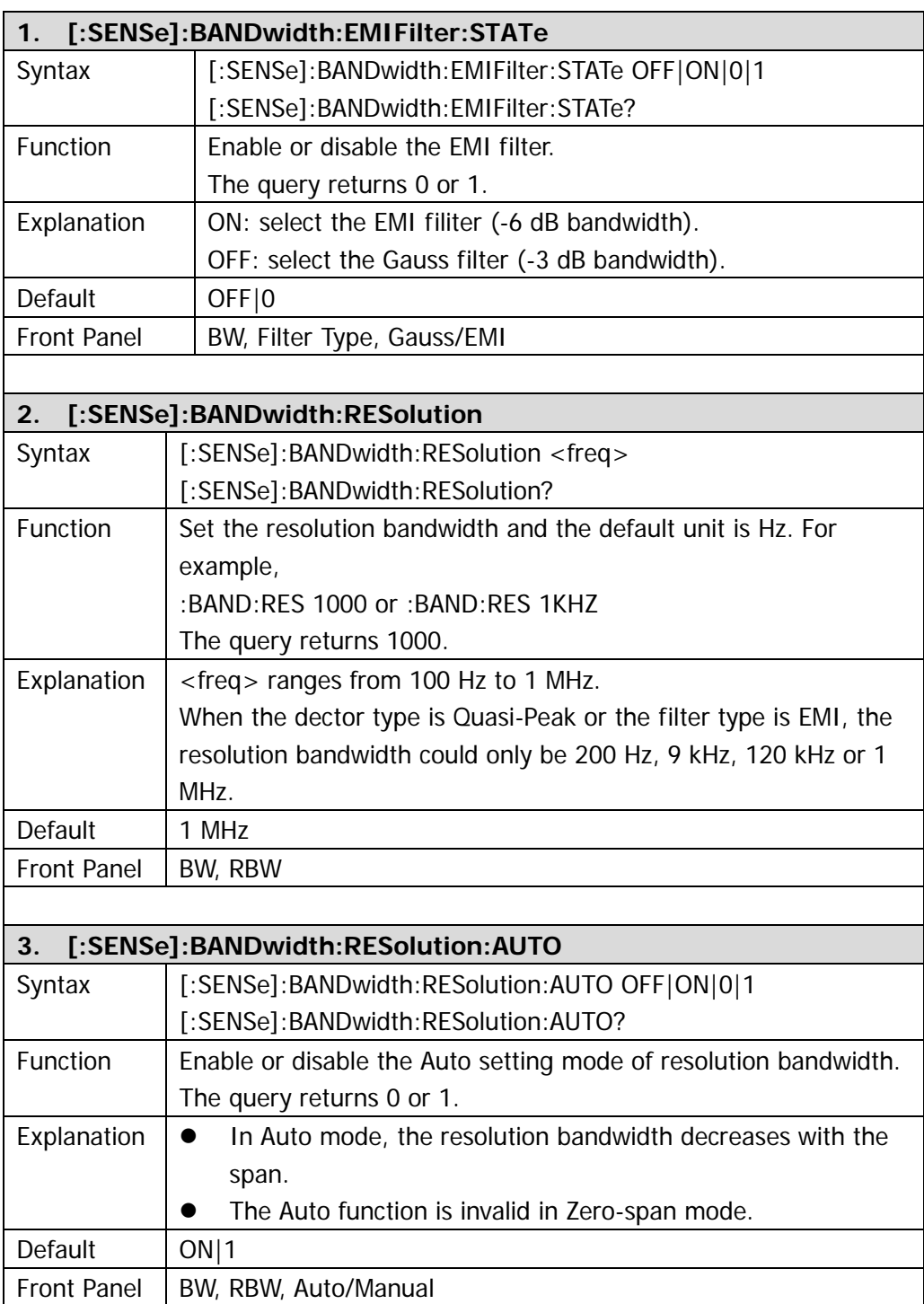

<span id="page-90-4"></span><span id="page-90-3"></span><span id="page-90-2"></span><span id="page-90-1"></span><span id="page-90-0"></span>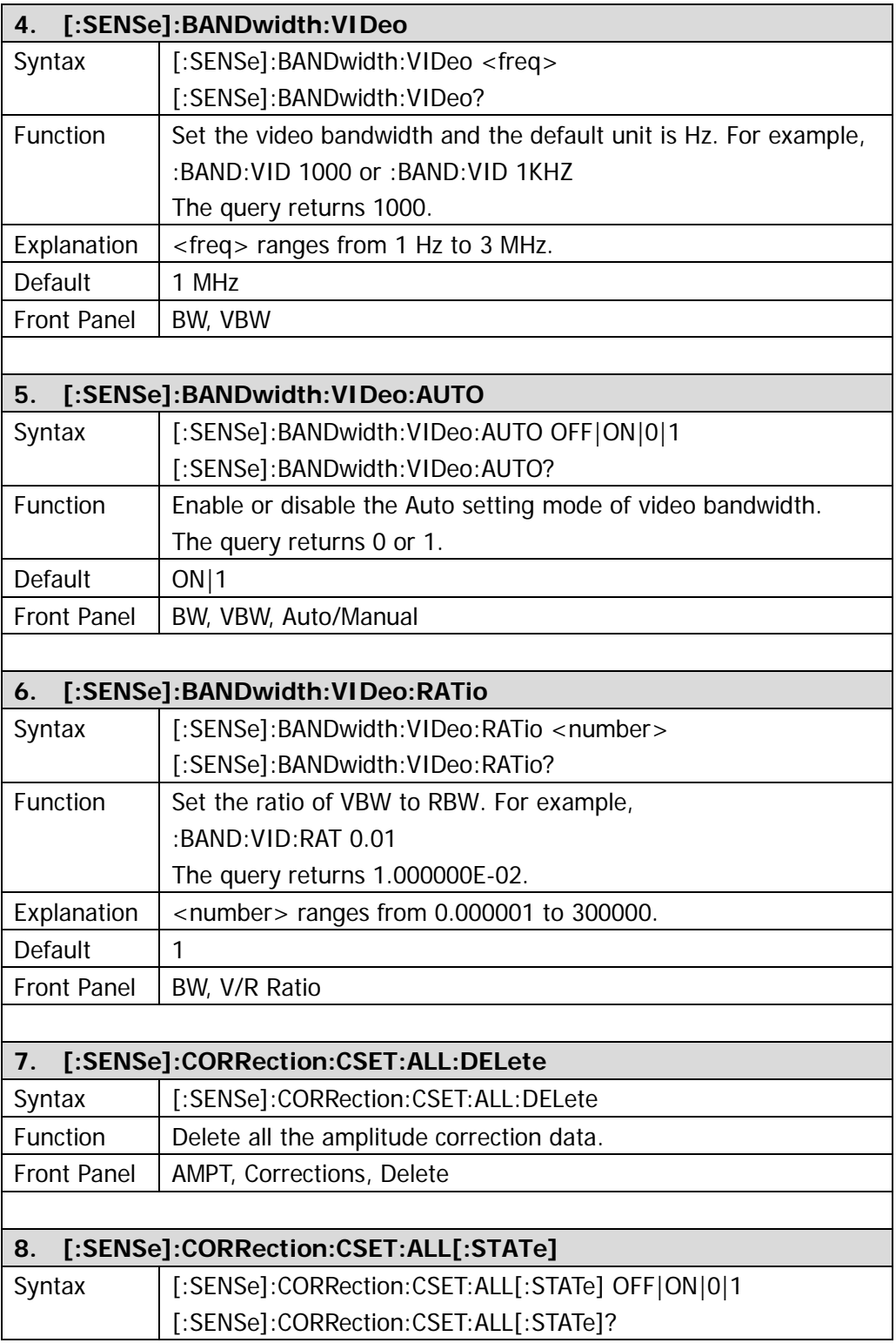

<span id="page-91-1"></span><span id="page-91-0"></span>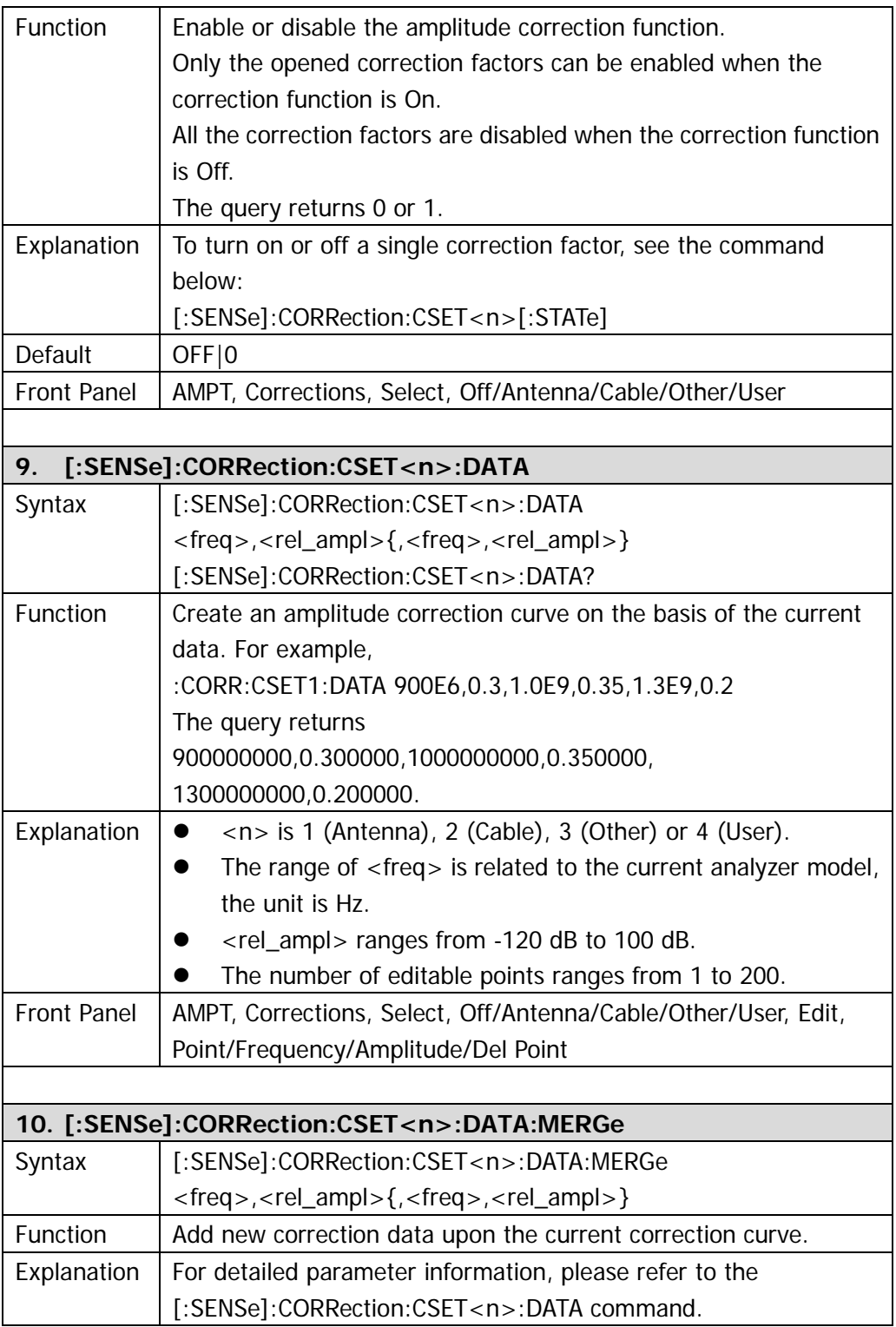

<span id="page-92-3"></span><span id="page-92-2"></span><span id="page-92-1"></span><span id="page-92-0"></span>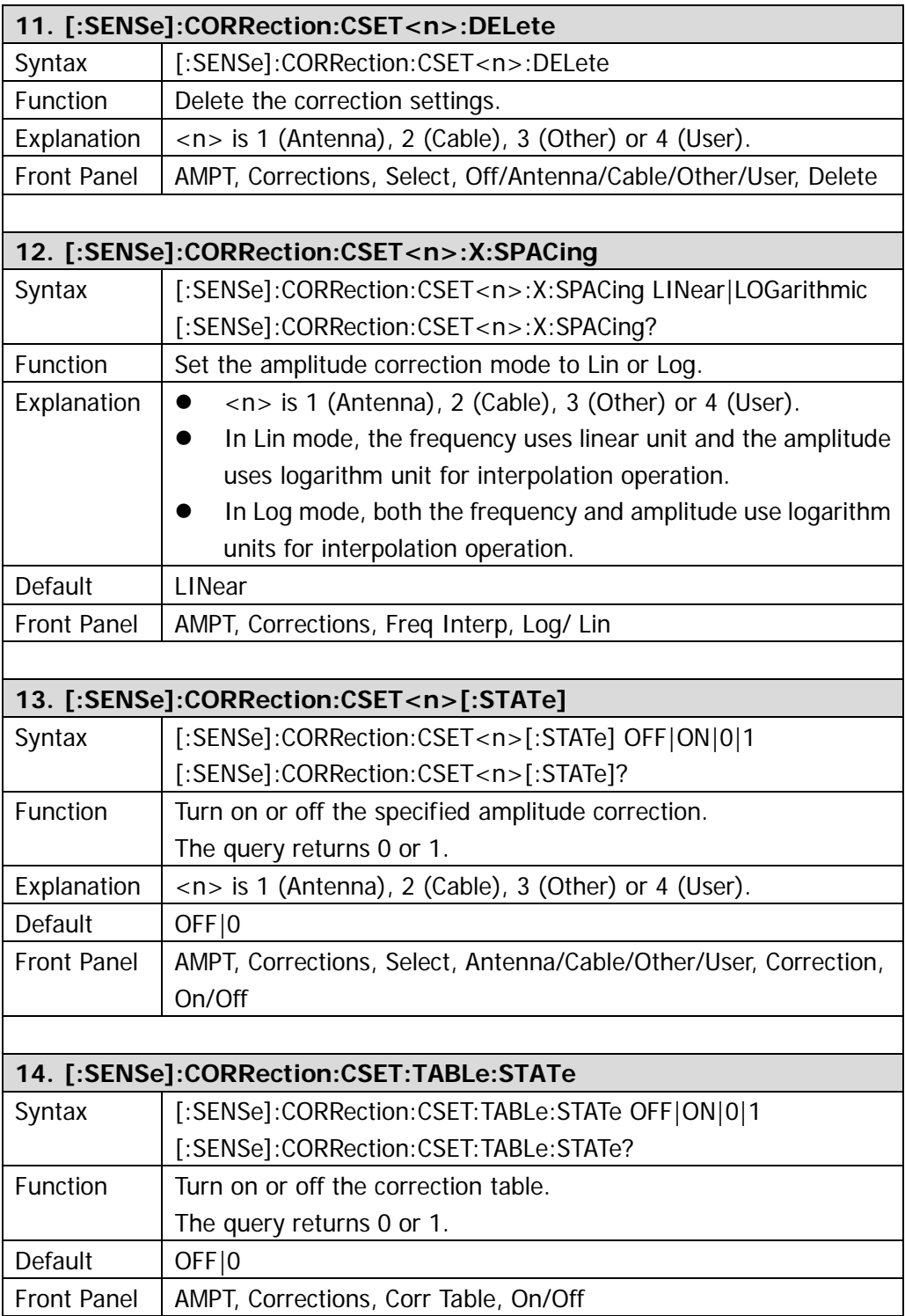

<span id="page-93-3"></span><span id="page-93-2"></span><span id="page-93-1"></span><span id="page-93-0"></span>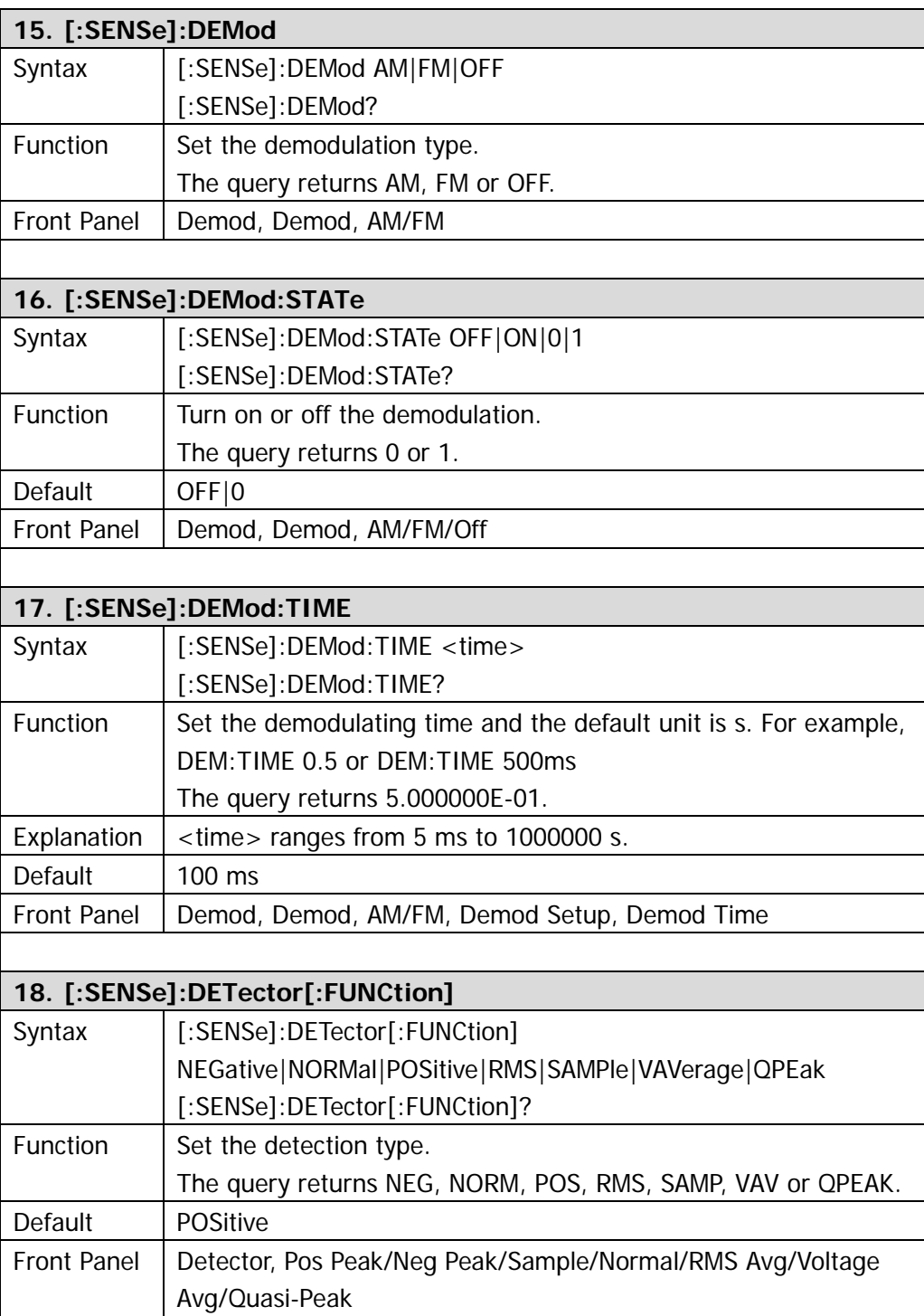

<span id="page-94-4"></span><span id="page-94-3"></span><span id="page-94-2"></span><span id="page-94-1"></span><span id="page-94-0"></span>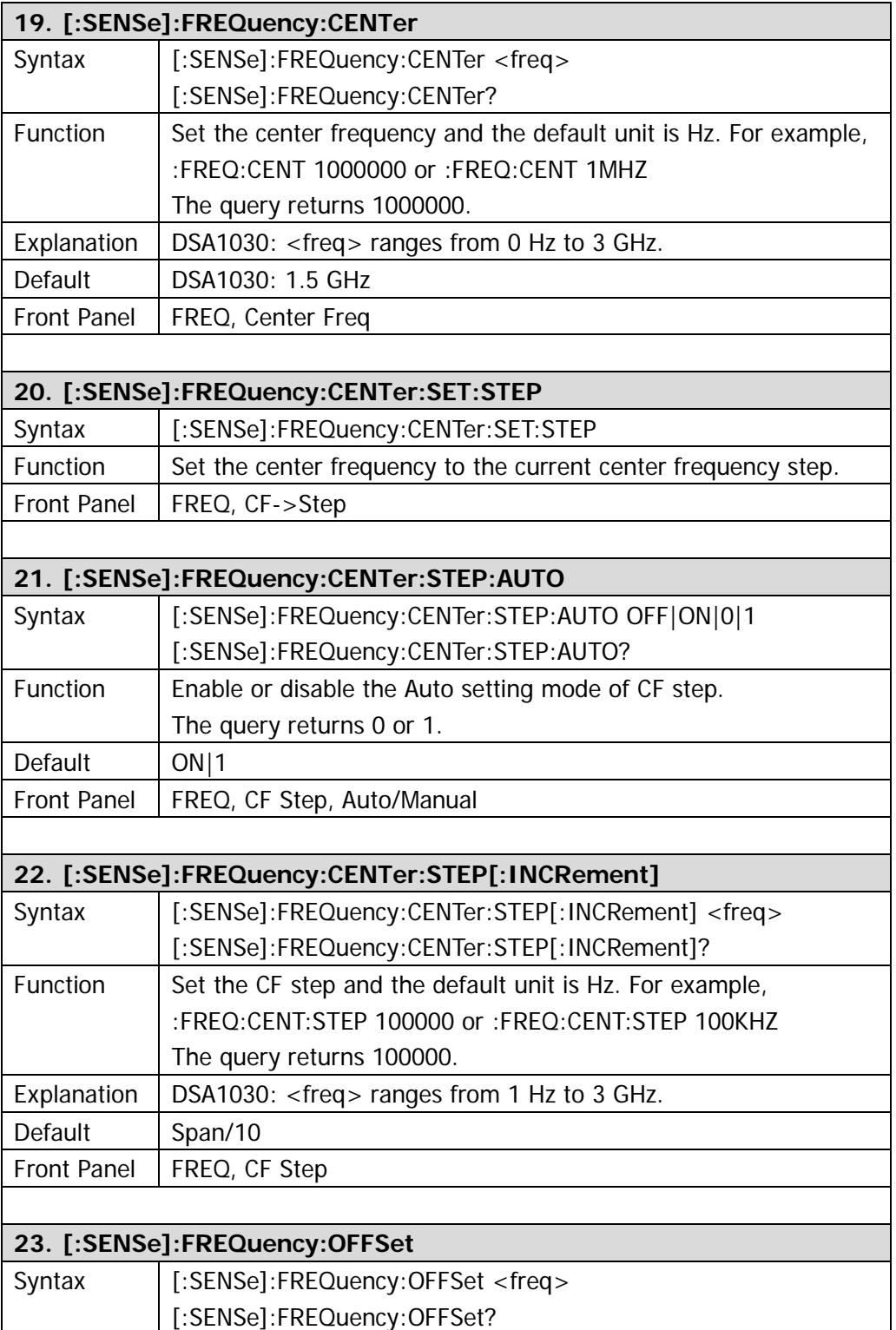

<span id="page-95-3"></span><span id="page-95-2"></span><span id="page-95-1"></span><span id="page-95-0"></span>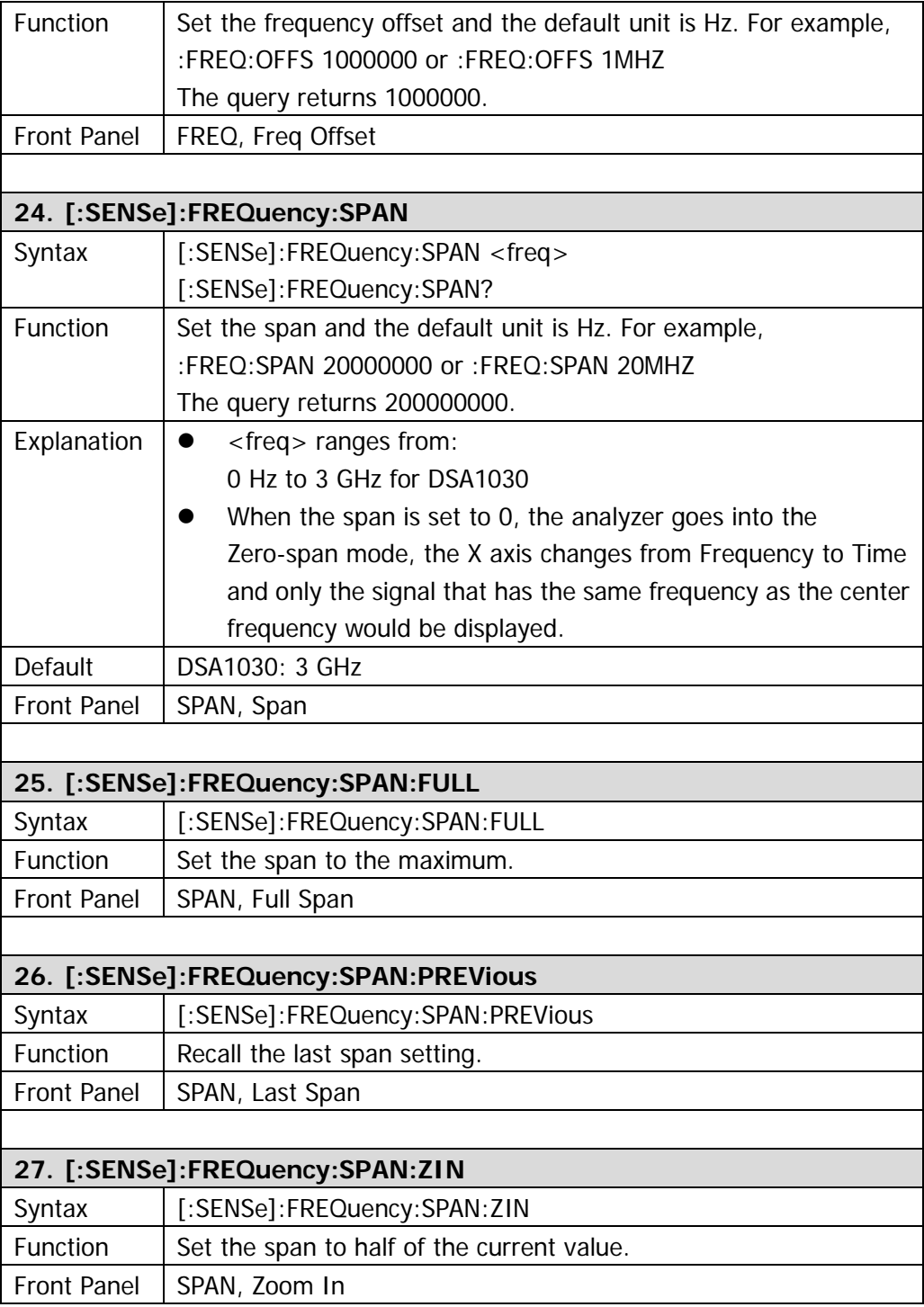

<span id="page-96-3"></span><span id="page-96-2"></span><span id="page-96-1"></span><span id="page-96-0"></span>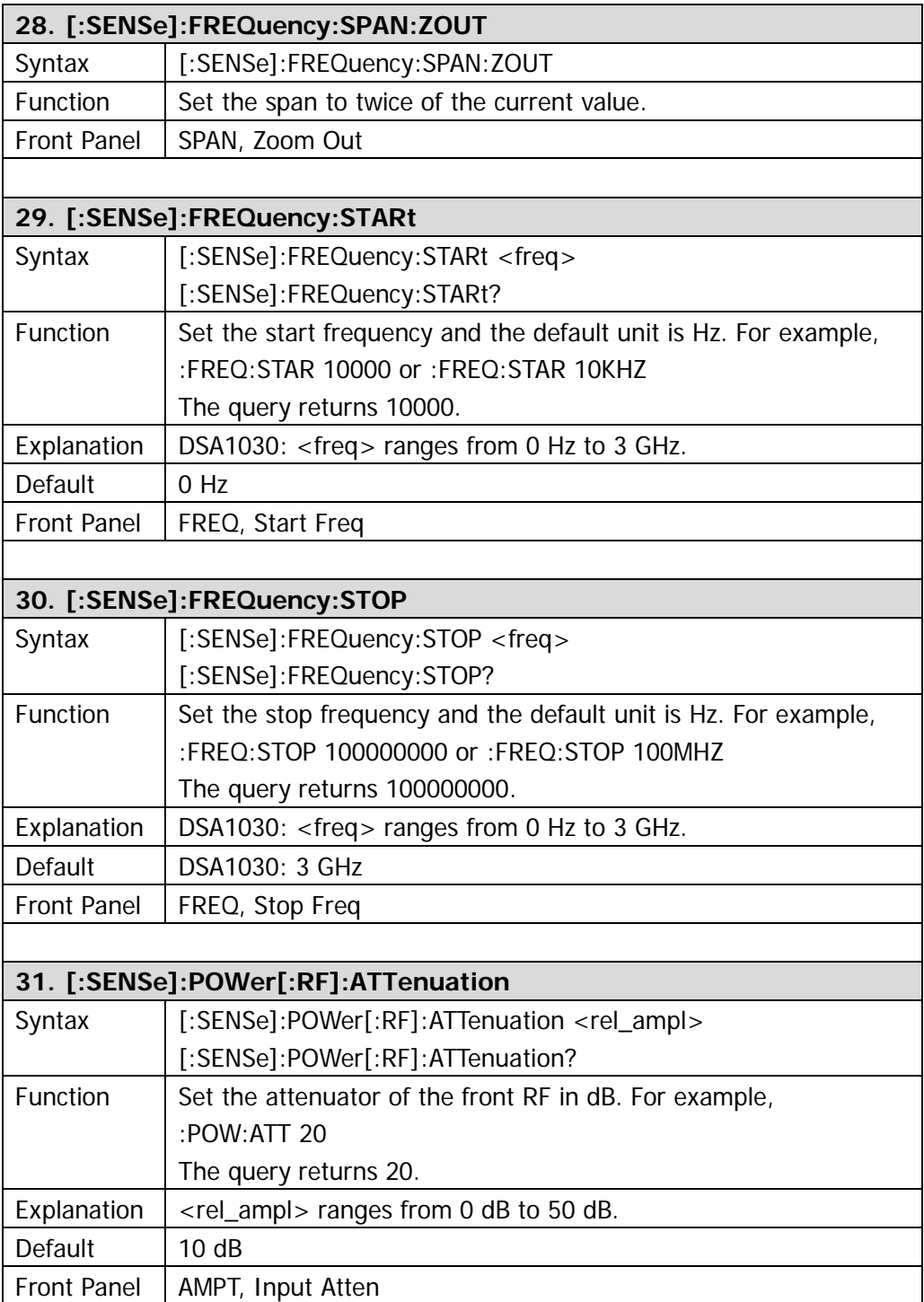

<span id="page-97-4"></span><span id="page-97-3"></span><span id="page-97-2"></span><span id="page-97-1"></span><span id="page-97-0"></span>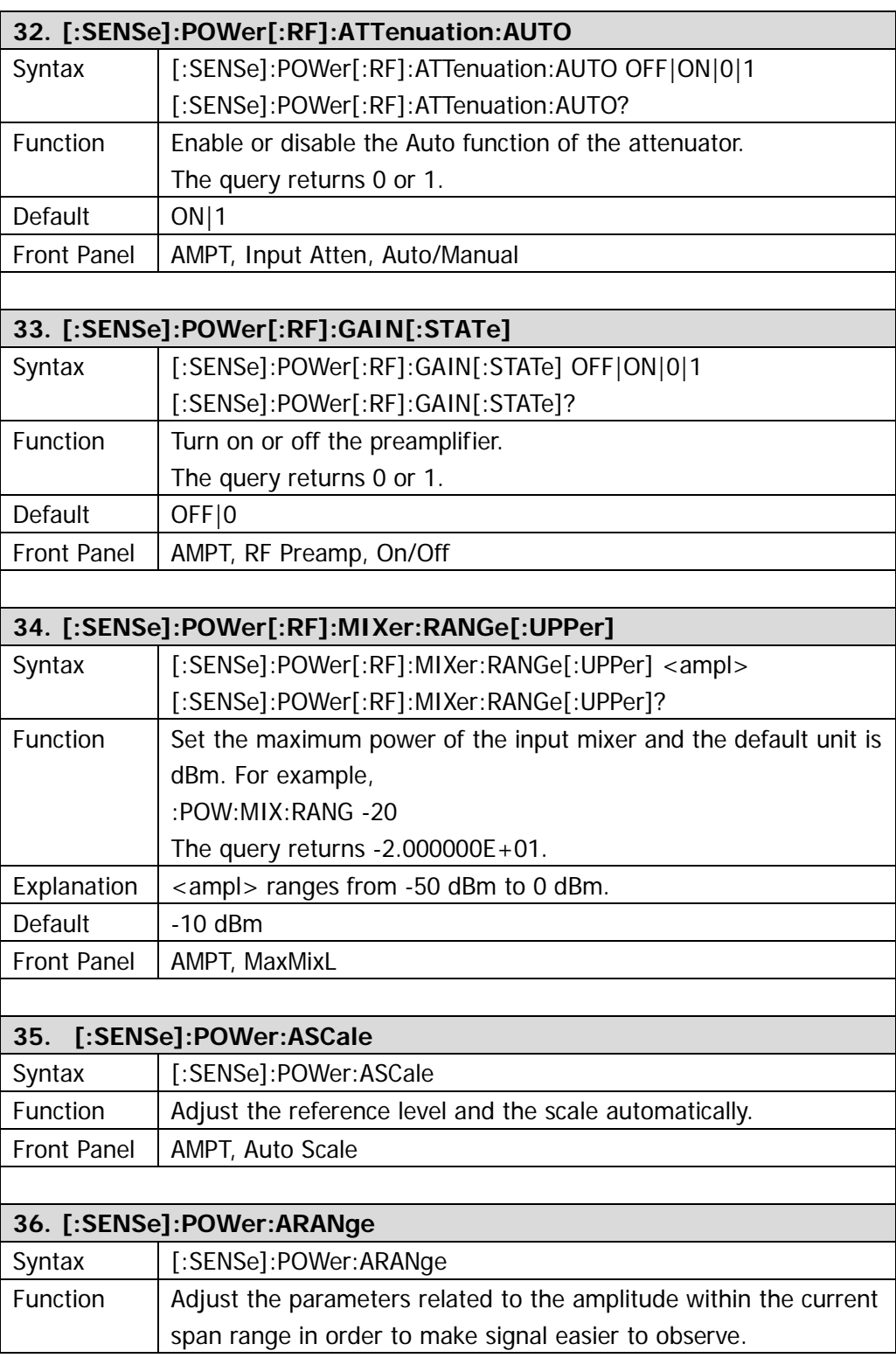

<span id="page-98-3"></span><span id="page-98-2"></span><span id="page-98-1"></span><span id="page-98-0"></span>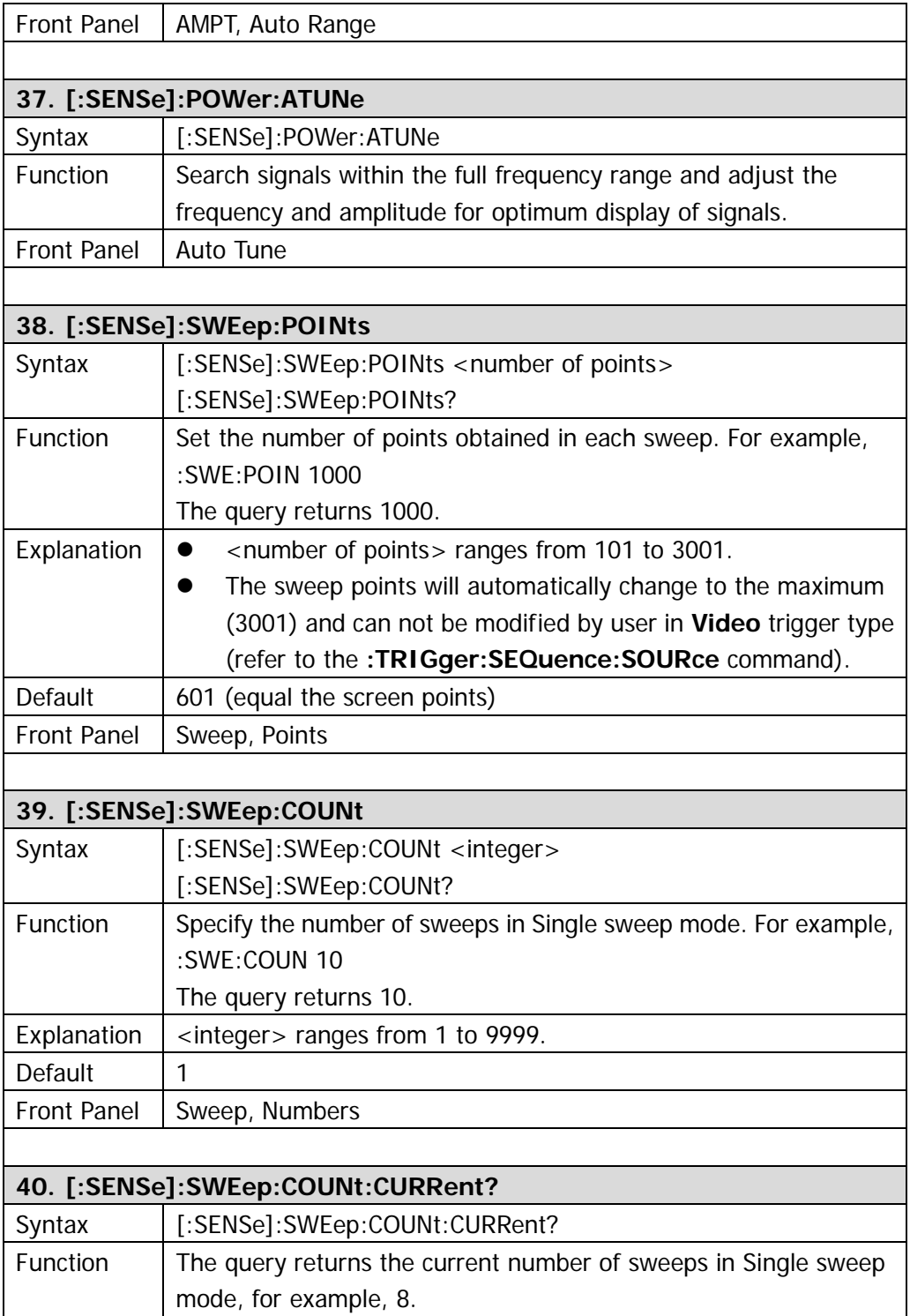

<span id="page-99-1"></span><span id="page-99-0"></span>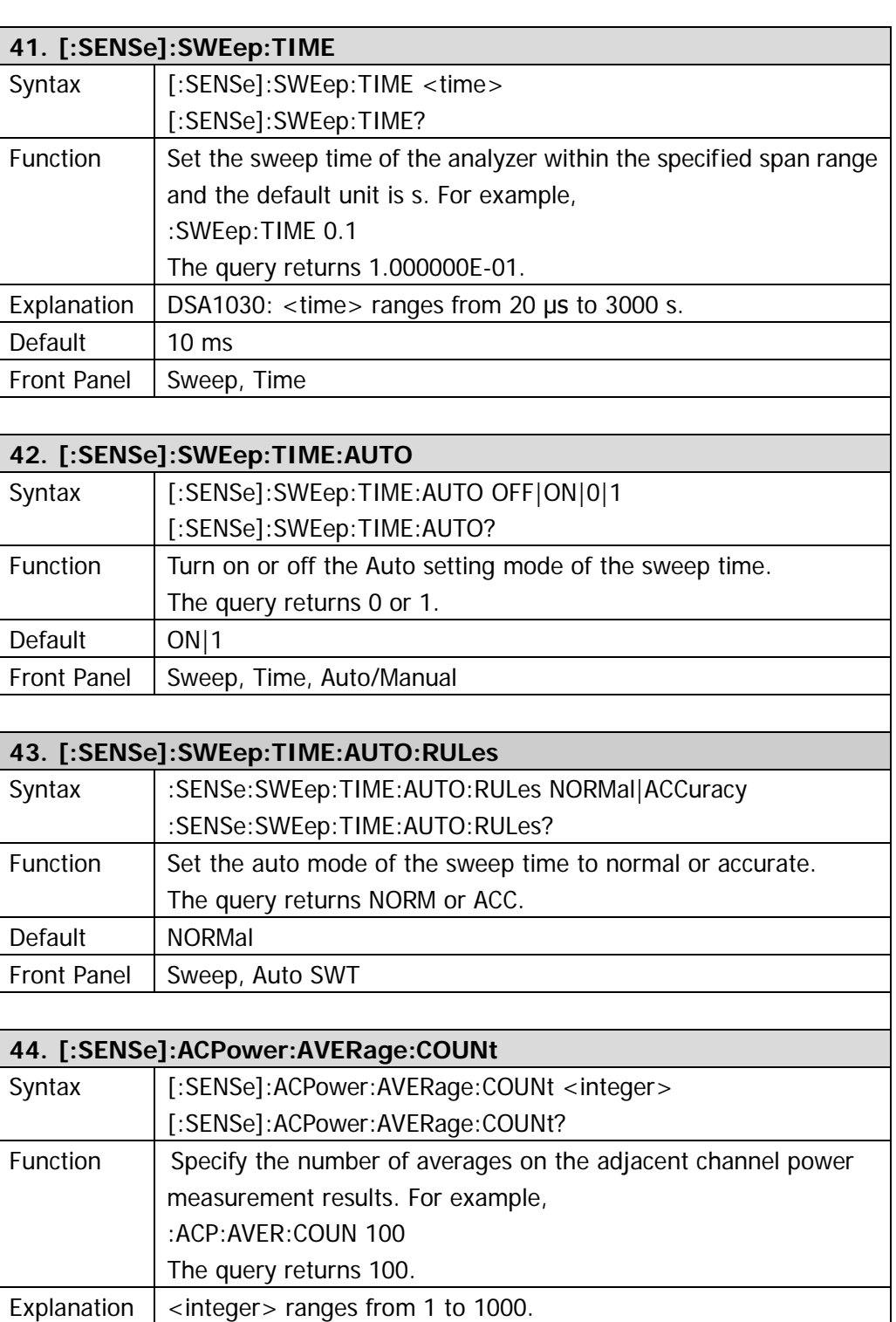

<span id="page-99-3"></span><span id="page-99-2"></span>Default 10

<span id="page-100-2"></span><span id="page-100-1"></span><span id="page-100-0"></span>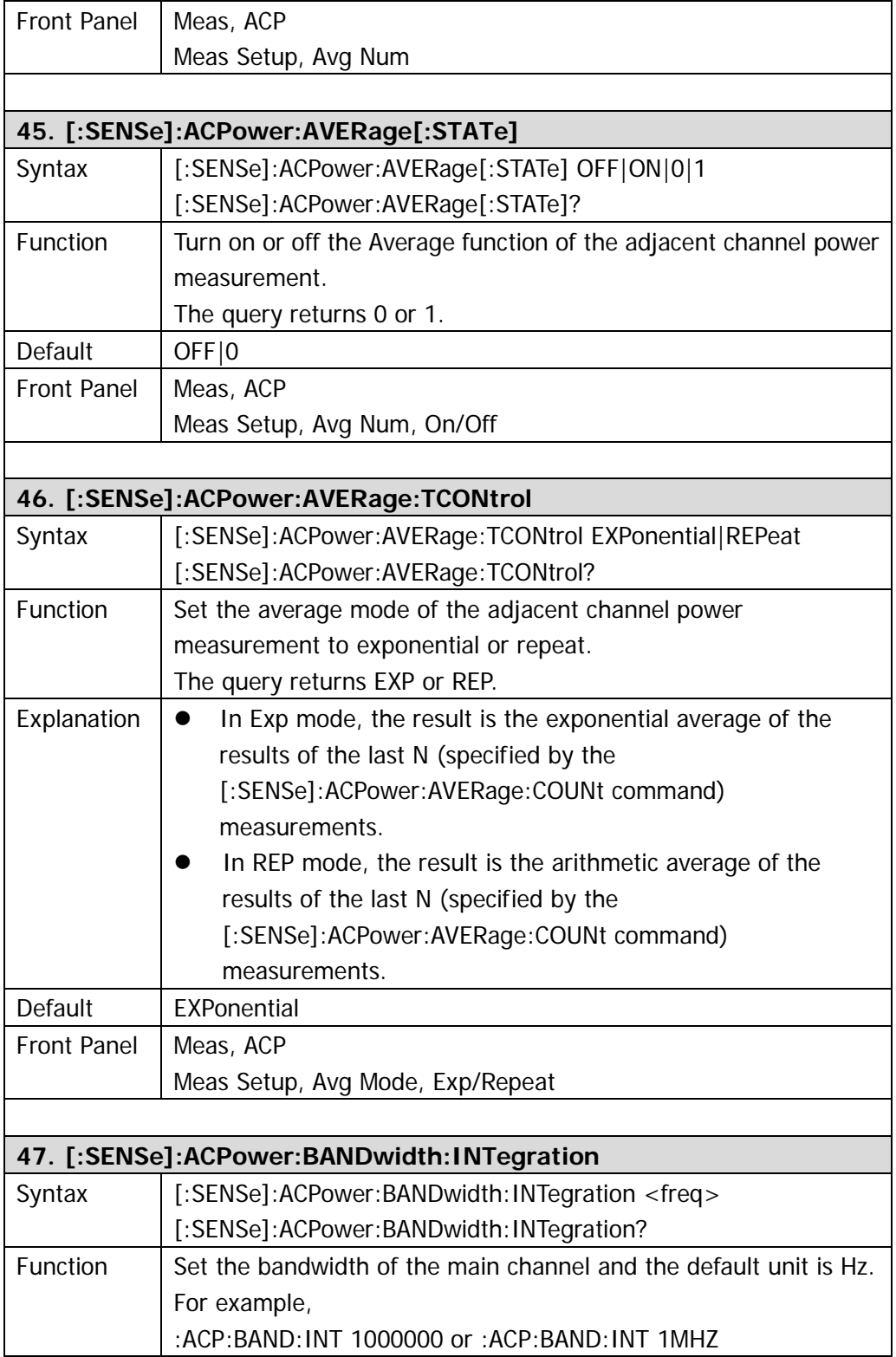

<span id="page-101-2"></span><span id="page-101-1"></span><span id="page-101-0"></span>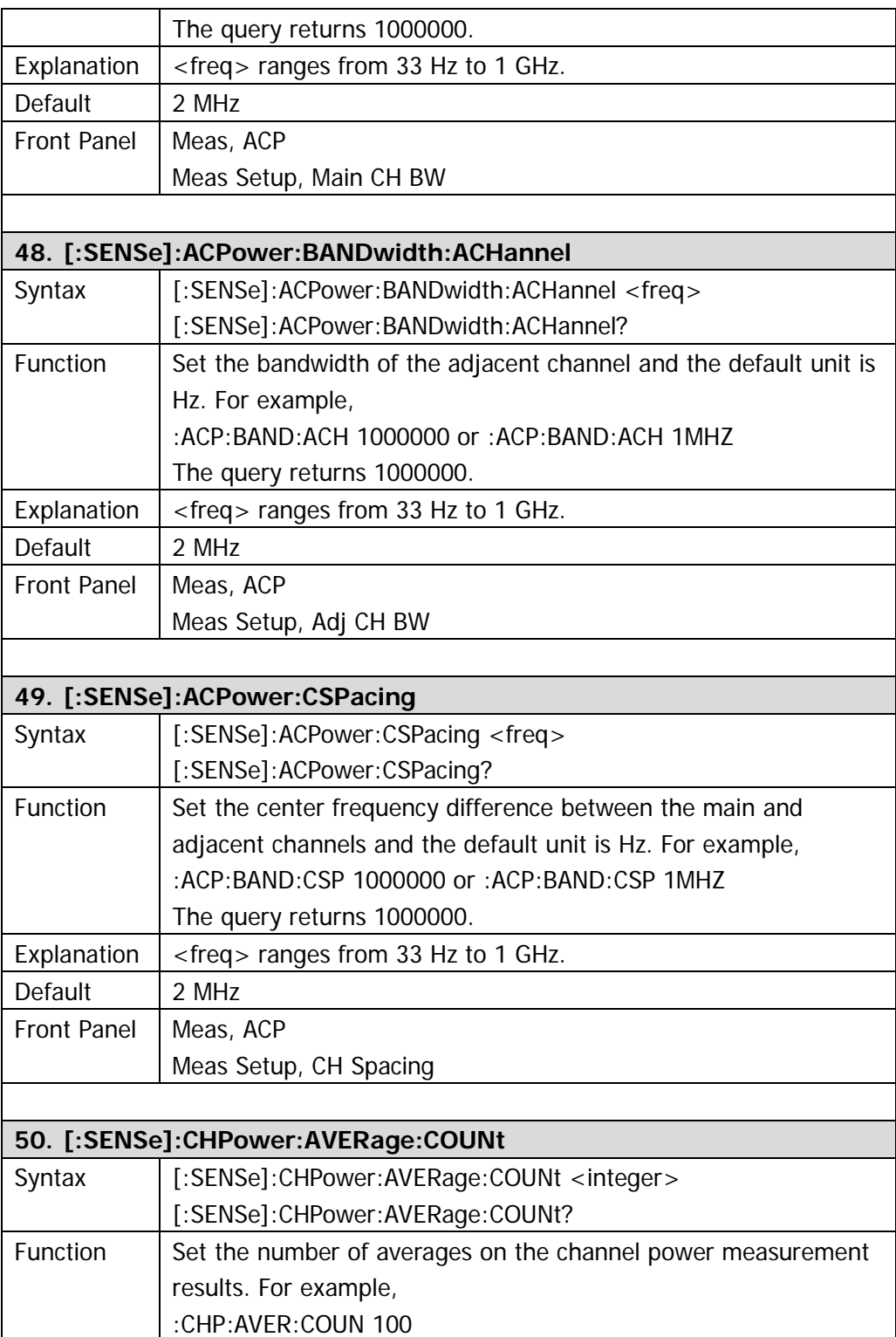

<span id="page-102-2"></span><span id="page-102-1"></span><span id="page-102-0"></span>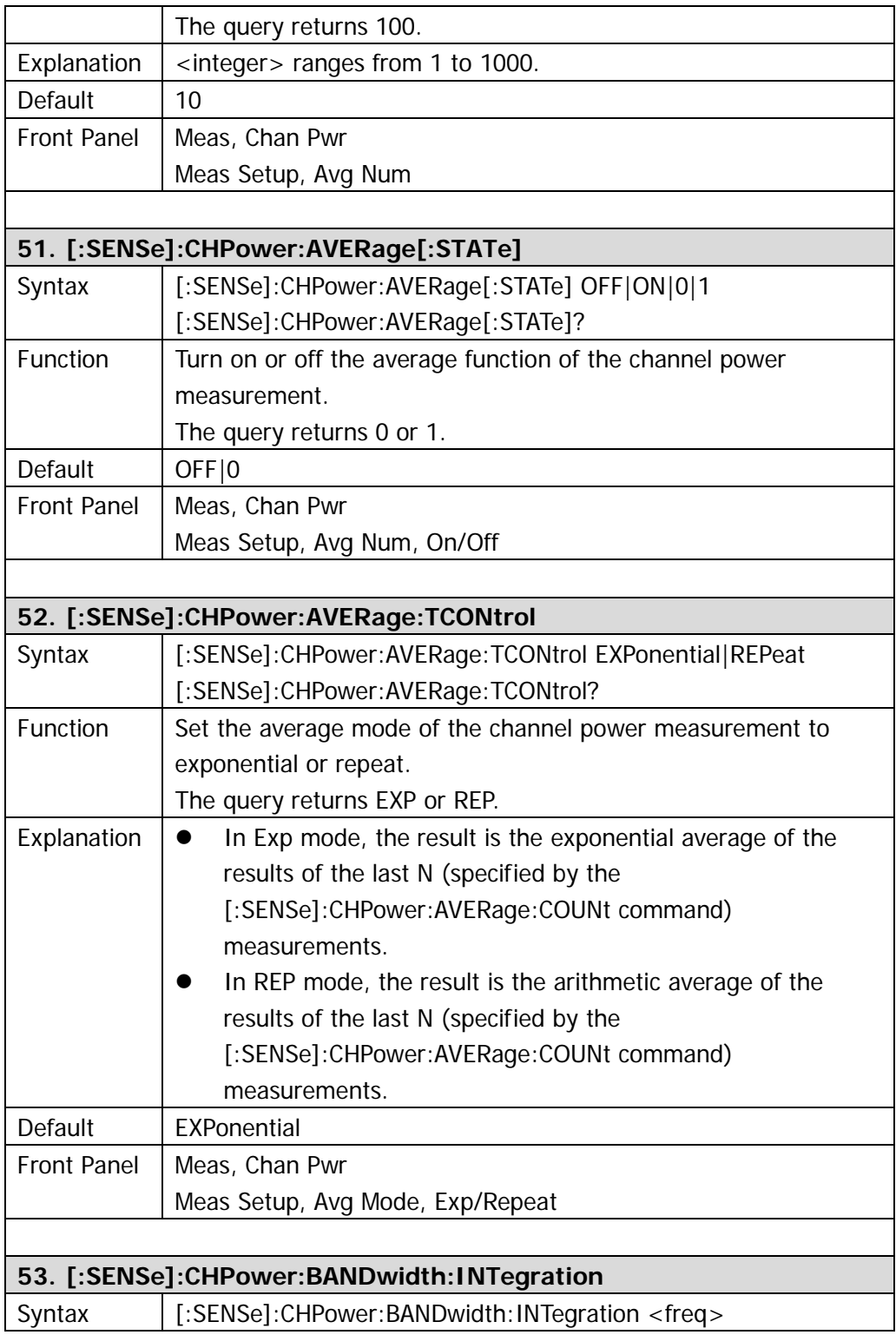

<span id="page-103-2"></span><span id="page-103-1"></span><span id="page-103-0"></span>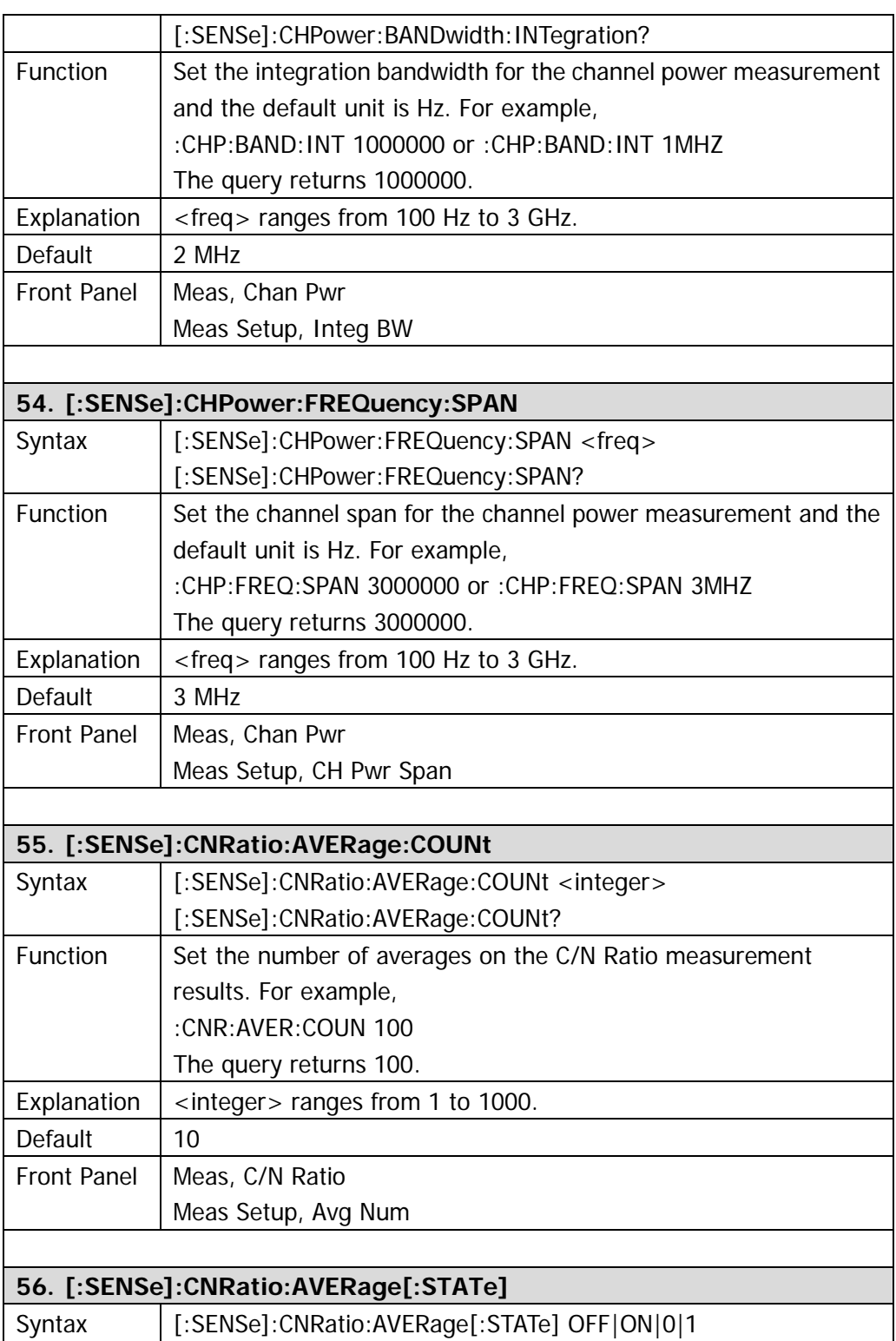

<span id="page-104-1"></span><span id="page-104-0"></span>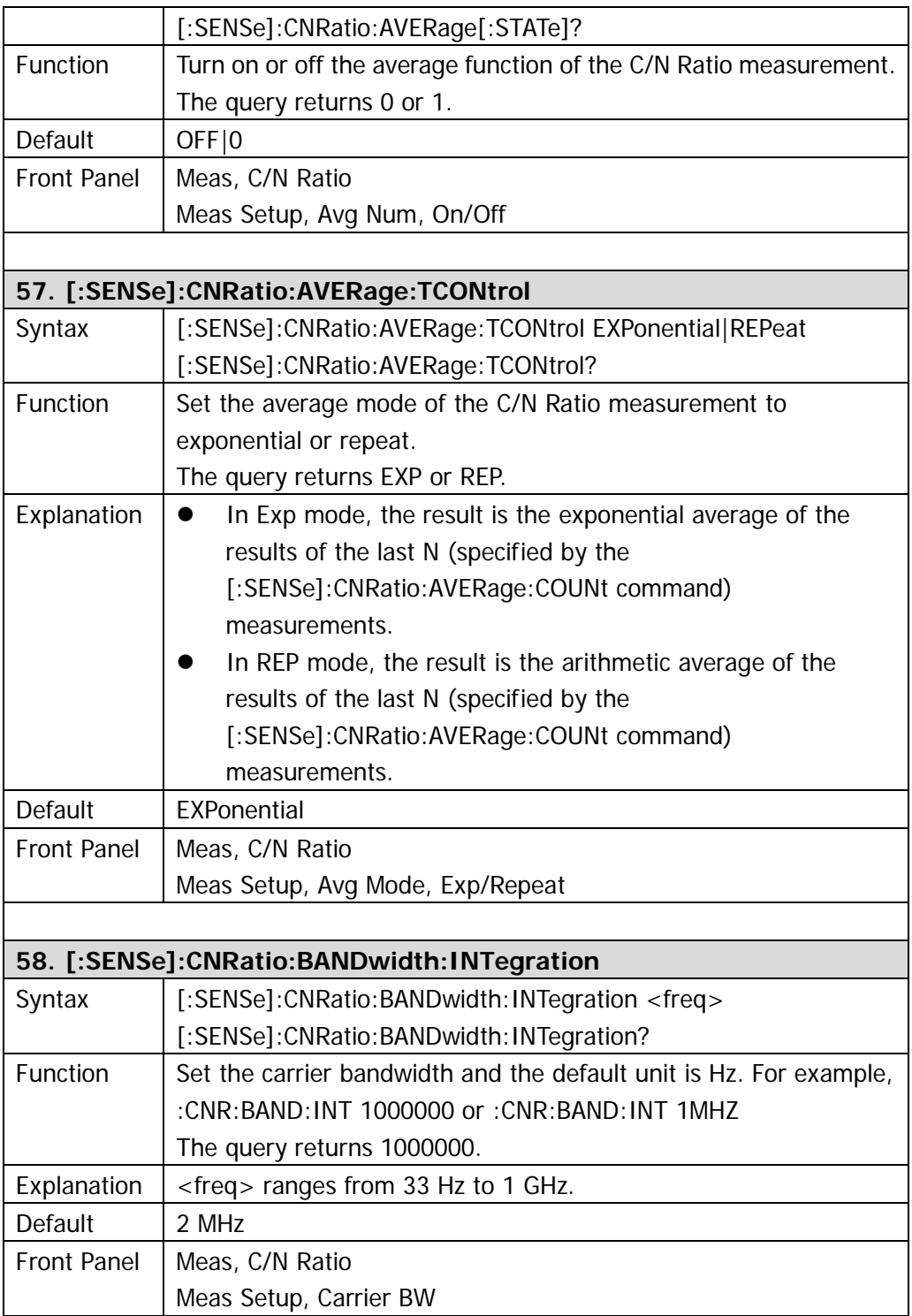

<span id="page-105-2"></span><span id="page-105-1"></span><span id="page-105-0"></span>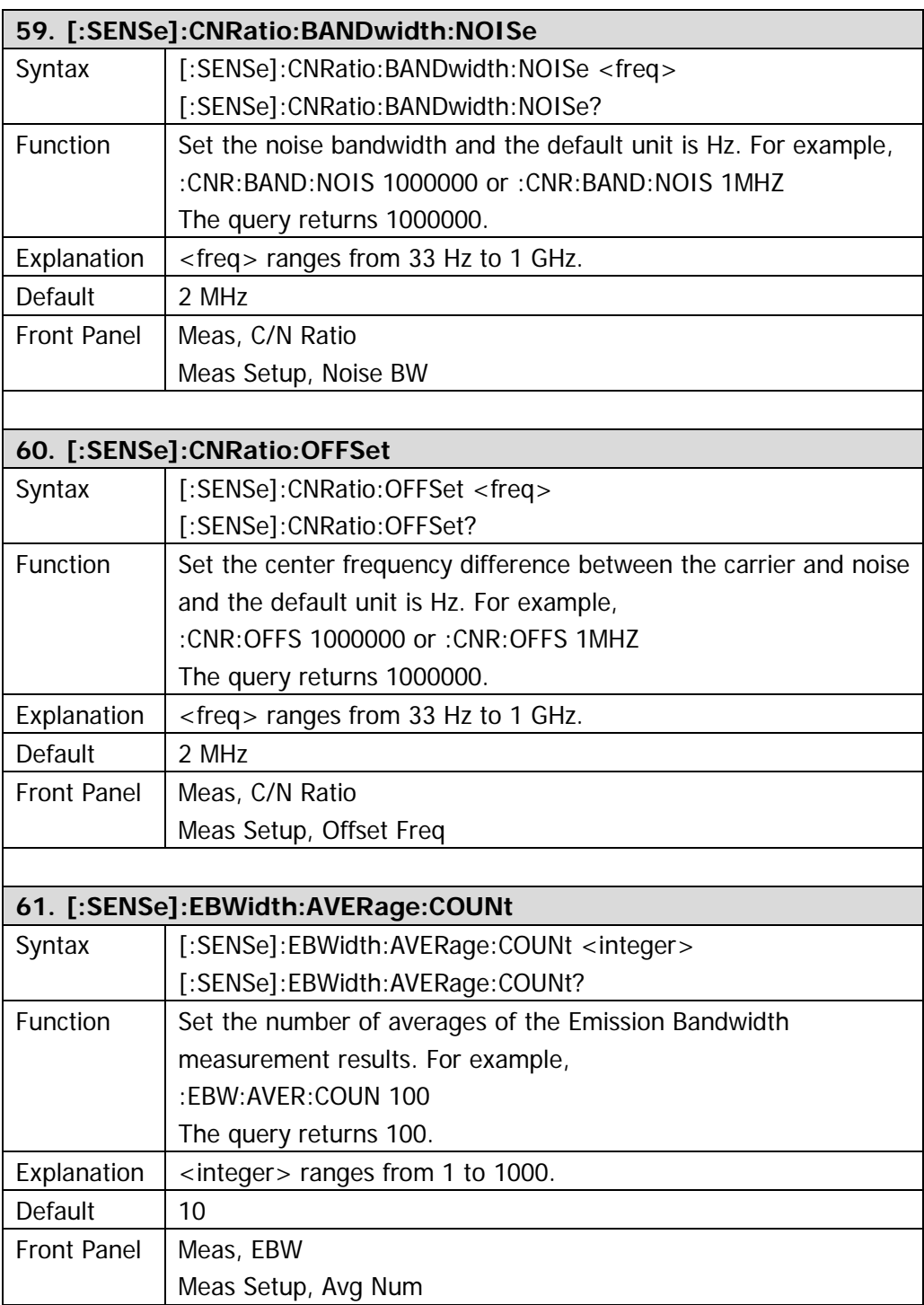

<span id="page-106-2"></span><span id="page-106-1"></span><span id="page-106-0"></span>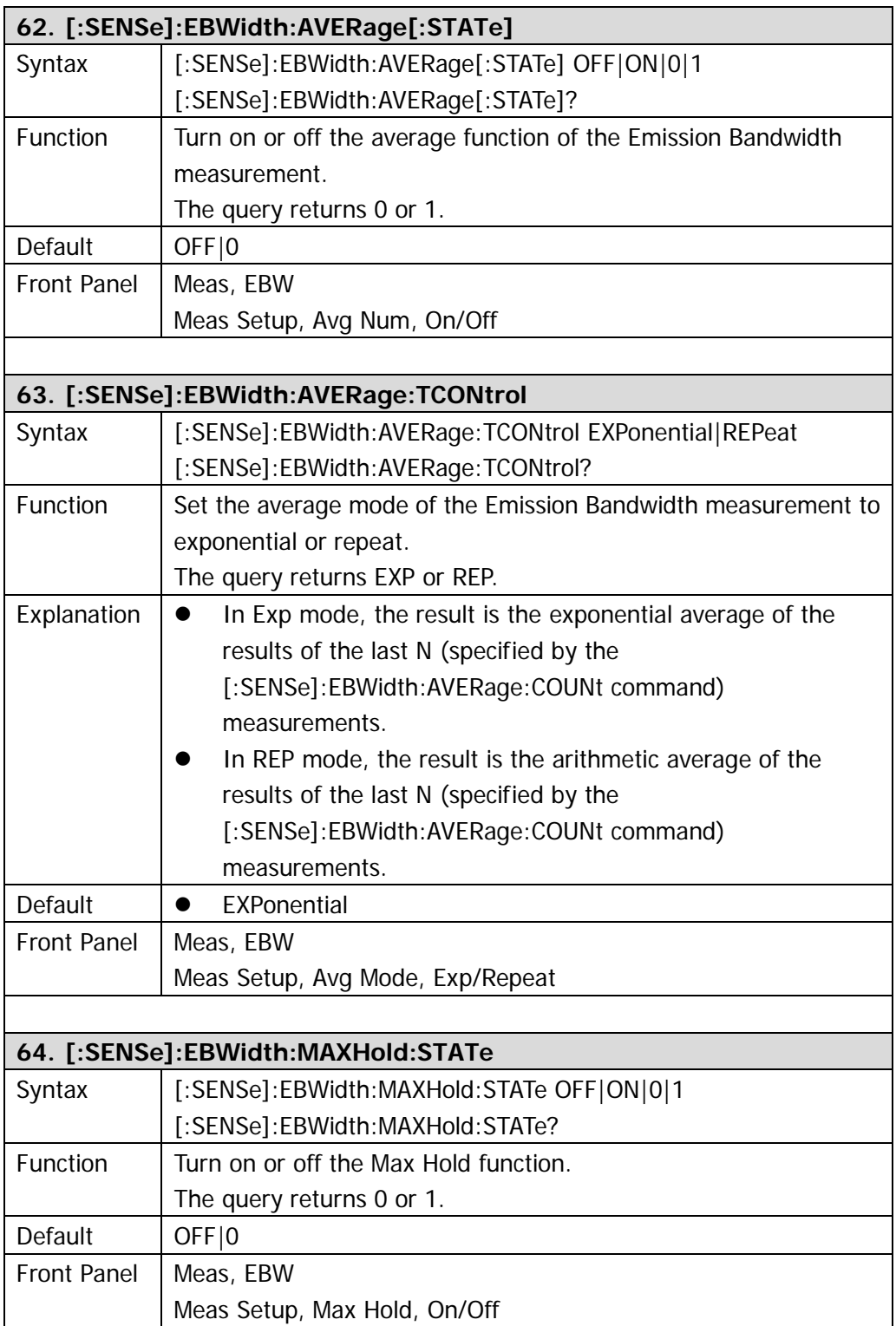

<span id="page-107-2"></span><span id="page-107-1"></span><span id="page-107-0"></span>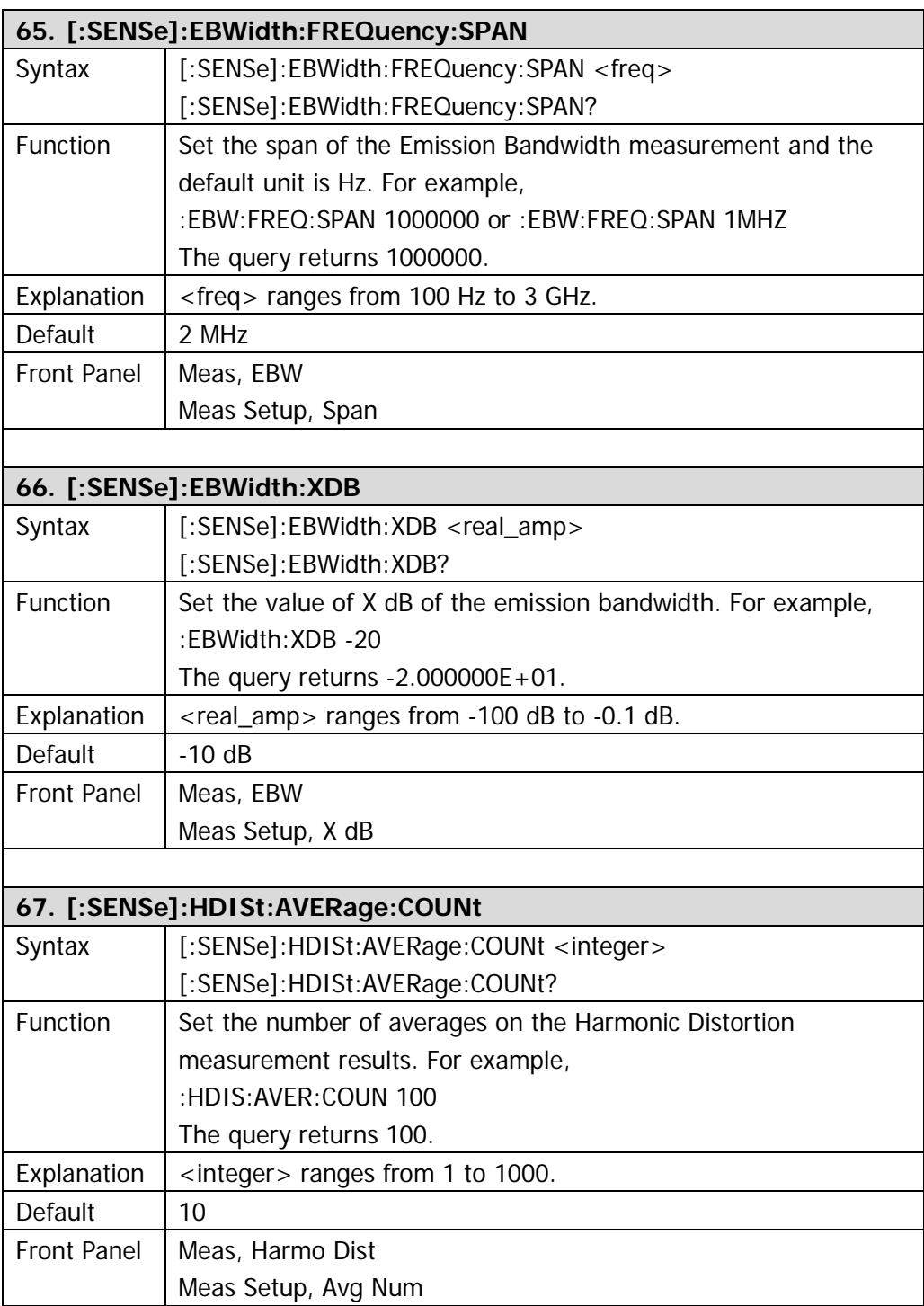
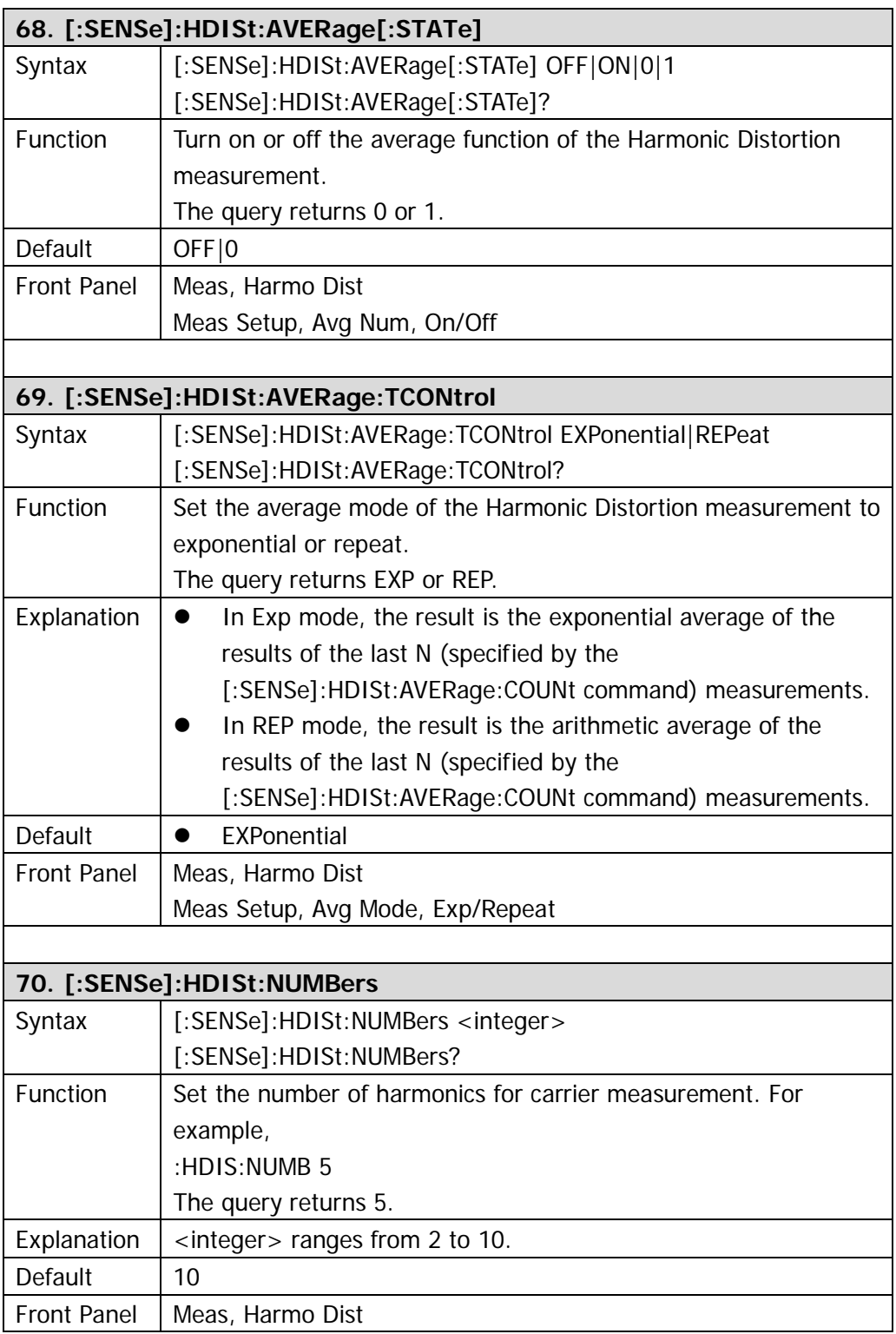

<span id="page-109-0"></span>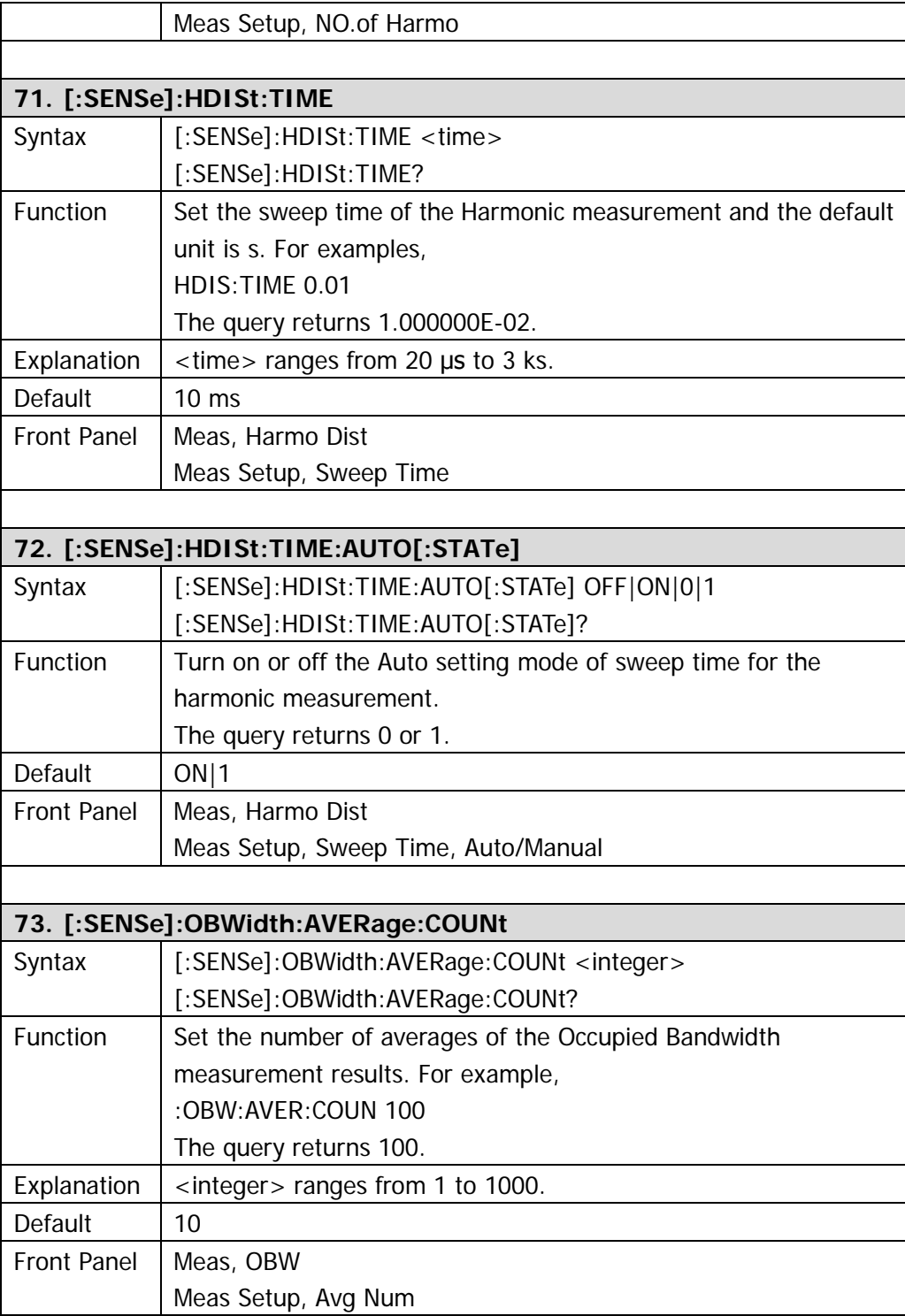

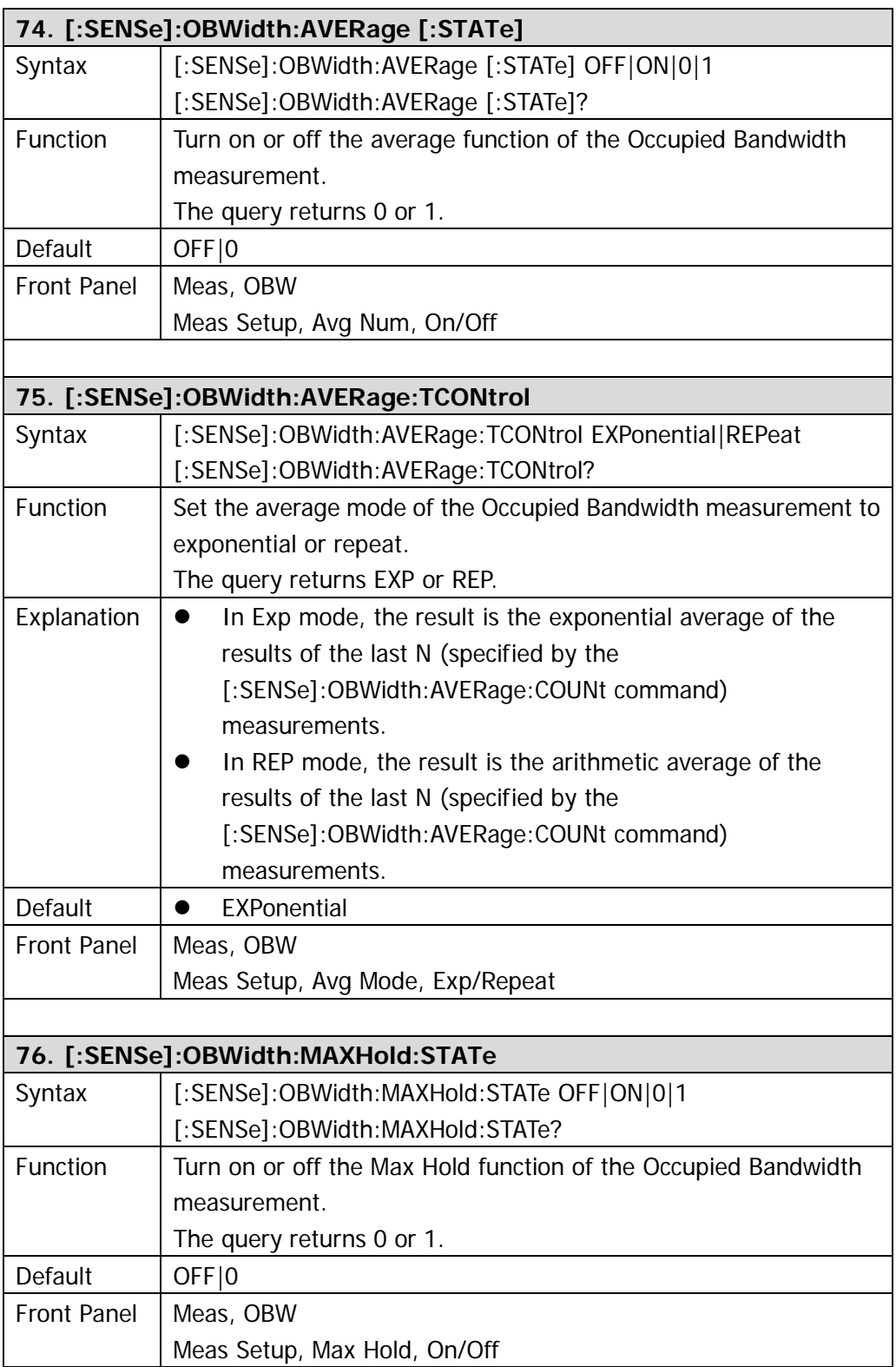

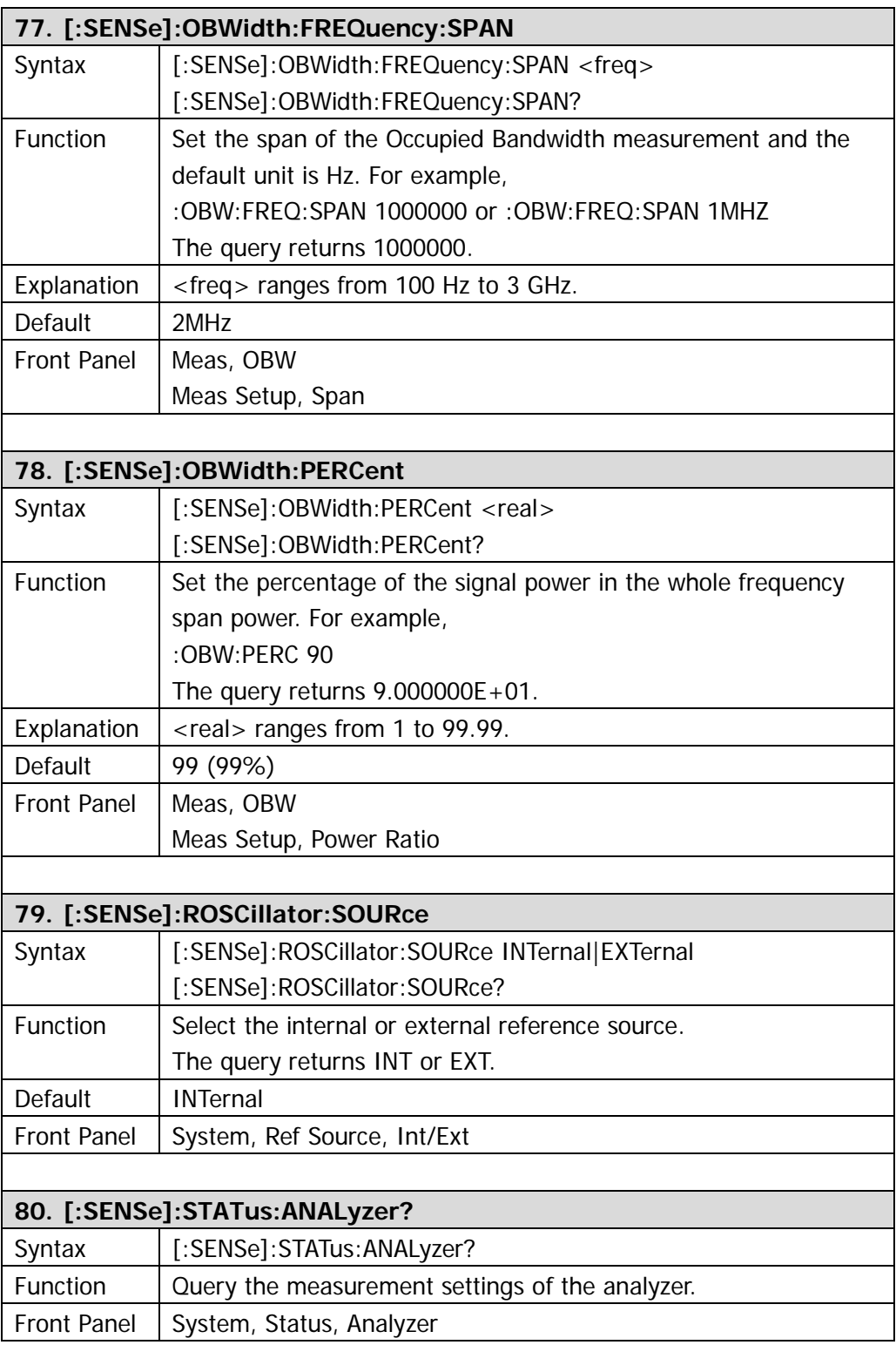

<span id="page-112-0"></span>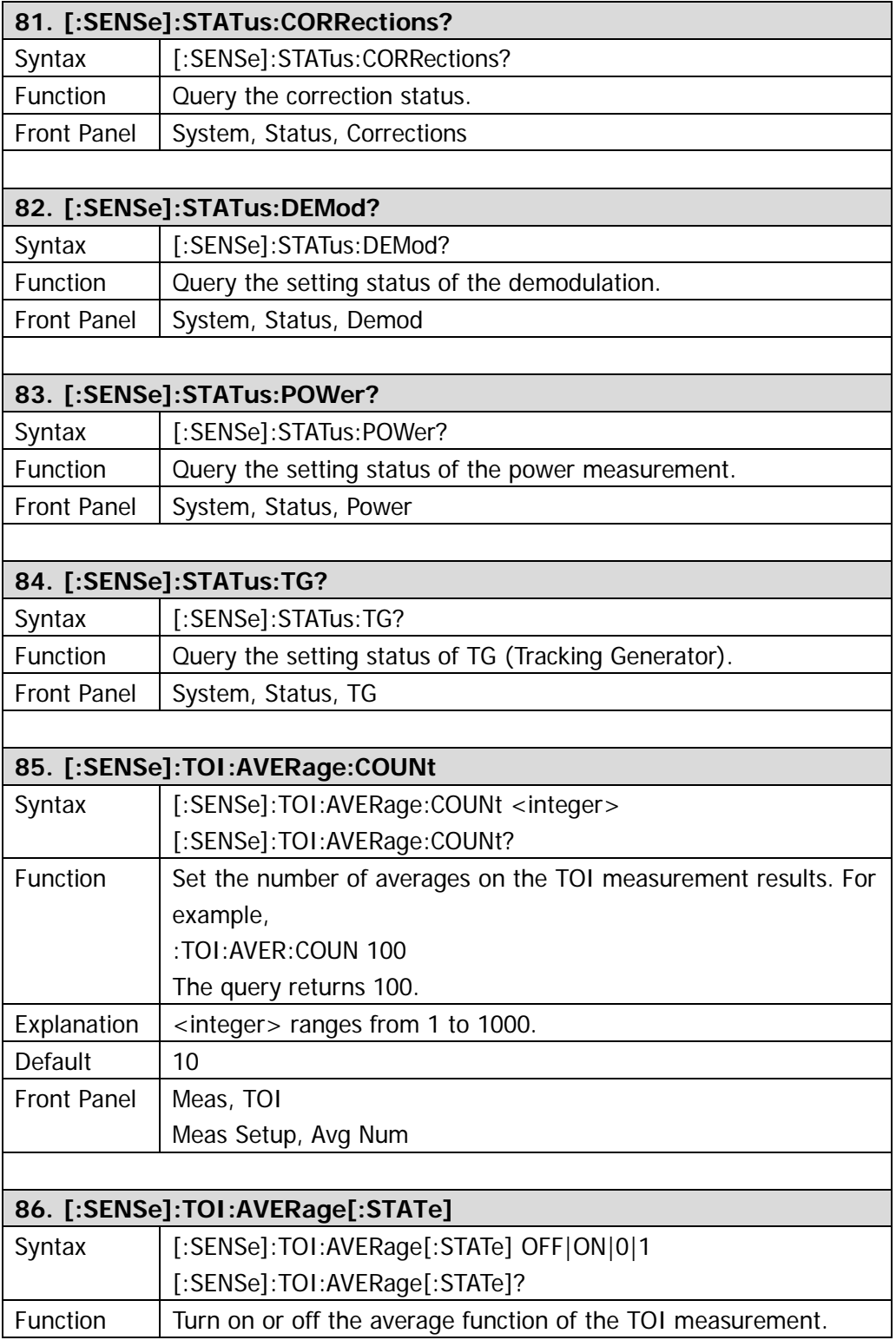

<span id="page-113-0"></span>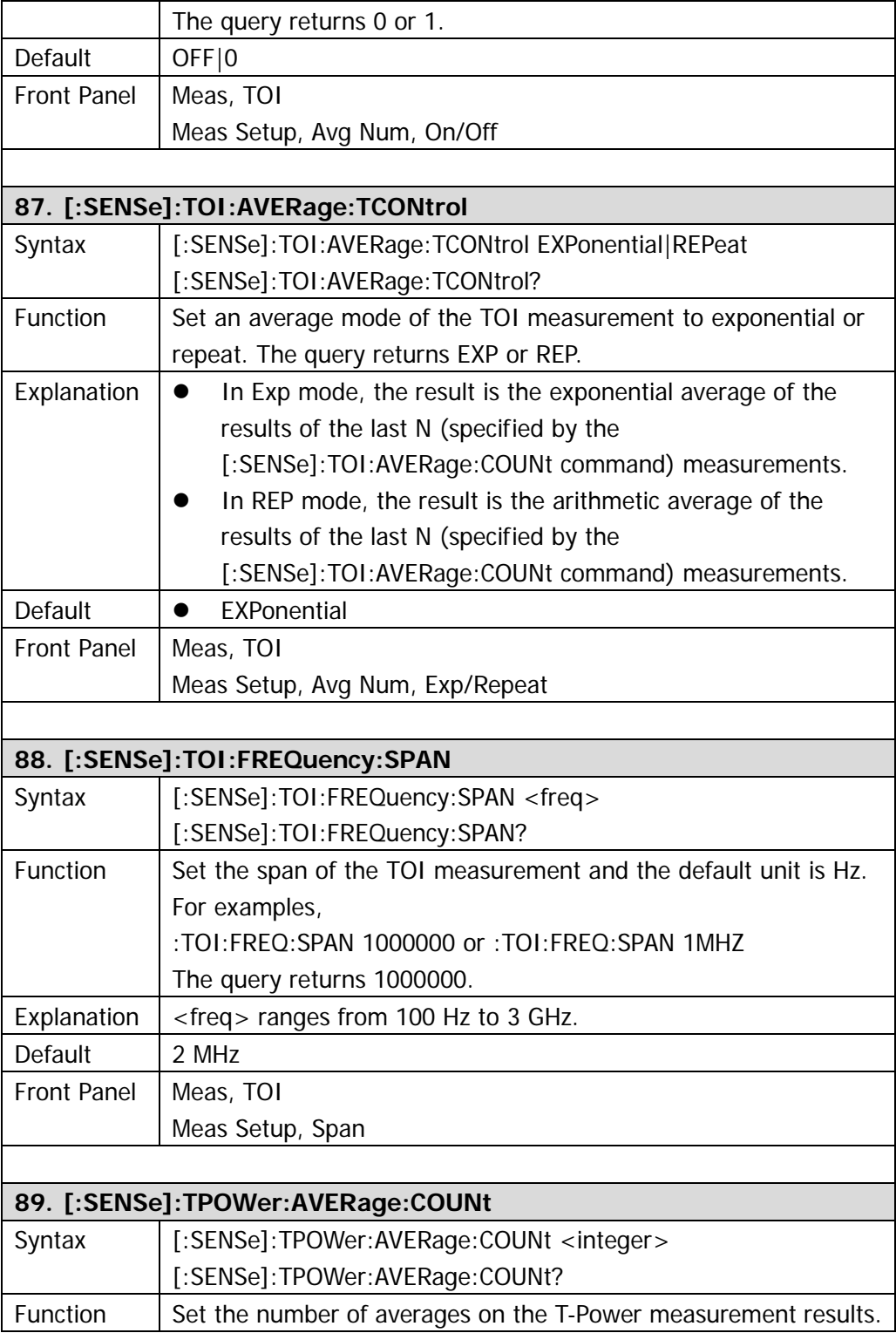

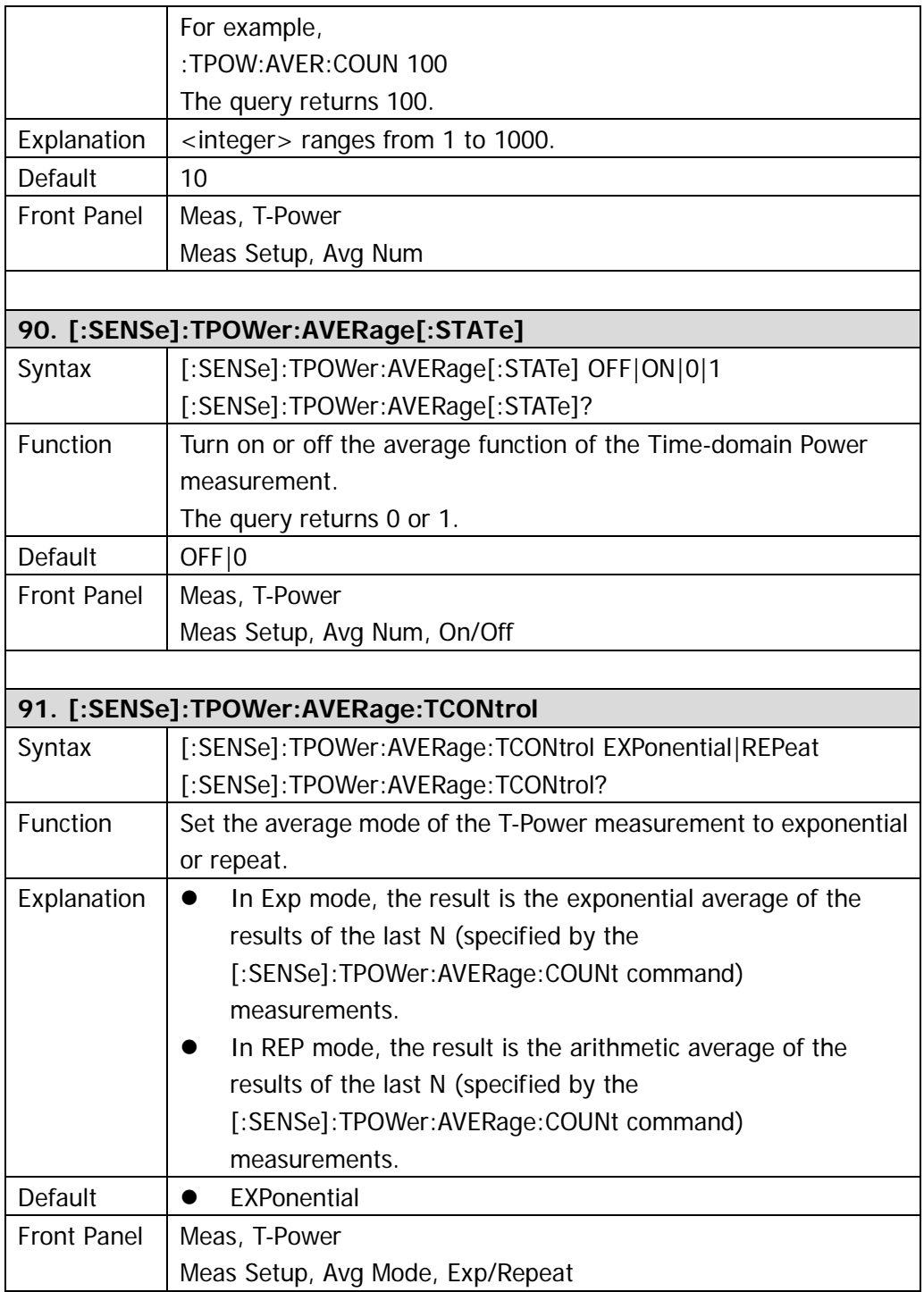

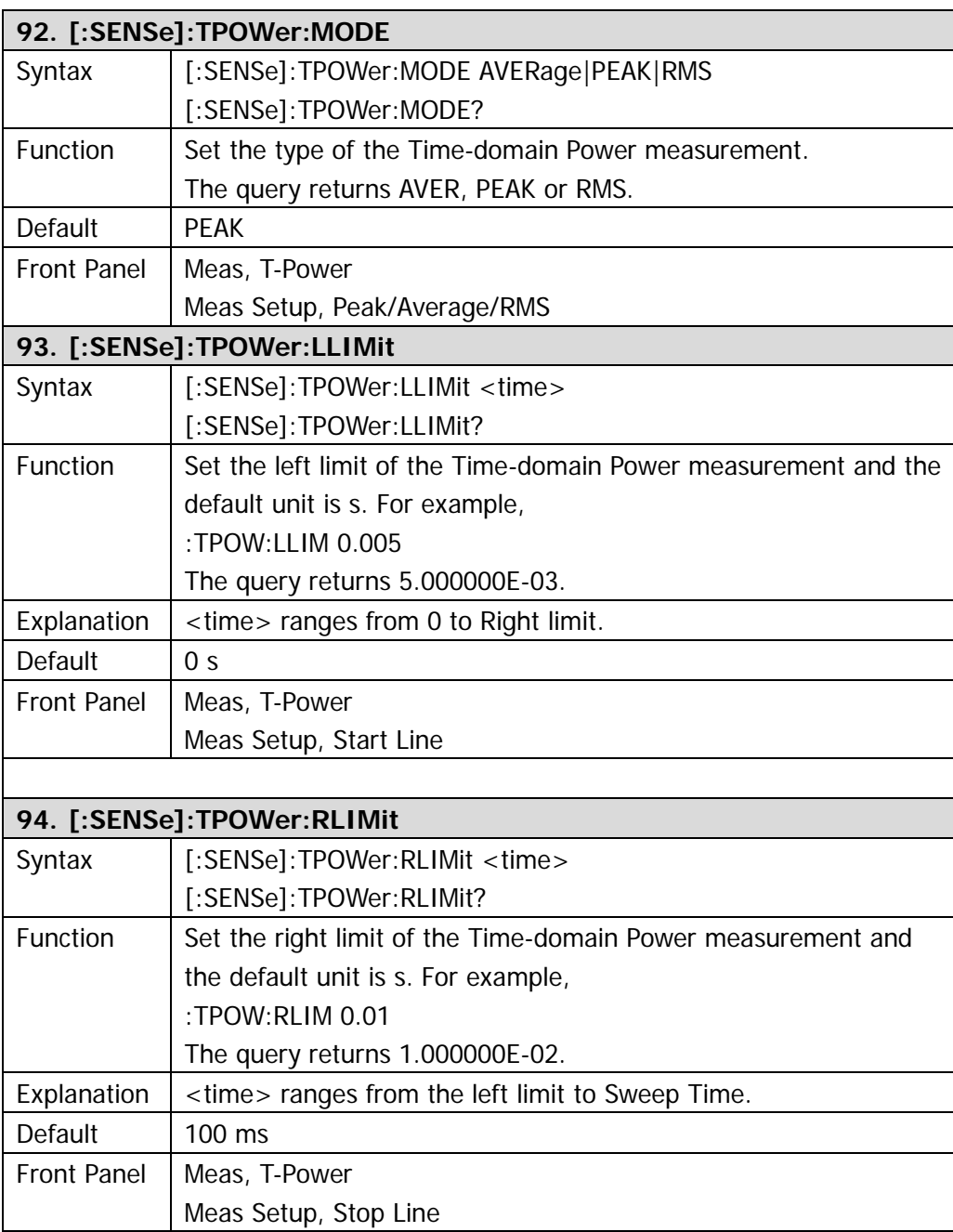

## **:SOURce**

- [:SOURce:CORRection:OFFSet](#page-117-0)
- [:SOURce:FREQuency:OFFSet](#page-117-1)
- [:SOURce:POWer:LEVel:IMMediate:AMPLitude](#page-117-2)
- [:SOURce:POWer:MODE](#page-118-0)
- [:SOURce:POWer:SPAN](#page-118-1)
- [:SOURce:POWer:STARt](#page-118-2)
- [:SOURce:POWer:SWEep](#page-118-3)
- [:SOURce:TRACe:STORref](#page-119-0)
- [:SOURce:TRACe:REF:STATe](#page-119-1)

**Note: the SOURce commands only apply to DSA1030 with the tracking generator function (the order number is DSA1030-TG).**

<span id="page-117-2"></span><span id="page-117-1"></span><span id="page-117-0"></span>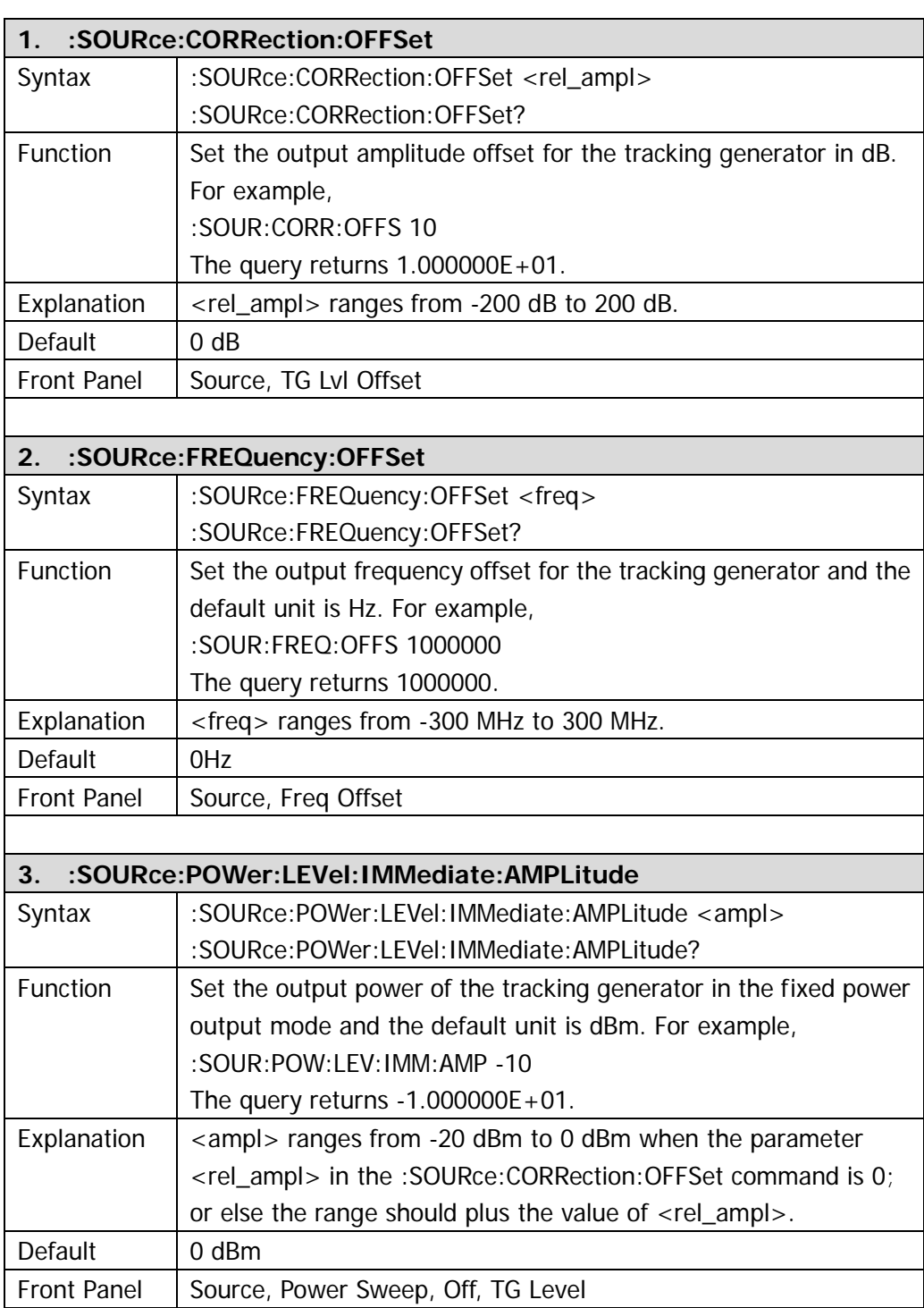

<span id="page-118-3"></span><span id="page-118-2"></span><span id="page-118-1"></span><span id="page-118-0"></span>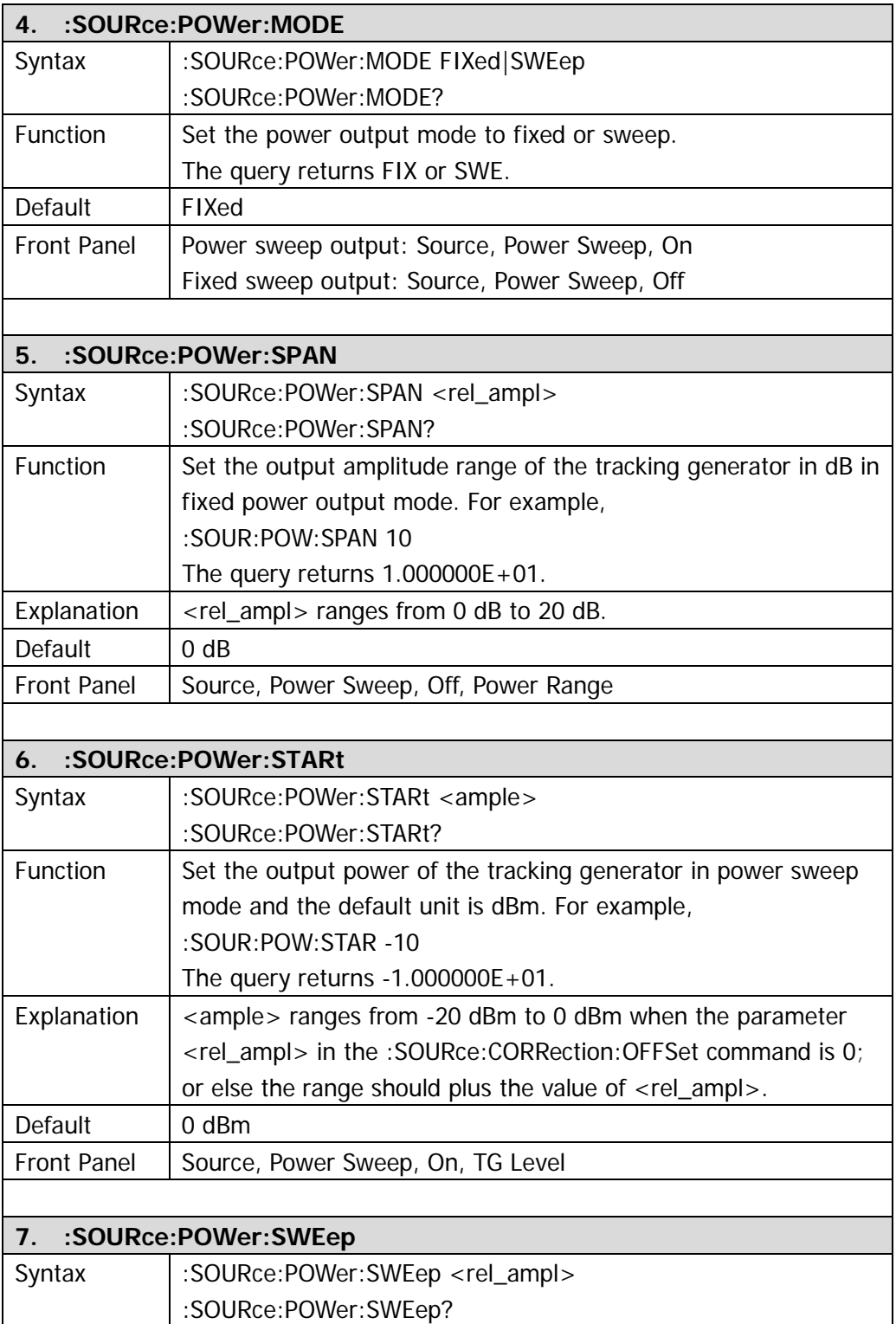

<span id="page-119-1"></span><span id="page-119-0"></span>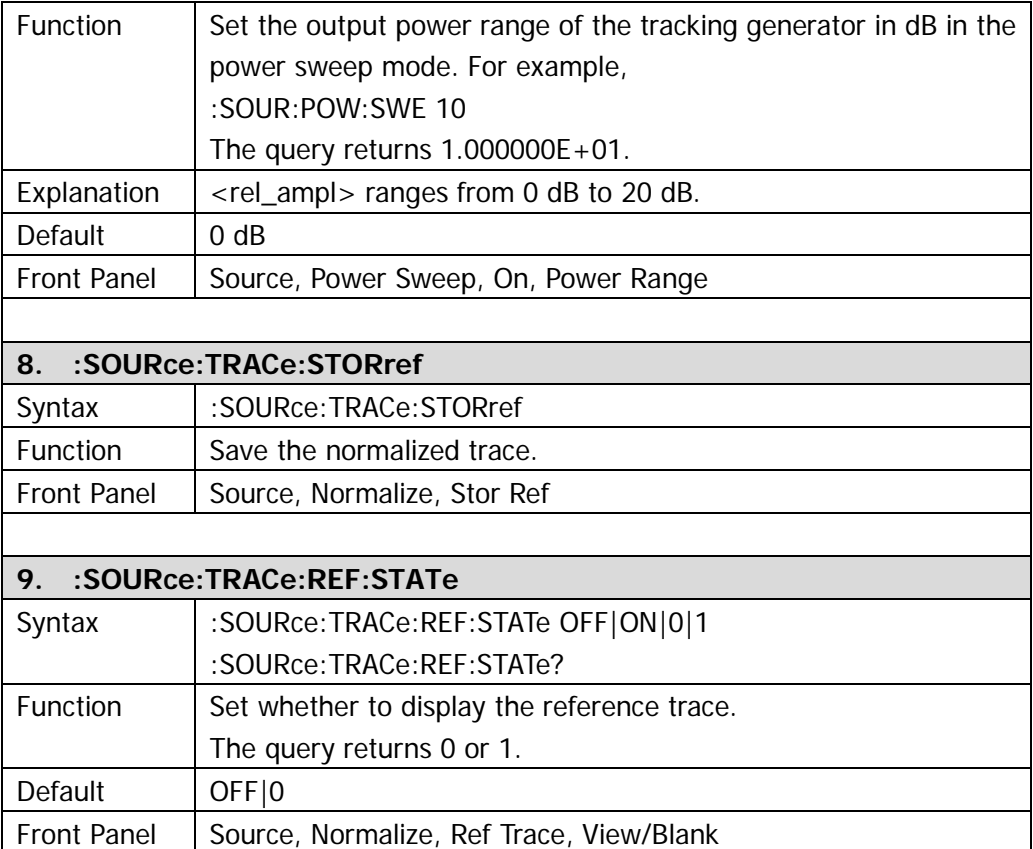

### **:STATus**

The :STATus commands and IEEE 488.2 common commands are mainly used to operate or query the status register. The structure of the status register is as shown in the figure below. The status register consists of the questionable status register, operation status register, standard event status register and status byte register as well as the error queue. The STATus commands are used to set and query the questionable status register and operation status register; the IEEE488.2 common commands can be used to perform operations relating to the standard event status register and status byte register; the [:SYSTem:ERRor\[:NEXT\]?](mk:@MSITStore:E:\mywork\DSA1000A-Warbler\DSA1000A编程手册修改\DSA800_ProgrammingGuide_CN.chm::/Command%20System/SYSTem/SYSTemERRorNEXT.htm) command is used to query and delete the error messages in the error queue.

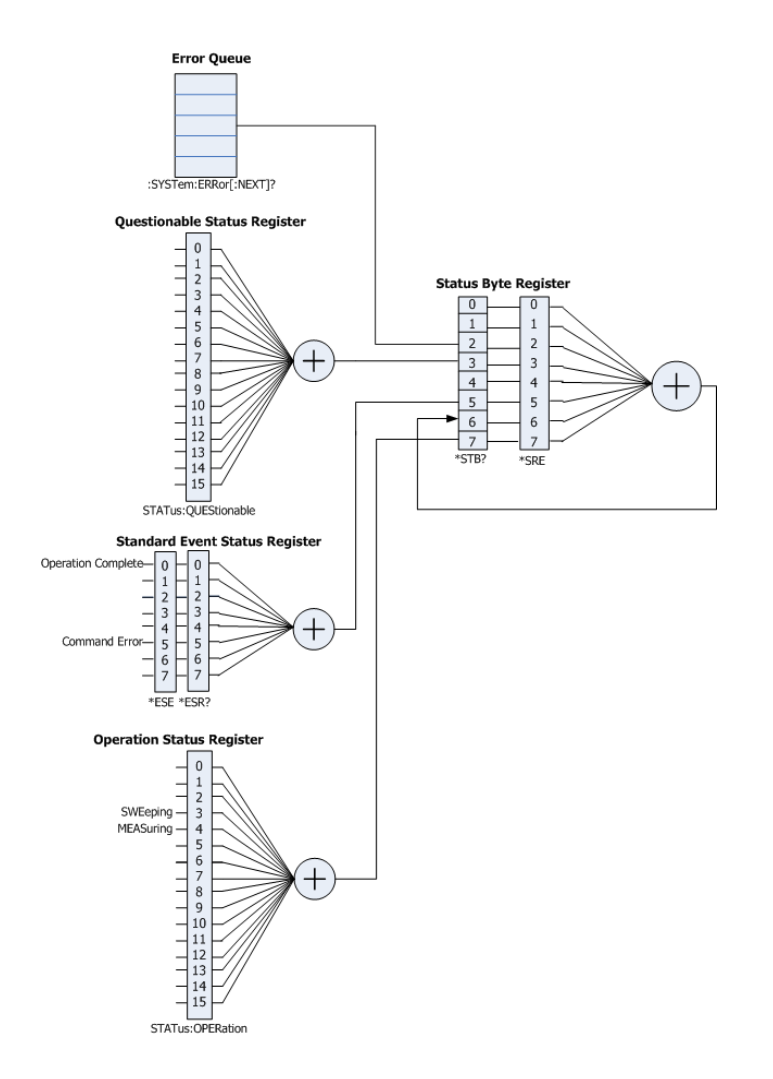

The definitions of the operation status register are as shown in the table below; wherein, bit 0 to bit 2, bit 5 to bit 7, bit 13 and bit 14 are reserved and you can assign values to them without affecting the system; bit 8 to bit 12 and bit 15 are not used and are always treated as 0.

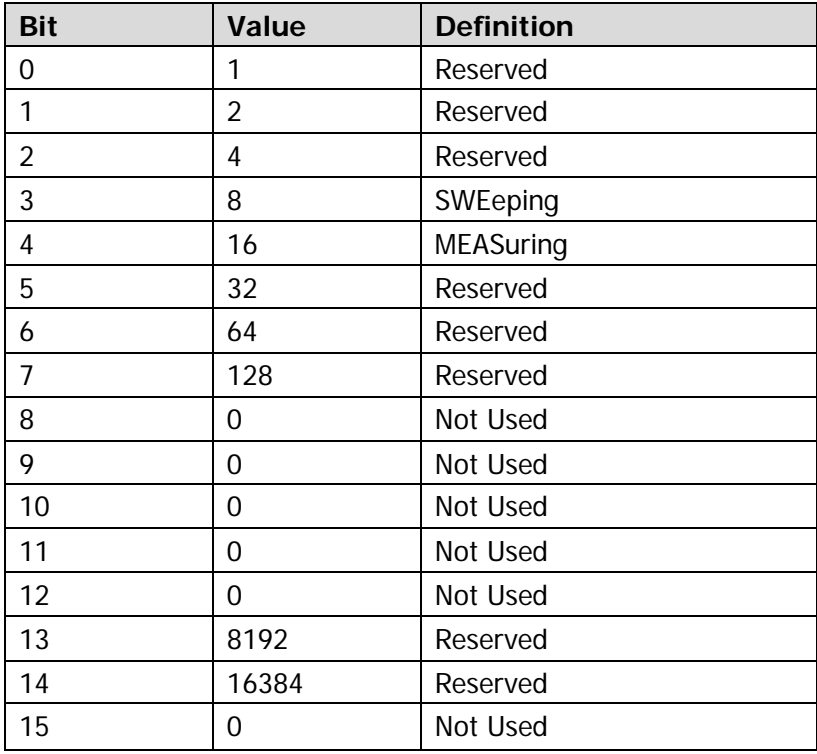

The definitions of the questionable status register are as shown in the table below; wherein, bit 0 to bit 8, bit 13 and bit 14 are reserved and you can assign values to them without affecting the system; bit 9 to bit 12 and bit 15 are not used and are always treated as 0.

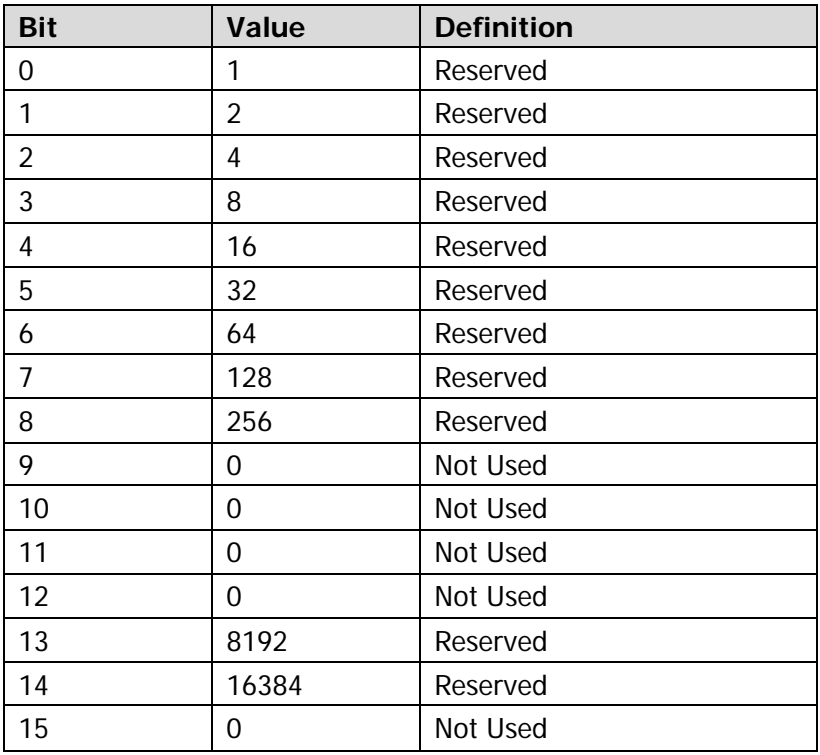

- **•** [:STATus:OPERation:CONDition?](#page-123-0)
- **•** [:STATus:OPERation:ENABle](#page-123-1)
- [:STATus:OPERation\[:EVENt\]?](#page-123-2)
- [:STATus:PRESet](#page-124-0)
- [:STATus:QUEStionable:CONDition?](#page-124-1)
- [:STATus:QUEStionable:ENABle](#page-124-2)
- [:STATus:QUEStionable\[:EVENt\]?](#page-124-3)

<span id="page-123-2"></span><span id="page-123-1"></span><span id="page-123-0"></span>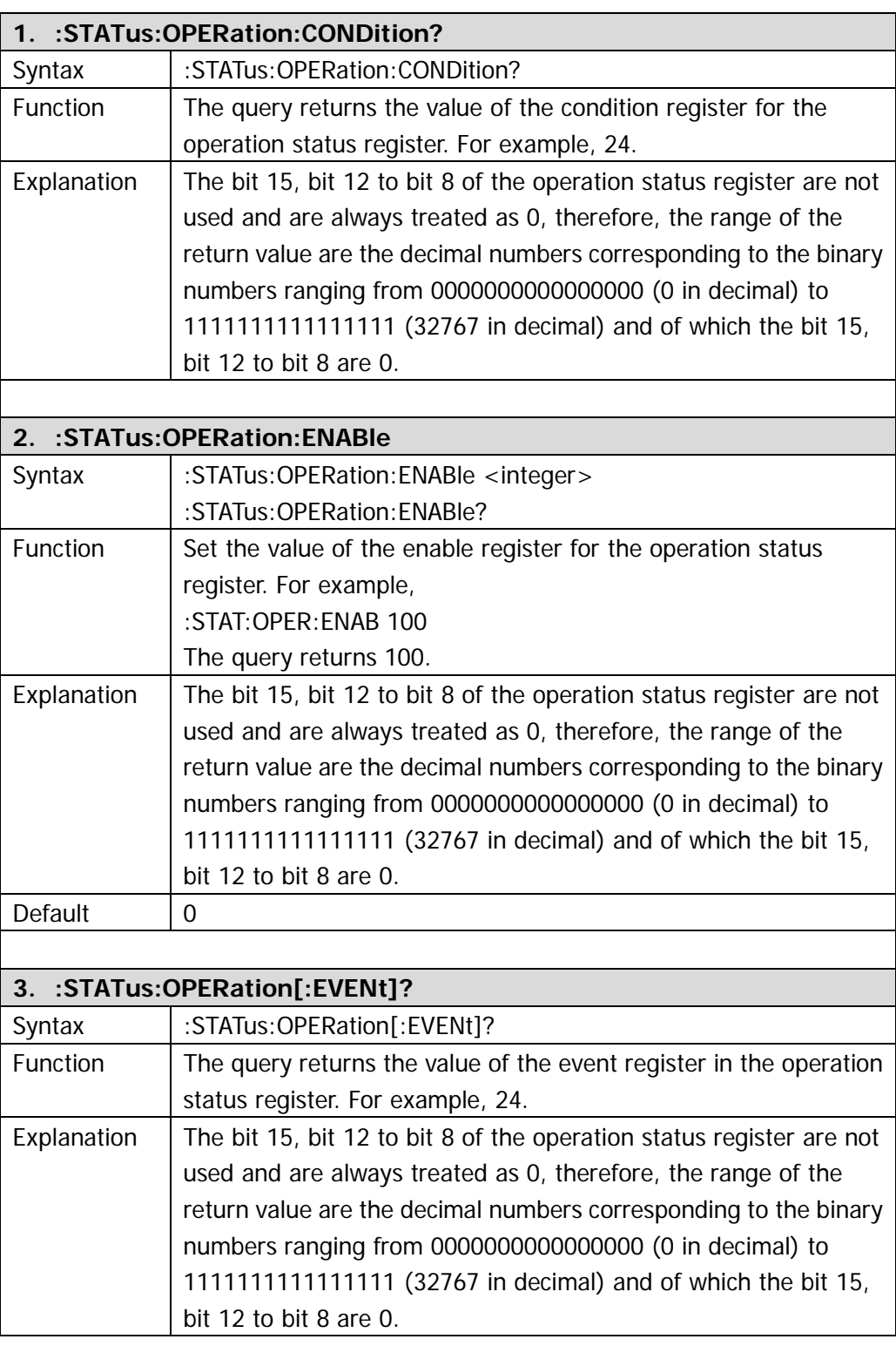

<span id="page-124-3"></span><span id="page-124-2"></span><span id="page-124-1"></span><span id="page-124-0"></span>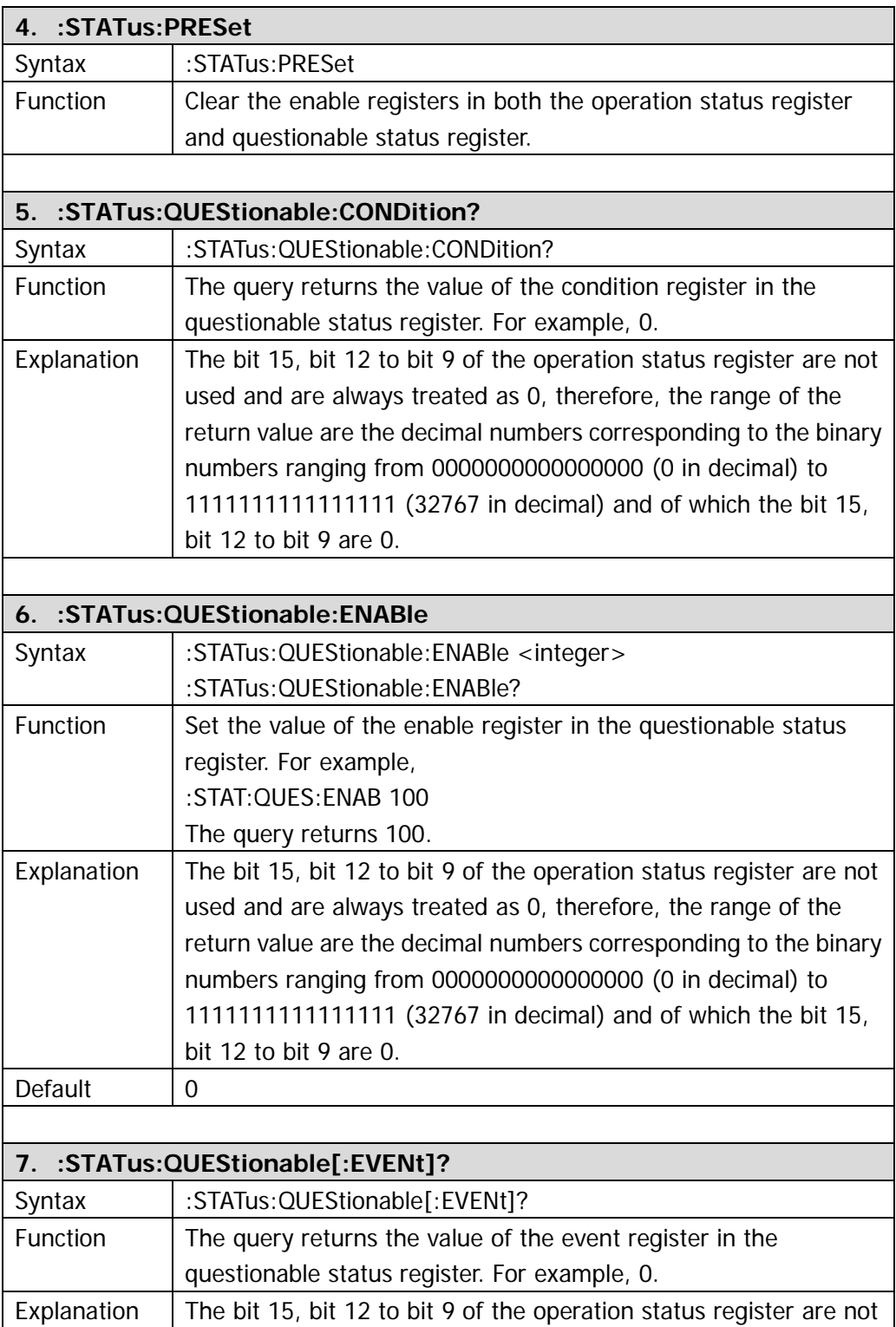

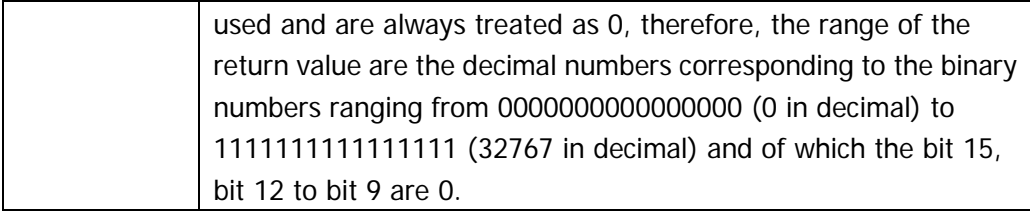

## **:SYSTem**

- [:SYSTem:COMMunicate:APORt](#page-127-0)
- [:SYSTem:COMMunicate:BRMT](#page-127-1)
- [:SYSTem:COMMunicate:GPIB\[:SELF\]:ADDRess](#page-127-2)
- [:SYSTem:COMMunicate:LAN\[:SELF\]:RESet](#page-127-3)
- [:SYSTem:COMMunicate:LAN\[:SELF\]:DHCP:STATe](#page-127-4)
- [:SYSTem:COMMunicate:LAN\[:SELF\]:AUToip:STATe](#page-128-0)
- [:SYSTem:COMMunicate:LAN\[:SELF\]:MANuip:STATe](#page-128-1)
- [:SYSTem:COMMunicate:LAN\[:SELF\]:IP:ADDress](#page-128-2)
- [:SYSTem:COMMunicate:LAN\[:SELF\]:IP:SUBMask](#page-128-3)
- [:SYSTem:COMMunicate:LAN\[:SELF\]:IP:GATeway](#page-129-0)
- [:SYSTem:COMMunicate:LAN\[:SELF\]:IP:DNSServer](#page-129-1)
- [:SYSTem:COMMunicate:USB\[:SELF\]:ADDRess?](#page-129-2)
- [:SYSTem:COMMunicate:USB\[:SELF\]:CLASs](#page-129-3)
- [:SYSTem:CONFigure:INFormation?](#page-130-0)
- [:SYSTem:CONFigure:MESSage?](#page-130-1)
- [:SYSTem:DATE](#page-130-2)
- [:SYSTem:ERRor\[:NEXT\]?](#page-130-3)
- [:SYSTem:FSWItch\[:STATe\]](#page-131-0)
- [:SYSTem:LANGuage](#page-131-1)
- [:SYSTem:LKEY\\*](#page-131-2)\*\*\*
- [:SYSTem:OPTions?\\*](#page-131-3)\*\*\*
- [:SYSTem:PON:TYPE](#page-132-0)
- [:SYSTem:PRESet](#page-132-1)
- [:SYSTem:PRESet:TYPE](#page-132-2)
- [:SYSTem:PRESet\[:USER\]:SAVE](#page-132-3)
- [:SYSTem:PROBe\[:STATe\]](#page-132-4)
- [:SYSTem:SPEaker\[:STATe\]](#page-133-0)
- [:SYSTem:SPEaker:VOLume](#page-133-1)
- [:SYSTem:TIME](#page-133-2)
- · SYSTem·VFRSion?

#### **Note: the commands marked with "\*\*\*\*" only apply to DSA1030 installed with option.**

<span id="page-127-4"></span><span id="page-127-3"></span><span id="page-127-2"></span><span id="page-127-1"></span><span id="page-127-0"></span>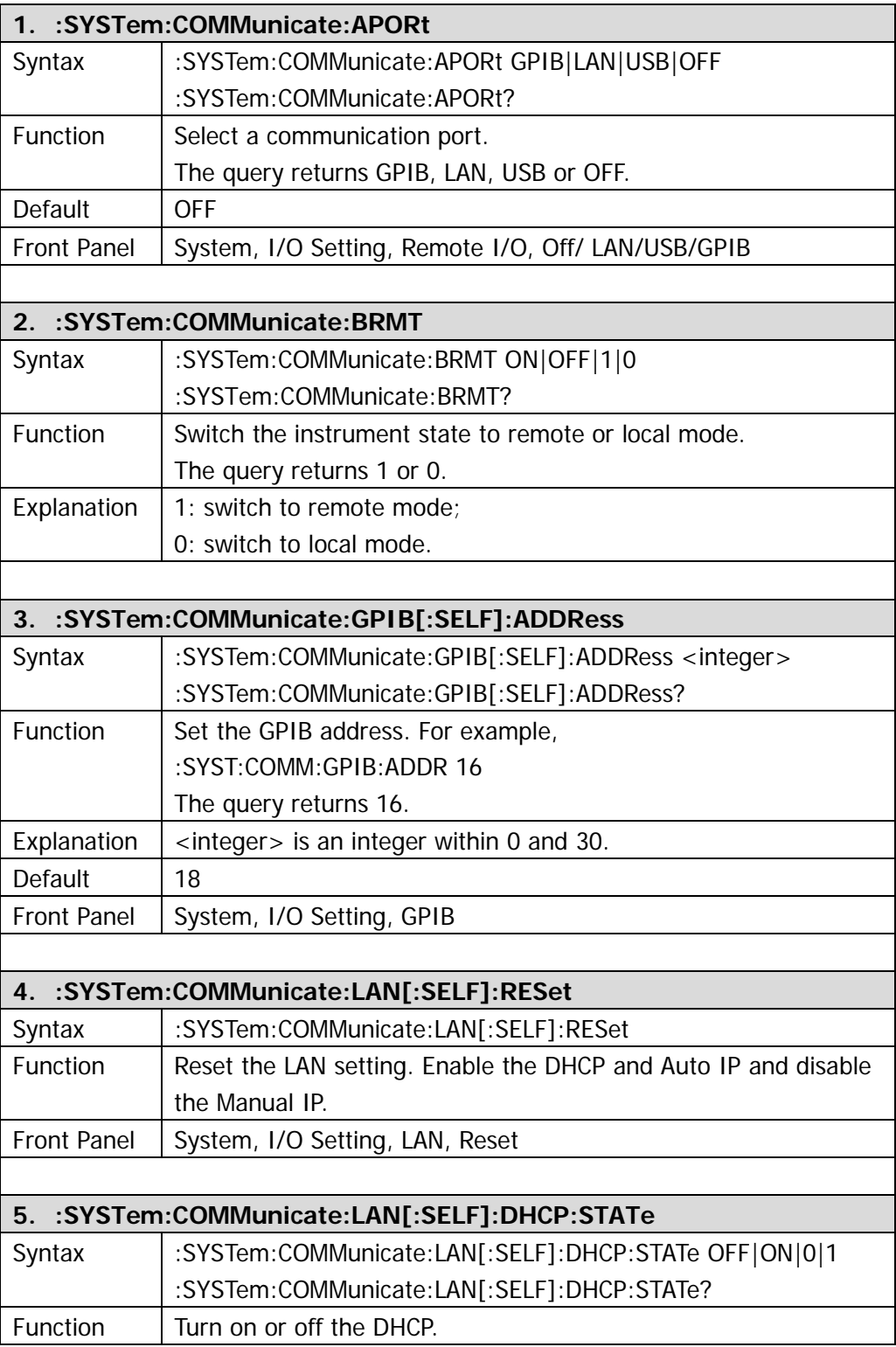

<span id="page-128-3"></span><span id="page-128-2"></span><span id="page-128-1"></span><span id="page-128-0"></span>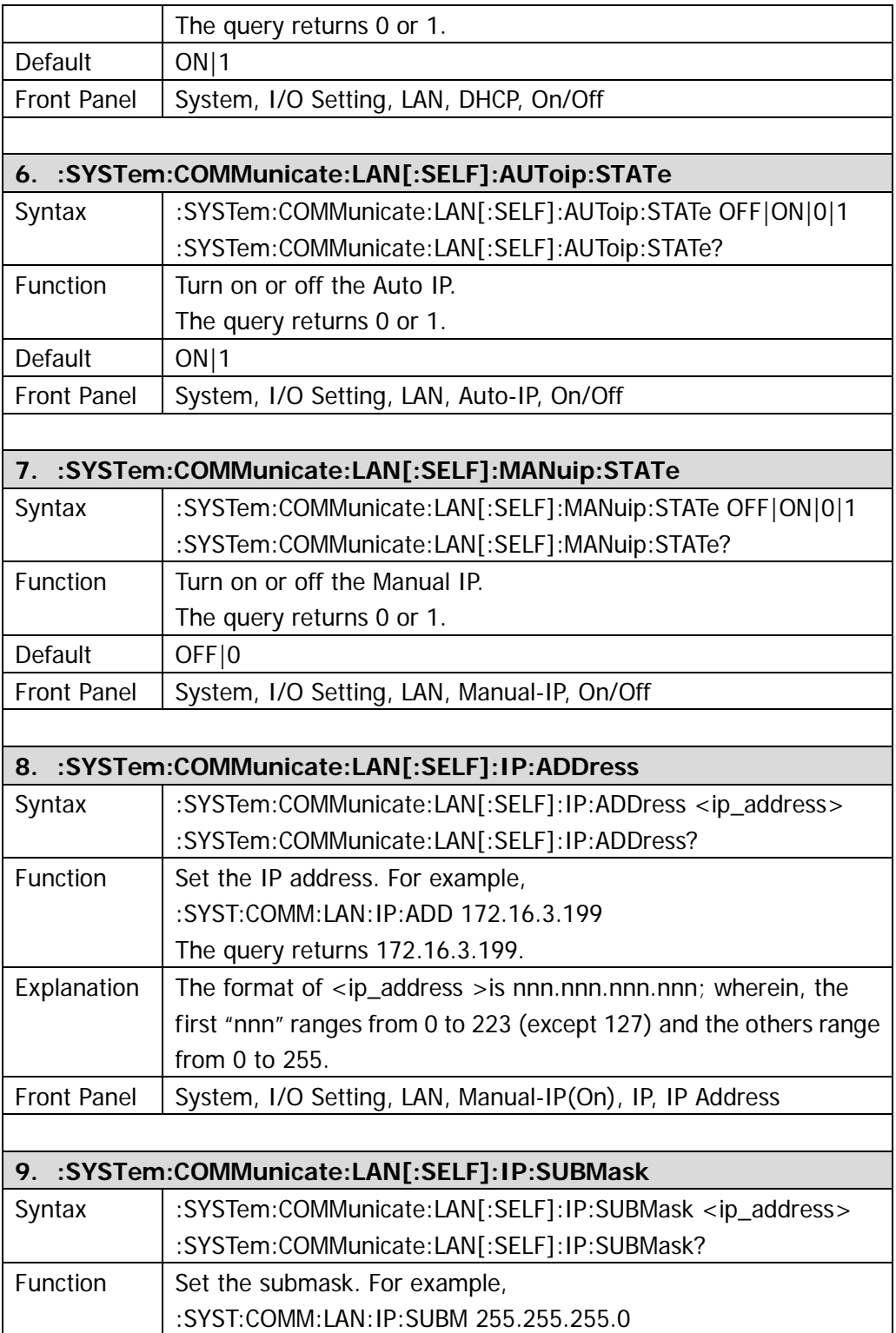

<span id="page-129-3"></span><span id="page-129-2"></span><span id="page-129-1"></span><span id="page-129-0"></span>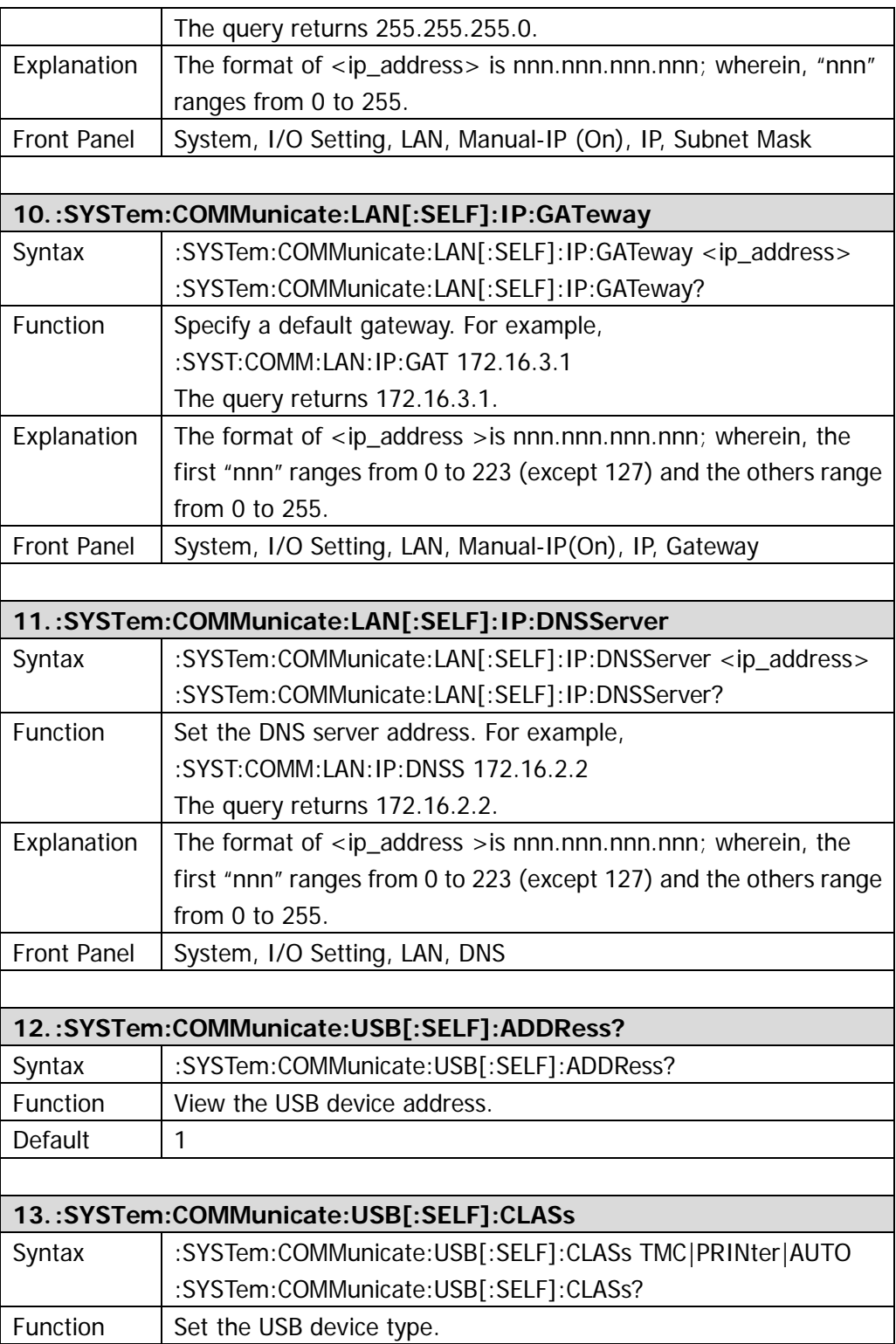

<span id="page-130-3"></span><span id="page-130-2"></span><span id="page-130-1"></span><span id="page-130-0"></span>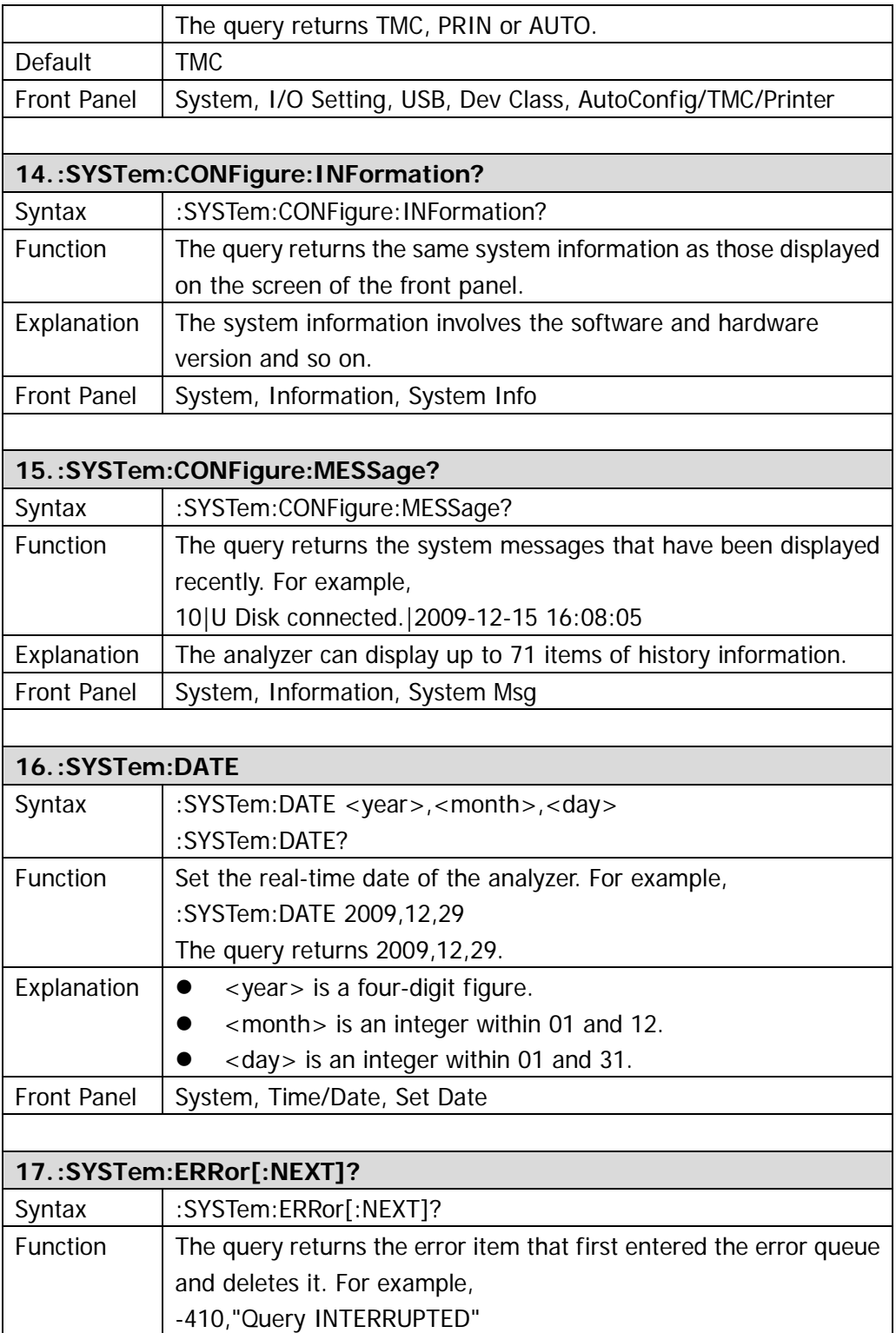

<span id="page-131-3"></span><span id="page-131-2"></span><span id="page-131-1"></span><span id="page-131-0"></span>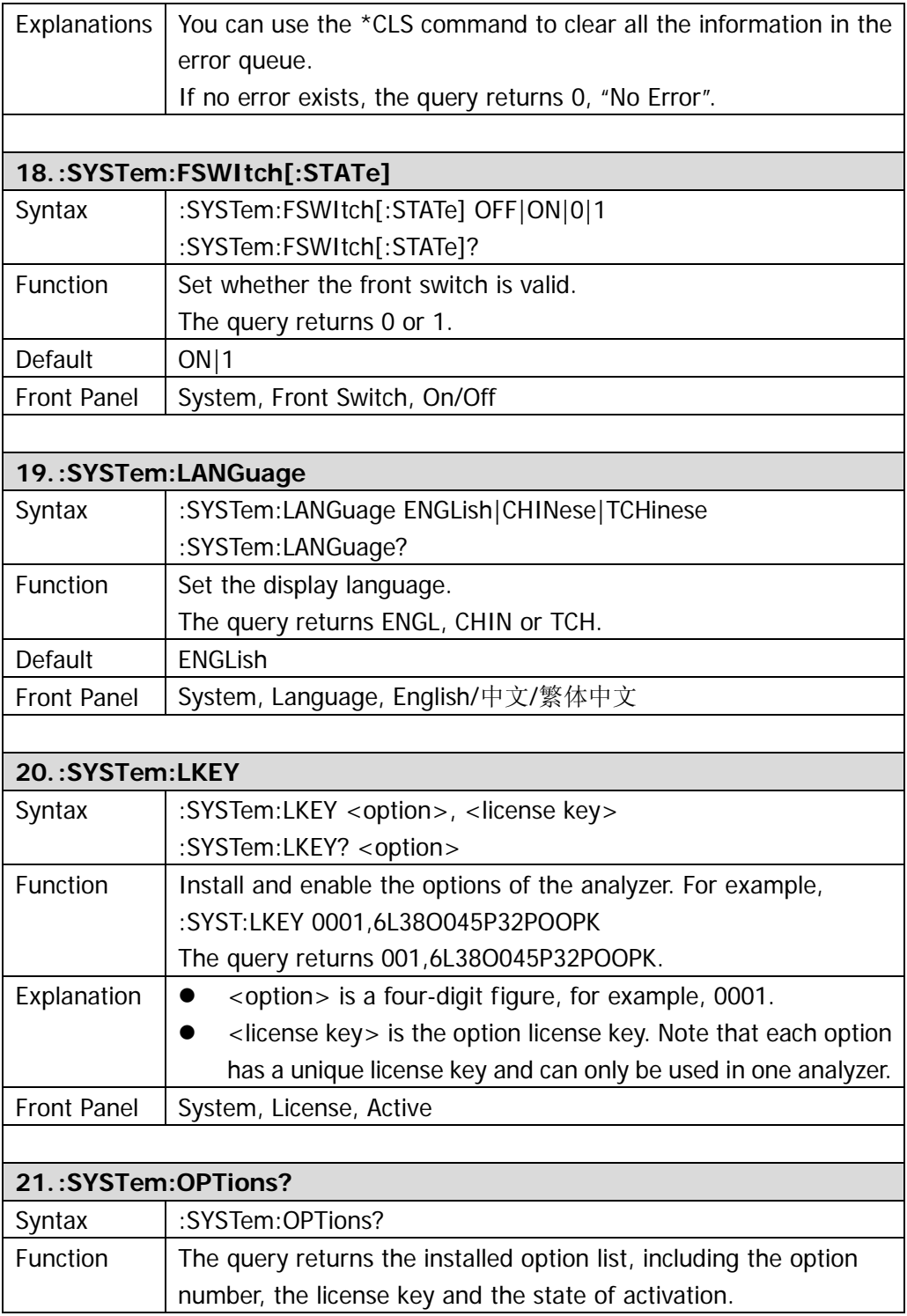

<span id="page-132-4"></span><span id="page-132-3"></span><span id="page-132-2"></span><span id="page-132-1"></span><span id="page-132-0"></span>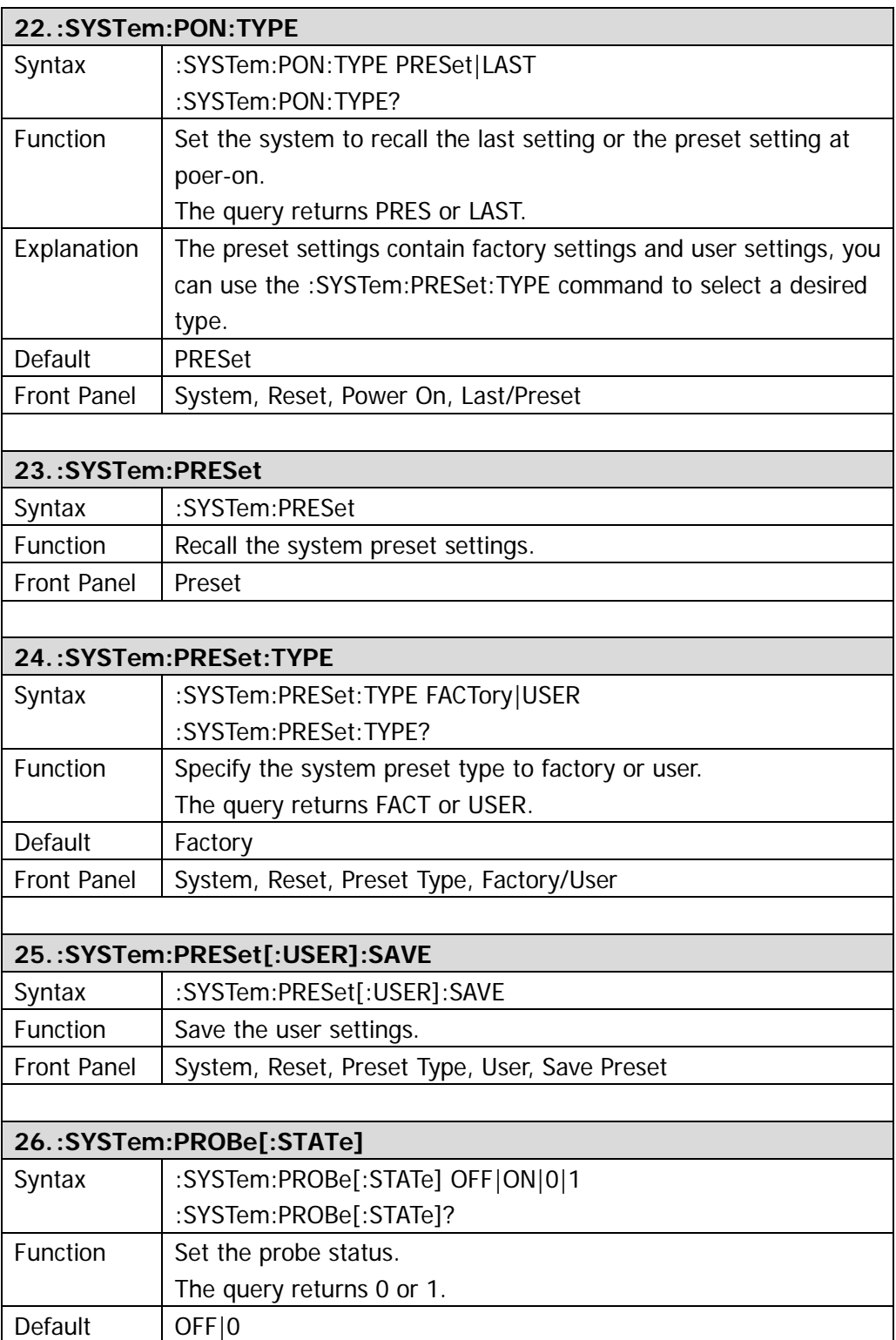

<span id="page-133-3"></span><span id="page-133-2"></span><span id="page-133-1"></span><span id="page-133-0"></span>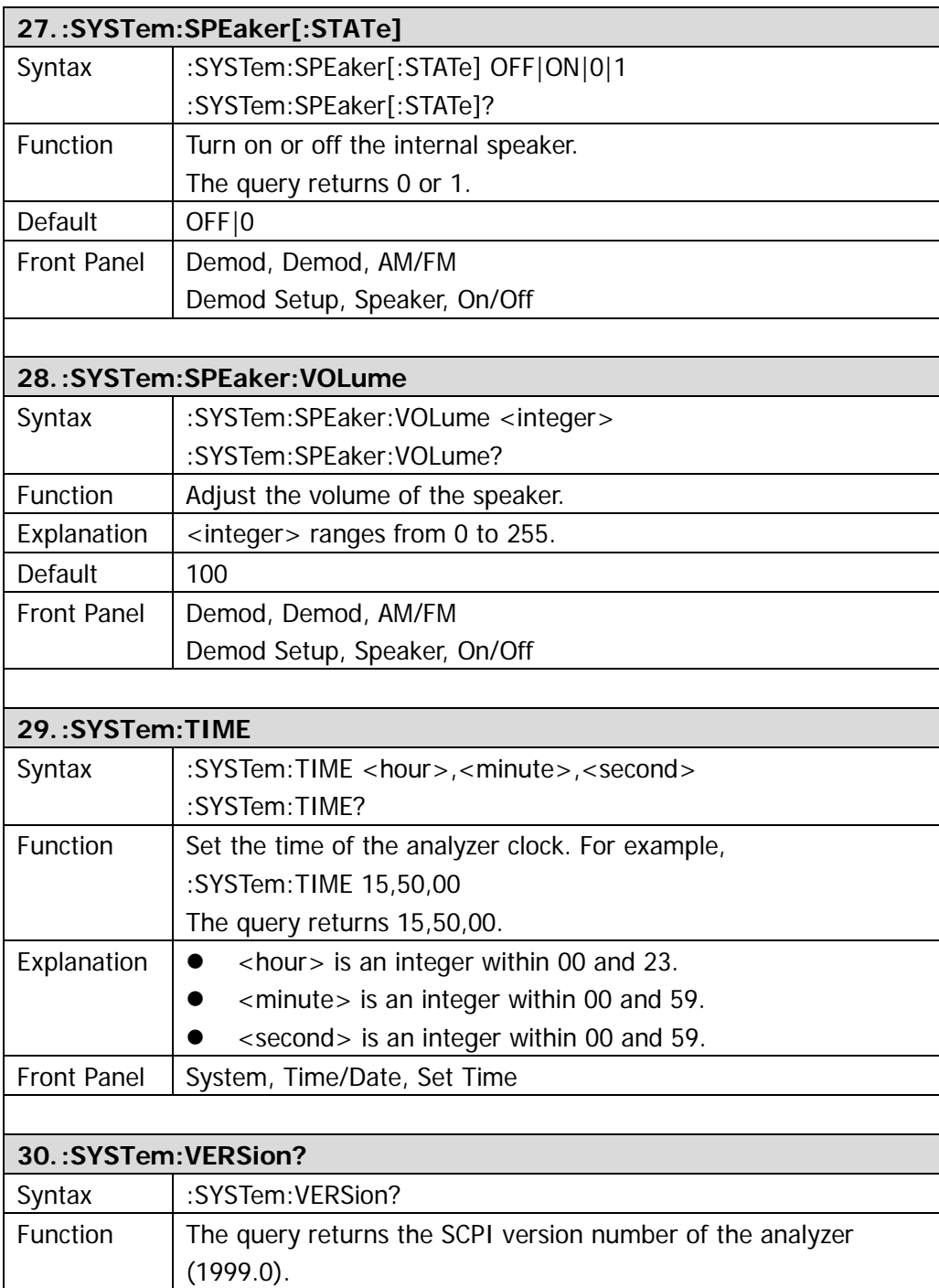

# **:TRACe**

- [:TRACe\[:DATA\]](#page-135-0)
- [:TRACe:MATH:PEAK\[:DATA\]?](#page-135-1)
- [:TRACe:MATH:PEAK:POINts?](#page-135-2)
- [:TRACe:MATH:PEAK:SORT](#page-135-3)
- [:TRACe:MATH:PEAK:TABLe:STATe](#page-136-0)
- [:TRACe:MATH:PEAK:THReshold](#page-136-1)
- [:TRACe:MATH:STATe](#page-136-2)
- [:TRACe:MATH:A](#page-137-0)
- [:TRACe:MATH:B](#page-137-1)
- [:TRACe:MATH:CONSt](#page-137-2)
- [:TRACe:MATH:TYPE](#page-137-3)
- [:TRACe<n>:MODE](#page-137-4)
- [:TRACe:AVERage:CLEar](#page-138-0)
- [:TRACe:AVERage:COUNt](#page-138-1)
- [:TRACe:AVERage:COUNt:CURRent?](#page-138-2)
- [:TRACe:AVERage:RESet](#page-138-3)
- [:TRACe<n>:AVERage:TYPE](#page-139-0)
- [:TRACe:CLEar:ALL](#page-139-1)

<span id="page-135-3"></span><span id="page-135-2"></span><span id="page-135-1"></span><span id="page-135-0"></span>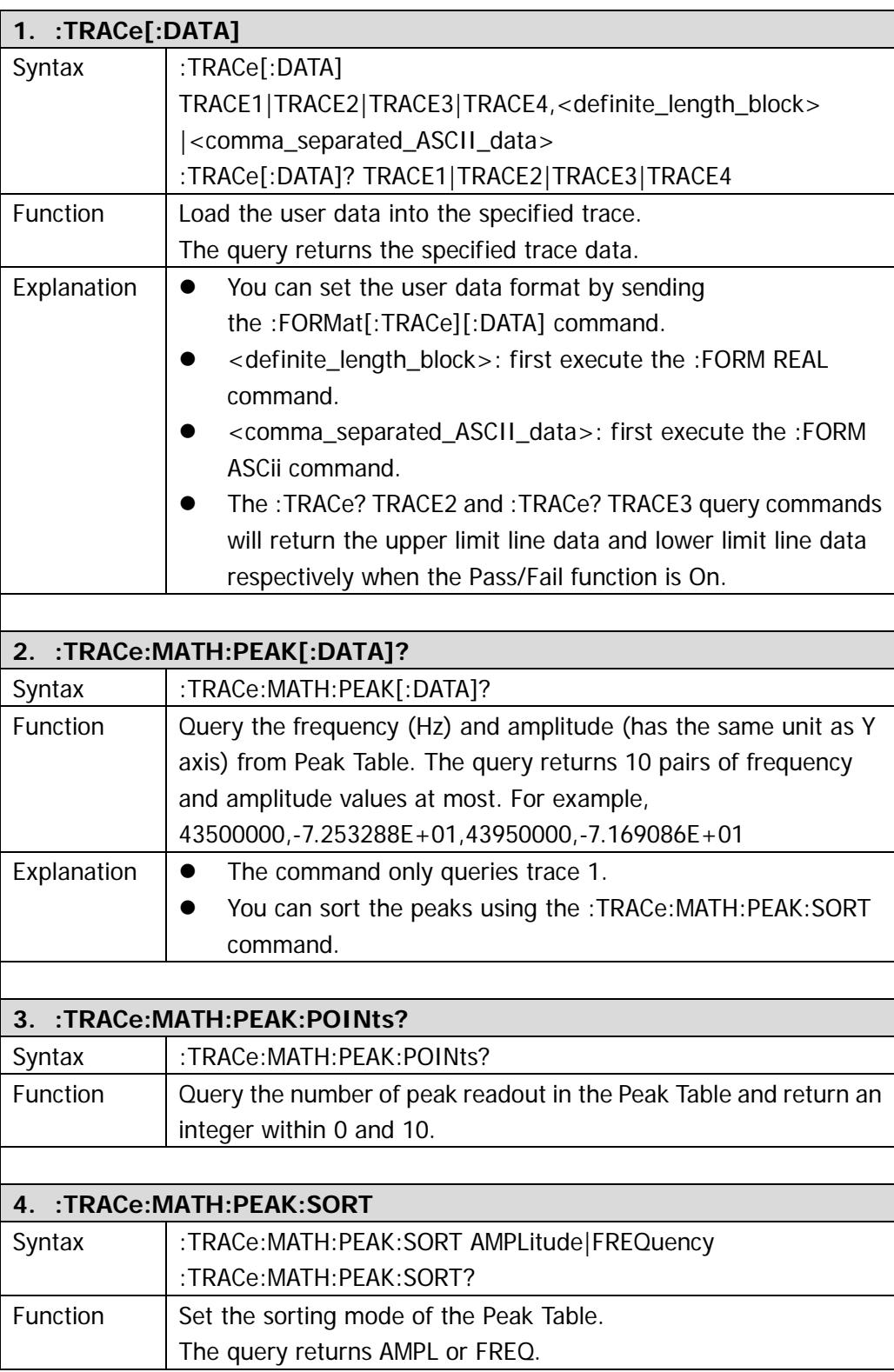

<span id="page-136-2"></span><span id="page-136-1"></span><span id="page-136-0"></span>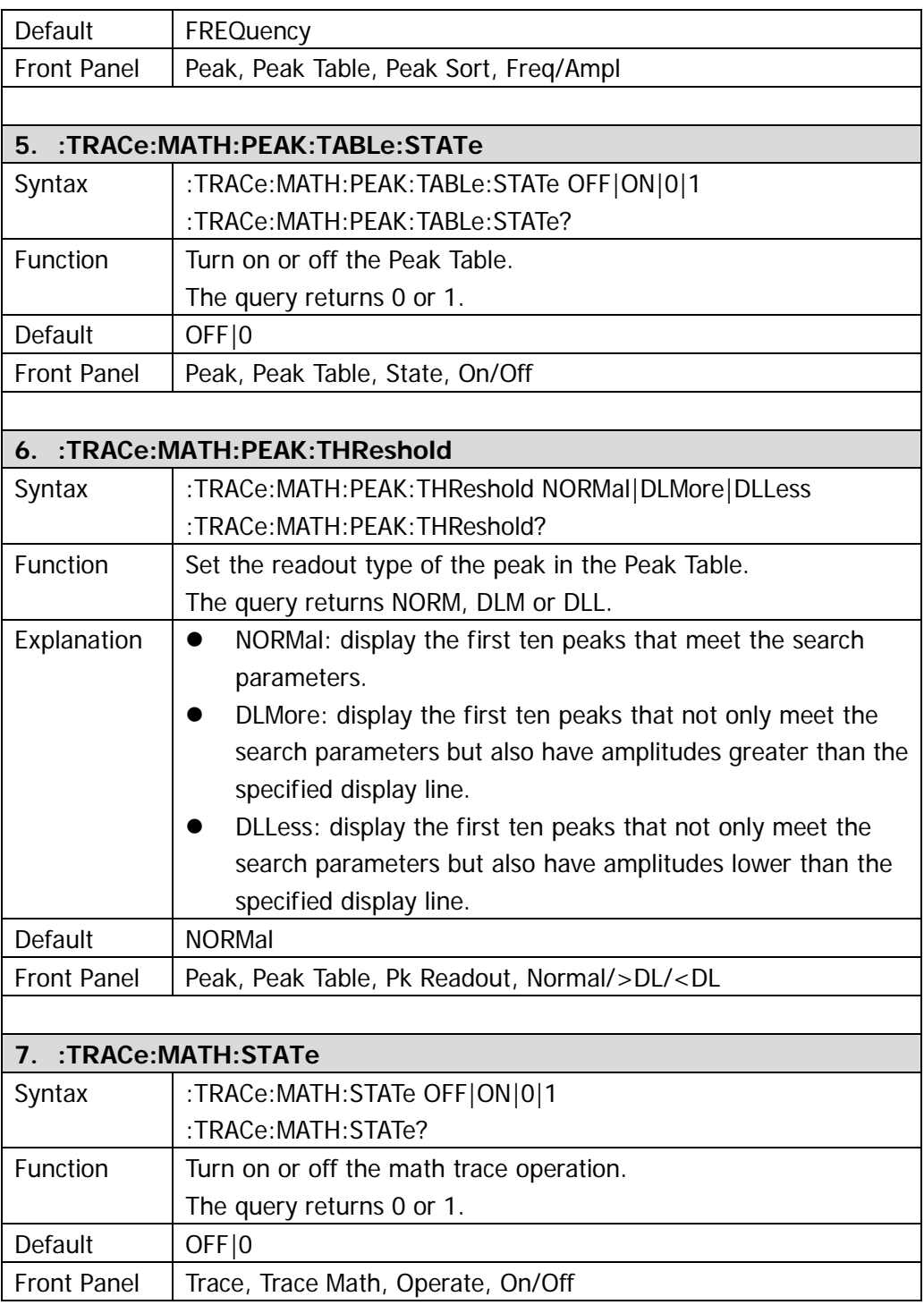

<span id="page-137-4"></span><span id="page-137-3"></span><span id="page-137-2"></span><span id="page-137-1"></span><span id="page-137-0"></span>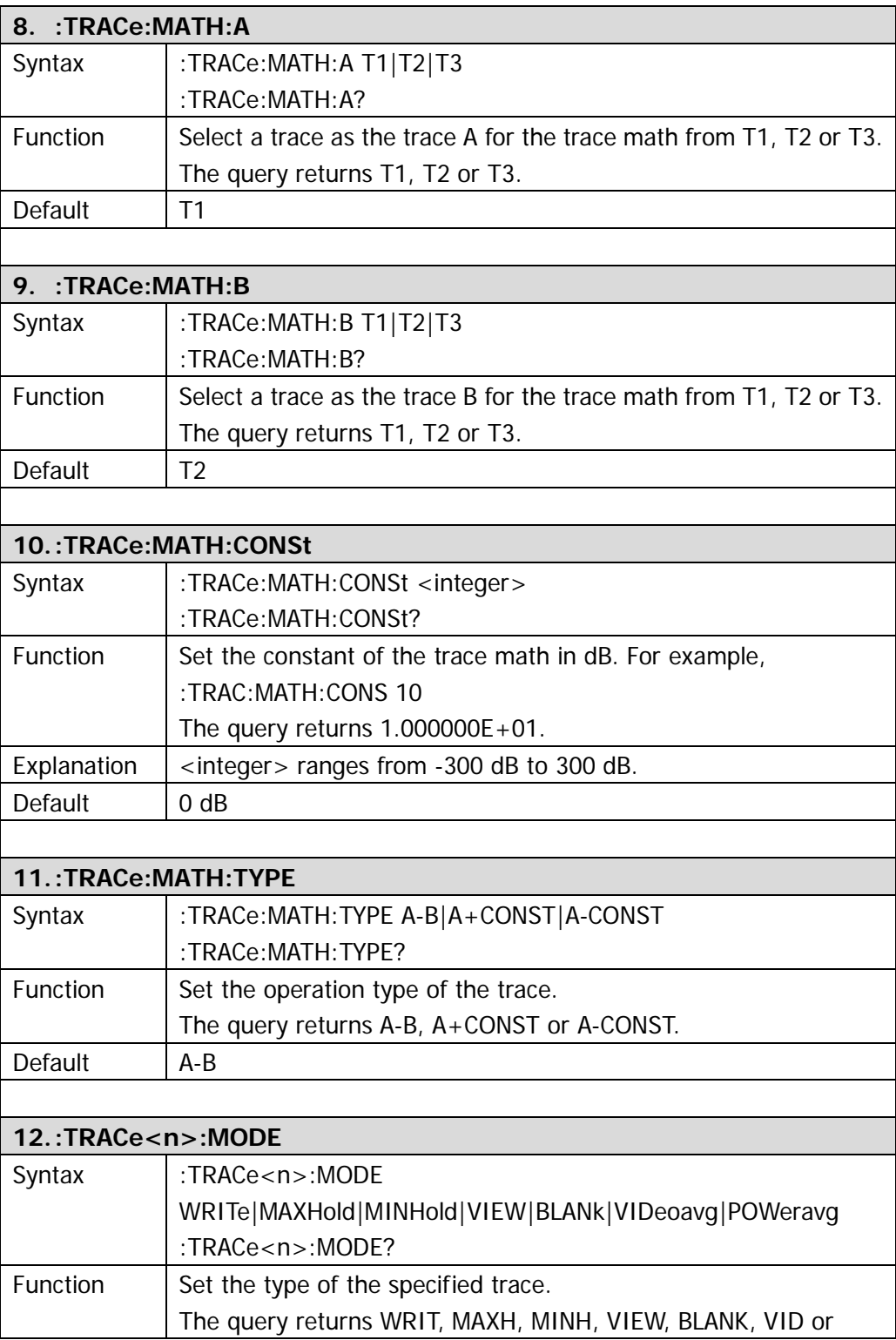

<span id="page-138-3"></span><span id="page-138-2"></span><span id="page-138-1"></span><span id="page-138-0"></span>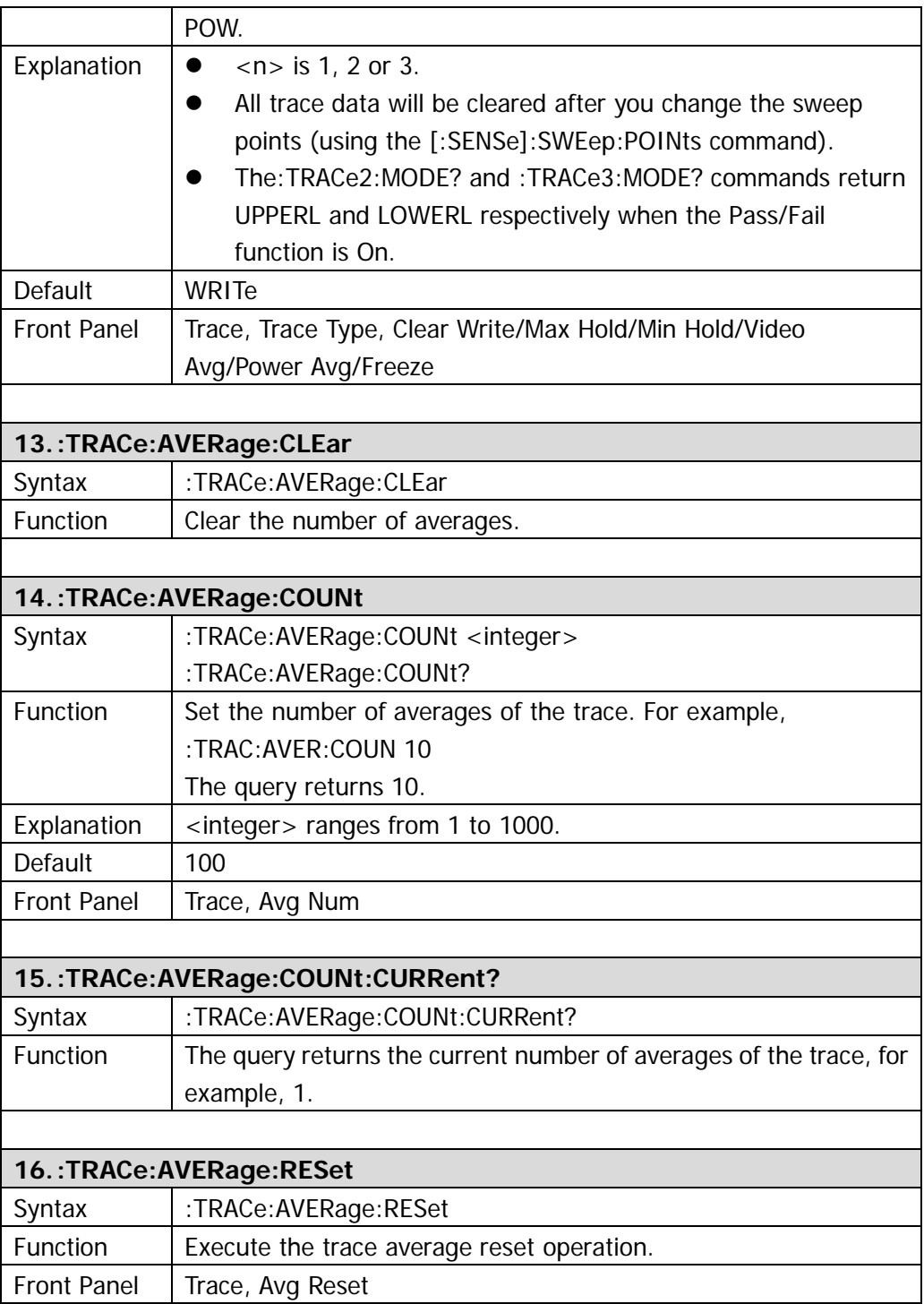

<span id="page-139-1"></span><span id="page-139-0"></span>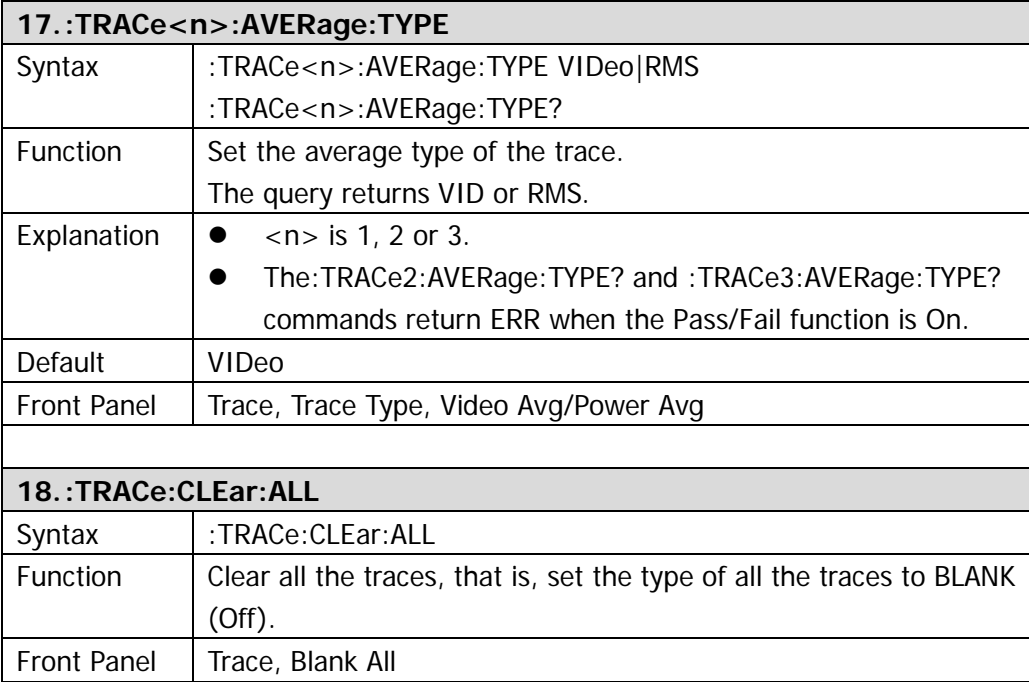

# **:TRIGger**

- [:TRIGger:SEQuence:EXTernal:SLOPe](#page-140-0)
- [:TRIGger:SEQuence:SOURce](#page-140-1)
- [:TRIGger:SEQuence:VIDeo:LEVel](#page-140-2)

<span id="page-140-2"></span><span id="page-140-1"></span><span id="page-140-0"></span>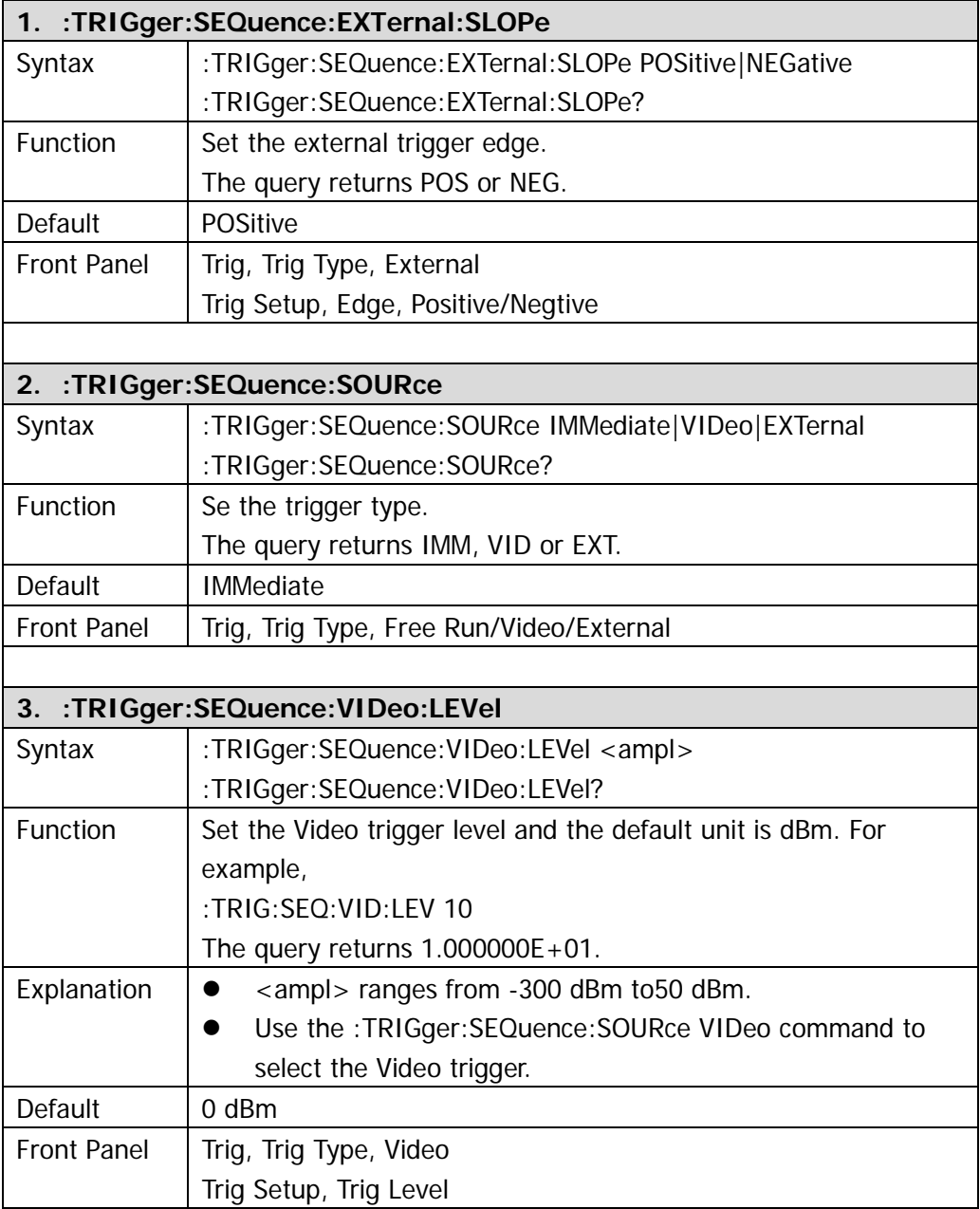

# **:UNIT**

#### ● [:UNIT:POWer](#page-141-0)

<span id="page-141-0"></span>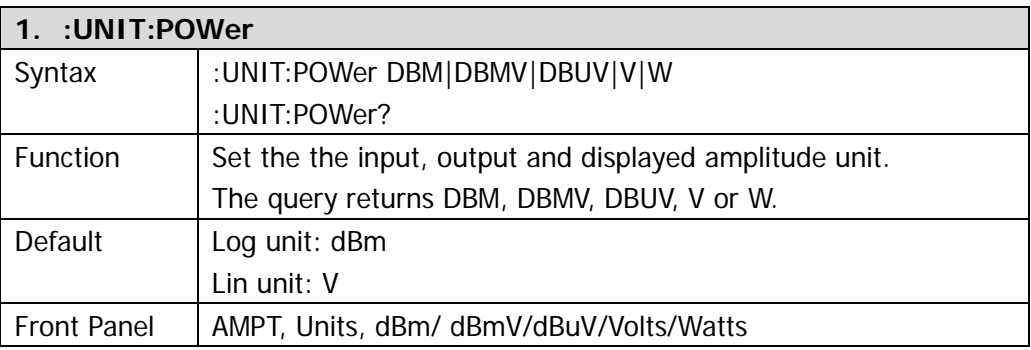

# <span id="page-142-0"></span>**Chapter 3 Programming Examples**

This chapter lists some programming examples to illustrate how to use commands to realize the common functions of the spectrum analyzer in the development environments of Visual C++ 6.0, Visual Basic 6.0 and LabVIEW 8.6 as well as programming example to illustrate how to control the analyzer to realize the common functions in Linux operation system. All examples are based on VISA (Virtual Instrument Software Architecture).

VISA is an API (Application Programming Interface) for controlling instruments. It is convenient for users to develop testing applications which are independent of the types of instrument and interface. Note that the "VISA" mentioned here is NI (National Instrument)-VISA. NI-VISA is an API written by NI based on VISA standards. You can use NI-VISA to realize the communication between the analyzer and the PC via instrument buses such as USB. As VISA has defined a set of software commands, users can control the instrument without understanding the working state of the interface bus. For more details, please refer to the NI-VISA Help.

## **Prepare for Programming**

The programming preparations introduced below are only applicable to programming using Visual C++ 6.0, Visual Basic 6.0 and LabVIEW 8.6 in Windows operation system. For programming preparations in Linux operation system, please refer to "**[Linux Programming Example](#page-162-0)**".

First make sure your computer has installed VISA library of NI (download ot from [http://www.ni.com\)](http://www.ni.com/). Here the default path is C:\Program Files\IVI Foundation\VISA.

Use USB cable to connect the USB Device interface at the rear panel of the analyzer with the USB interface of the PC for communication as shown in the figure below.

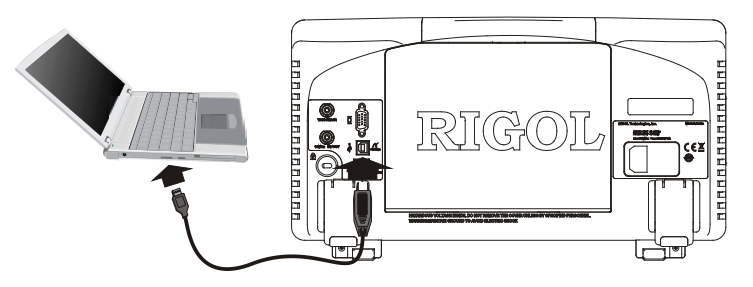

After successful connection, turn on the instrument. A "**Found New Hardware Wizard**" dialog box appears on the PC and please follow the instructions to install the "USB Test and Measurement Device (IVI)".

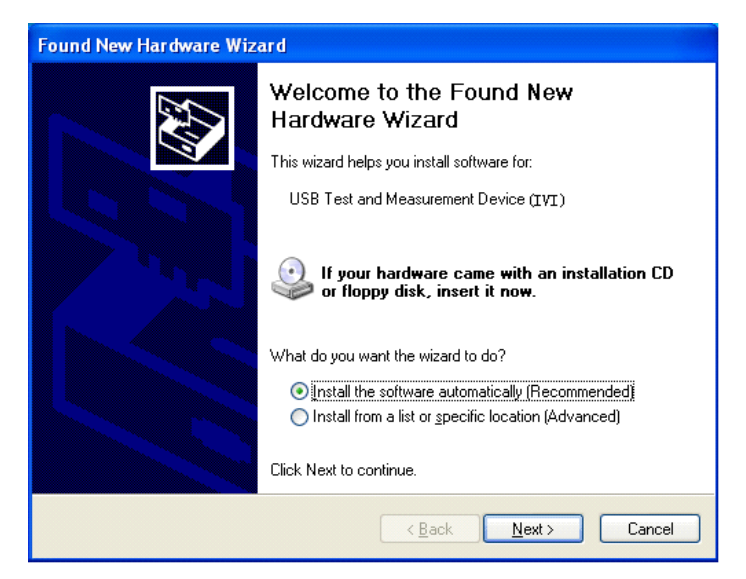
# **Visual C++ 6.0 Programming Example**

Enter the Visual  $C++6.0$  programming environment and follow the steps below.

- **1.** Build a MFC project based on dialog box.
- **2.** Click **Project**→**Settings**→**Link** and manually add the file **visa32.lib** to the **Object/library modules**.

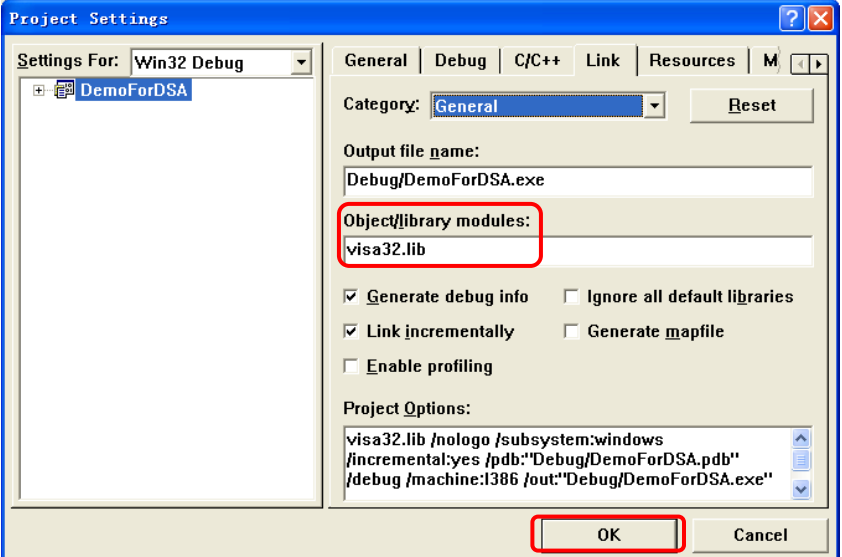

#### **3.** Choose **Tools**→**Options**→**Directories**.

Select **Include files** in **Show directories for**, and then double-click at the blank in **Directories** to add the path of **Include**: C:\Program Files\IVI Foundation\VISA\WinNT\include.

Select **Library files** in **Show directories for**, and then double-click at the blank in **Directories** to add the path of **Lib**: C:\Program Files\IVI Foundation\VISA\WinNT\lib\msc.

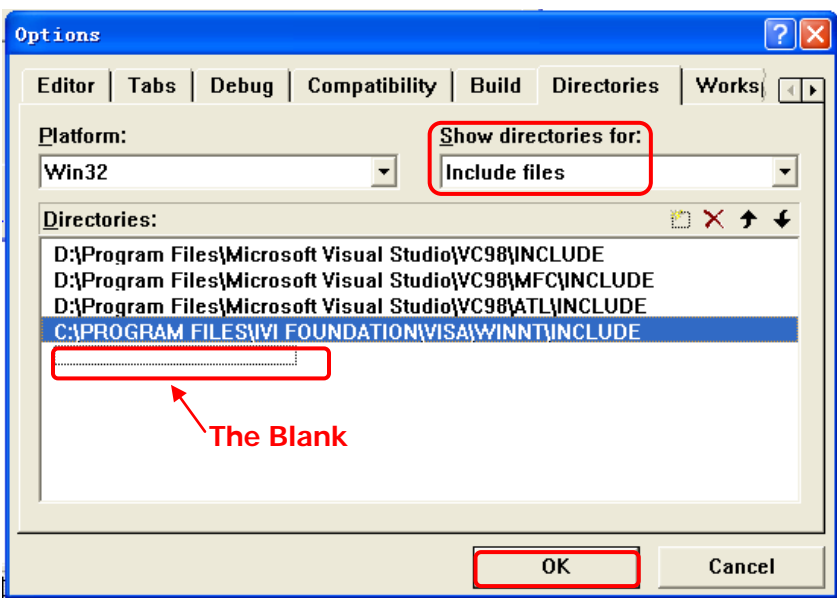

**Note: at present, VISA library has been added successfully.**

**4.** Add the **Text**, **Edit** and **Button** controls as shown in the figure below.

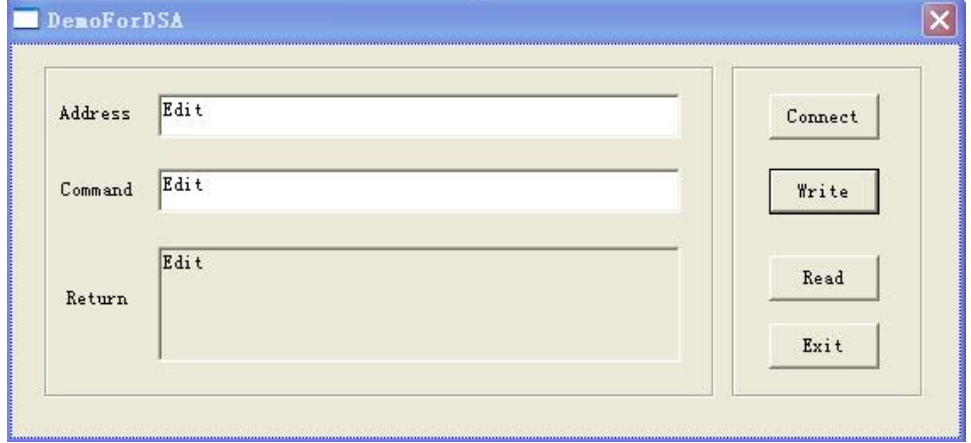

**5.** Add control variables.

Open **View**→**ClassWizard**→**Member Variables**, and add the following three variables:

Instrument address: CString m\_strInstrAddr Command: CString m\_strCommand Return Value: CString m\_strResult

- **6.** Encapsulate the read and write operations of VISA.
	- 1) Encapsulate the write operation of VISA for easier operation.

```
bool CDemoForDSADlg::InstrWrite(CString strAddr, CString strContent)
    //Write //operation
```

```
{
```

```
ViSession defaultRM,instr;
ViStatus status;
ViUInt32 retCount;
char * SendBuf = NULL;
char * SendAddr = NULL;bool bWriteOK = false;
CString str;
```

```
// Change the address's data style from CString to char*
SendAddr = strAddr.GetBuffer(strAddr.GetLength());
strcpy(SendAddr,strAddr);
strAddr.ReleaseBuffer();
```

```
// Change the command's data style from CString to char*
SendBuf = strContent.GetBuffer(strContent.GetLength());
strcpy(SendBuf,strContent);
strContent.ReleaseBuffer();
```

```
//open a VISA resource
status = viOpenDefaultRM(&defaultRM);
if (status < VI_SUCCESS)
{ 
    AfxMessageBox("No VISA resource was opened!");
    return false;
}
status = viOpen(defaultRM, SendAddr, VI_NULL, VI_NULL, &instr);
//Write command to the instrument
```

```
status = viWrite(instr, (unsigned char *)SendBuf, strlen(SendBuf), 
&retCount);
```

```
//Close the system
    status = viClose(instr);
    status = viClose(defaultRM);
    return bWriteOK;
}
2) Encapsulate the read operation of VISA for easier operation.
bool CDemoForDSADlg::InstrRead(CString strAddr, CString *pstrResult) //Read 
//operation
{
    ViSession defaultRM,instr;
    ViStatus status:
    ViUInt32 retCount;
    char * SendAddr = NULL;
    unsigned char RecBuf[MAX_REC_SIZE];
    bool bReadOK = false;
    CString str;
    // Change the address's data style from CString to char*
    SendAddr = strAddr.GetBuffer(strAddr.GetLength());
    strcpy(SendAddr,strAddr);
    strAddr.ReleaseBuffer();
    memset(RecBuf,0,MAX_REC_SIZE);
    //Open a VISA resource
    status = viOpenDefaultRM(&defaultRM);
    if (status < VI_SUCCESS)
    { 
        // Error Initializing VISA...exiting 
        AfxMessageBox("No VISA resource was opened!");
        return false;
    }
    //Open the instrument
```

```
status = viOpen(defaultRM, SendAddr, VI_NULL, VI_NULL, &instr);
```

```
//Read from the instrument
        status = viRead(instr, RecBuf, MAX_REC_SIZE, &retCount);
        //close the system
        status = viClose(instr);
        status = viClose(defaultRM);
        (*pstrResult).Format("%s",RecBuf);
        return bReadOK;
    }
7. Add the control message response codes.
    1) Connect to the instrument
    void CDemoForDSADlg::OnBtConnectInstr() // Connect to the instrument
    {
        // TODO: Add your control notification handler code here
        ViStatus status:
        ViSession defaultRM;
        ViString expr = "?*";
        ViPFindList findList = new unsigned long;
        ViPUInt32 retcnt = new unsigned long;
        ViChar instrDesc[1000];
        CString strSrc = "";
        CString strInstr = "";
        unsigned long i = 0;
        bool bFindDSA = false;
        status = viOpenDefaultRM(&defaultRM);
        if (status < VI_SUCCESS)
        { 
             // Error Initializing VISA...exiting 
             MessageBox("No VISA instrument was opened ! ");
             return ;
        }
        memset(instrDesc,0,1000);
```

```
// Find resource
    status = viFindRsrc(defaultRM,expr,findList, retcnt, instrDesc);
    for (i = 0; i < (*<i>ret</i>cnt); i++){
        // Get instrument name
        strSrc.Format("%s",instrDesc);
        InstrWrite(strSrc,"*IDN?");
        ::Sleep(200);
        InstrRead(strSrc,&strInstr);
       // If the instrument(resource) belongs to the DSA series then jump out 
       //from the loop
        strInstr.MakeUpper();
        if (strInstr.Find("DSA") > = 0)
        {
             bFindDSA = true;
             m_strInstrAddr = strSrc;
             break;
        }
        //Find next instrument
        status = viFindNext(*findList,instrDesc);
    }
    if (bFindDSA = false)
    {
        MessageBox("Didn't find any DSA!");
    }
    UpdateData(false);
2) Write operation
void CDemoForDSADlg::OnBtWrite() //Write operation
    // TODO: Add your control notification handler code here
    UpdateData(true);
```
}

{

```
if (m_strInstrAddr.IsEmpty())
    {
        MessageBox("Please connect to the instrument first!");
    }
    InstrWrite(m_strInstrAddr,m_strCommand);
    m_strResult.Empty();
    UpdateData(false);
}
3) Read operation
void CDemoForDSADlg::OnBtRead() //Read operation
{
    // TODO: Add your control notification handler code here
    UpdateData(true);
    InstrRead(m_strInstrAddr,&m_strResult);
    UpdateData(false);
}
```
- **8.** Execution result.
	- 1) Click "Connect" to search the available analyzer.
	- 2) Enter "\*IDN?" in the Command edit box.
	- 3) Click "Write" to write the command into the analyzer.
	- 4) Click "Read" to read the return value.

The execution result is as shown in the figure below.

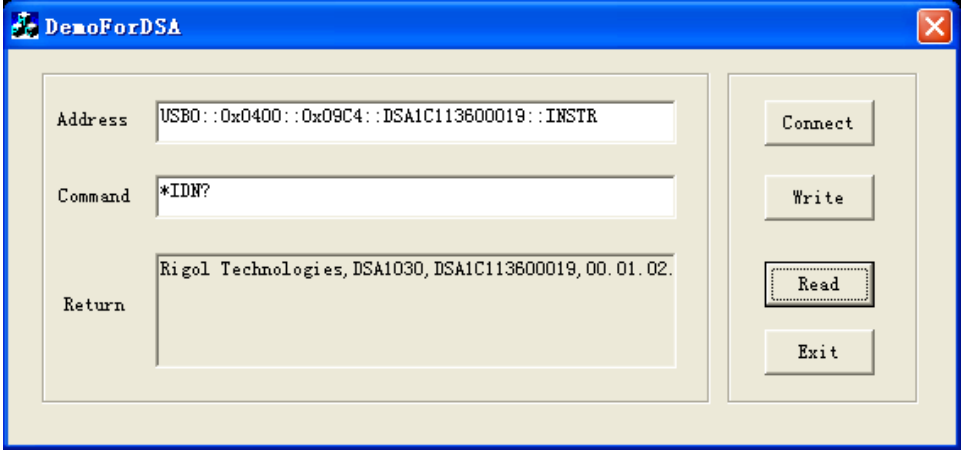

### **Visual Basic 6.0 Programming Example**

Enter the Visual Basic 6.0 programming environment and follow the steps below.

- **1.** Create a **Standard EXE** project.
- **2.** Choose **Project**→**Add File…** and add the file **visa32.bas** that contains all VISA functions and constant statements to the project.

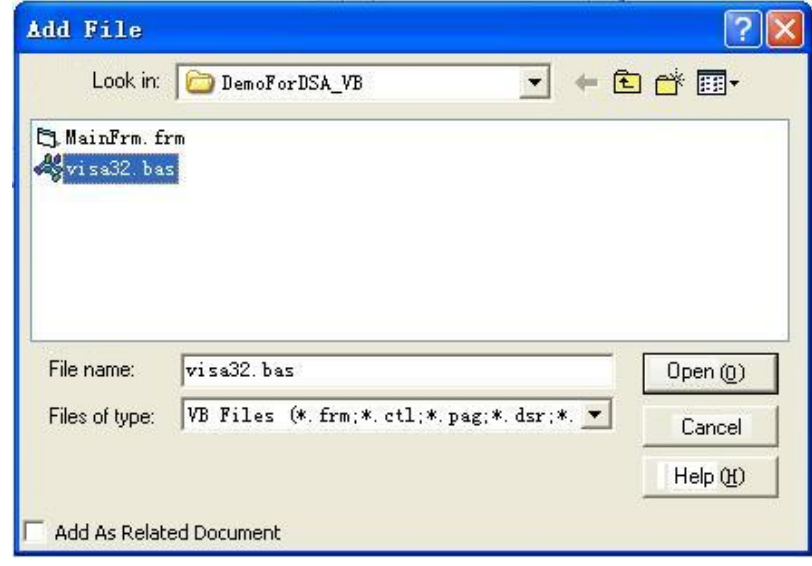

Then add **Declare Sub Sleep Lib "kernel32"** (ByVal dwMilliseconds As Long) statement into the **visa32.bas**, or create a new module to declare the **Sleep** function.

**3.** Add the **Text**, **Edit** and **Button** controls as shown in the figure below.

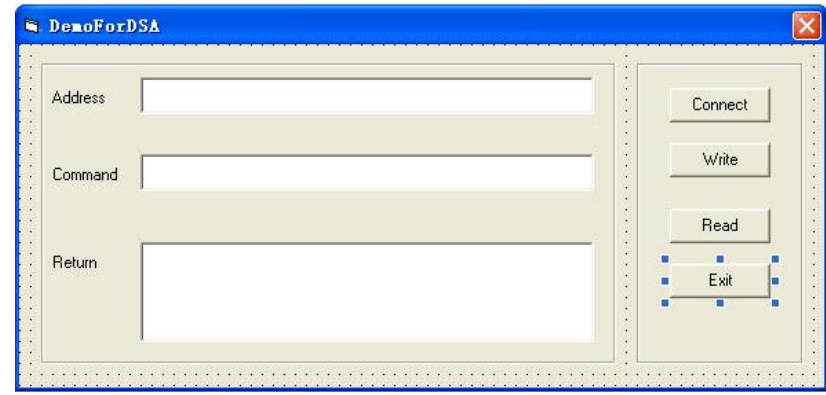

```
4. Encapsulate the read and write operations of VISA.
    1) Encapsulate the write operation of VISA for easier operation.
    '-----------------------------------------------------------
    'Function Name: InstrWrite
    'Function: Send command to the instrument
    'Input: rsrcName,instrument(resource) name 
              strCmd,Command
       '-----------------------------------------------------------
    Public Sub InstrWrite(rsrcName As String, strCmd As String)
          Dim status As Long
          Dim dfltRM As Long
          Dim sesn As Long
          Dim rSize As Long
         'Initialize the system
         status = viOpenDefaultRM(dfltRM)
          'Failed to initialize the system
          If (status < VI_SUCCESS) Then
              MsgBox " No VISA resource was opened! "
               Exit Sub
          End If
          'Open the VISA instrument
          status = viOpen(dfltRM, rsrcName, VI_NULL, VI_NULL, sesn)
          'Failed to open the instrument
          If (status < VI_SUCCESS) Then
              MsgBox "Failed to open the instrument!"
              Exit Sub
          End If
          'Write command to the instrument
          status = viWrite(sesn, strCmd, Len(strCmd), rSize)
         'Failed to write to the instrument
         If (status < VI_SUCCESS) Then
               MsgBox " Faild to write to the instrument!"
              Exit Sub
```
End If

 'Close the system status = viClose(sesn) status = viClose(dfltRM)

End Sub

2) Encapsulate the read operation of VISA for easier operation.

'-----------------------------------------------------------

'Function Name: InstrRead

'Function: Read the return value from the instrument

'Input: rsrcName,Resource name

'Return: The string gotten from the instrument

'-----------------------------------------------------------

Public Function InstrRead(rsrcName As String) As String

 Dim status As Long Dim dfltRM As Long Dim sesn As Long Dim strTemp0 As String \* 256 Dim strTemp1 As String Dim rSize As Long

'Begin by initializing the system

 status = viOpenDefaultRM(dfltRM) 'Initial failed If (status < VI\_SUCCESS) Then MsgBox " Failed to open the instrument! " Exit Function

End If

'Open the instrument

status = viOpen(dfltRM, rsrcName, VI\_NULL, VI\_NULL, sesn)

'Open instrument failed

If (status < VI\_SUCCESS) Then

MsgBox " Failed to open the instrument! "

Exit Function

End If

' Read from the instrument

```
 stasus = viRead(sesn, strTemp0, 256, rSize)
 ' Read failed
 If (status < VI_SUCCESS) Then
     MsgBox " Failed to read from the instrument! "
     Exit Function
 End If
```
'Close the system

 status = viClose(sesn) status = viClose(dfltRM)

```
 ' Remove the space at the end of the string
     strTemp1 = Left(strTemp0, rSize)
     InstrRead = strTemp1
End Function
```
**5.** Add control event codes

1) Connect to the instrument ' Connect to the instrument Private Sub CmdConnect\_Click() Const MAX\_CNT = 200 Dim status As Long Dim dfltRM As Long Dim sesn As Long Dim fList As Long Dim buffer As String \* MAX\_CNT, Desc As String \* 256 Dim nList As Long, retCount As Long Dim rsrcName(19) As String \* VI\_FIND\_BUFLEN, instrDesc As String \* VI\_FIND\_BUFLEN Dim i, j As Long Dim strRet As String Dim bFindDSA As Boolean

 'Initialize the system status = viOpenDefaultRM(dfltRM) ' Initialize failed If (status < VI\_SUCCESS) Then

```
MsgBox " No VISA resource was opened ! "
          Exit Sub
     End If
     ' Find instrument resource
     Call viFindRsrc(dfltRM, "USB?*INSTR", fList, nList, rsrcName(0))
     ' Get the list of the instrument(resource)
    strRet = " bFindDSA = False
    For i = 0 To nList - 1
          ' Get the instrument name
          InstrWrite rsrcName(i), "*IDN?"
          Sleep 200
          strRet = InstrRead(rsrcName(i))
          ' Continue to switch the resource until find a DSA instrument
          strRet = UCase(strRet)
          j = InStr(strRet, "DSA")
         If (i \gt = 0) Then
             bfDSA = True Exit For
          End If
          Call viFindNext(fList + i - 1, rsrcName(i))
     Next i
     'Dispaly
    If (bFindDSA = True) Then
          TxtInsAddr.Text = rsrcName(i)
     Else
          TxtInsAddr.Text = ""
     End If
End Sub
2) Write operation
'Write the command to the instrument
Private Sub CmdWrite_Click()
     If (TxtInsAddr.Text = "") Then
          MsgBox ("Please write the instrument address!")
```
End If

 InstrWrite TxtInsAddr.Text, TxtCommand.Text End Sub 3) Reas operation 'Read the return value from the instrument Private Sub CmdRead\_Click() Dim strTemp As String strTemp = InstrRead(TxtInsAddr.Text) TxtReturn.Text = strTemp End Sub

- **6.** Execution result
	- 1) Click "Connect" to search the available analyzer.
	- 2) Enter "\*IDN?" in the Command edit box.
	- 3) Click "Write" to write the command into the analyzer.
	- 4) Click "Read" to read the return value.

The execution result is as shown in the figure below.

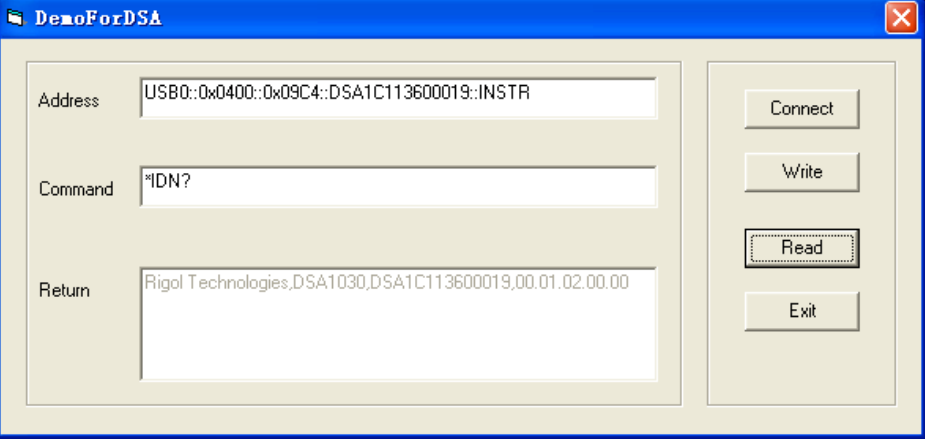

# **LabVIEW 8.6 Programming Example**

Enter the Labview 8.6 programming environment and follow the steps below.

**1.** Create the event structure

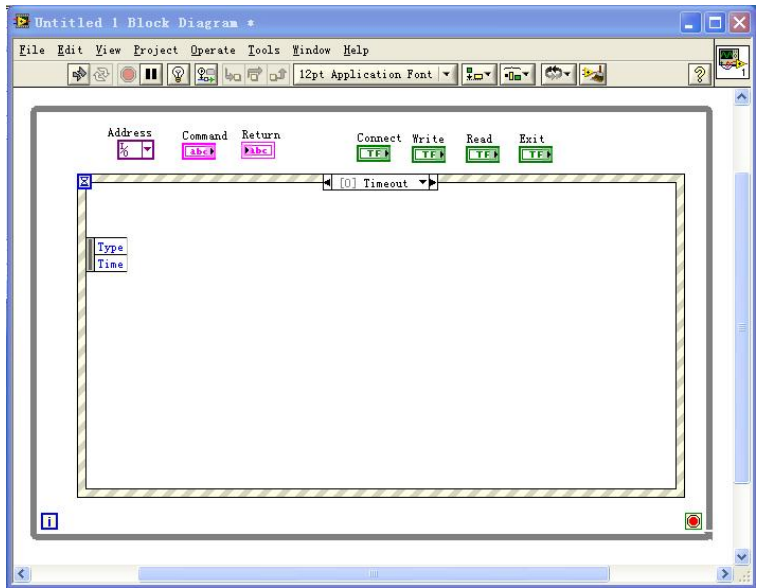

**2.** Add the events (contain read and write operation, instrument connection and exit)

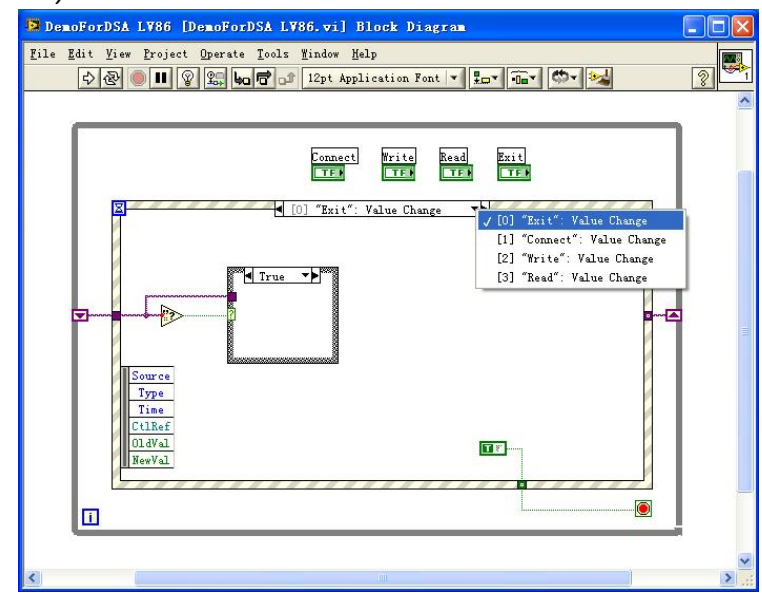

#### **3.** Instrument connection codes

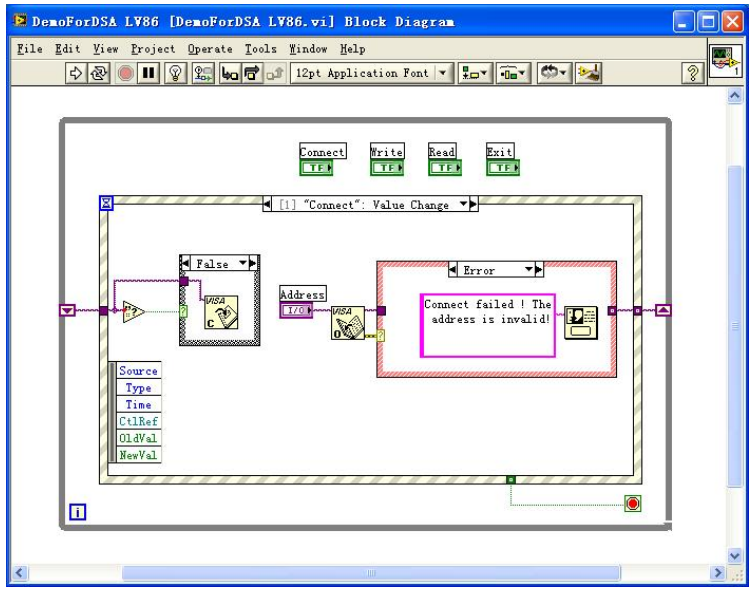

#### **4.** Write operation codes (contain error judgment)

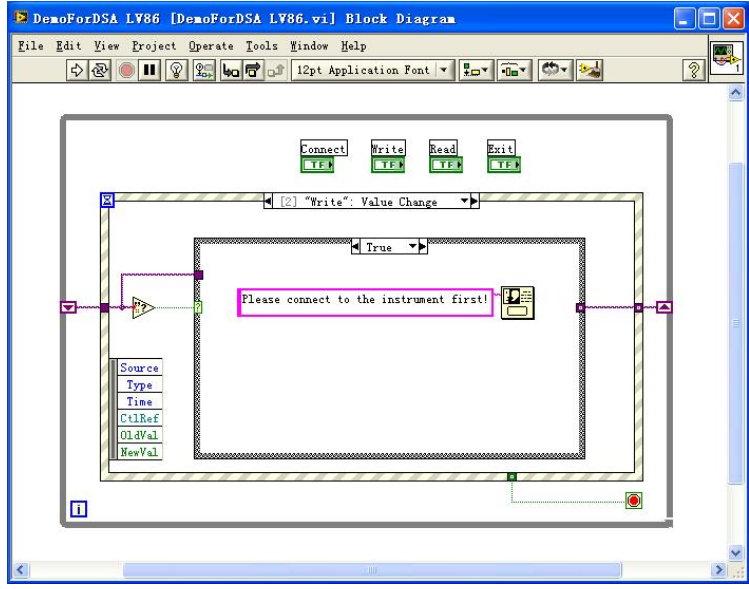

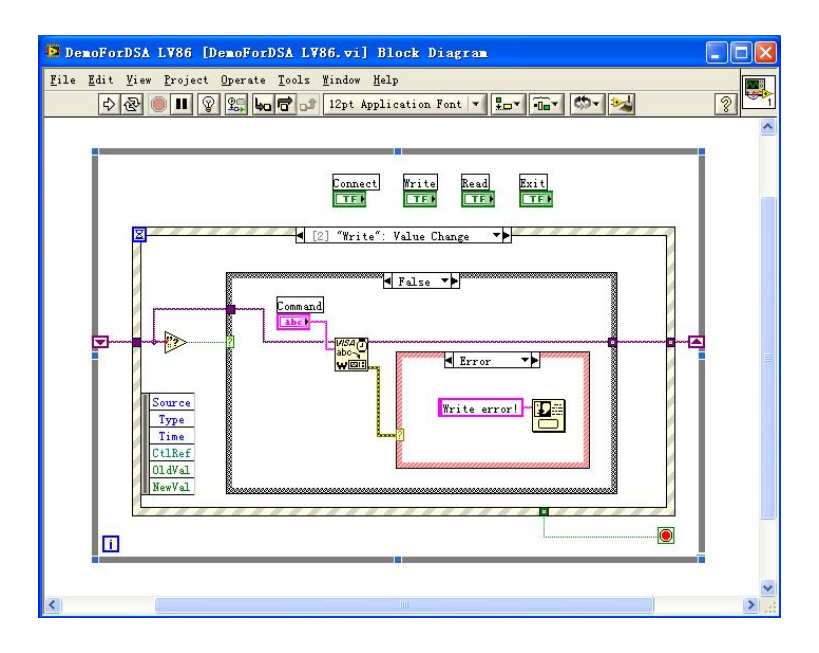

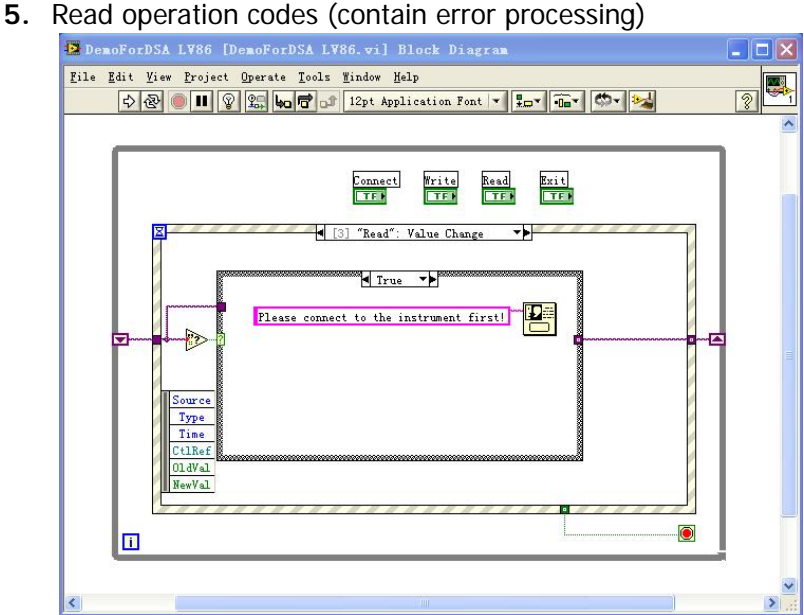

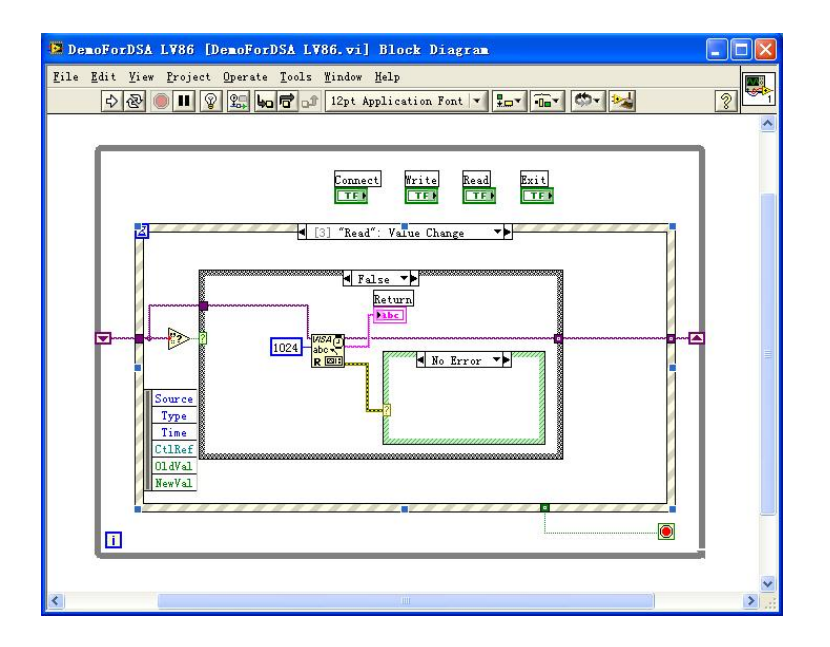

#### **6.** Exit code

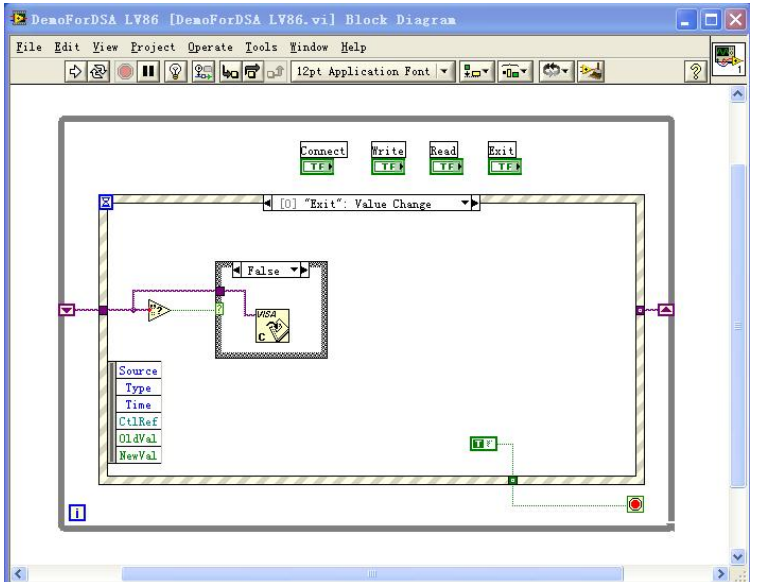

### **7.** Execution result

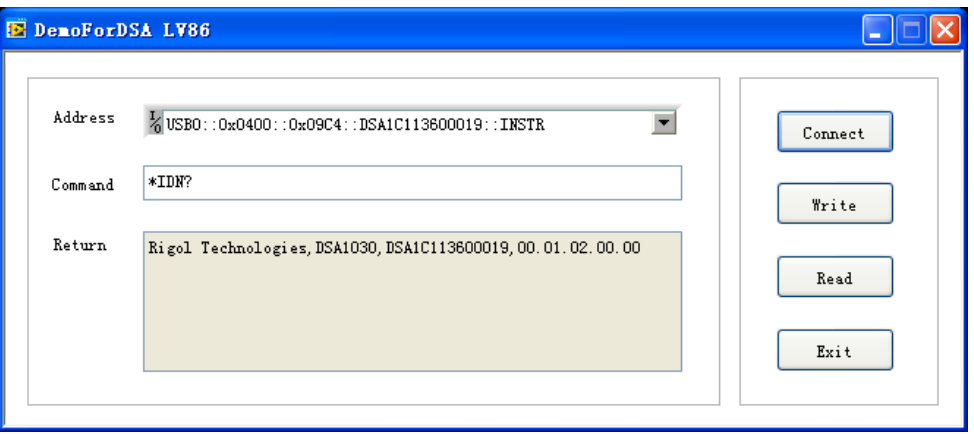

# **Linux Programming Example**

This section demonstrates how to use commands to control the analyzer to realize the common functions in Linux operation system.

### **Prepare for Linux Programming**

- 1. Programming environment used: Operation system: Fedroa 8 (Linux-2.6.23) GCC version: gcc-4.1.2
- 2. Install VISA library: make sure your computer has installed VISA library of NI (download it from [http://www.ni.com\)](http://www.ni.com/). If not, install it following the steps below.

First, download the VISA library (NI-VISA-4.4.0.ISO) from NI website.

- Create a new directory #mkdir NI\_VISA
- Mount the **iso** file #mount -o loop -t iso9660 NI-VISA-4.4.0.iso NI\_VISA
- Enter the **NI\_VISA** directory to install #cd NI\_VISA #./INSTALL
- Unload the **iso** file #umount NI\_VISA

After the installation finishes, the default installation path is **/usr/local**.

3. As shown in the figure below, use the network cable to connect the LAN interface at the rear panel of the analyzer with the LAN interface of the PC for communication. Users can also use the network cable to connect the analyzer to the local network of the PC.

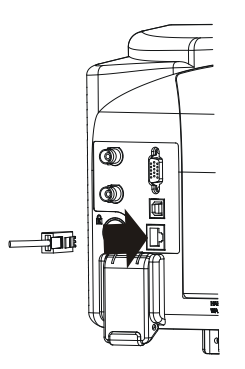

After the analyzer is correctly connected with the PC, configure the network address of the analyzer so that the address is in the same network segment with the PC network address. For example, the PC network address and DNS are set as follows, therefore, the network address of the analyzer should be set to:

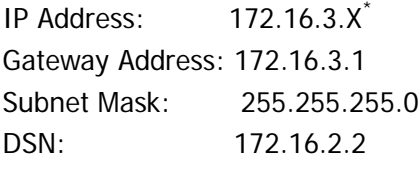

Note\* : X can be any value that has not been used between 2 and 254.

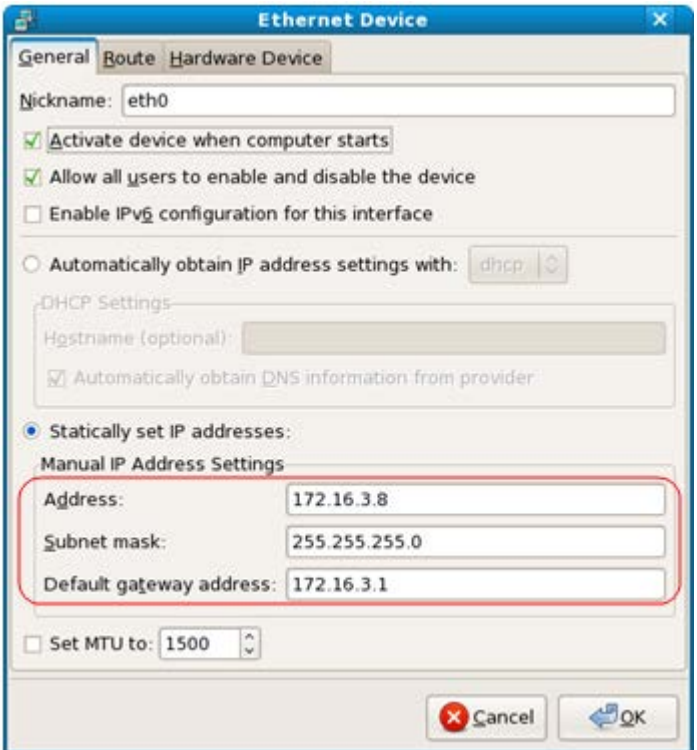

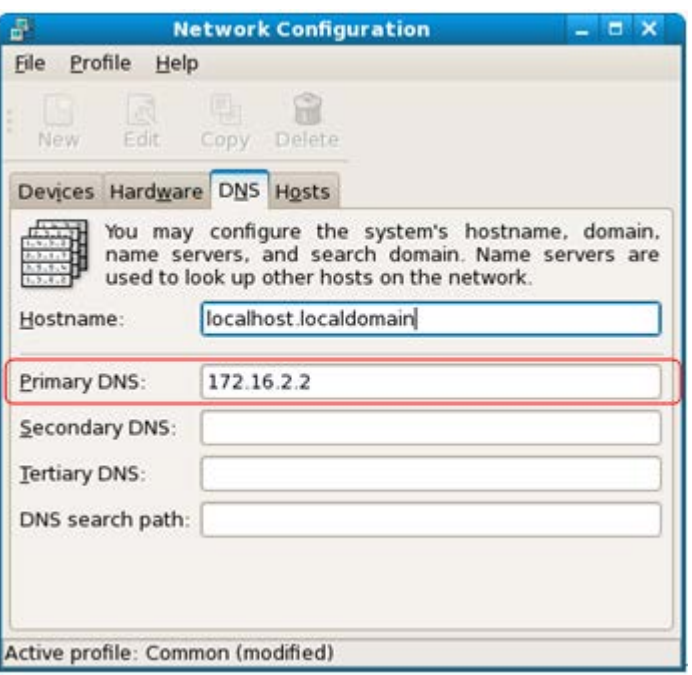

### **Linux Programming Guide**

First, use one of the two methods below to add the library location to the search path of the library so as to automatically load the installed library files.

Method 1: indicate the search path of the library in the environment variable **LD\_LIBRARY\_PATH**.

Operation method: add the library file path **/usr/local/lib** to the

**LD\_LIBRARY\_PATH** viarable in the **/etc/profile** file, as shown in the figure below.

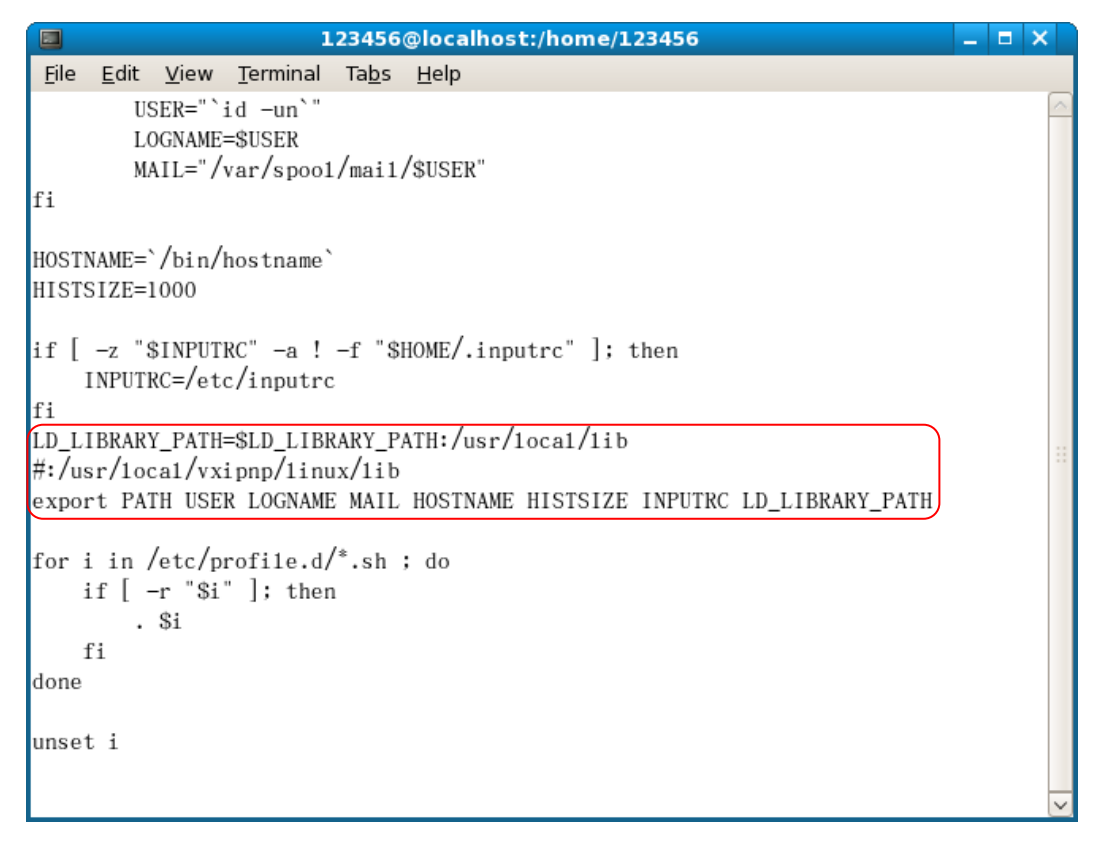

Method 2: add the search path of the library to the **/etc/ld.so.conf** file. Adding method: **#echo "/usr/local/lib" >> /etc/ld.so.conf**, as shown in the figure below.

After setting the search path of the library in **/etc/ld.so.conf**, execute the

**/sbin/ldconfig** command to update **/etc/ld.so.cache** (this command must have root right) so as to locate the library when executing the program.

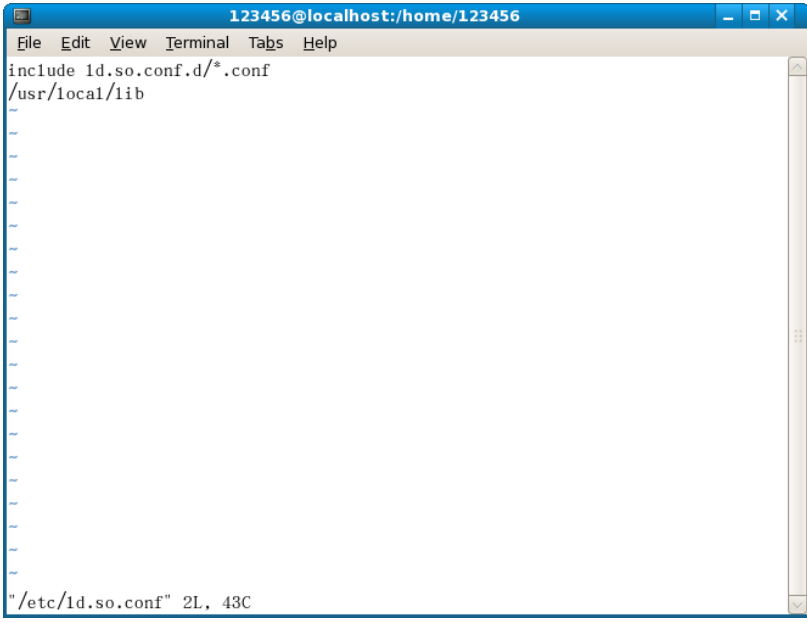

#### **Programming Steps**

**1.** Edit the **DemoForDSA.h** header file and declare a class so as to encapsulate the operation and nature of the instrument. #ifndef DEMO\_FOR\_DSA\_H #define DEMO\_FOR\_DSA\_H

 $\#$ include <stdio.h> #include <string.h>  $\#$ include <stdlib.h> #include <iostream> //#include <syswait.h> using namespace std;

#define MAX\_SEND\_BUF\_SIZE 50 #define MAX\_REC\_SIZE 300

class DemoForDSA {

// Construction public: DemoForDSA(); bool InstrRead(string strAddr, string & pstrResult); bool InstrWrite(string strAddr, string strContent); bool ConnectInstr();

string m\_strInstrAddr; string m\_strResult; string m\_strCommand;

};

```
void makeupper(string & instr);
```
#### #endif

**2.** Edit the **DemoForDSA.cpp** file to realize various operations of the instrument. #include "visa.h"

#include "DemoForDSA.h"

```
DemoForDSA::DemoForDSA()
{
    m_strInstrAddr = "";
    m_{\text{str}}Result = "";
    m_strCommand = "}
```
bool DemoForDSA::ConnectInstr()

{ ViUInt32 retCount; ViStatus status: ViSession defaultRM; ViString expr  $= "?^{**}$ ;  $ViPFindList findList = new unsigned long;$  $ViPUInt32$  retcnt = new unsigned long;

```
string strSrc = "";
string strinstr = "";
ViChar instrDesc[1000];
```
unsigned long  $i = 0$ ;  $bool \text{ bFindDSA } = false;$ memset(instrDesc,0,1000);

#### //Open the VISA device

```
status = viOpenDefaultRM(&defaultRM);
```

```
if (status < VI_SUCCESS)
{ 
    cout<<" No VISA equipment!"<<endl;
    return false;
}
```
#### //Search for resource

```
status = viFindRsrc(defaultRM,expr,findList, retcnt, instrDesc);
```

```
for (i = 0; i < (*<i>retcnt</i>); i++{
     //Get the instrument name
```

```
strSrc=instrDesc;
```

```
InstrWrite(strSrc,"*IDN?");
usleep(200);
InstrRead(strSrc,strInstr);
```
//If it is a DSA series instrument, the program exits after finding the instrument

```
makeupper(strInstr);
if (strInstr.find("DSA",0) > 0)
{
    bfDSA = true;
    m_strInstrAddr = strSrc;
    break;
```

```
}
             //Get the next device
         status = viFindNext(*findList,instrDesc);
    }
    if (bFindDSA == false)
    {
         printf("DSA device not found!\n");
         return false;
    }
         return true;
}
```
bool DemoForDSA::InstrWrite(string strAddr, string strContent)//Write operation

```
{
```

```
ViSession defaultRM,instr;
ViStatus status;
ViUInt32 retCount;
char * SendBuf = NULL;
char * SendAddr = NULL;
bool bWriteOK = false;
string str;
```
//Address conversion, convert strig address to char\* address SendAddr = const\_cast<char\*>(strAddr.c\_str());

//Address conversion, convert strig address to char\* address SendBuf = const\_cast<char\*>(strContent.c\_str());

```
//Open the specific device
status = viOpenDefaultRM(&defaultRM);
if (status < VI_SUCCESS)
{ 
    cout<<"No VISA equipment!"<<endl;
```

```
return false;
```
}

```
status = viOpen(defaultRM, SendAddr, VI_NULL, VI_NULL, &instr);
```
#### //Write command to the device

```
status = viWrite(instr, (unsigned char *)SendBuf, strlen(SendBuf), 
&retCount);
```
#### //Close the device

```
status = viClose(instr);
status = viClose(defaultRM);
return bWriteOK;
```
}

bool DemoForDSA::InstrRead(string strAddr, string & pstrResult) //Instrument Reads

{

```
ViSession defaultRM,instr;
ViStatus status;
ViUInt32 retCount;
char* SendAddr = NULL;
char * result = NULL;
bool \n  <i>beadOK</i> = false;
 unsigned char RecBuf[MAX_REC_SIZE];
string str;
memset(RecBuf,0,MAX_REC_SIZE);
```

```
result=(char*)malloc(MAX_REC_SIZE*sizeof(char));
memset(result,0,MAX_REC_SIZE);
```

```
//Address conversion, convert strig address to char* address
SendAddr=const_cast<char*>(strAddr.c_str());
```

```
//Open the VISA device
status = viOpenDefaultRM(&defaultRM);
```

```
if (status < VI_SUCCESS)
```
}

{

```
{ 
         // Error Initializing VISA...exiting 
         cout<<"No VISA equipment!"<<endl;
         return false;
    }
         //Open the specific device
    status = viOpen(defaultRM, SendAddr, VI_NULL, VI_NULL, &instr);
    //Read the device
    status = viRead(instr, RecBuf, MAX_REC_SIZE, &retCount);
         //Close the device
    status = viClose(instr);
    status = viClose(defaultRM);
    sprintf(result,"%s",RecBuf);
    pstrResult = result;
    free(result);
    return bReadOK;
void makeupper( string &instr)
            string outstr = \cdots;
         if(instr == ""){
             exit(0);}
         for(int i = 0; i < instr.length(); i + +)
         {
             instr[i] = tower(instr[i]);}
```
}

**3.** Edit the function file **mainloop.cpp** and finish the flow control. #include "DemoForDSA.h"

```
void menudisplay()
{
    cout<<"\t\t Please operate the instrument:\n read write
quit"<<endl;
}
int main()
{
    DemoForDSA demo;
    char temp[50];
    if(!demo.ConnectInstr())
    {
    cout<<"can not connect the equipment!"<<endl;
        return 0;
    }
    else
        {
        cout<<"\n connect equipment success!"<<endl;
          cout<<" the equipment address
is :"<<demo.m_strInstrAddr<<endl;
        }
    while(1)
    {
        menudisplay();
        //cin>>demo.m_strCommand;
        cin.getline(temp,50);
        demo.m_strCommand=temp;
        if(demo.m_strCommand[0] = = 'r' && demo.m_strCommand[1] = = 'e'
            && demo.m_strCommand[2]=='a' && 
demo.m_strCommand[3]=='d')
            {
             //demo.InstrWrite(demo.m_strInstrAddr,"*IDN?");
```

```
 //demo.InstrRead(demo.m_strInstrAddr,demo.m_strResult);
             cout<<"read result:"<<demo.m_strResult<<endl;
            demo.m_strResult="";
            }
        else if (demo.m_strCommand[0]=='w' && 
demo.m_strCommand[1]=='r'
            && demo.m_strCommand[2]=='i' && 
demo.m_strCommand[3]=='t' && demo.m_strCommand[4]=='e')
            {
                if (demo.m_strInstrAddr=="")
                {
                    cout<<"Please connect the instrument! \n";
                }
    demo.InstrWrite(demo.m_strInstrAddr,demo.m_strCommand.substr(5,40)
);
                usleep(200);
                     //Read the instrument
                demo.InstrRead(demo.m_strInstrAddr,demo.m_strResult);
            }
         else if (demo.m_strCommand[0] == 'q' && demo.m_strCommand[1]
== 'u'
                     && demo.m_strCommand[2] == 'i' &&
demo.m_strCommand[3] == 't')
        \{ break;
         }
         else if(demo.m_strCommand != "")
            {
            cout<<"Bad command!"<<endl;
```
}

```
}
    return 1;
}
```
#### **4. makefile** file

src = DemoForDSA.cpp mainloop.cpp DemoForDSA.h

```
obj = DemoForDSA.o mainloop.o
INCLUDE= -I/usr/local/vxipnp/linux/include
LIB= -lvisa -lc -lpthread
CC=q++demo : $(obj)
    $(CC) $(INCLUDE) $(LIB) -o demo $(obj)
```

```
mainloop.o : mainloop.cpp DemoForDSA.h
    $(CC) -c $ < -0 $ @DemoForDSA.o: DemoForDSA.cpp DemoForDSA.h
    $(CC) -C $ < -D $ @
```

```
.PHONY : clean
clean:
    rm demo $(obj)
```
- **5.** Execution result
	- 1)  $#make$
	- 2) ./demo
	- 3) Execute the program and connect the instrument automatically. If no instrument is found, "No VISA equipment!" is displayed and the program exits. If an instrument is found and successfully connected, the interface as shown in the figure below is displayed.
	- 4) Input "write<command>" to write the command into the analyzer. For example, write<\*IDN?>.
	- 5) Input "read" to read the return value as shown in the figure below.

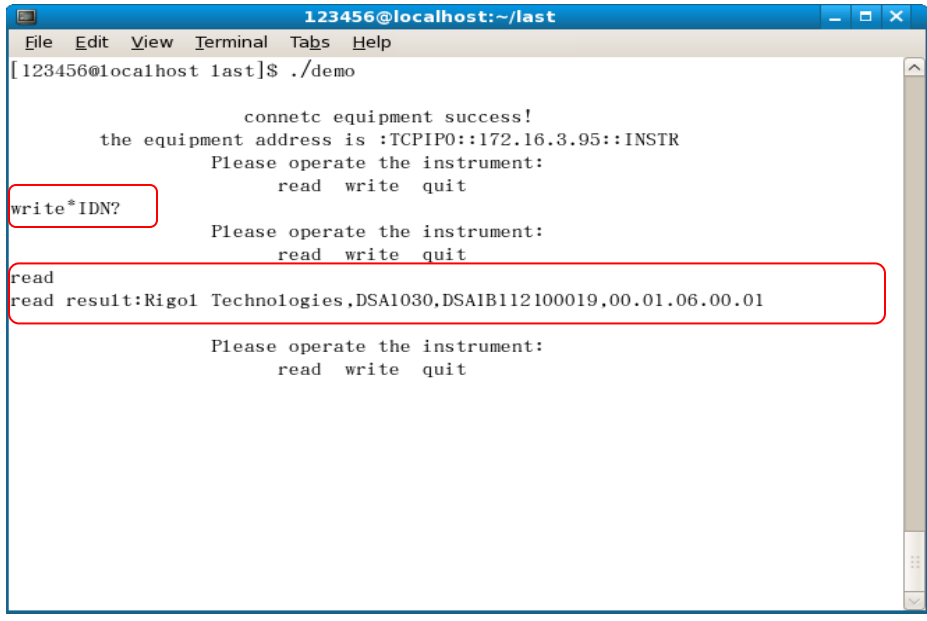

# <span id="page-176-0"></span>**Command Quick Reference A-Z**

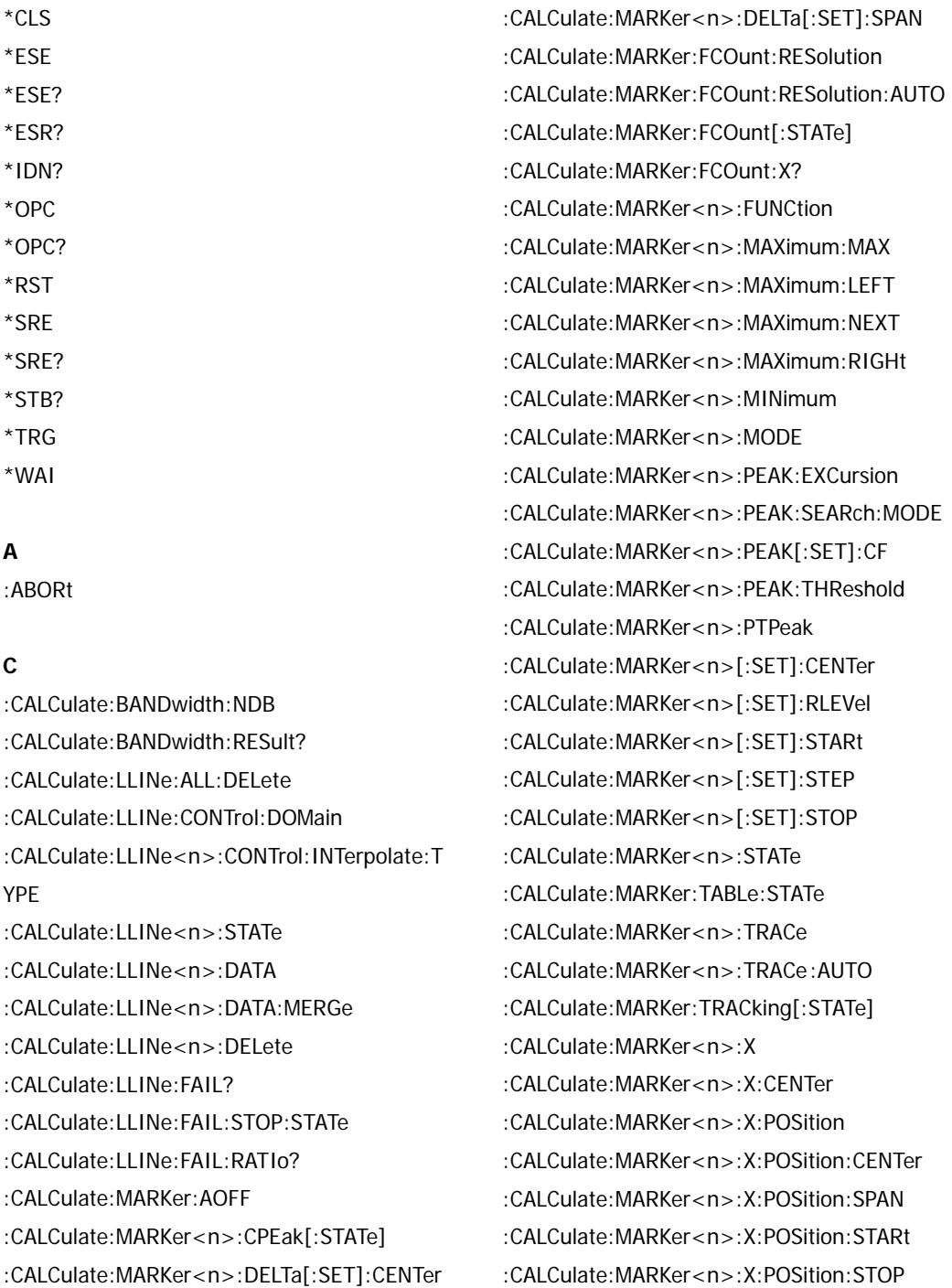

[:CALCulate:MARKer<n>:X:READout](#page-37-2) [:CALCulate:MARKer<n>:X:SPAN](#page-37-3) [:CALCulate:MARKer<n>:X:STARt](#page-38-0) [:CALCulate:MARKer<n>:X:STOP](#page-38-1) [:CALCulate:MARKer<n>:Y?](#page-39-0) [:CALCulate:NTData\[:STATe\]](#page-39-1) [:CALibration:\[ALL\]](#page-40-0) [:CALibration:AUTO](#page-40-1) [:CONFigure:ACPower](#page-42-0) [:CONFigure:CHPower](#page-42-1) [:CONFigure:CNRatio](#page-42-2) [:CONFigure:EBWidth](#page-43-0) [:CONFigure:HDISt](#page-43-1) [:CONFigure:OBWidth](#page-43-2) [:CONFigure:PF](#page-44-0) [:CONFigure:SANalyzer](#page-44-1) [:CONFigure:TOI](#page-45-0) [:CONFigure:TPOWer](#page-45-1) [:CONFigure?](#page-45-2) [:COUPle](#page-46-0)

#### **D**

[:DISPlay:AFUnction:POSition](#page-48-0) [:DISPlay:ANNotation:CLOCk](#page-48-1) [:DISPlay:BRIGhtness](#page-48-2) [:DISPlay:ENABle](#page-48-3) [:DISPlay:MENU:STATe](#page-49-0) [:DISPlay:MENU:HTIMe](#page-49-1) [:DISPlay:MSGswitch:STATe](#page-49-2) [:DISPlay:SKIN](#page-49-3) [:DISPlay:SSAVer:TIME](#page-49-4) [:DISPlay:WINdow:TRACe:GRATicule:GRID](#page-50-0) [:DISPlay:WINdow:TRACe:Y:DLINe](#page-50-1) [:DISPlay:WINdow:TRACe:Y:DLINe:STATe](#page-50-2) [:DISPlay:WINdow:TRACe:Y:SCALe:PDIVision](#page-50-3) [:DISPlay:WINdow:TRACe:Y:SCALe:RLEVel](#page-51-0) [:DISPlay:WINdow:TRACe:Y:SCALe:RLEVel:OF](#page-51-1)

#### [FSet](#page-51-1)

[:DISPlay:WINdow:TRACe:Y:SCALe:SPACing](#page-51-2) [:DISPlay:WINdow:TRACe:Y:SCALe:NRLevel](#page-52-0) [:DISPlay:WINdow:TRACe:Y:SCALe:NRPosition](#page-52-1)

#### **F**

[:FETCh:ACPower?](#page-54-0) [:FETCh:ACPower:LOWer?](#page-54-1) [:FETCh:ACPower:UPPer?](#page-54-2) [:FETCh:ACPower:MAIN?](#page-55-0) [:FETCh:CHPower?](#page-55-1) [:FETCh:CHPower:CHPower?](#page-55-2) [:FETCh:CHPower:DENSity?](#page-55-3) [:FETCh:CNRatio?](#page-56-0) [:FETCh:CNRatio:CARRier?](#page-56-1) [:FETCh:CNRatio:CNRatio?](#page-56-2) [:FETCh:CNRatio:NOISe?](#page-56-3) [:FETCh:EBWidth?](#page-57-0) [:FETCh:HARMonics:AMPLitude:ALL?](#page-57-1) [:FETCh:HARMonics:AMPLitude? <n>](#page-57-2) [:FETCh:HARMonics\[:DISTortion\]?](#page-58-0) [:FETCh:HARMonics:FREQuency:ALL?](#page-58-1) [:FETCh:HARMonics:FREQuency? <n>](#page-58-2) [:FETCh:HARMonics:FUNDamental?](#page-58-3) [:FETCh:OBWidth?](#page-59-0) [:FETCh:OBWidth:OBWidth?](#page-59-1) [:FETCh:OBWidth:OBWidth:FERRor?](#page-59-2) [:FETCh:TOIntercept?](#page-59-3) [:FETCh:TOIntercept:IP3?](#page-60-0) [:FETCh:TPOWer?](#page-60-1) [:FORMat:BORDer](#page-61-0) [:FORMat\[:TRACe\]\[:DATA\]](#page-61-1)

#### **H**

[:HCOPy:ABORt](#page-63-0) [:HCOPy:IMAGe:COLor\[:STATe\]](#page-63-1) [:HCOPy:IMAGe:INVert](#page-63-2)

[:HCOPy:IMAGe:PTIMe](#page-63-3) [:HCOPy:IMAGe:QUALity](#page-63-4) [:HCOPy:IMAGe:FTYPe](#page-64-0) [:HCOPy\[:IMMediate\]](#page-64-1) [:HCOPy:PAGE:ORIentation](#page-64-2) [:HCOPy:PAGE:PRINts](#page-64-3) [:HCOPy:PAGE:SIZE](#page-64-4) [:HCOPy:RESume](#page-65-0)

#### **I**

[:INITiate:CONTinuous](#page-67-0) [:INITiate\[:IMMediate\]](#page-67-1) [:INITiate:PAUSe](#page-67-2) [:INITiate:RESTart](#page-67-3) [:INITiate:RESume](#page-68-0) [:INPut:IMPedance](#page-69-0)

#### **M**

[:MMEMory:DELete](#page-71-0) [:MMEMory:DISK:FORMat](#page-71-1) [:MMEMory:DISK:INFormation?](#page-71-2) [:MMEMory:MOVE](#page-71-3) [:MMEMory:LOAD:LIMit](#page-71-4) [:MMEMory:LOAD:MTABle](#page-72-0) [:MMEMory:LOAD:CORRection](#page-72-1)  [:MMEMory:LOAD:STATe](#page-72-2)  [:MMEMory:LOAD:TRACe](#page-72-3) [:MMEMory:LOAD:SETUp](#page-73-0)  [:MMEMory:STORe:CORRection](#page-73-1)  [:MMEMory:STORe:SCReen](#page-73-2)  [:MMEMory:STORe:STATe](#page-73-3)  [:MMEMory:STORe:TRACe](#page-74-0)  [:MMEMory:STORe:SETUp](#page-74-1)  [:MMEMory:STORe:RESults](#page-74-2) [:MMEMory:STORe:MTABle](#page-75-0)  [:MMEMory:STORe:PTABle](#page-75-1) [:MMEMory:STORe:LIMit](#page-75-2)

#### **O**

[:OUTPut\[:STATe\]](#page-76-0)

#### **R**

[:READ:ACPower?](#page-78-0) [:READ:ACPower:LOWer?](#page-78-1) [:READ:ACPower:UPPer?](#page-78-2) [:READ:ACPower:MAIN?](#page-79-0) [:READ:CHPower?](#page-79-1) [:READ:CHPower:CHPower?](#page-79-2) [:READ:CHPower:DENSity?](#page-79-3) [:READ:CNRatio?](#page-80-0) [:READ:CNRatio:CARRier?](#page-80-1) [:READ:CNRatio:CNRatio?](#page-80-2) [:READ:CNRatio:NOISe?](#page-80-3) [:READ:EBWidth?](#page-81-0) [:READ:HARMonics:AMPLitude:ALL?](#page-81-1) [:READ:HARMonics:AMPLitude? <n>](#page-81-2) [:READ:HARMonics\[:DISTortion\]?](#page-82-0) [:READ:HARMonics:FREQuency:ALL?](#page-82-1) [:READ:HARMonics:FREQuency? <n>](#page-82-2) [:READ:HARMonics:FUNDamental?](#page-83-0) [:READ:OBWidth?](#page-83-1) [:READ:OBWidth:OBWidth?](#page-83-2) [:READ:OBWidth:OBWidth:FERRor?](#page-83-3) [:READ:TOIntercept?](#page-84-0) [:READ:TOIntercept:IP3?](#page-84-1) [:READ:TPOWer?](#page-84-2)

#### **S**

[\[:SENSe\]:BANDwidth:EMIFilter:STATe](#page-89-0) [\[:SENSe\]:BANDwidth:RESolution](#page-89-1) [\[:SENSe\]:BANDwidth:RESolution:AUTO](#page-89-2) [\[:SENSe\]:BANDwidth:VIDeo](#page-90-0) [\[:SENSe\]:BANDwidth:VIDeo:AUTO](#page-90-1) [\[:SENSe\]:BANDwidth:VIDeo:RATio](#page-90-2)

[\[:SENSe\]:CORRection:CSET:ALL:DELete](#page-90-3) [\[:SENSe\]:CORRection:CSET:ALL\[:STATe\]](#page-90-4) [\[:SENSe\]:CORRection:CSET<n>:DATA](#page-91-0) [\[:SENSe\]:CORRection:CSET<n>:DATA:MERGe](#page-91-1) [\[:SENSe\]:CORRection:CSET<n>:DELete](#page-92-0) [\[:SENSe\]:CORRection:CSET<n>:X:SPACing](#page-92-1) [\[:SENSe\]:CORRection:CSET<n>\[:STATe\]](#page-92-2) [\[:SENSe\]:CORRection:CSET:TABLe:STATe](#page-92-3) [\[:SENSe\]:DEMod](#page-93-0) [\[:SENSe\]:DEMod:STATe](#page-93-1) [\[:SENSe\]:DEMod:TIME](#page-93-2) [\[:SENSe\]:DETector\[:FUNCtion\]](#page-93-3) [\[:SENSe\]:FREQuency:CENTer](#page-94-0) [\[:SENSe\]:FREQuency:CENTer:SET:STEP](#page-94-1) [\[:SENSe\]:FREQuency:CENTer:STEP:AUTO](#page-94-2) [\[:SENSe\]:FREQuency:CENTer:STEP\[:INCReme](#page-94-3) [nt\]](#page-94-3) [\[:SENSe\]:FREQuency:OFFSet](#page-94-4) [\[:SENSe\]:FREQuency:SPAN](#page-95-0) [\[:SENSe\]:FREQuency:SPAN:FULL](#page-95-1) [\[:SENSe\]:FREQuency:SPAN:PREVious](#page-95-2) [\[:SENSe\]:FREQuency:SPAN:ZIN](#page-95-3) [\[:SENSe\]:FREQuency:SPAN:ZOUT](#page-96-0) [\[:SENSe\]:FREQuency:STARt](#page-96-1) [\[:SENSe\]:FREQuency:STOP](#page-96-2) [\[:SENSe\]:POWer\[:RF\]:ATTenuation](#page-96-3) [\[:SENSe\]:POWer\[:RF\]:ATTenuation:AUTO](#page-97-0) [\[:SENSe\]:POWer\[:RF\]:GAIN\[:STATe\]](#page-97-1) [\[:SENSe\]:POWer\[:RF\]:MIXer:RANGe\[:UPPer\]](#page-97-2) [\[:SENSe\]:POWer:ASCale](#page-97-3) [\[:SENSe\]:POWer:ARANge](#page-97-4) [\[:SENSe\]:POWer:ATUNe](#page-98-0) [\[:SENSe\]:SWEep:POINts](#page-98-1) [\[:SENSe\]:SWEep:COUNt](#page-98-2) [\[:SENSe\]:SWEep:COUNt:CURRent?](#page-98-3) [\[:SENSe\]:SWEep:TIME](#page-99-0) [\[:SENSe\]:SWEep:TIME:AUTO](#page-99-1)

[\[:SENSe\]:SWEep:TIME:AUTO:RULes](#page-99-2) [\[:SENSe\]:ACPower:AVERage:COUNt](#page-99-3) [\[:SENSe\]:ACPower:AVERage\[:STATe\]](#page-100-0) [\[:SENSe\]:ACPower:AVERage:TCONtrol](#page-100-1) [\[:SENSe\]:ACPower:BANDwidth:INTegration](#page-100-2) [\[:SENSe\]:ACPower:BANDwidth:ACHannel](#page-101-0) [\[:SENSe\]:ACPower:CSPacing](#page-101-1) [\[:SENSe\]:CHPower:AVERage:COUNt](#page-101-2) [\[:SENSe\]:CHPower:AVERage\[:STATe\]](#page-102-0) [\[:SENSe\]:CHPower:AVERage:TCONtrol](#page-102-1) [\[:SENSe\]:CHPower:BANDwidth:INTegration](#page-102-2) [\[:SENSe\]:CHPower:FREQuency:SPAN](#page-103-0) [\[:SENSe\]:CNRatio:AVERage:COUNt](#page-103-1) [\[:SENSe\]:CNRatio:AVERage\[:STATe\]](#page-103-2) [\[:SENSe\]:CNRatio:AVERage:TCONtrol](#page-104-0) [\[:SENSe\]:CNRatio:BANDwidth:INTegration](#page-104-1) [\[:SENSe\]:CNRatio:BANDwidth:NOISe](#page-105-0) [\[:SENSe\]:CNRatio:OFFSet](#page-105-1) [\[:SENSe\]:EBWidth:AVERage:COUNt](#page-105-2) [\[:SENSe\]:EBWidth:AVERage\[:STATe\]](#page-106-0) [\[:SENSe\]:EBWidth:AVERage:TCONtrol](#page-106-1) [\[:SENSe\]:EBWidth:MAXHold:STATe](#page-106-2) [\[:SENSe\]:EBWidth:FREQuency:SPAN](#page-107-0) [\[:SENSe\]:EBWidth:XDB](#page-107-1) [\[:SENSe\]:HDISt:AVERage:COUNt](#page-107-2) [\[:SENSe\]:HDISt:AVERage\[:STATe\]](#page-108-0) [\[:SENSe\]:HDISt:AVERage:TCONtrol](#page-108-1) [\[:SENSe\]:HDISt:NUMBers](#page-108-2) [\[:SENSe\]:HDISt:TIME](#page-109-0) [\[:SENSe\]:HDISt:TIME:AUTO\[:STATe\]](#page-109-1) [\[:SENSe\]:OBWidth:AVERage:COUNt](#page-109-2) [\[:SENSe\]:OBWidth:AVERage \[:STATe\]](#page-110-0) [\[:SENSe\]:OBWidth:AVERage:TCONtrol](#page-110-1) [\[:SENSe\]:OBWidth:MAXHold:STATe](#page-110-2) [\[:SENSe\]:OBWidth:FREQuency:SPAN](#page-111-0) [\[:SENSe\]:OBWidth:PERCent](#page-111-1) [\[:SENSe\]:STATus:ANALyzer?](#page-111-2)
[\[:SENSe\]:STATus:CORRections?](#page-112-0) [\[:SENSe\]:STATus:DEMod?](#page-112-1) [\[:SENSe\]:STATus:POWer?](#page-112-2) [\[:SENSe\]:STATus:TG?](#page-112-3) [\[:SENSe\]:TOI:AVERage:COUNt](#page-112-4) [\[:SENSe\]:TOI:AVERage\[:STATe\]](#page-112-5) [\[:SENSe\]:TOI:AVERage:TCONtrol](#page-113-0) [\[:SENSe\]:TOI:FREQuency:SPAN](#page-113-1) [\[:SENSe\]:TPOWer:AVERage:COUNt](#page-113-2) [\[:SENSe\]:TPOWer:AVERage\[:STATe\]](#page-114-0) [\[:SENSe\]:TPOWer:AVERage:TCONtrol](#page-114-1) [\[:SENSe\]:TPOWer:MODE](#page-115-0) [\[:SENSe\]:TPOWer:LLIMit](#page-115-1) [\[:SENSe\]:TPOWer:RLIMit](#page-115-2) [:SOURce:CORRection:OFFSet](#page-117-0) [:SOURce:FREQuency:OFFSet](#page-117-1) [:SOURce:POWer:LEVel:IMMediate:AMPLitude](#page-117-2) [:SOURce:POWer:MODE](#page-118-0) [:SOURce:POWer:SPAN](#page-118-1) [:SOURce:POWer:STARt](#page-118-2) [:SOURce:POWer:SWEep](#page-118-3) [:SOURce:TRACe:STORref](#page-119-0) [:SOURce:TRACe:REF:STATe](#page-119-1) [:STATus:OPERation:CONDition?](#page-123-0) [:STATus:OPERation:ENABle](#page-123-1) [:STATus:OPERation\[:EVENt\]?](#page-123-2) [:STATus:PRESet](#page-124-0) [:STATus:QUEStionable:CONDition?](#page-124-1) [:STATus:QUEStionable:ENABle](#page-124-2) [:STATus:QUEStionable\[:EVENt\]?](#page-124-3) [:SYSTem:COMMunicate:APORt](#page-127-0) [:SYSTem:COMMunicate:BRMT](#page-127-1) [:SYSTem:COMMunicate:GPIB\[:SELF\]:ADDRes](#page-127-2) [s](#page-127-2) [:SYSTem:COMMunicate:LAN\[:SELF\]:RESet](#page-127-3) [:SYSTem:COMMunicate:LAN\[:SELF\]:DHCP:ST](#page-127-4) [ATe](#page-127-4)

[:SYSTem:COMMunicate:LAN\[:SELF\]:AUToip:S](#page-128-0) [TATe](#page-128-0) [:SYSTem:COMMunicate:LAN\[:SELF\]:MANuip:S](#page-128-1) [TATe](#page-128-1) [:SYSTem:COMMunicate:LAN\[:SELF\]:IP:ADDre](#page-128-2) [ss](#page-128-2) [:SYSTem:COMMunicate:LAN\[:SELF\]:IP:SUBMa](#page-128-3) [sk](#page-128-3) [:SYSTem:COMMunicate:LAN\[:SELF\]:IP:GATew](#page-129-0) [ay](#page-129-0) [:SYSTem:COMMunicate:LAN\[:SELF\]:IP:DNSSe](#page-129-1) [rver](#page-129-1) [:SYSTem:COMMunicate:USB\[:SELF\]:ADDRess](#page-129-2) [:SYSTem:COMMunicate:USB\[:SELF\]:CLASs](#page-129-3) [:SYSTem:COMMunicate:USB\[:SELF\]:ADDRess](#page-129-2) [?](#page-129-2) [:SYSTem:COMMunicate:USB\[:SELF\]:CLASs](#page-129-3) [:SYSTem:CONFigure:INFormation?](#page-130-0) [:SYSTem:CONFigure:MESSage?](#page-130-1) [:SYSTem:DATE](#page-130-2) [:SYSTem:ERRor\[:NEXT\]?](#page-130-3) [:SYSTem:FSWItch\[:STATe\]](#page-131-0) [:SYSTem:LANGuage](#page-131-1) [:SYSTem:LKEY](#page-131-2) [:SYSTem:OPTions?](#page-131-3) [:SYSTem:PON:TYPE](#page-132-0) [:SYSTem:PRESet](#page-132-1) [:SYSTem:PRESet:TYPE](#page-132-2) [:SYSTem:PRESet\[:USER\]:SAVE](#page-132-3) [:SYSTem:PROBe\[:STATe\]](#page-132-4) [:SYSTem:SPEaker\[:STATe\]](#page-133-0) [:SYSTem:SPEaker:VOLume](#page-133-1) [:SYSTem:TIME](#page-133-2) [:SYSTem:VERSion?](#page-133-3)

## **T**

[:TRACe\[:DATA\]](#page-135-0)

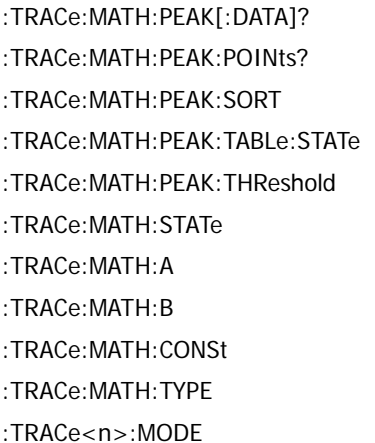

[:TRACe:AVERage:CLEar](#page-138-0)

- [:TRACe:AVERage:COUNt](#page-138-1)
- [:TRACe:AVERage:COUNt:CURRent?](#page-138-2)
- [:TRACe:AVERage:RESet](#page-138-3)
- [:TRACe<n>:AVERage:TYPE](#page-139-0)
- [:TRACe:CLEar:ALL](#page-139-1)
- [:TRIGger:SEQuence:EXTernal:SLOPe](#page-140-0)
- [:TRIGger:SEQuence:SOURce](#page-140-1)
- [:TRIGger:SEQuence:VIDeo:LEVel](#page-140-2)

## **U**

[:UNIT:POWer](#page-141-0)